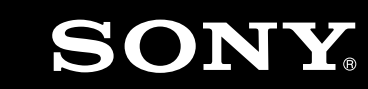

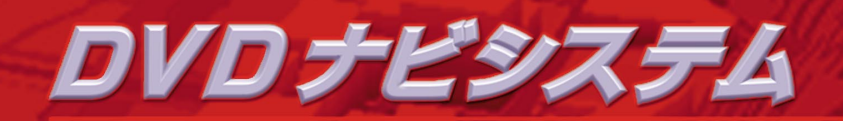

この取り合いの「取り付けの」には、事故を防ぐの「取り付けとしても、手続」には、

えいこうしゃ ストーン あいこうしょう あいじゅう あいじゅう

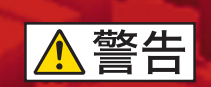

**取扱説明書**

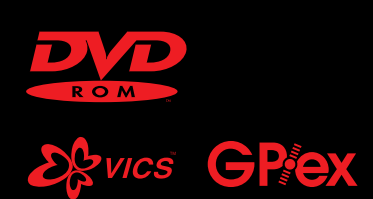

 2000 Sony Corporation **NVX-DV805 NVX-DV705 NVX-DV5**

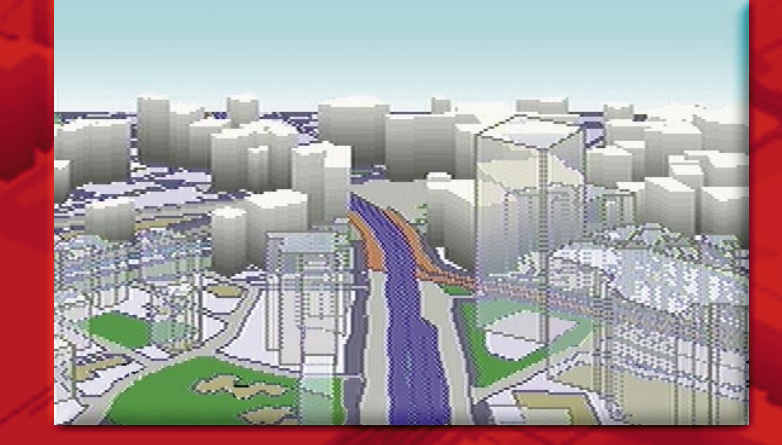

**DVD**

**ANOS** 

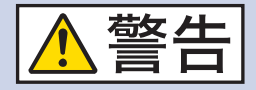

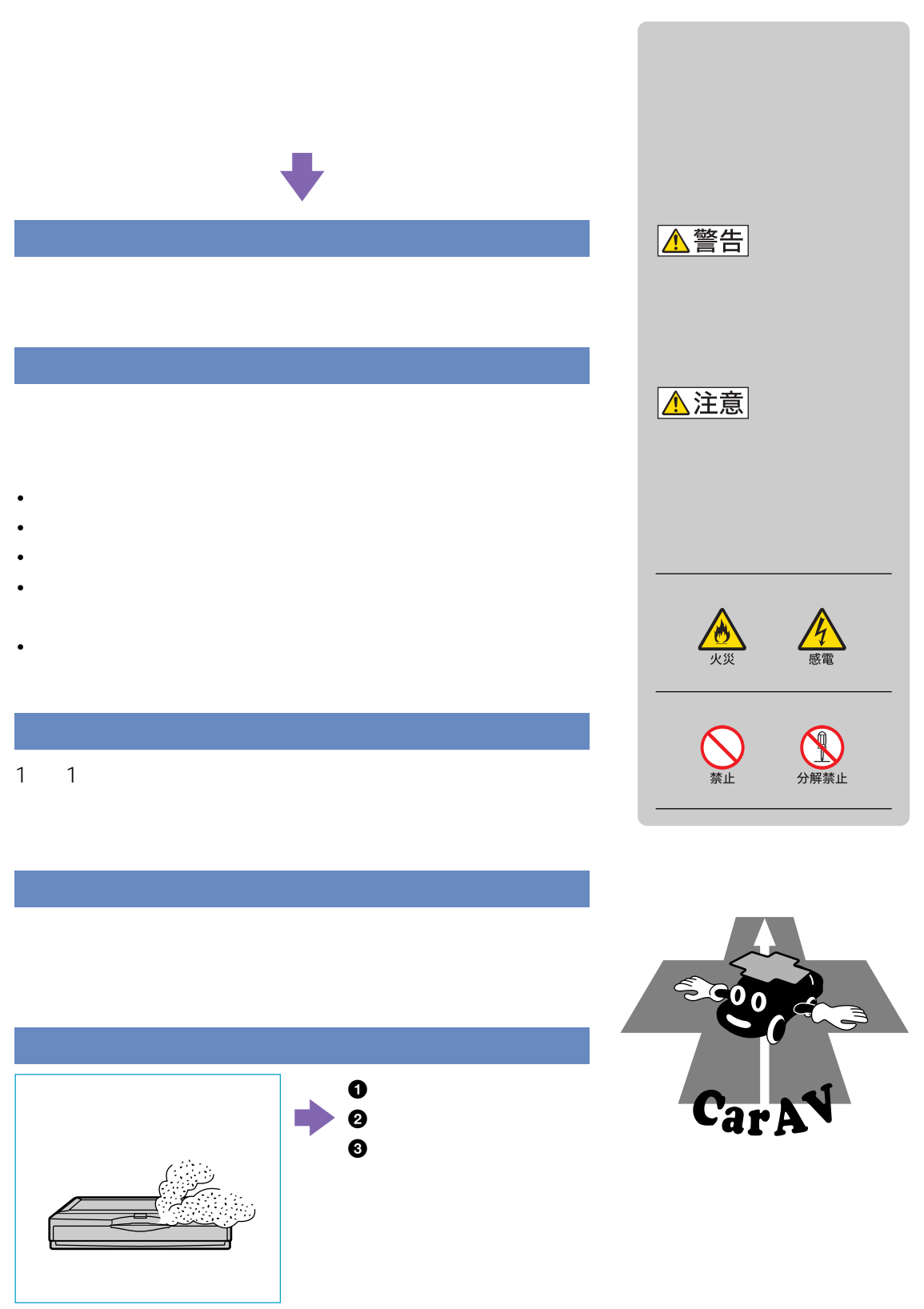

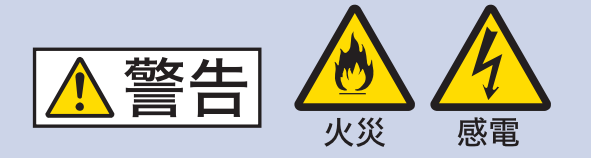

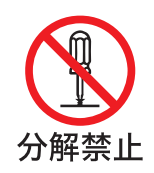

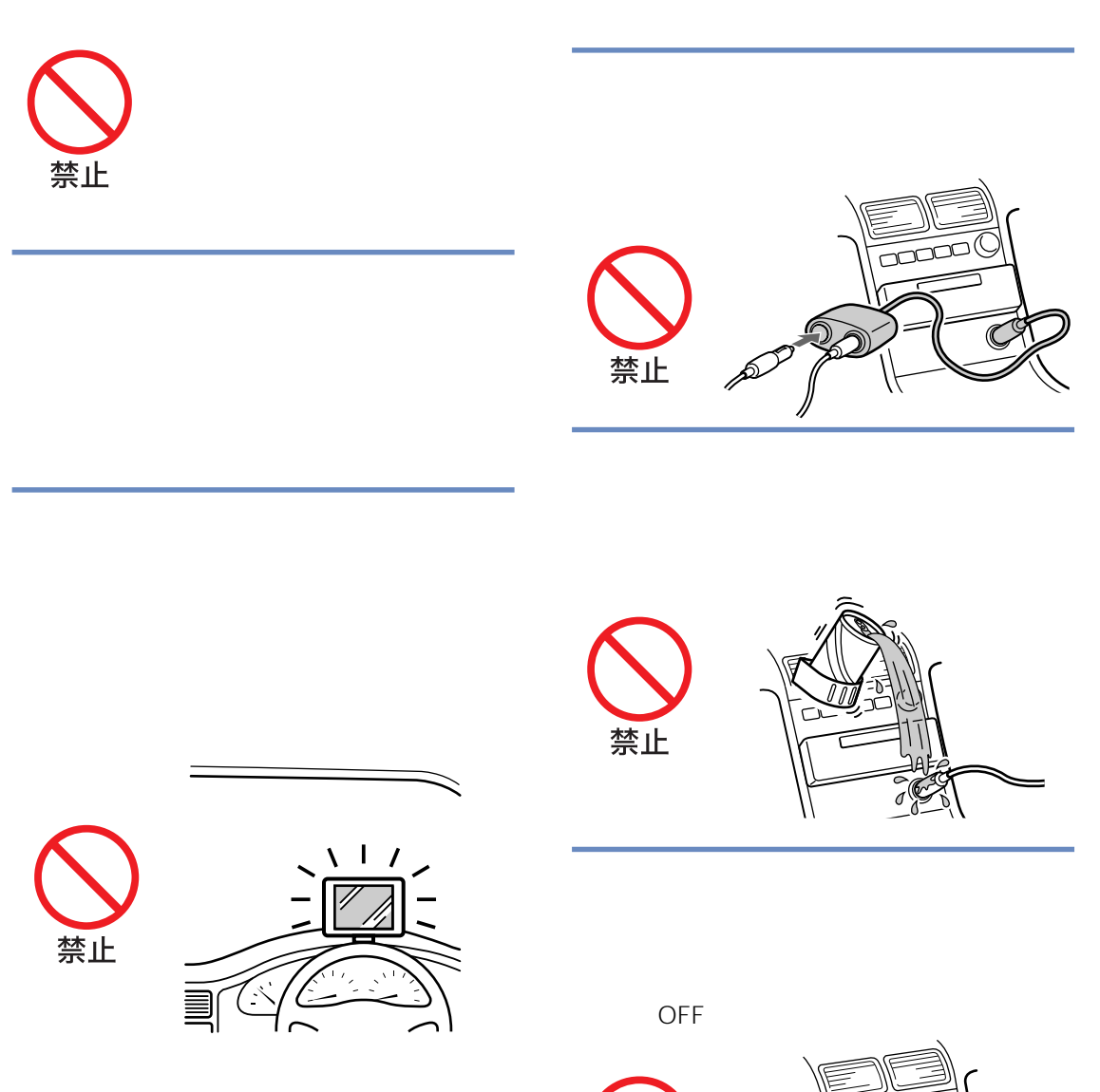

禁止

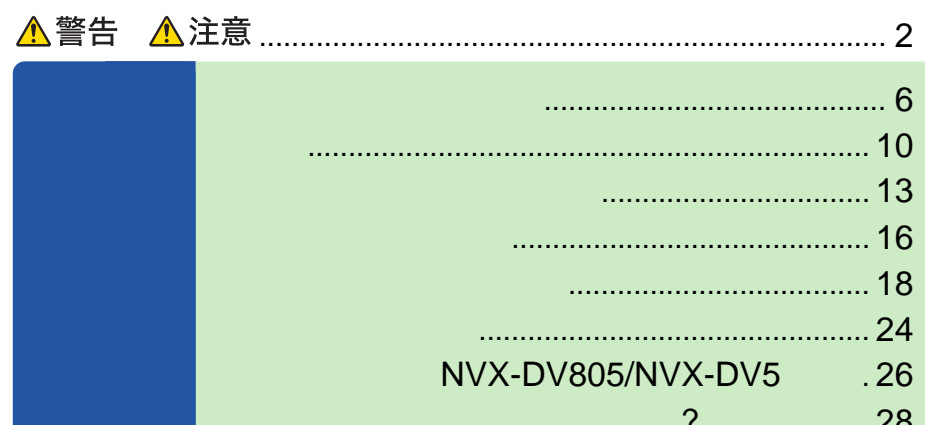

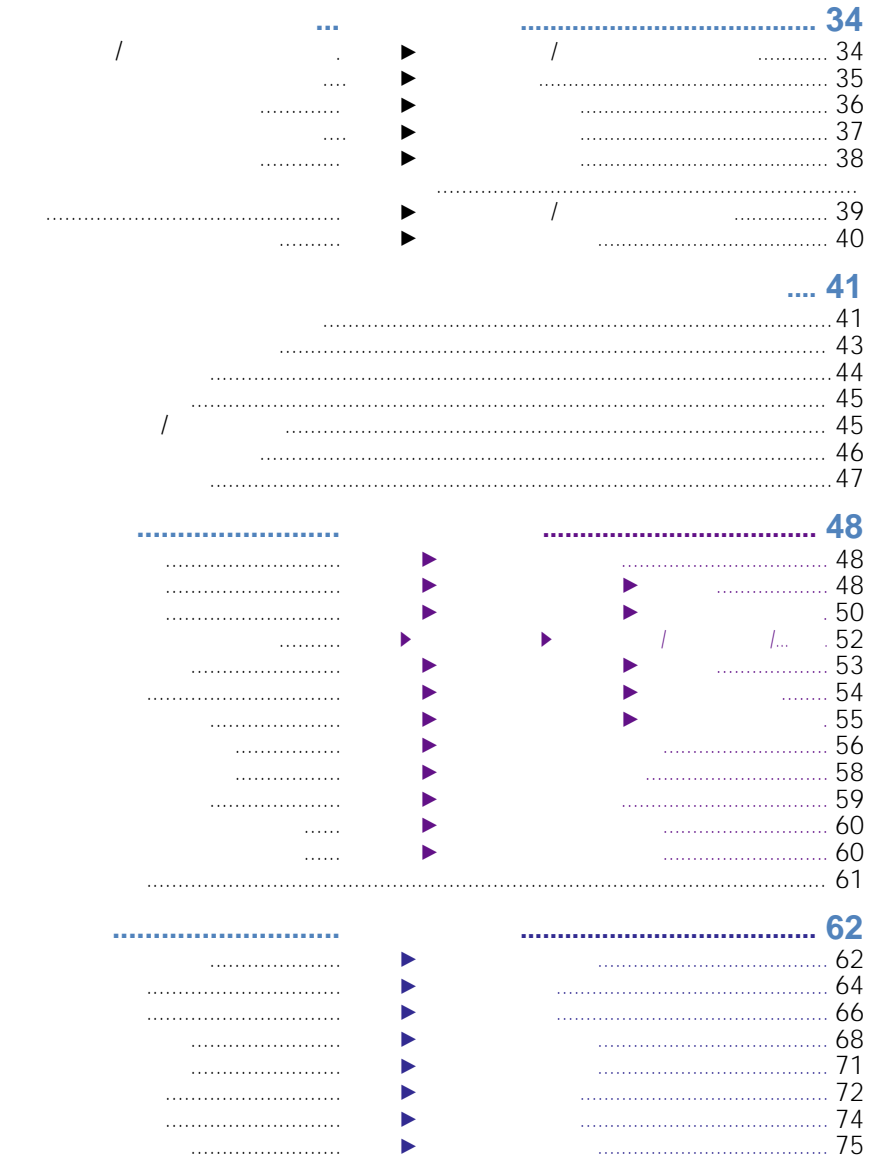

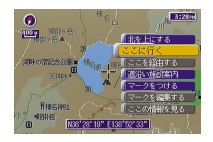

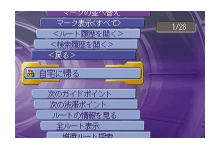

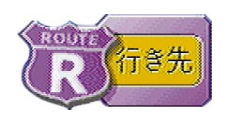

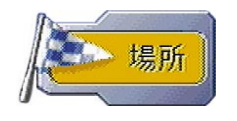

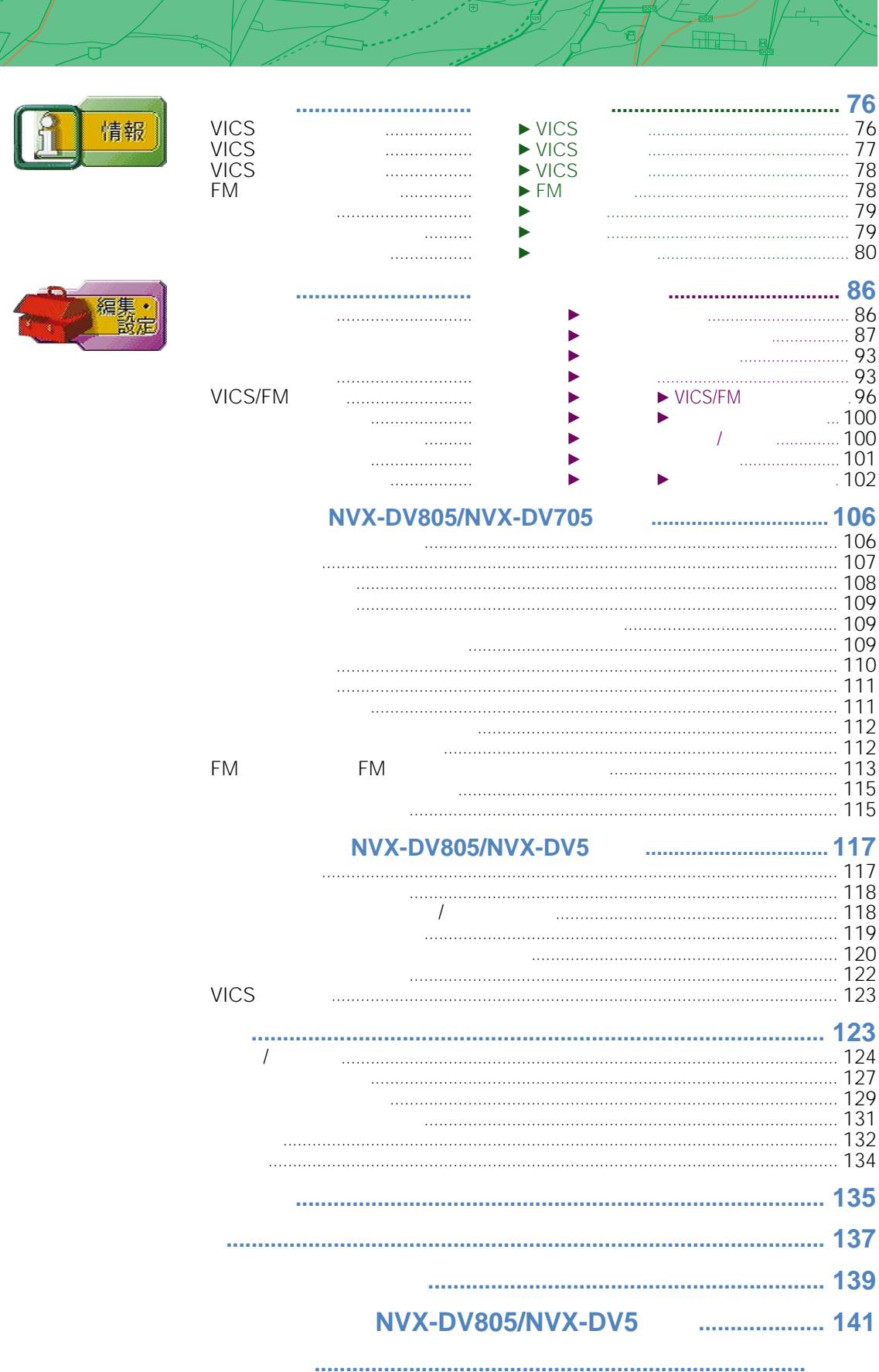

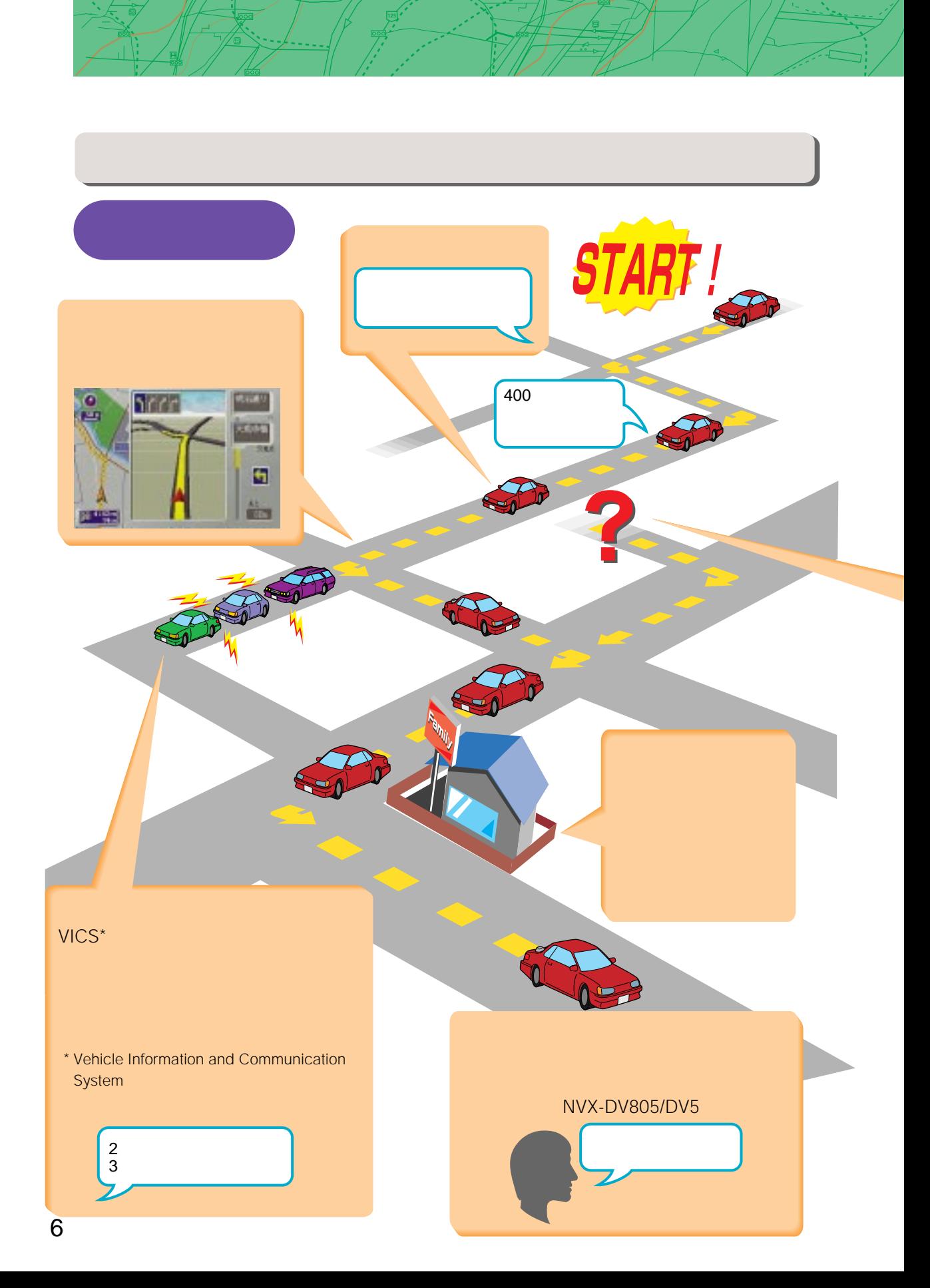

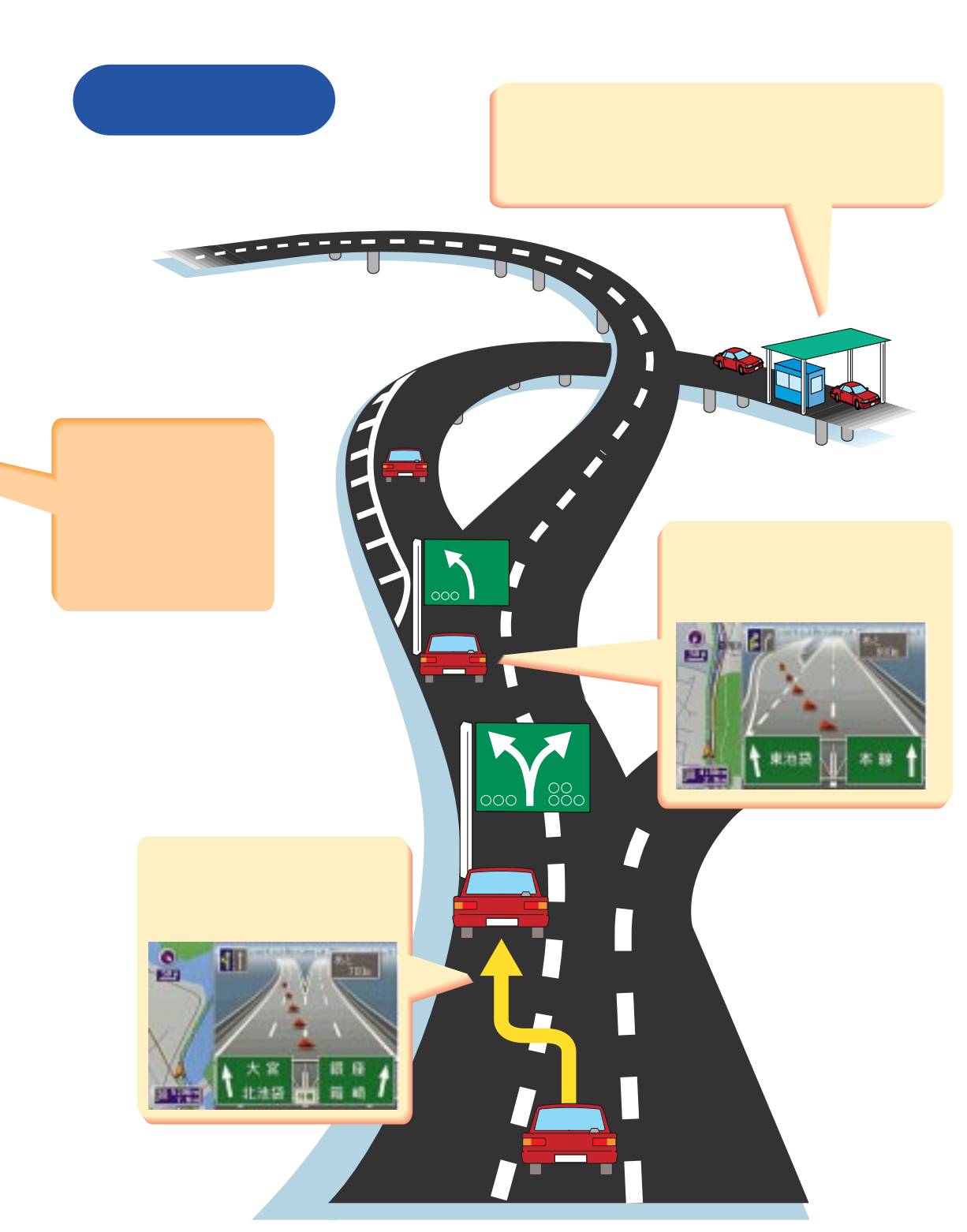

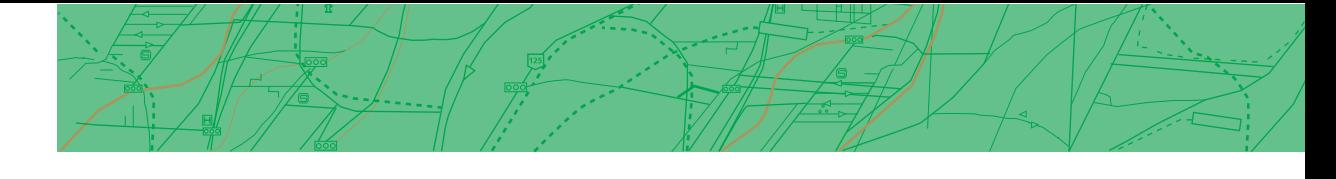

**滑らかな拡大/縮小**

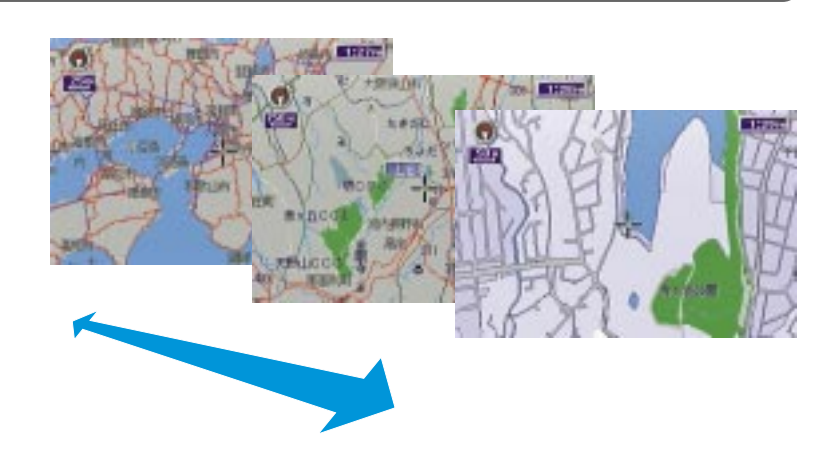

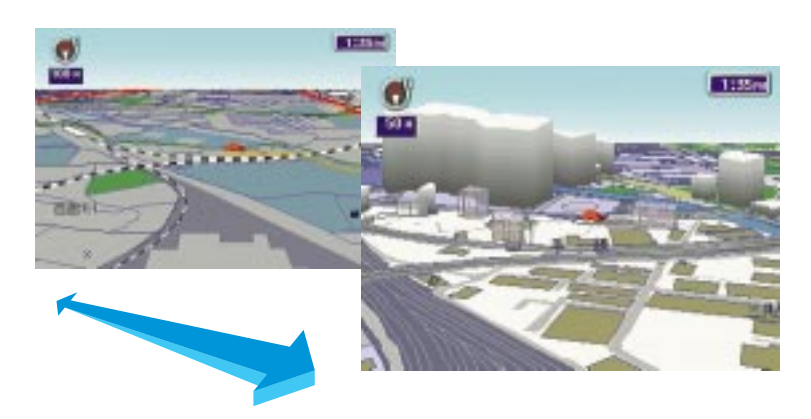

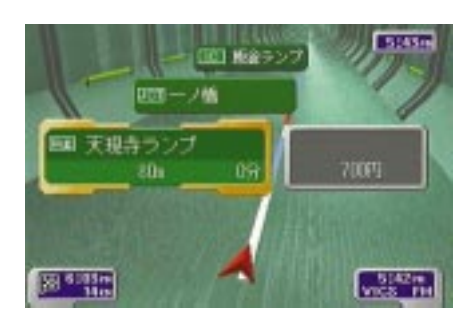

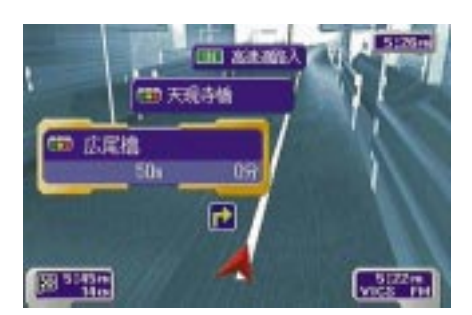

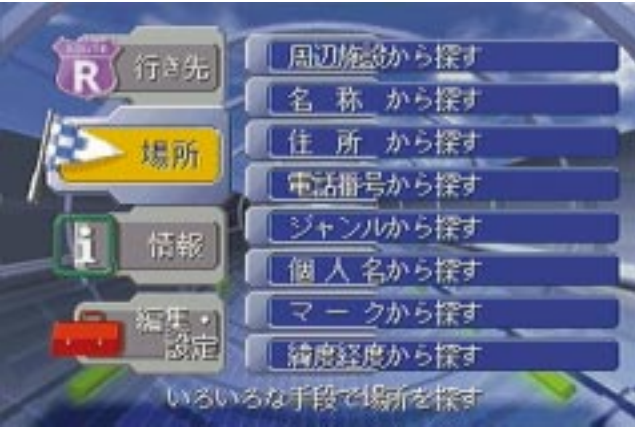

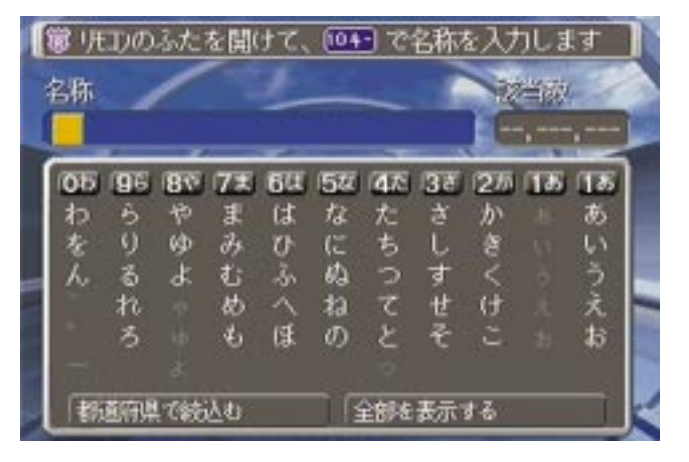

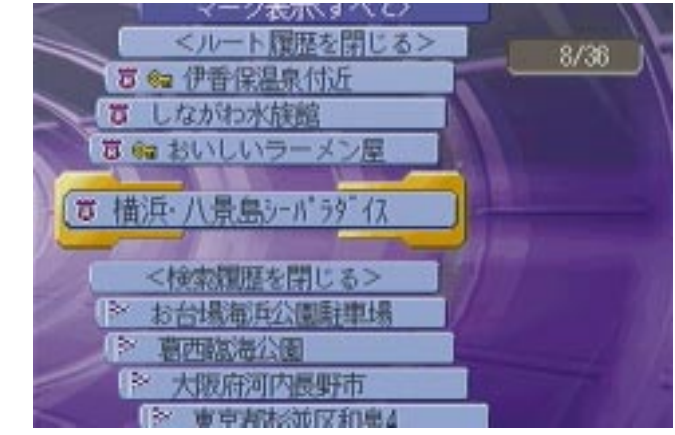

62

 $\sim$  15

 $\sim$  41

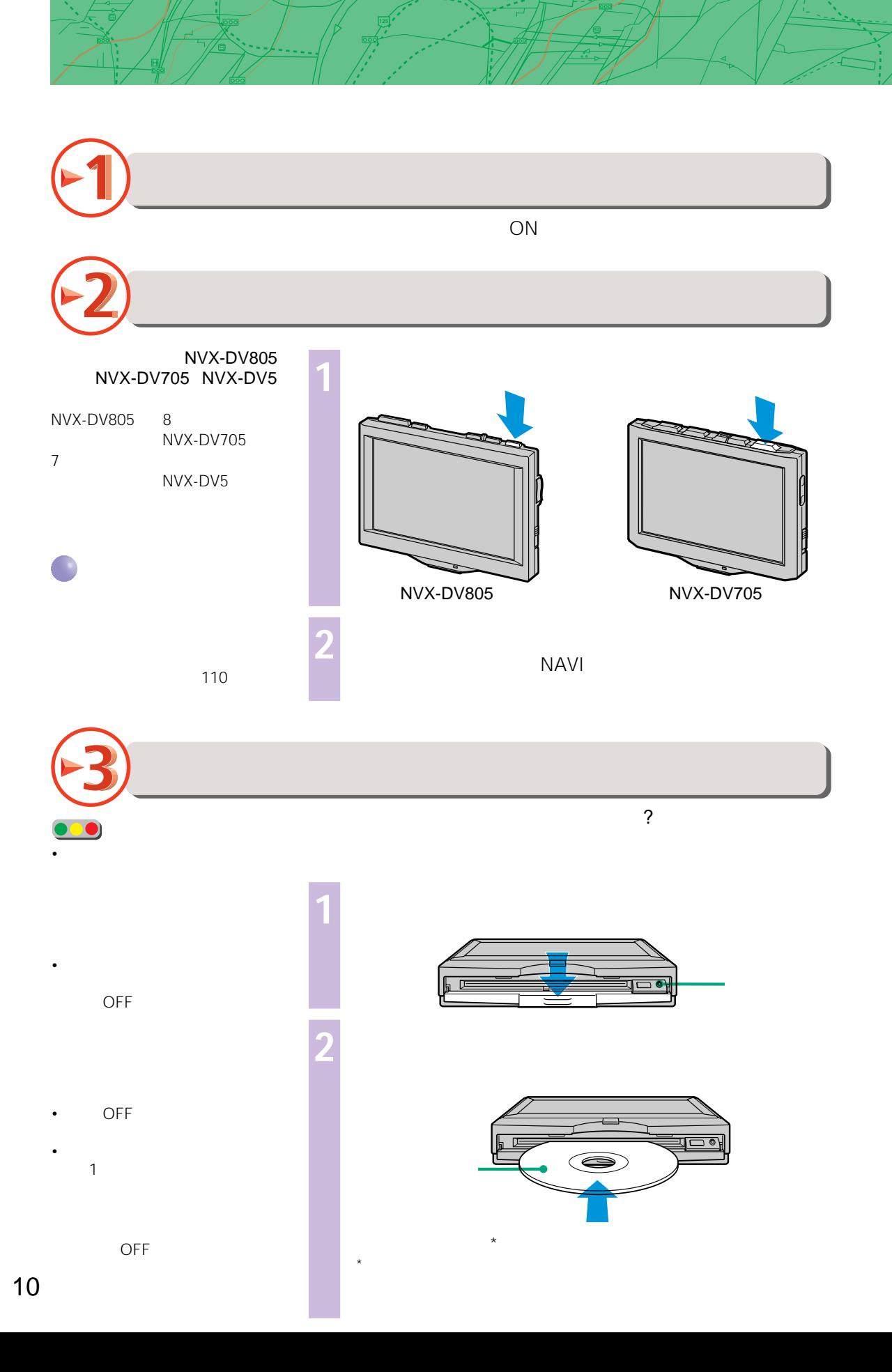

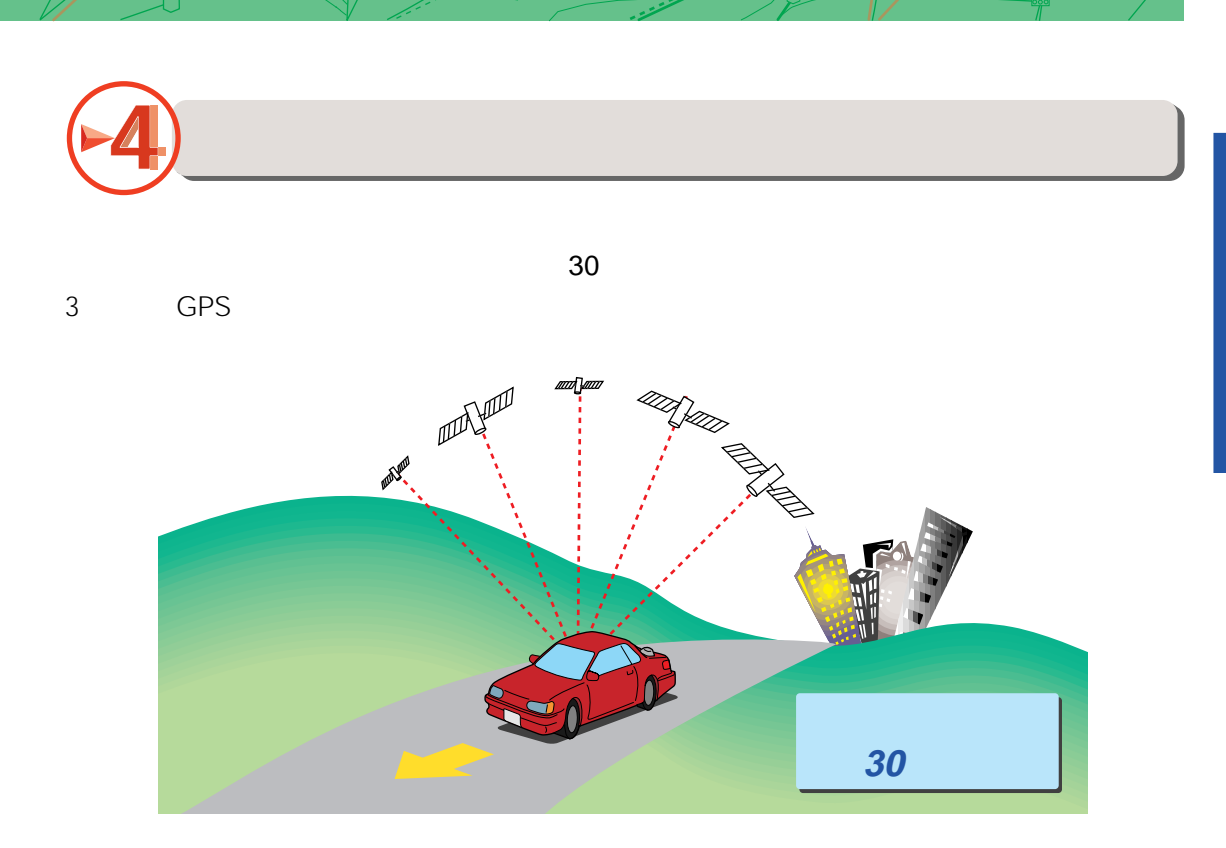

# **GPSアンテナの取り付け位置**

GPS

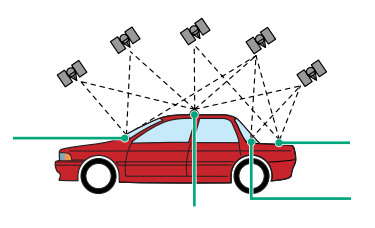

 $79<sub>l</sub>$ 

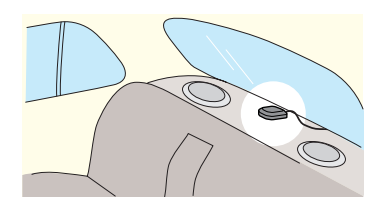

**GPS衛星からの電波を受信できない場所**

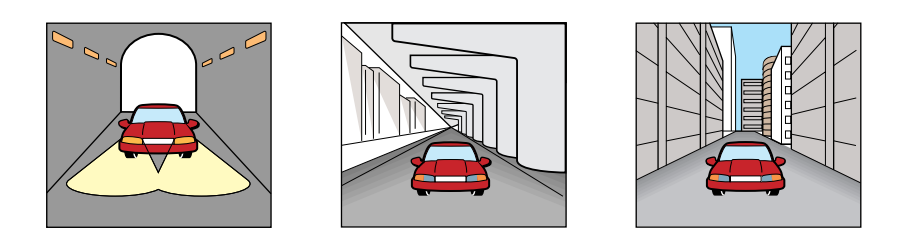

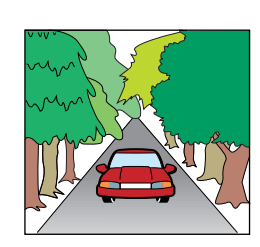

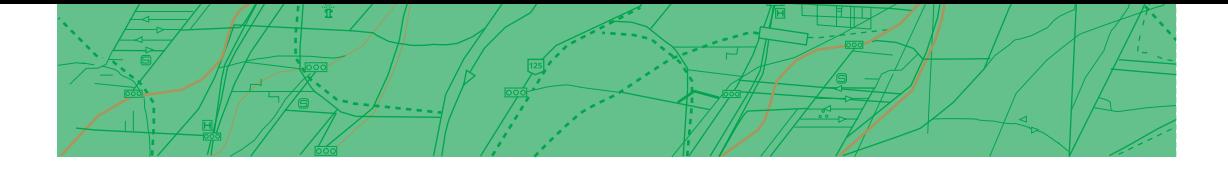

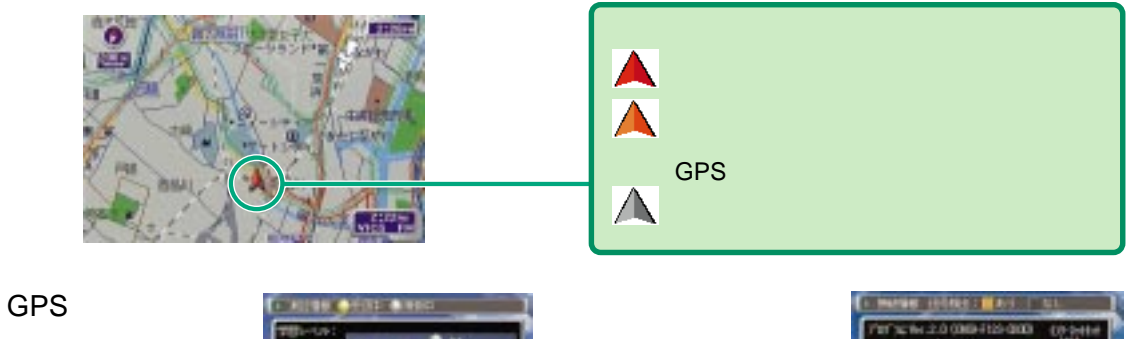

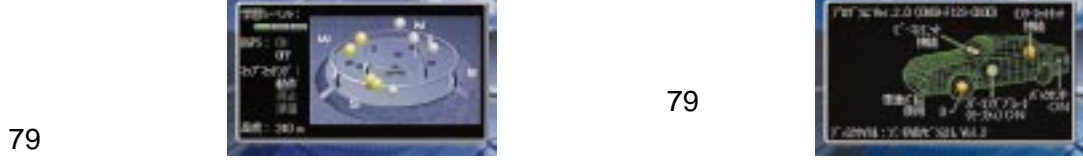

28 $\sim$ 

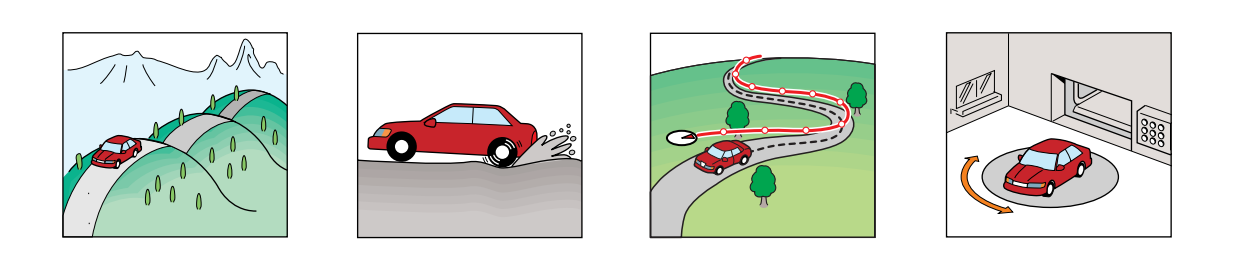

角度の小さなY字路 並行している道がある ۴

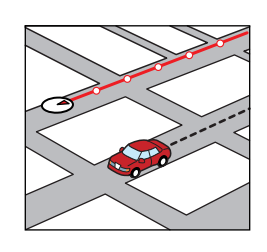

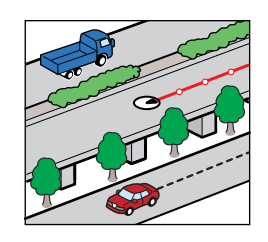

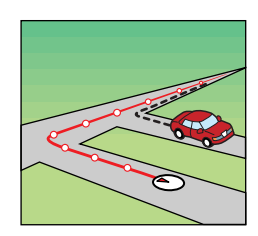

GPSアンテナがルーフキャリア

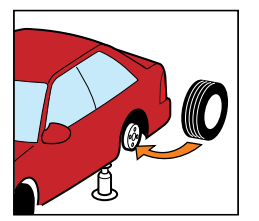

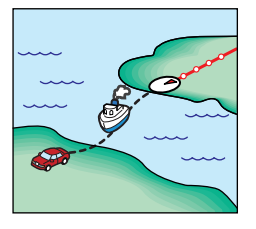

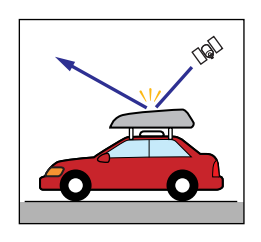

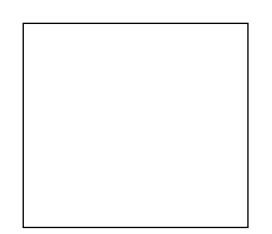

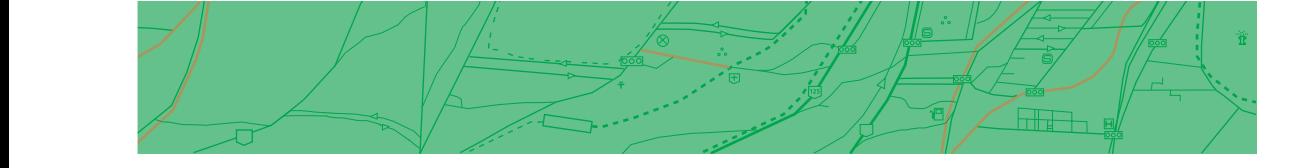

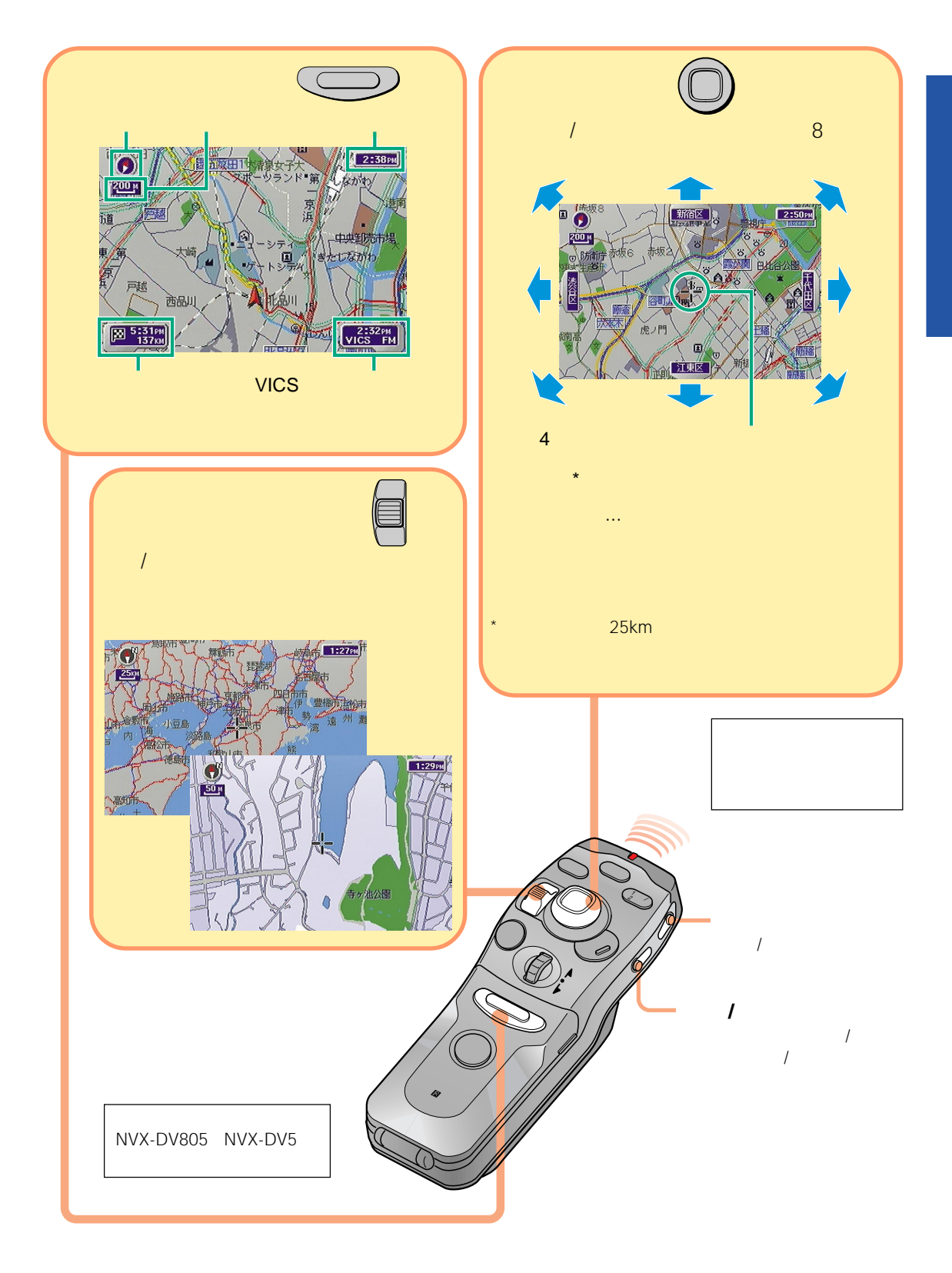

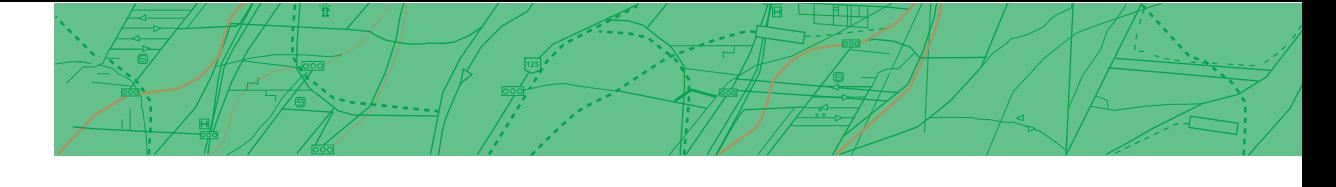

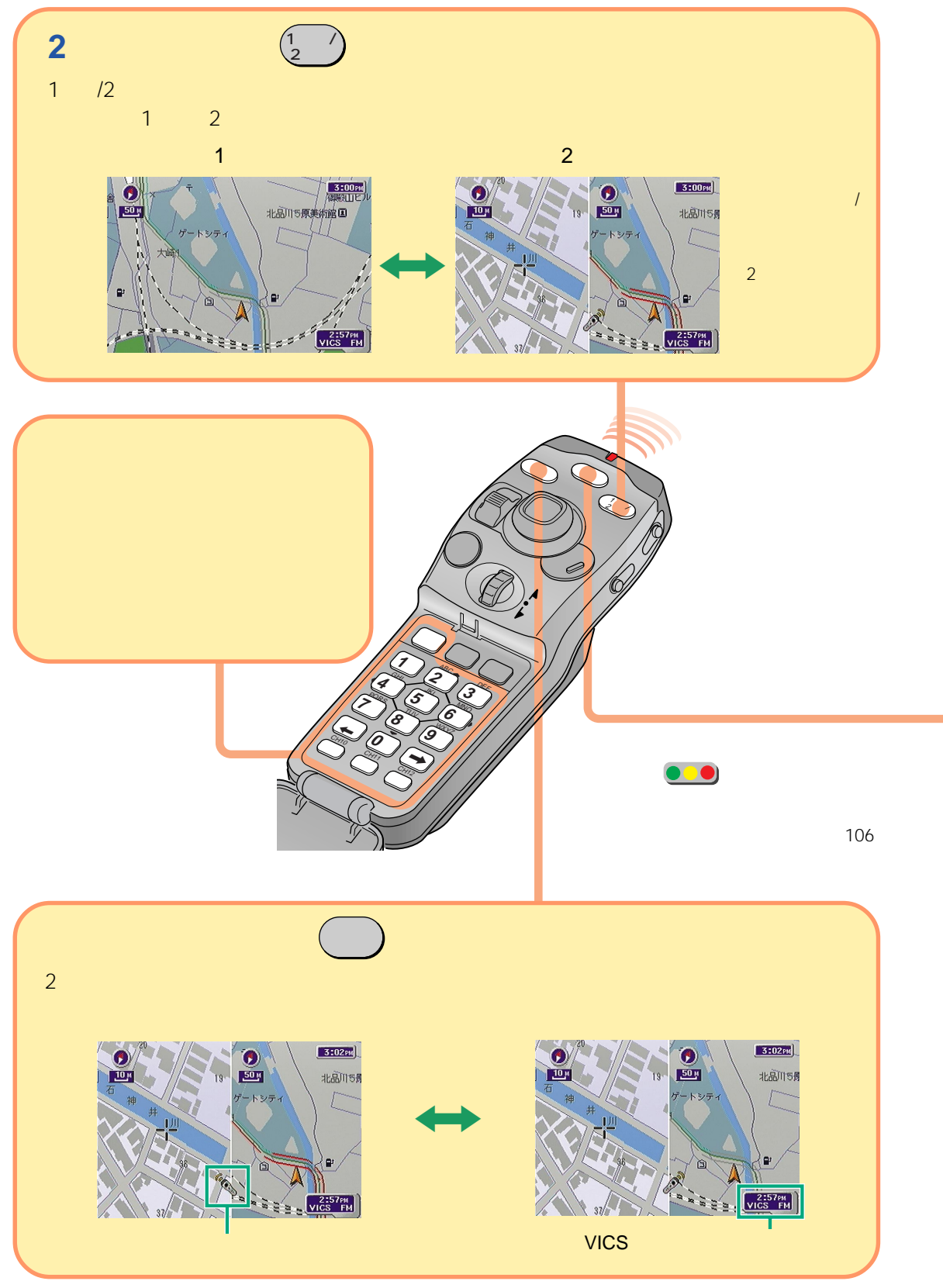

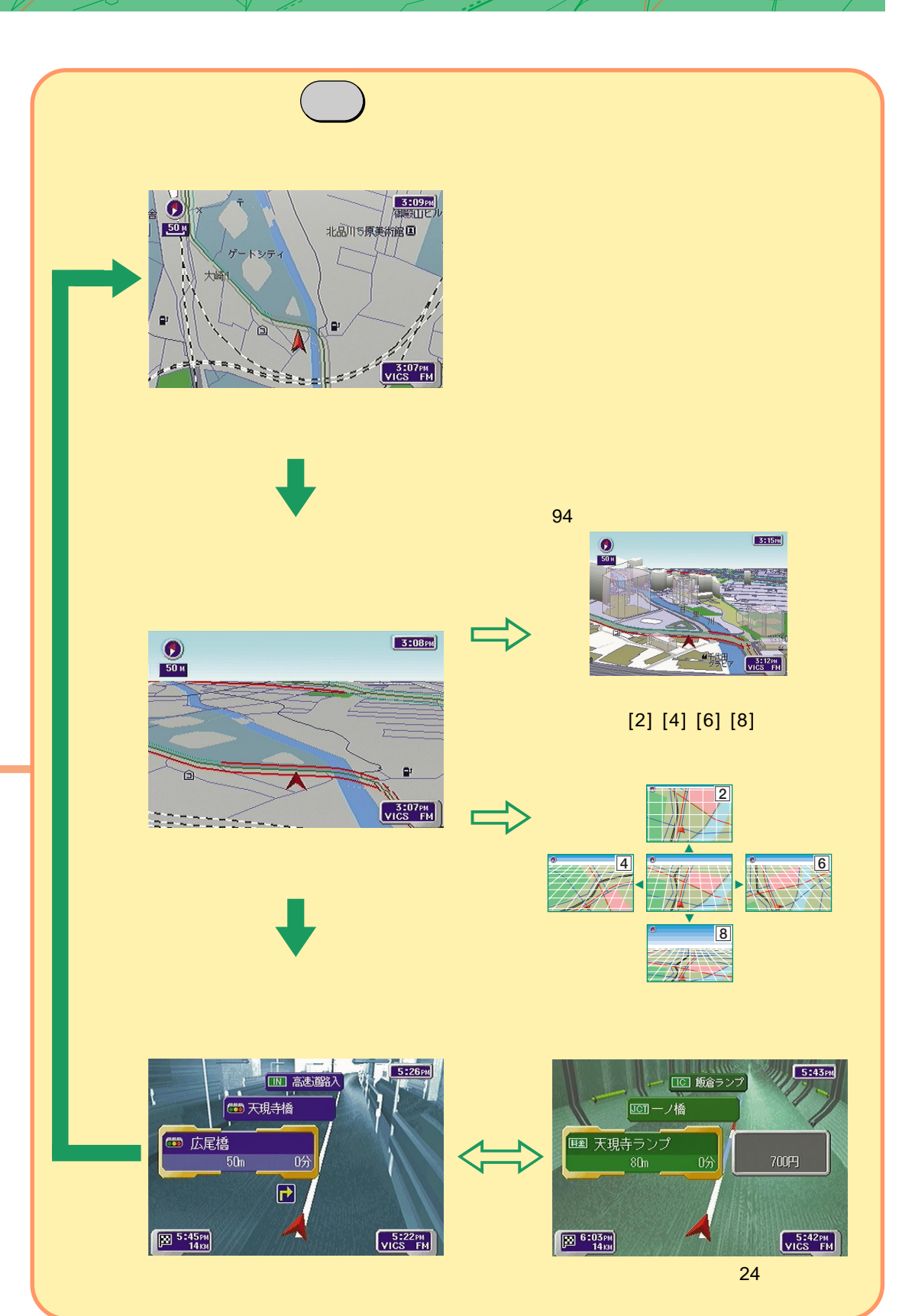

**メートリット アイディー アイディー アイディー アイディー アイディー アイディー アイディー アイディー アイディー アイディー アイディー アイディー アイディー アイディー アイディー アイディー アイディー アイディー アイディー アイディー アイディー アイディー アイディー アイディー アイディー アイディー アイディー アイディー アイディー アイディー アイディー アイディー アイディー アイディー アイディー アイディ** 

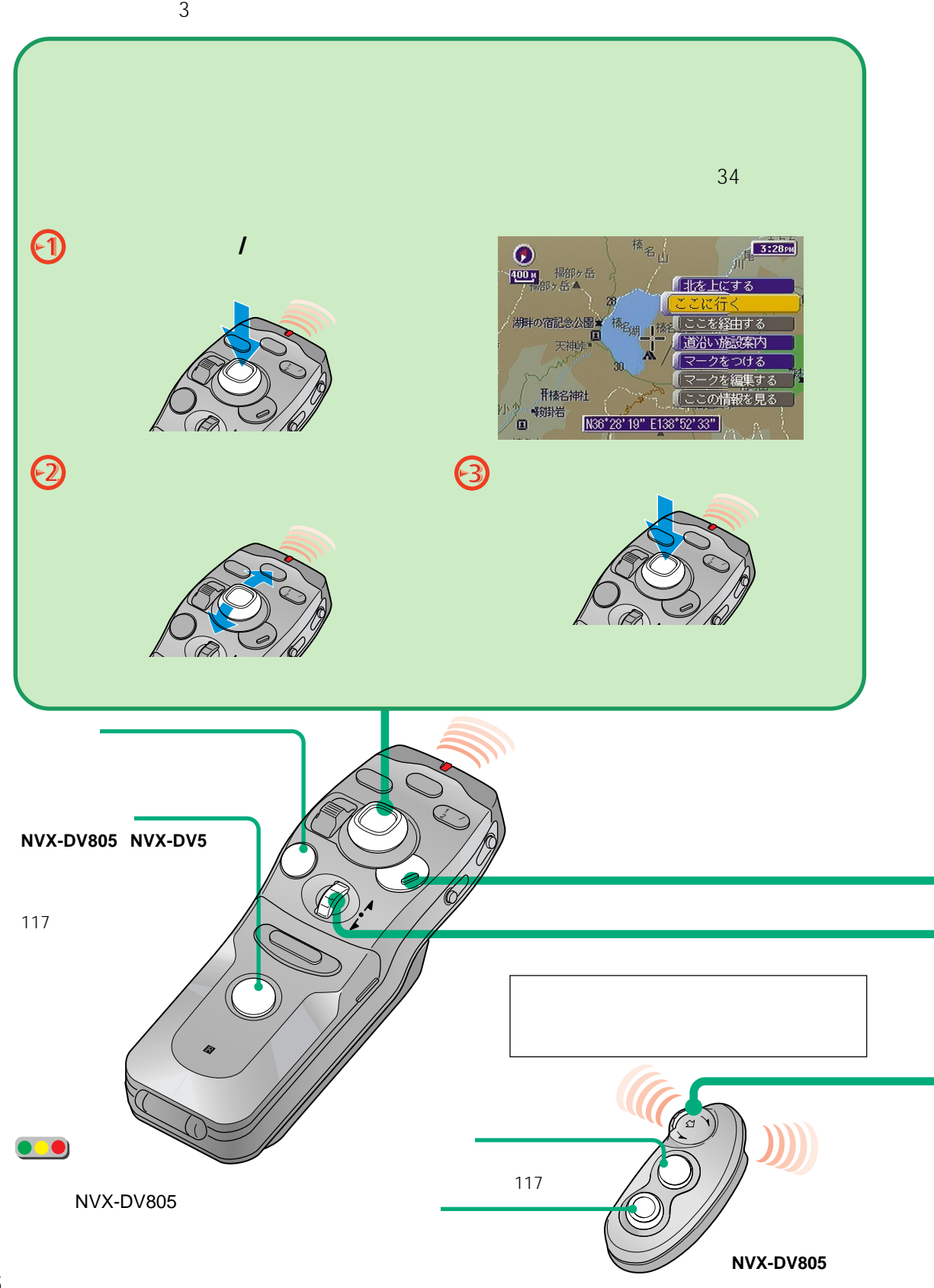

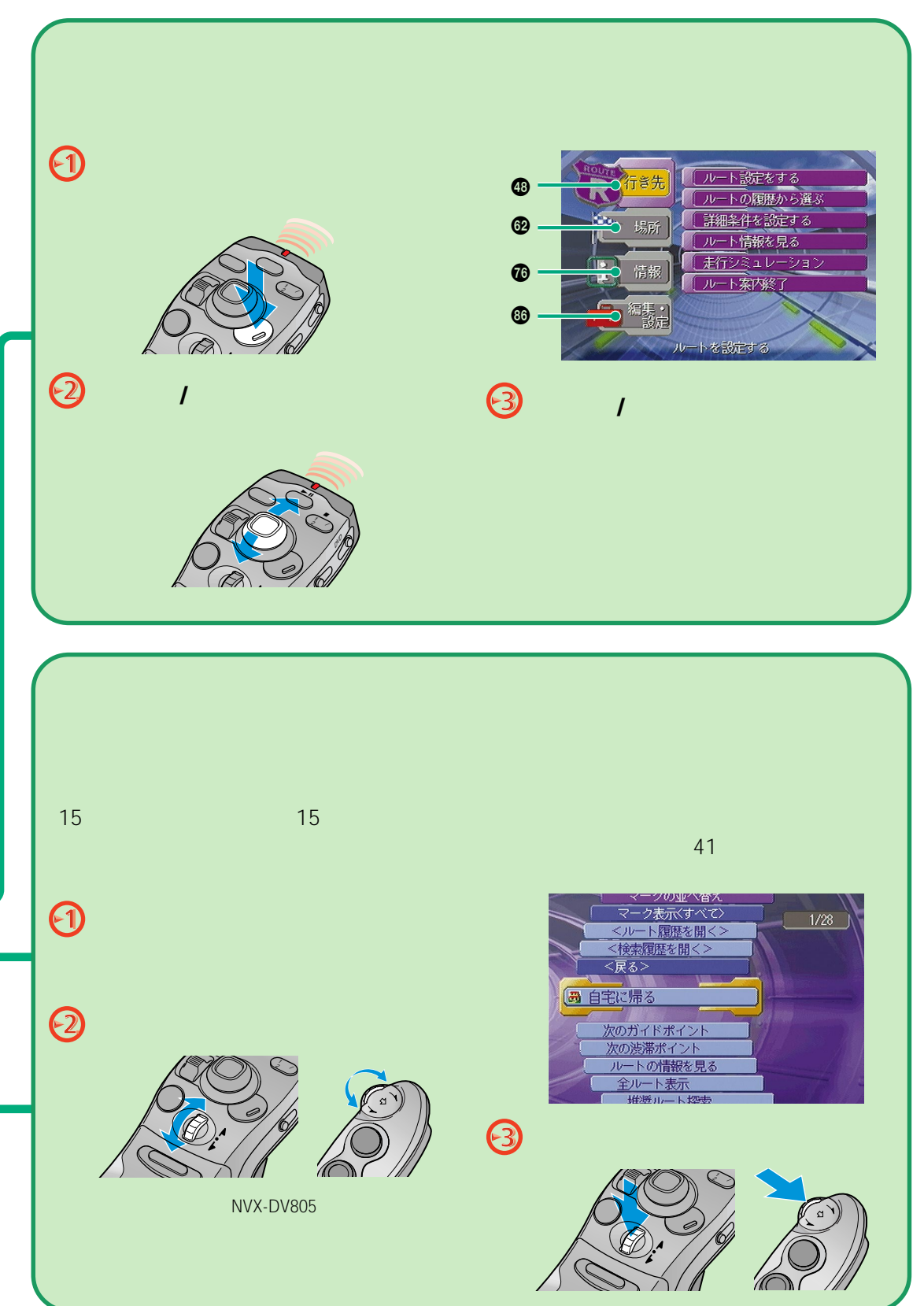

dhama.

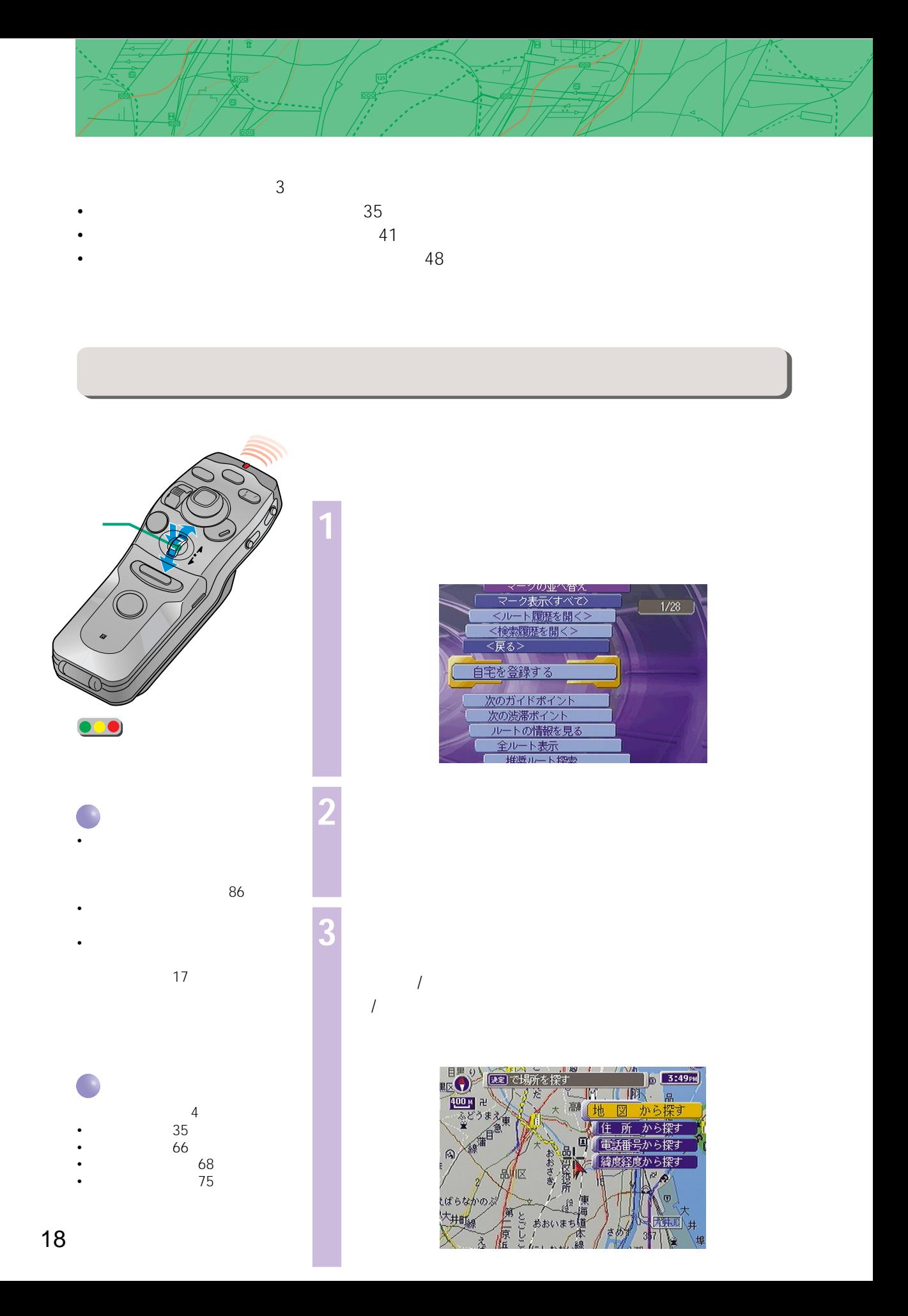

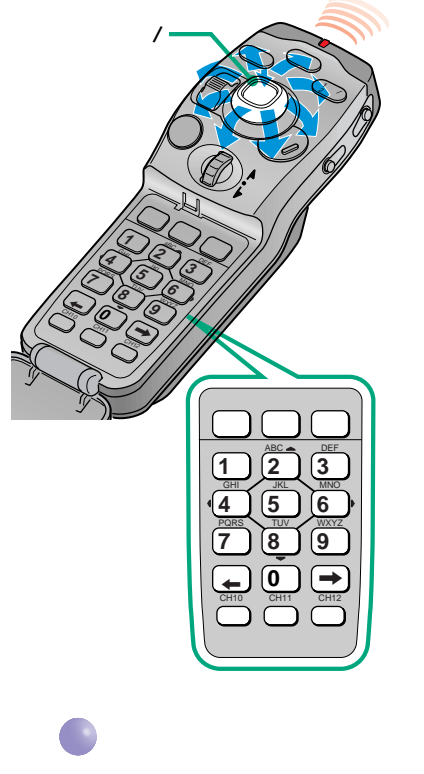

•  $\blacksquare$ • 手順5 8で、カーソル/決定ボタン

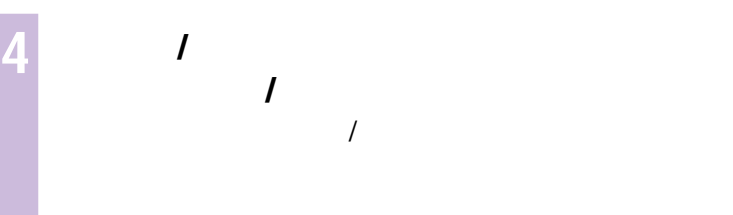

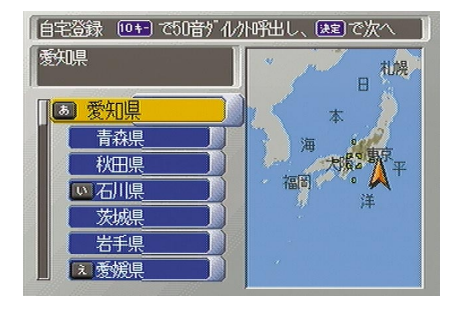

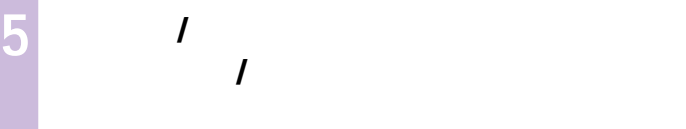

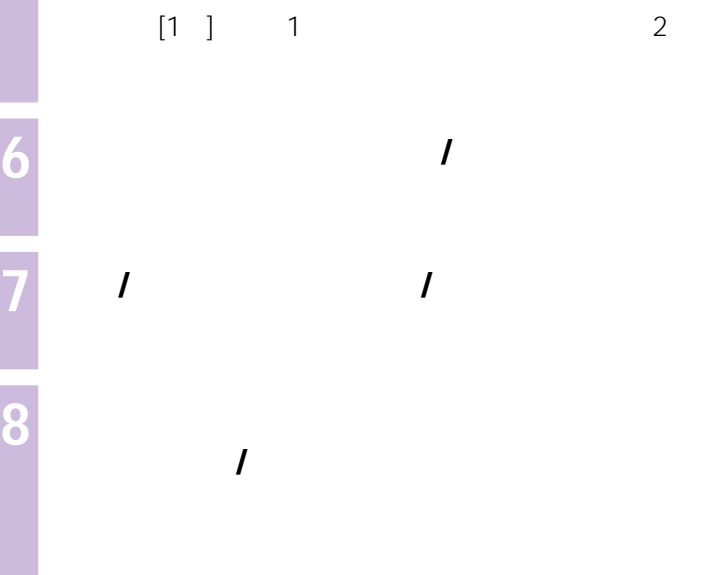

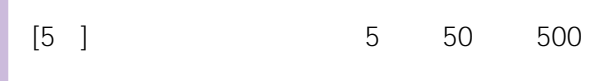

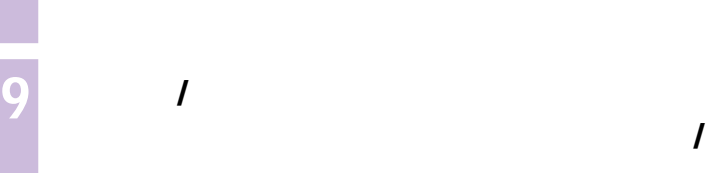

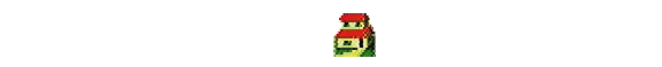

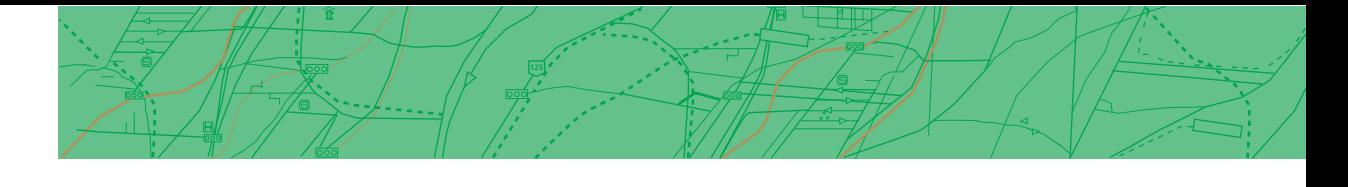

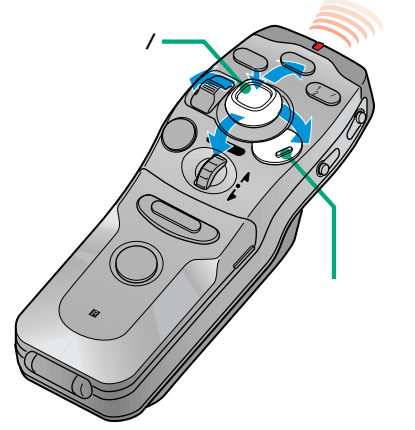

• セット・ストール • 名称から探す • <sub>Pro</sub> and a straight research and a straight research and a straight research and a straight research and a straight research and a straight research and a straight research and a straight research of the straight resear

**1 メニューボタンを押す**

- Production Andreas Andreas and Research
- $62$

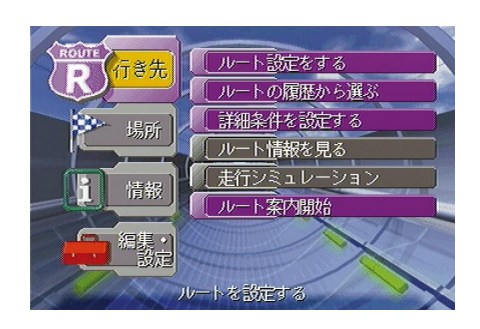

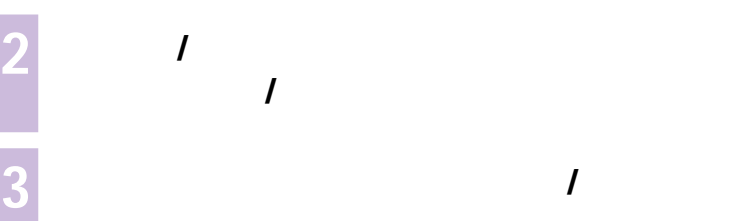

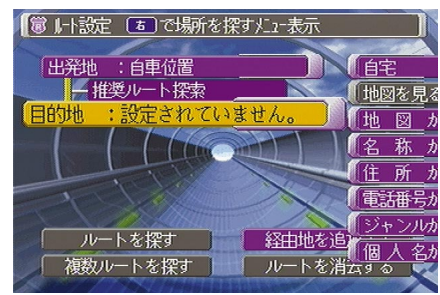

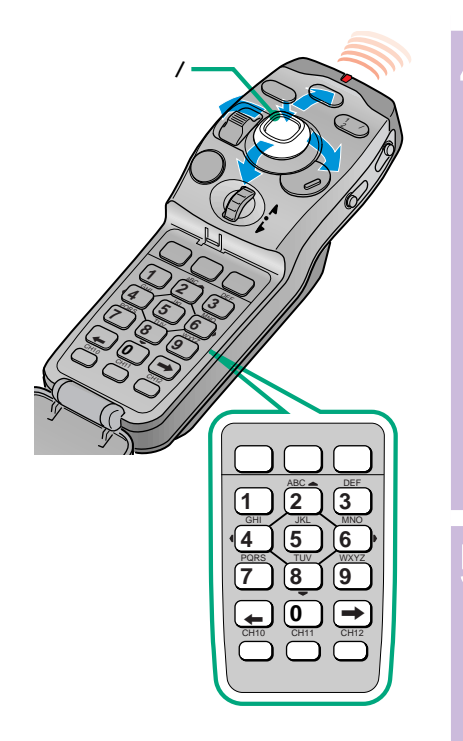

ó

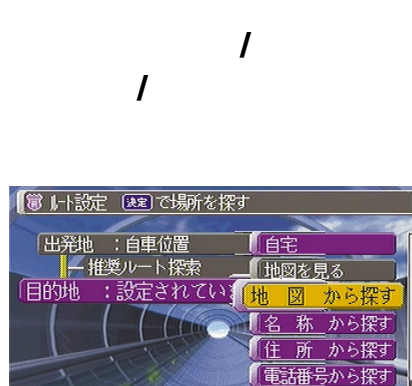

ルートを探す<br>複数ルートを探す

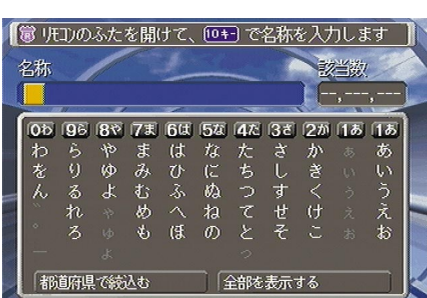

 $\overline{I}$ 

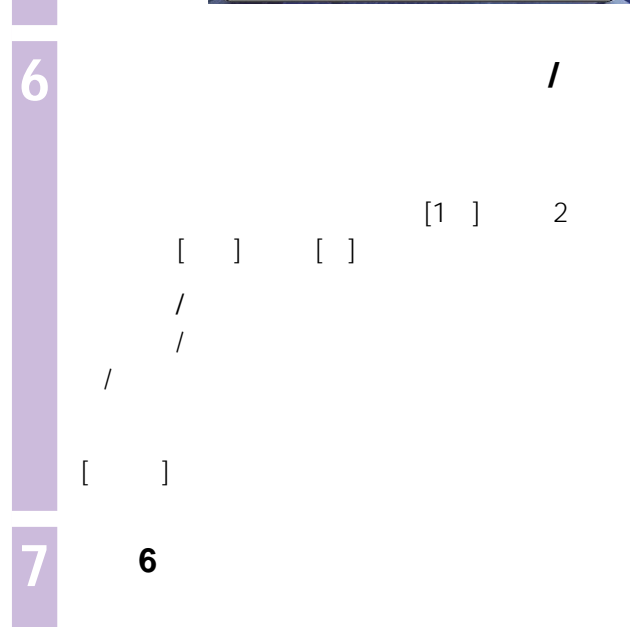

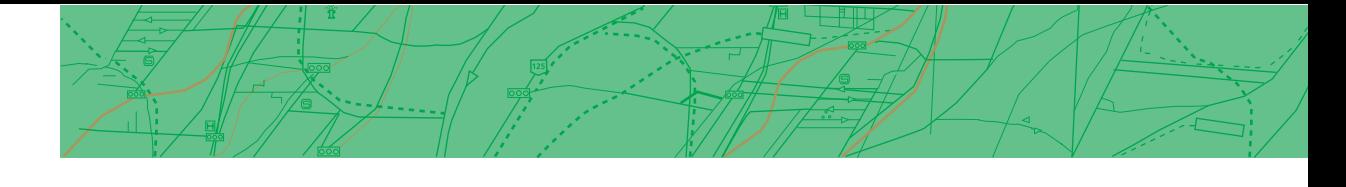

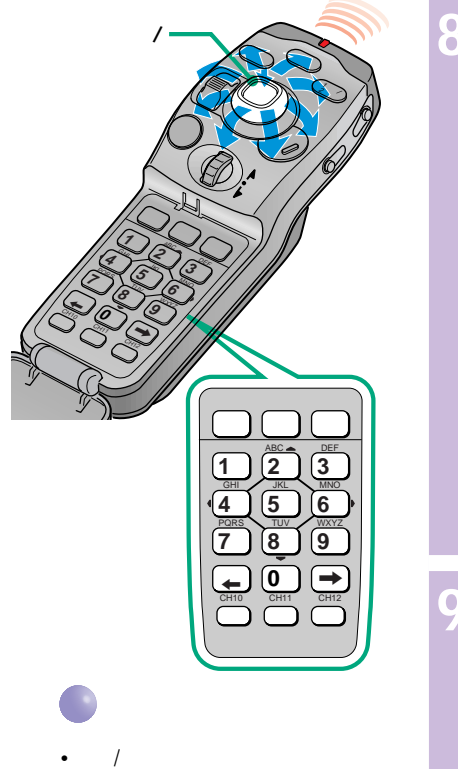

- 64
- $4\quad5$

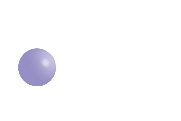

- $\mathbf{1}$  $10$ 
	- 50

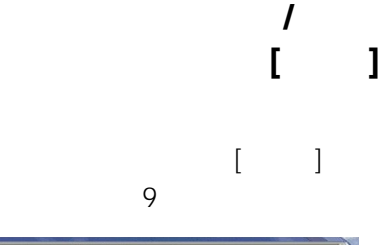

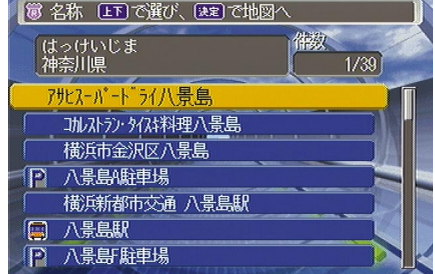

 $\overline{I}$ 

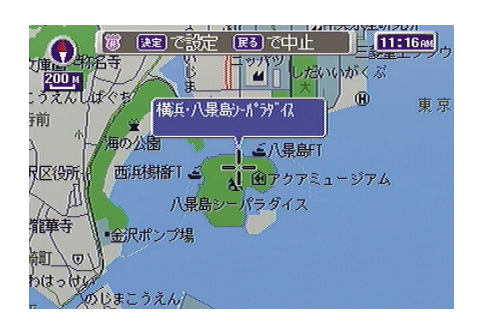

 $\prime$ 

 $|{\bf K}|$ 

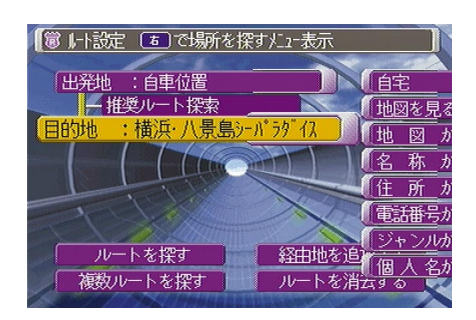

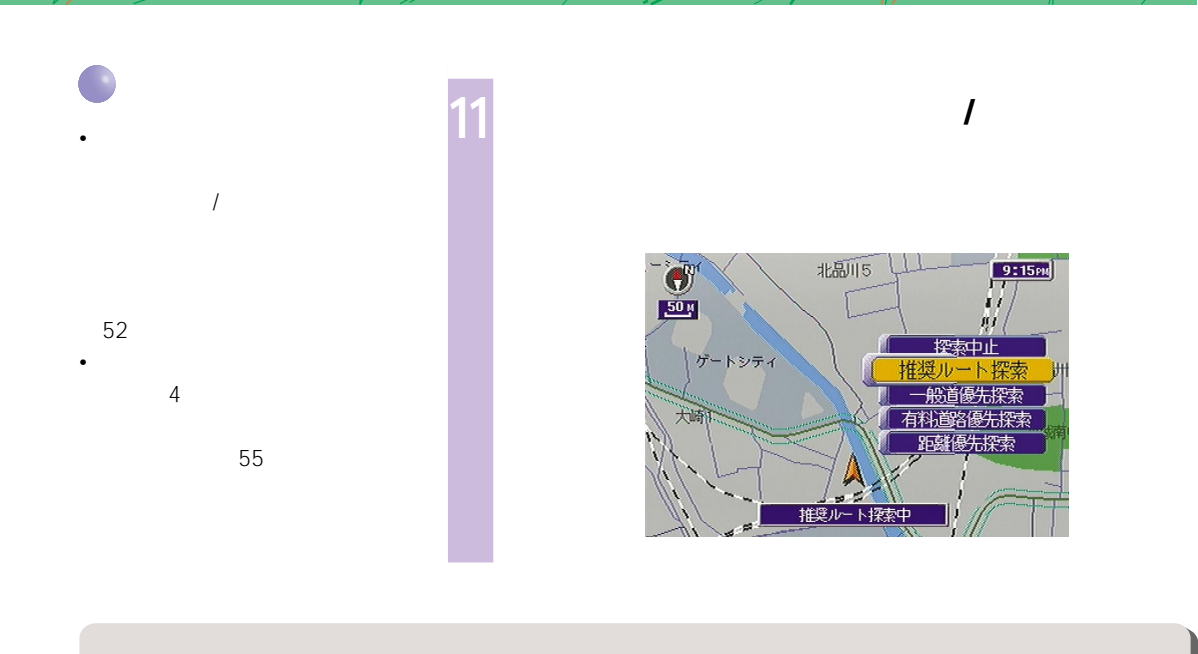

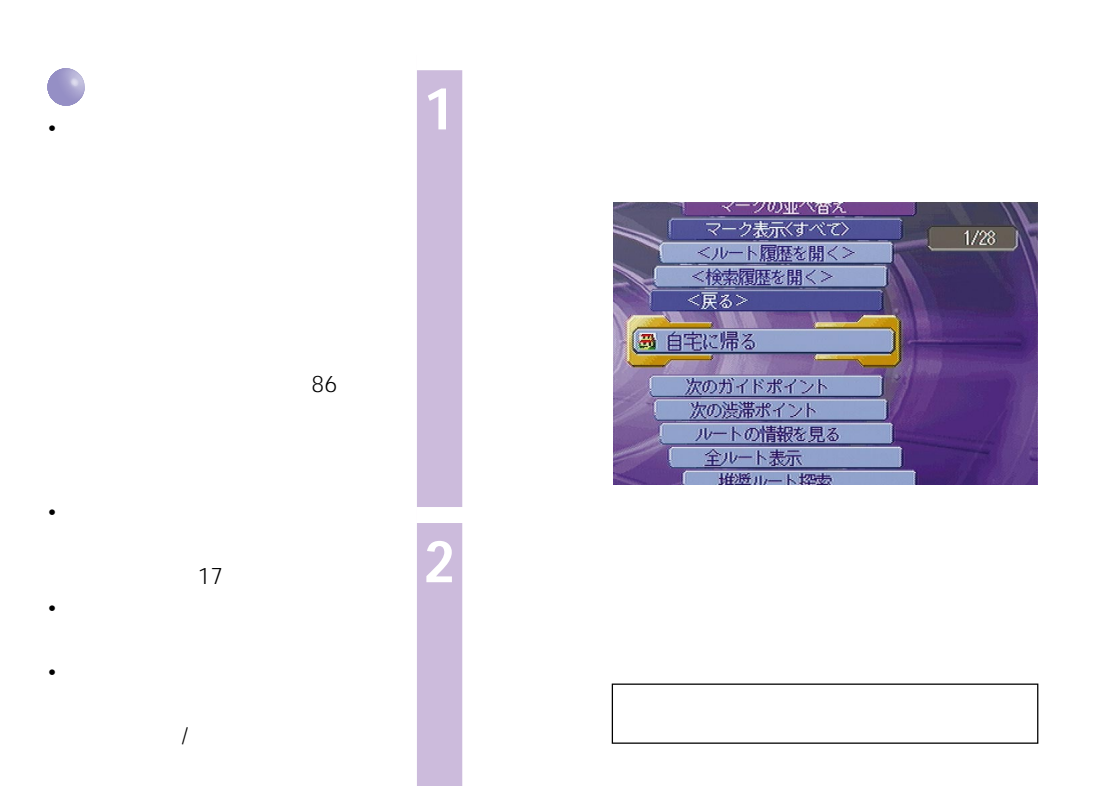

52

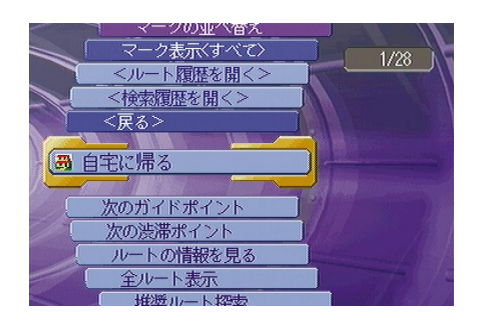

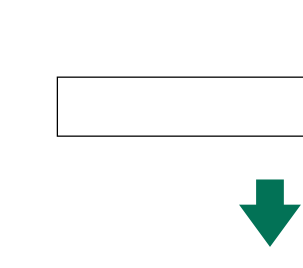

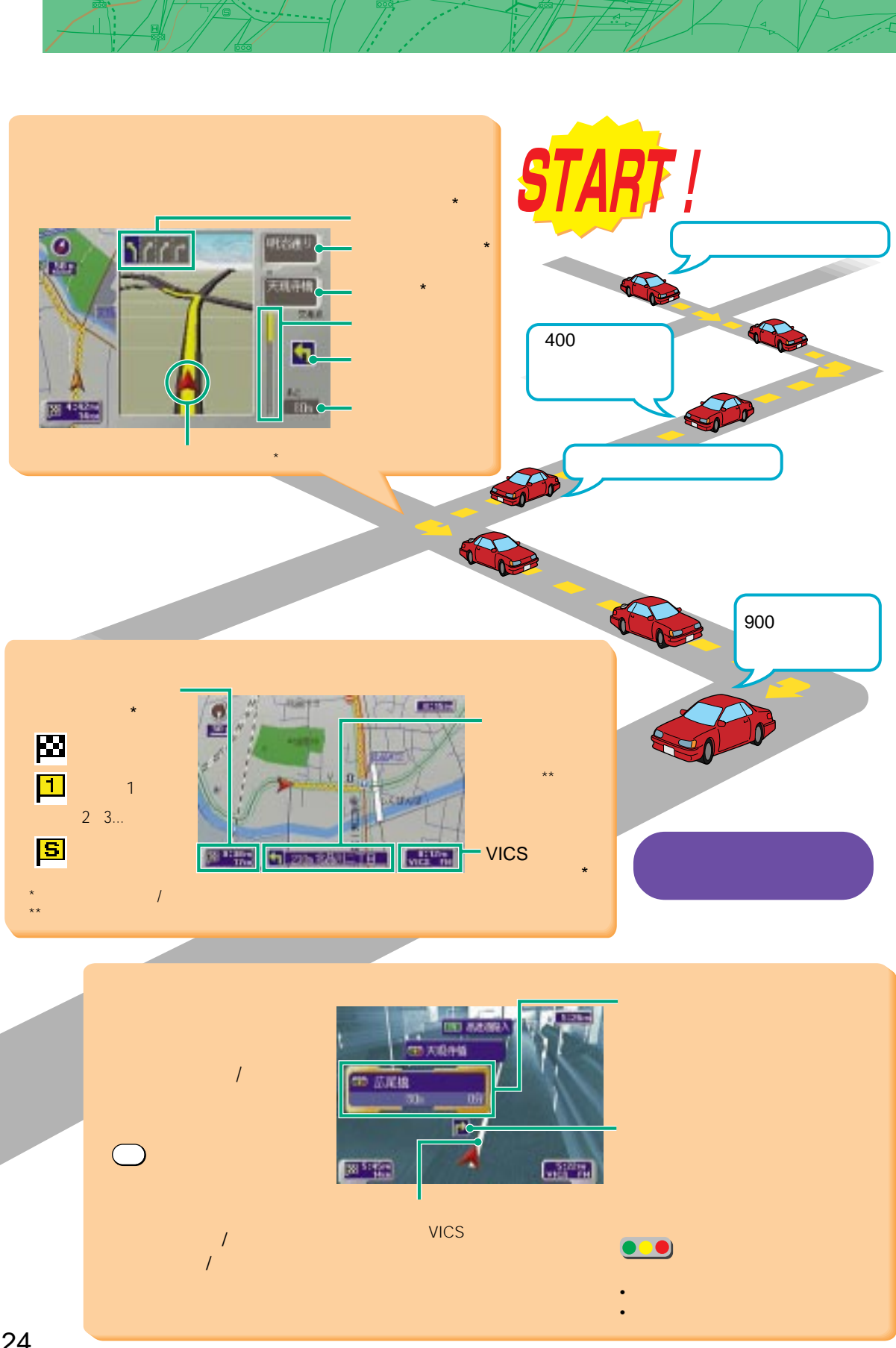

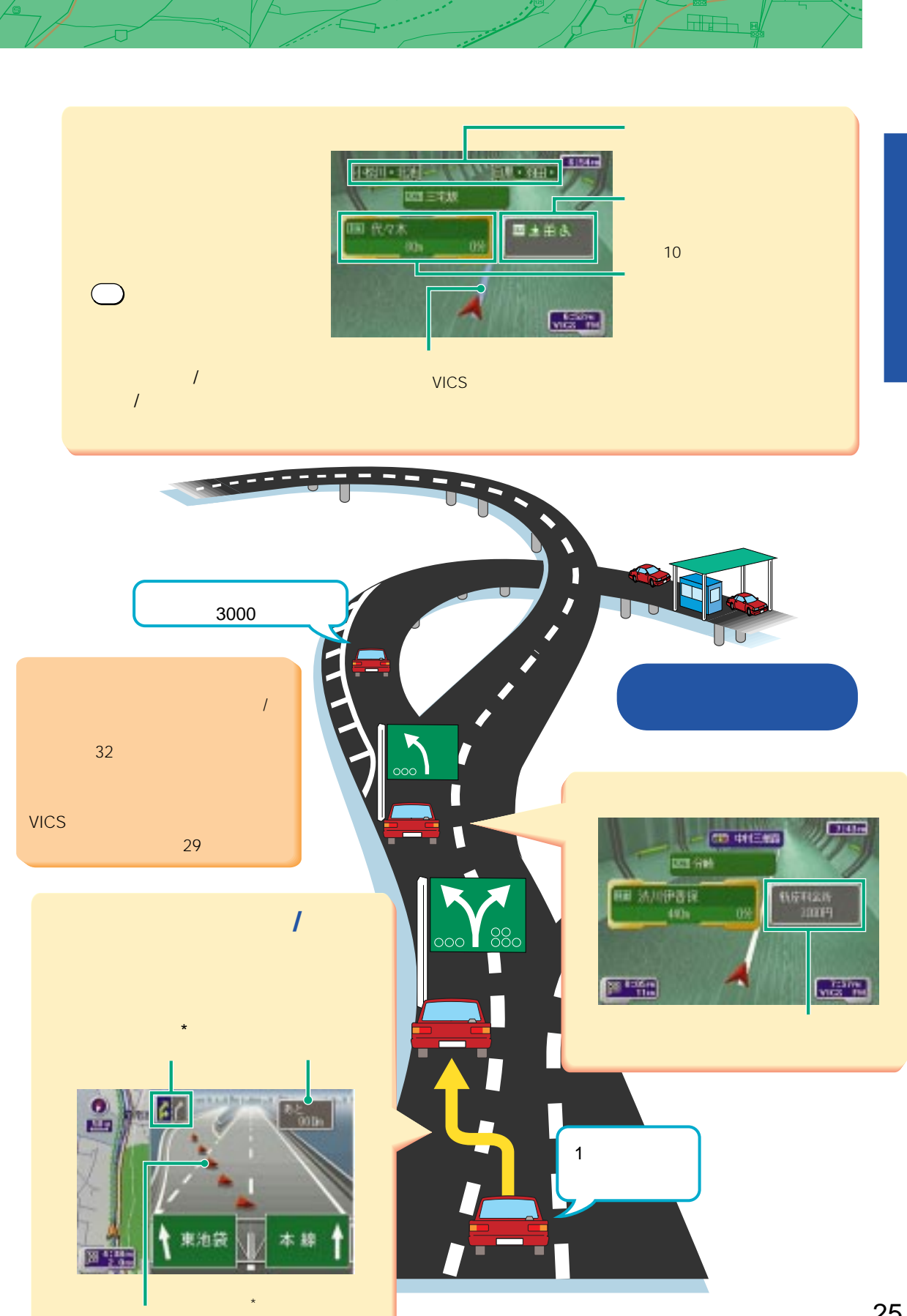

# $Nvx-DV805/NVX-DV5$

 $117$ 

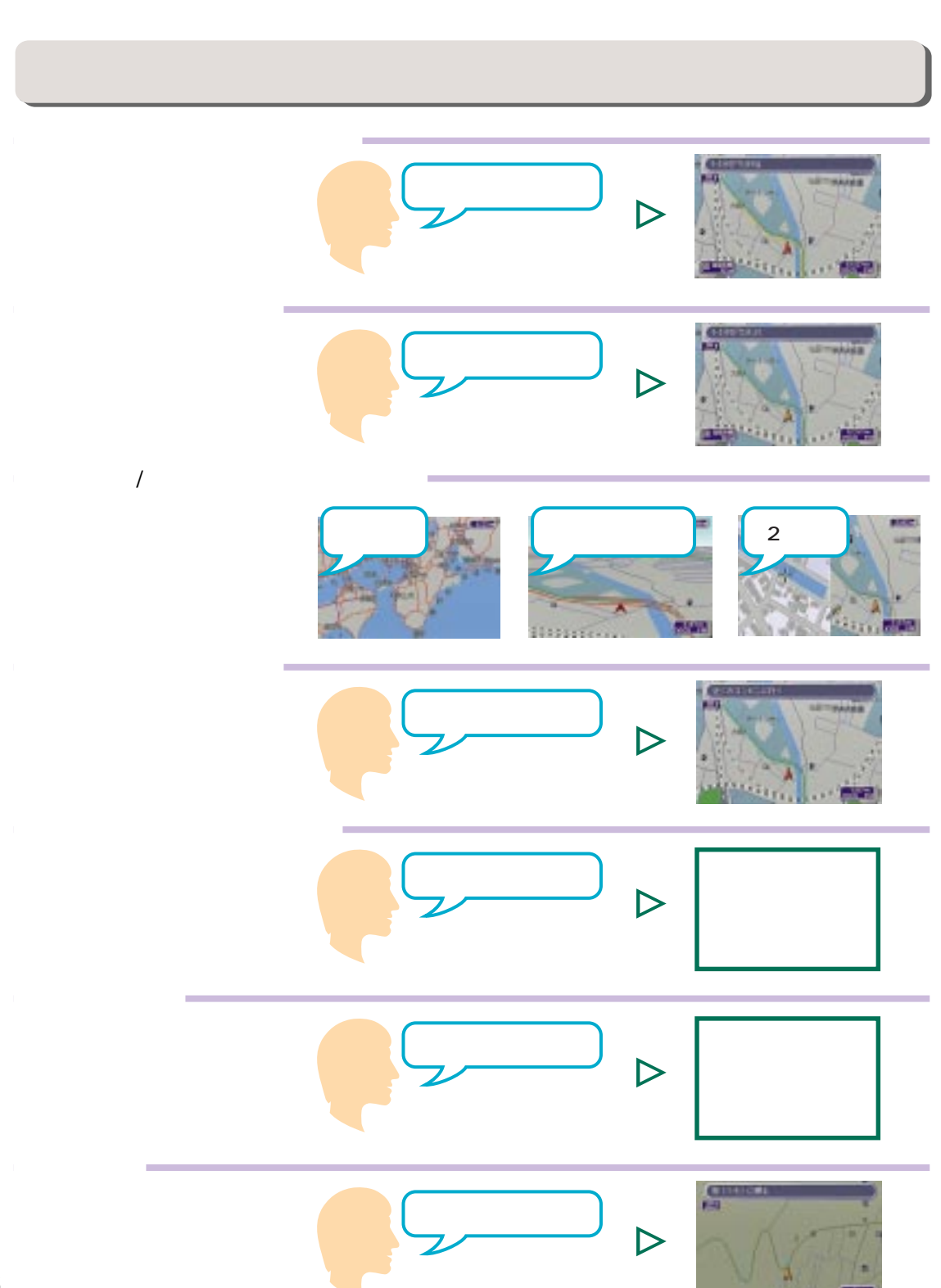

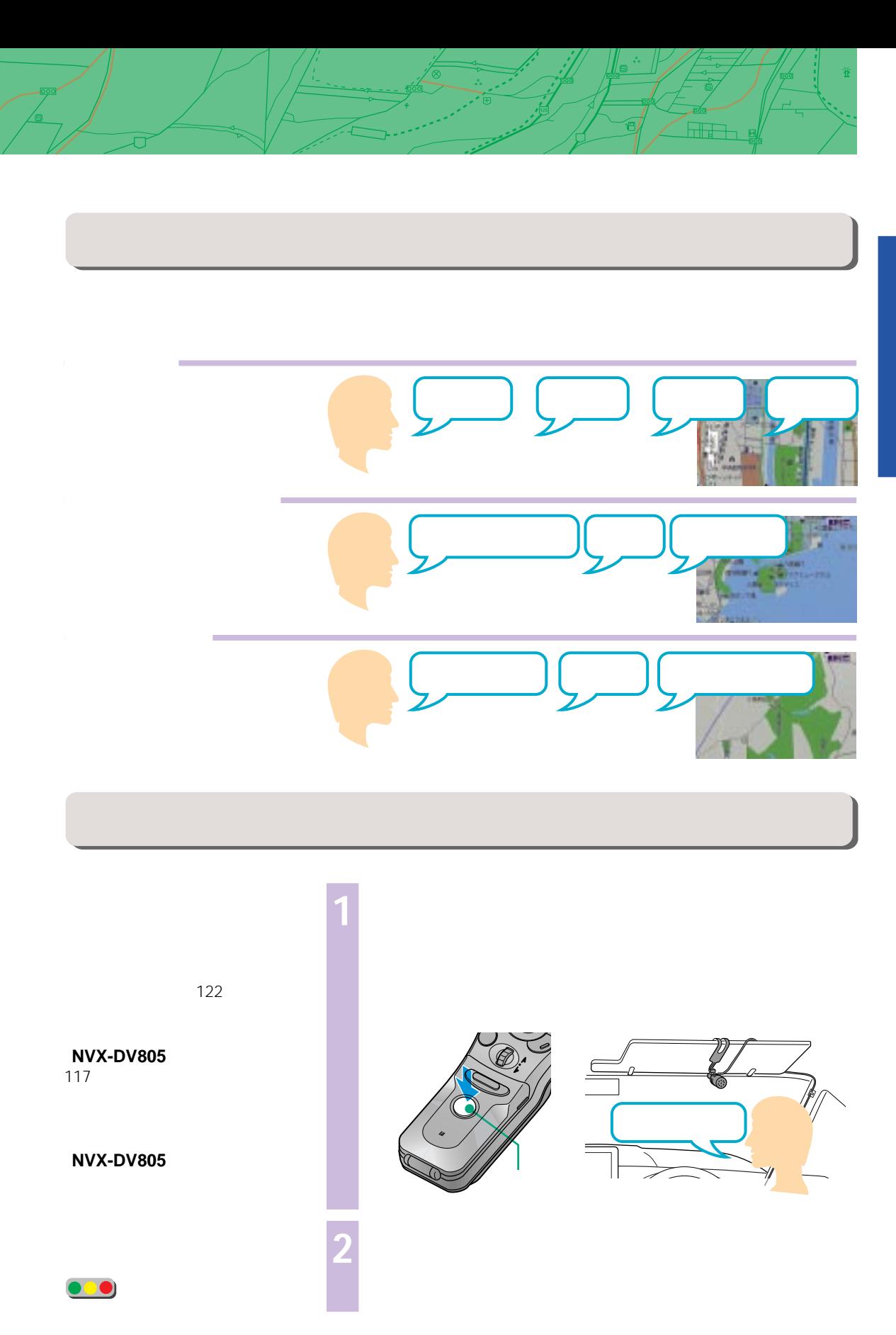

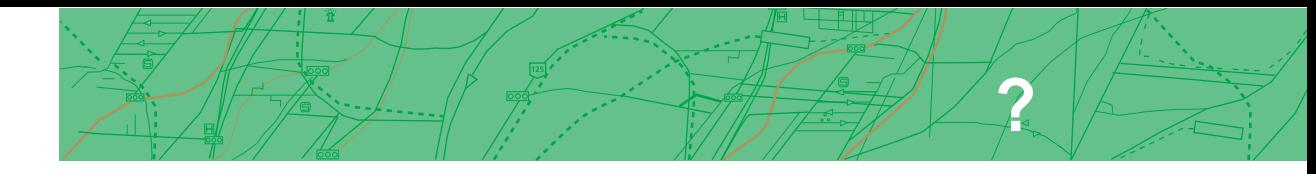

#### **GPS衛星からの電波で測ります(測位します)**

GPS Global Positioning System —

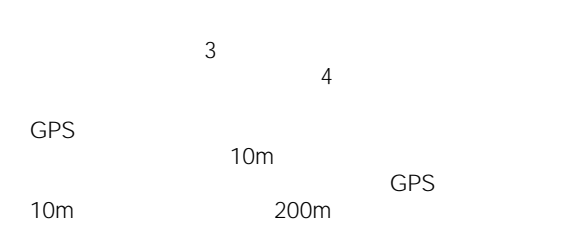

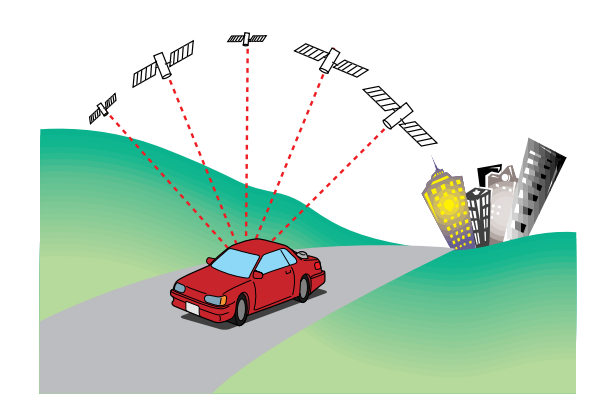

**自律航法とマップマッチングで、GPS測位による**

自車の位置はどうやって測るの?

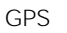

 $GPS$ 

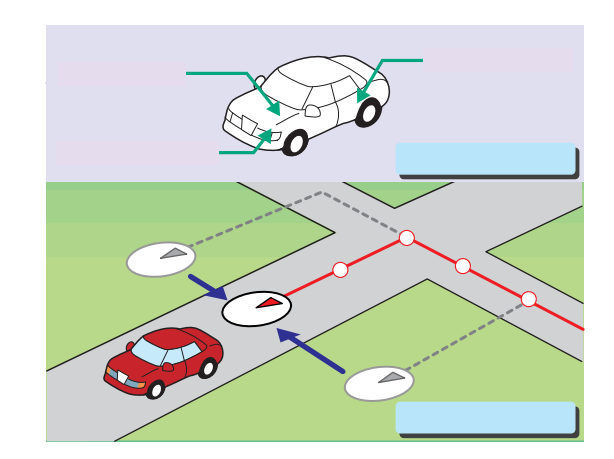

#### DGPS

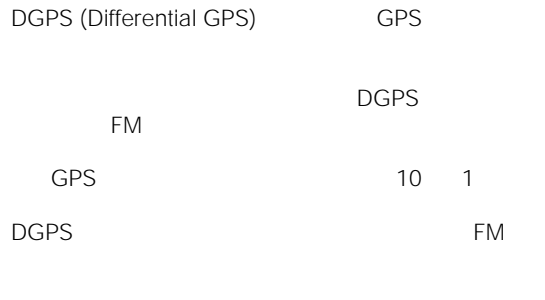

DGPS<br>
134
DGPS DGPS

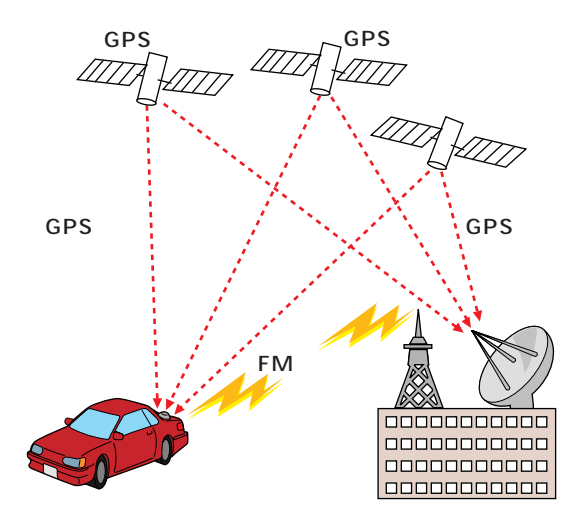

## VICS ?  $VICS$ VICS (Vehicle Information and Communication System) VICS • <sub>ບໍ່</sub> 日本道路交通情報センター�  $\mathbf{E} = \mathbf{E} \mathbf{E}$  $\mathcal{L}$ 各道路公団�

- $\bullet$  . The following the set of  $\bullet$  is the set of  $\bullet$
- Contract in the contract of the contract of the contract of the contract of the contract of the contract of
- 交通規制情報:通行止め、速度規制、車線規制など
- 駐車場情報:駐車場、パーキングエリア、サービスエリア

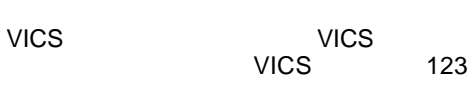

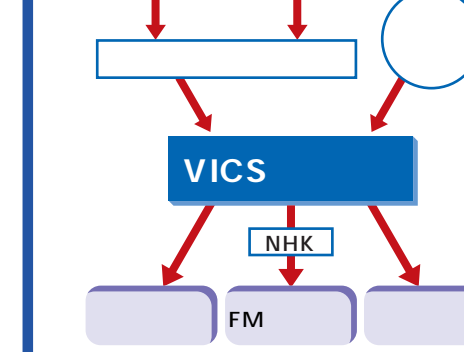

## **VICS**

VICS 3

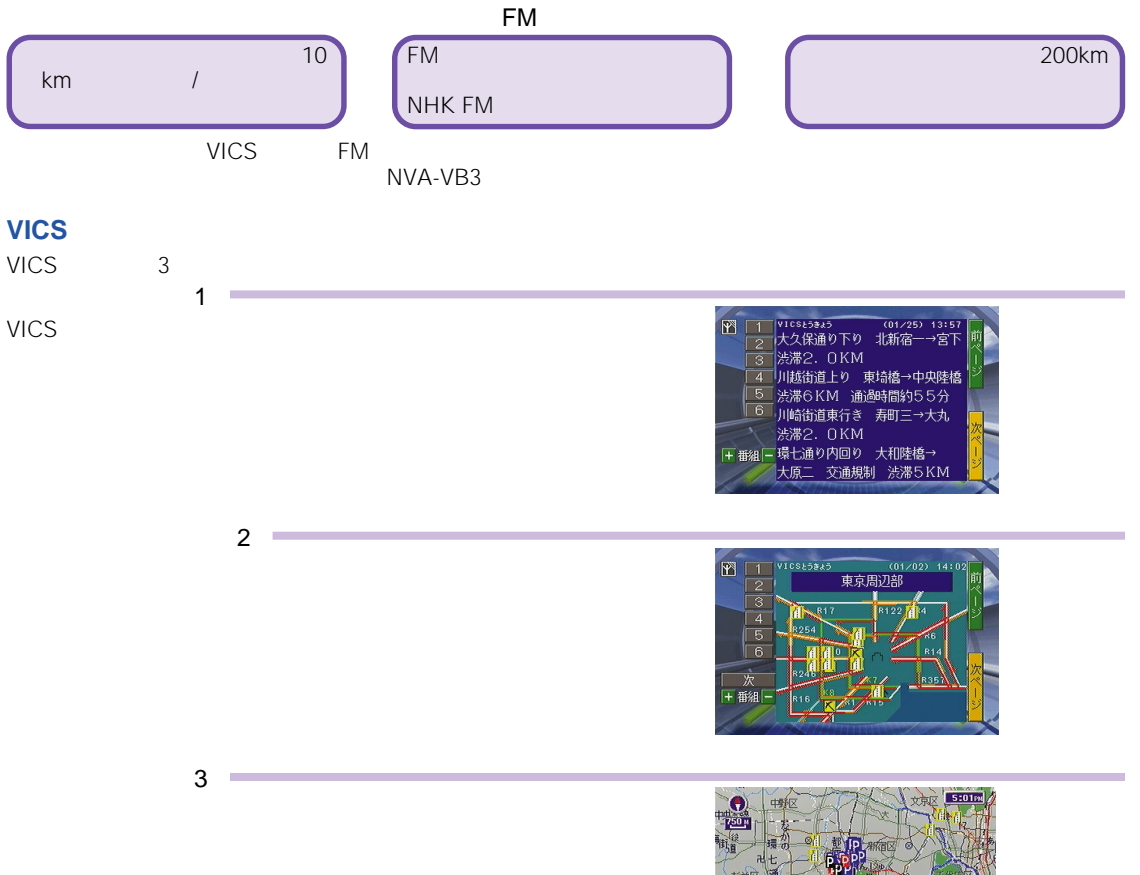

 $VICS$   $FM$ 

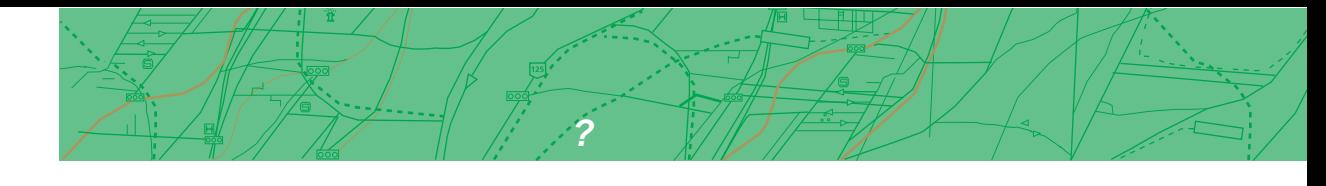

# **GPS DGPS VICS**

GPS DGPS VICS

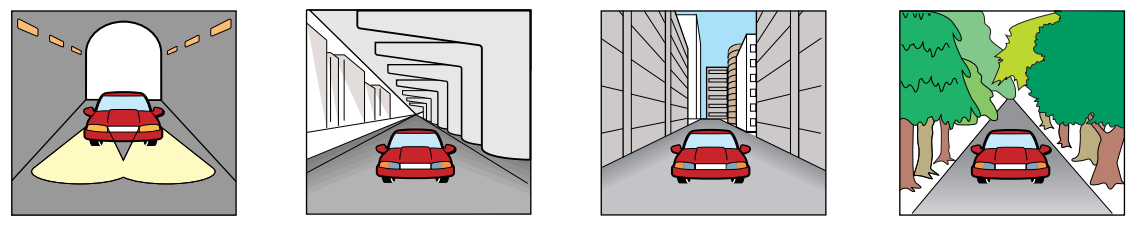

自車位置の誤差はどういうときにでるの?

**ついた アップマッキング こうしょう こうしょう こうしょう** 

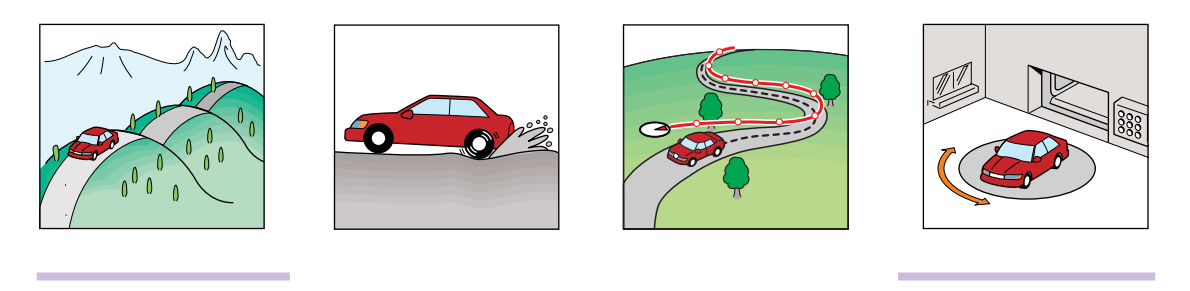

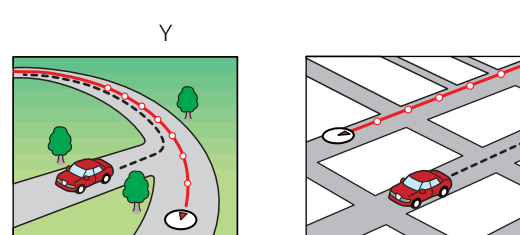

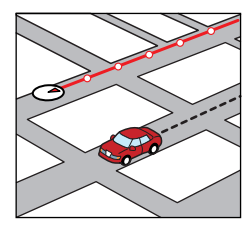

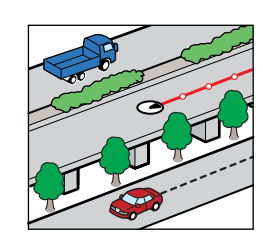

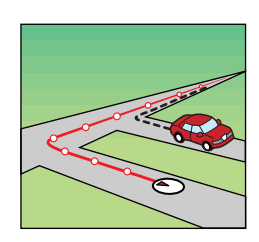

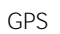

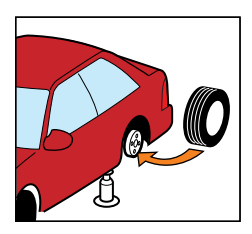

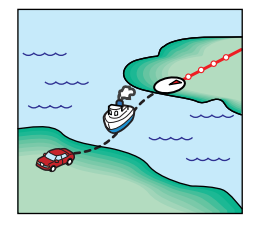

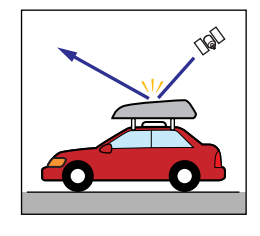

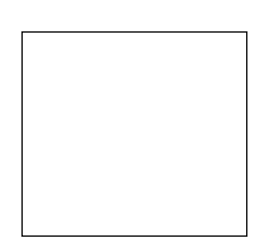

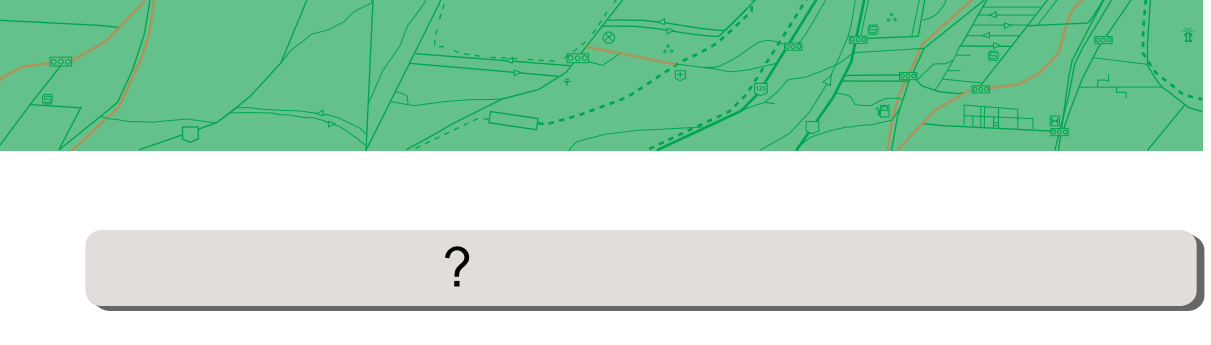

 $\mathsf{GPS}$ 

 $48$ 

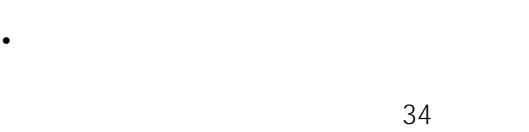

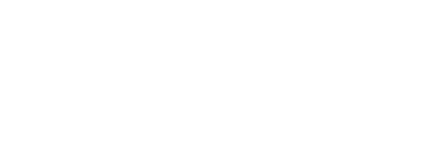

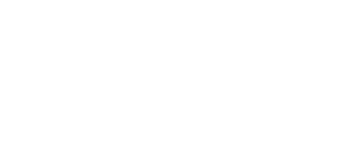

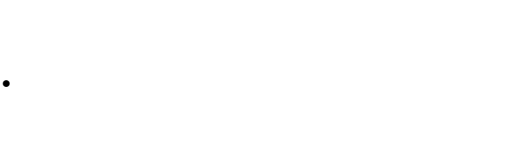

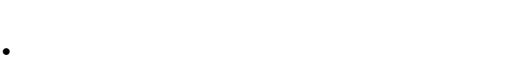

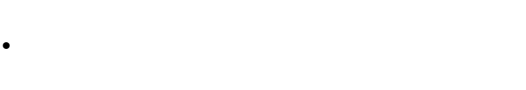

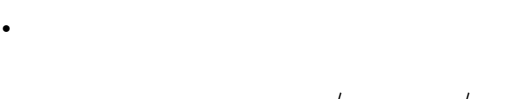

 $\frac{1}{\sqrt{2}}$  $\frac{1}{2}$ 

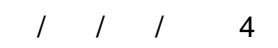

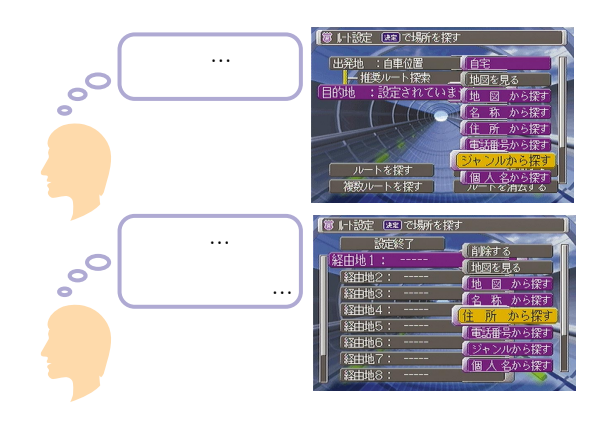

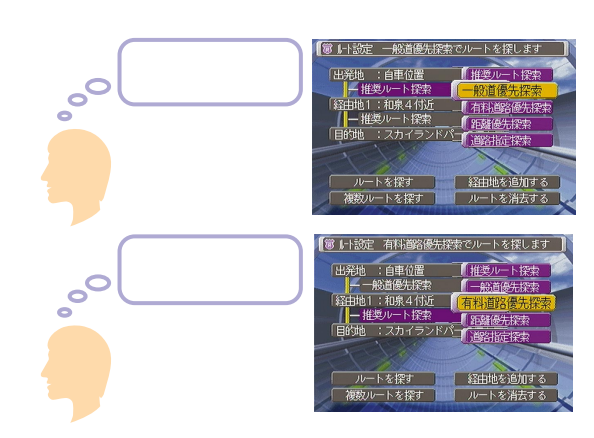

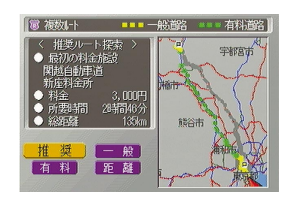

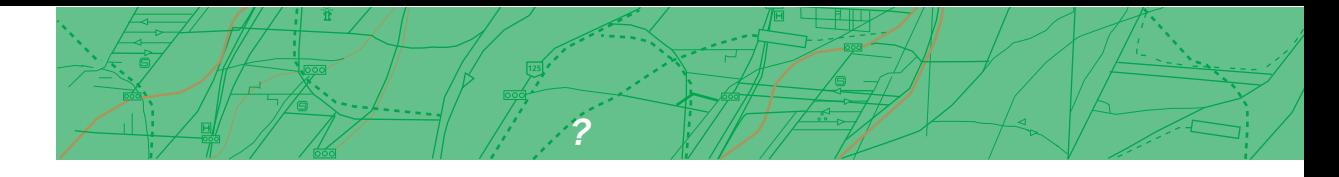

# $\sim$  2

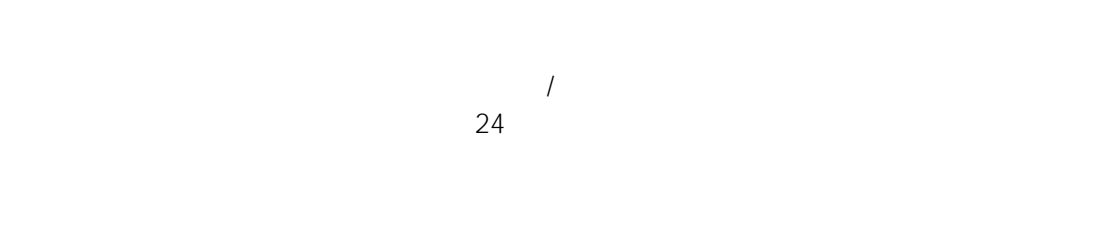

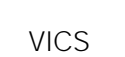

 $\sim$  93

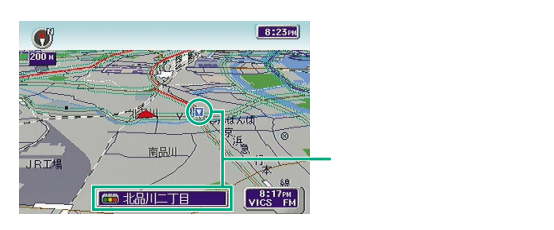

### $\bullet$

- **Linux** and the state of the state of the state of the state of the state of the state of the state of the state of the state of the state of the state of the state of the state of the state of the state of the state o
- **Secondary Secondary Product Secondary Product**
- 
- **And the development of the development of the development of the development of the development of the development of the development of the development of the development of the development of the development of the**
- *•*  $\mathcal{A} = \mathcal{A}$

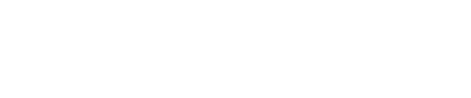

設定する」93ページ参照)

設定する」93ページ参照)  $8:21m$  $\mathbf{e}$ 南品 RT  $\boxed{2}$  8:44  $\frac{1}{2}$ 5 200m 北品川二丁目  $v_{\rm ICS}$ <sup>8:17<sub>PM</sub></sup>

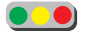

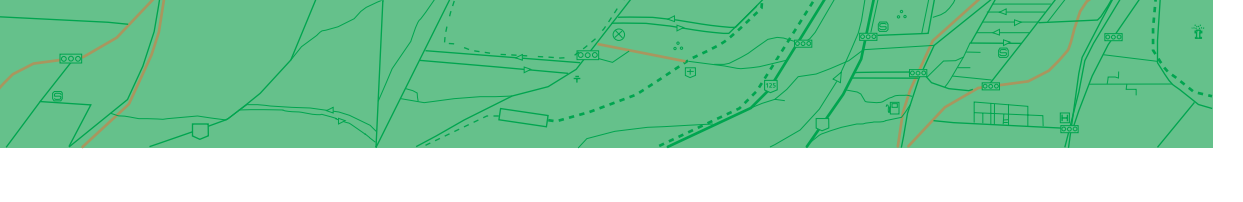

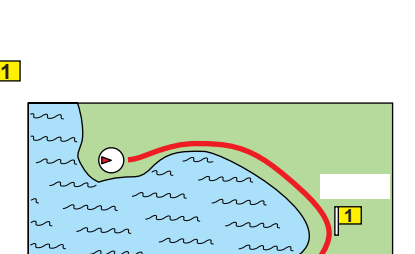

 $\boxed{1}$ 

目的地�

 $\widehat{\mathbf{p}}$  .

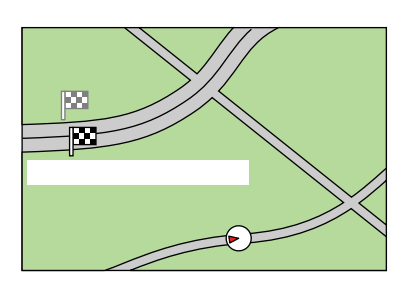

 $U$ 

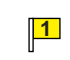

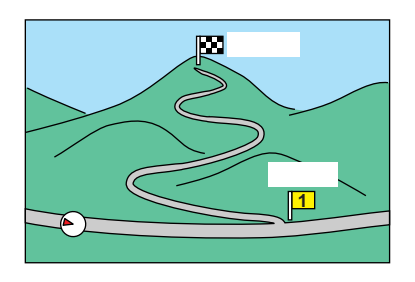

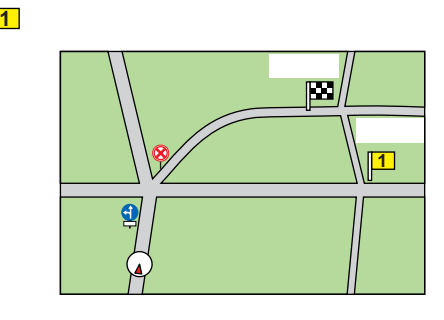

 $\sqrt{1-\frac{1}{2}}$  $/$   $/$ 

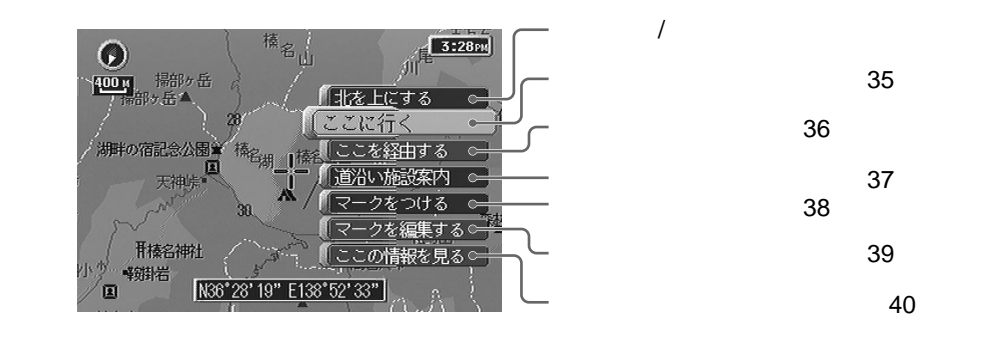

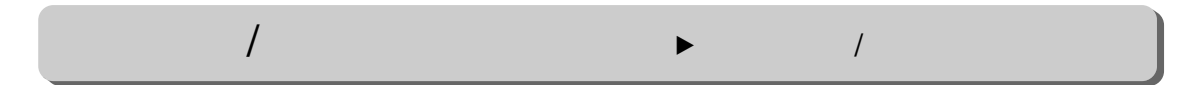

**ストンターション インター (大学の) (大学の) (大学の) (大学の) (大学の) (大学の) (大学の) (大学の) (大学の) (大学の) (大学の) (大学の) (大学の)** 

**地図で見ている場所を使う(決定メニュー)**

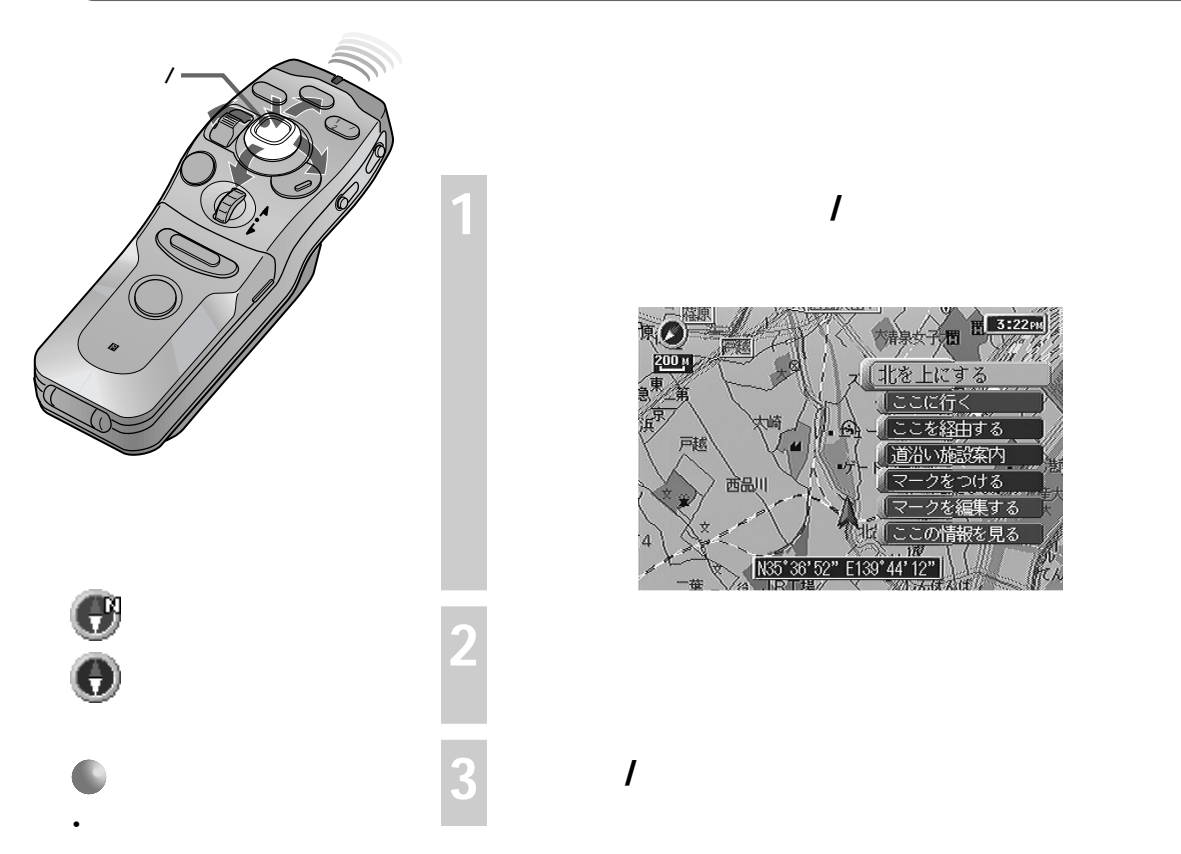

• **• We will also a strategies of the strategies** 

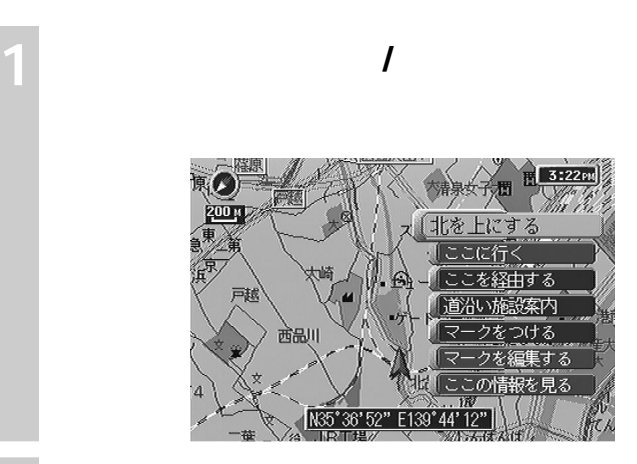

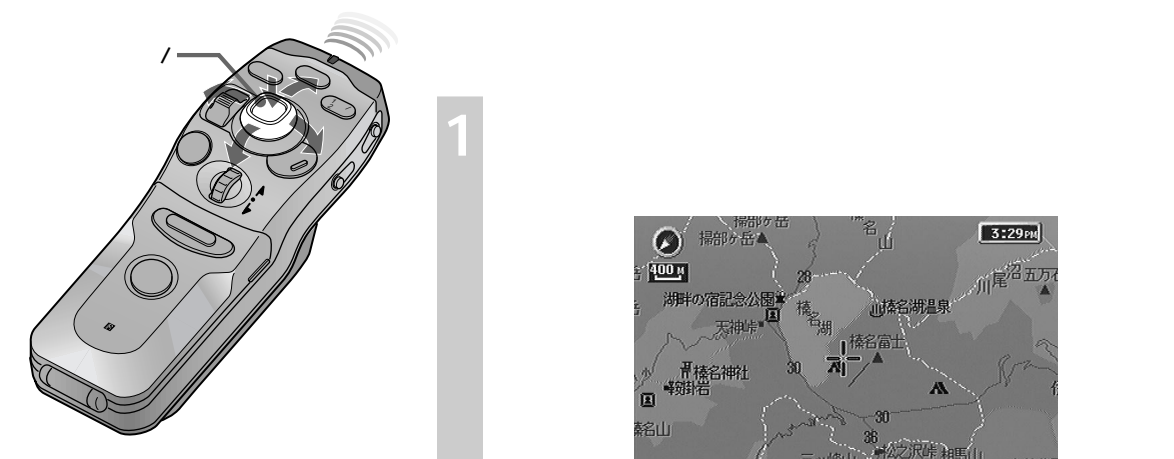

地図上の場所まで道案内させる(決定 B ここに行く)

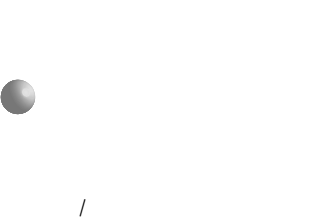

 $52$ 

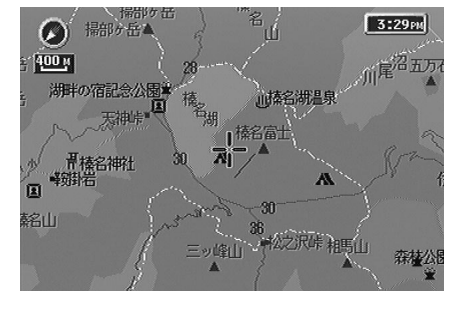

 $\Box$ 

◎ 開始者 1999年<br>海津の宿記会公園<br>☆ 大神宗 増  $3:32m$ <sup>ច</sup>∬ 【北を上にする  $\overline{Y}$ こに行 马 ● 青榛名神社<br>■ 特殊福<br>■ 特殊福 <u>を経由する</u> 納 7j 道沿い) - クをつける<br>- クを編集する<br>- の情報を見る<br>- の情報を見る<br>87] 銘山 N36'28'13" E138'52'36"

**2 カーソル/決定ボタンを押す**

**3 「ここに行く」を選び、決定する**

 $+\infty$  +  $-\infty$  , and  $-\infty$  , and  $-\infty$  , and  $-\infty$ 

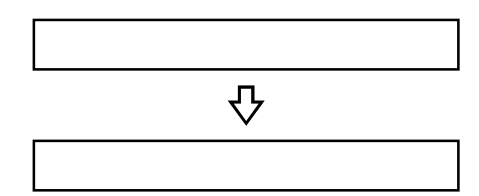

35

/

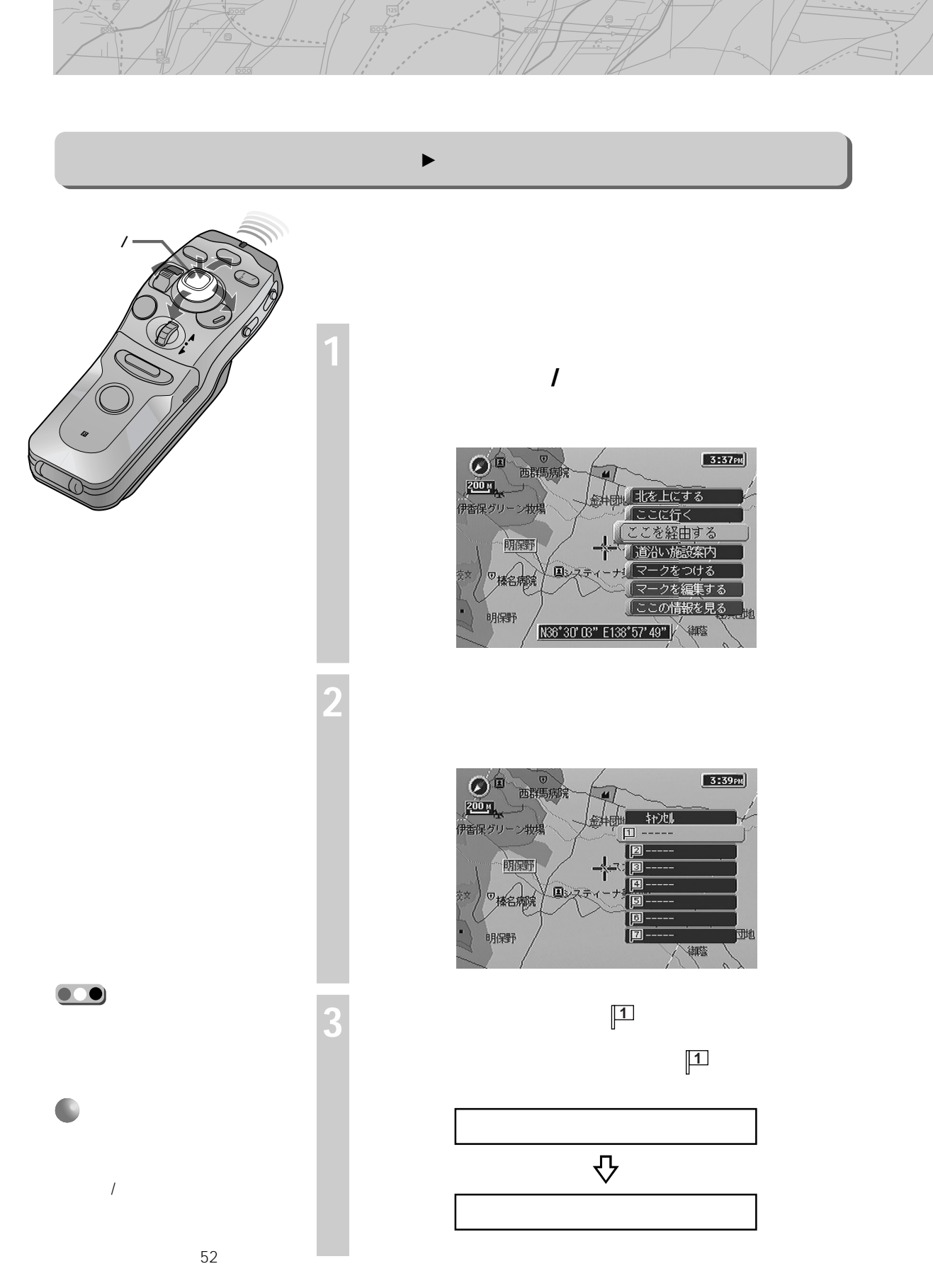
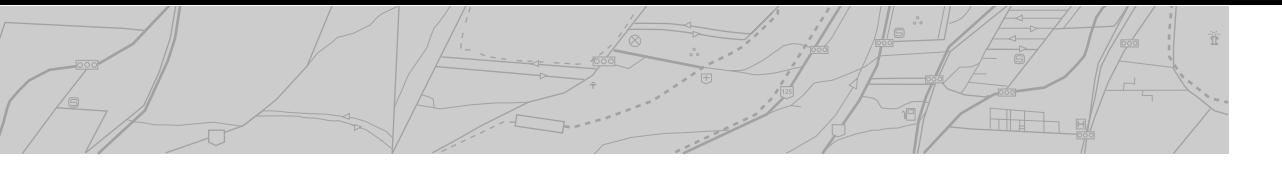

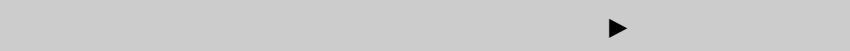

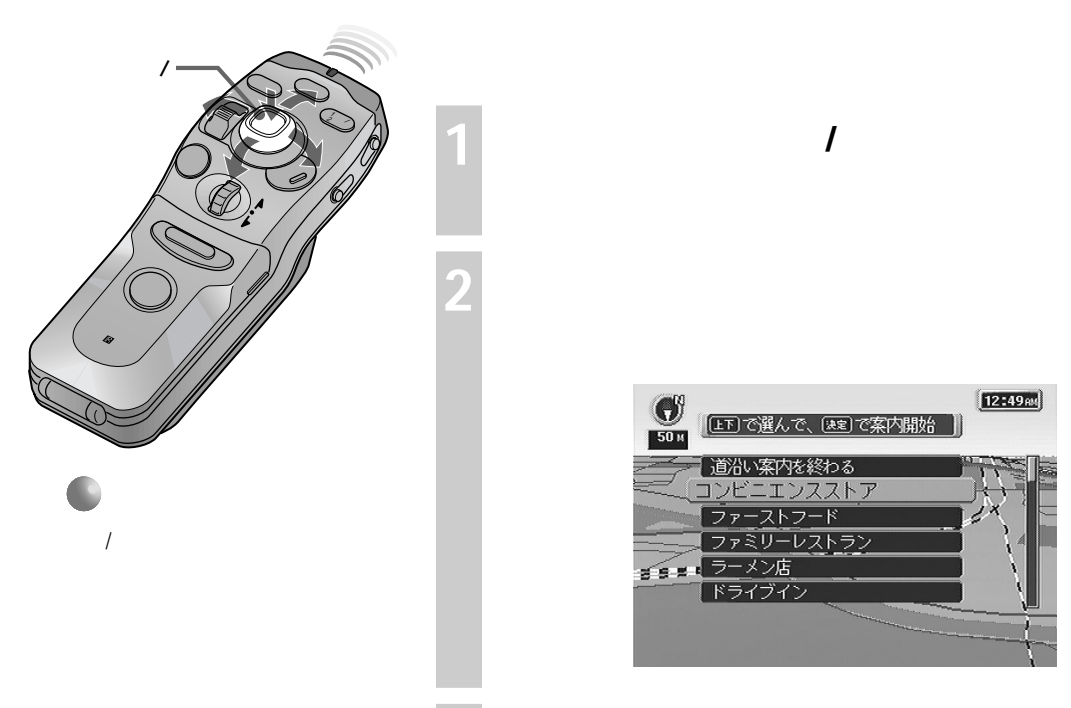

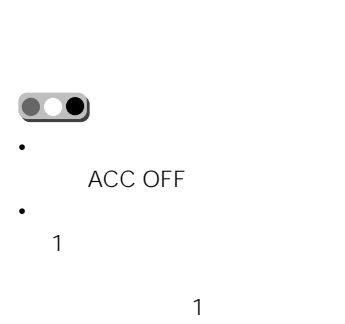

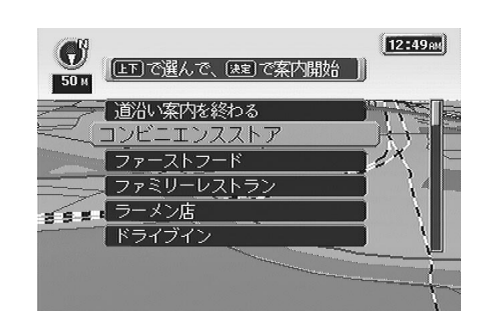

**3 案内するカテゴリーを選び、決定する**

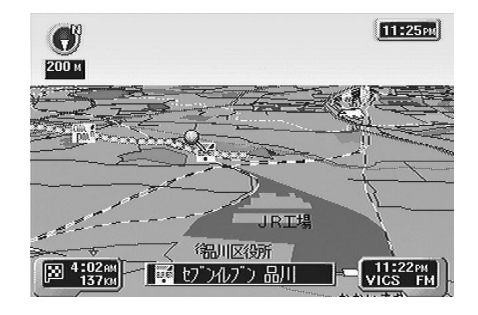

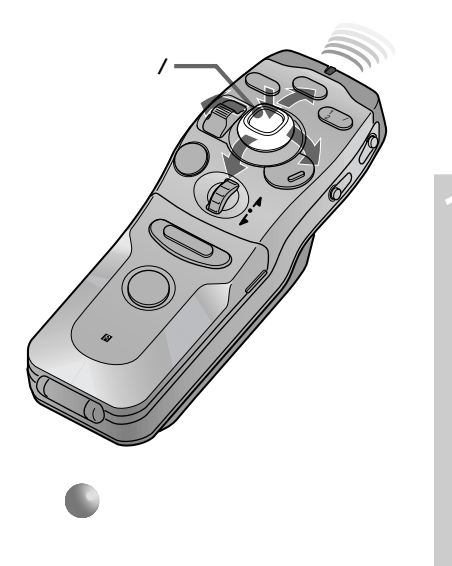

100m

**2 コンプロセット** 

**地図で見ている場所を使う(決定メニュー)**

地図上にマークをつける(決定 B マークをつける)

 $250$ 

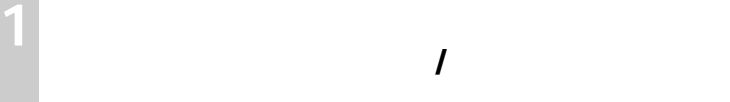

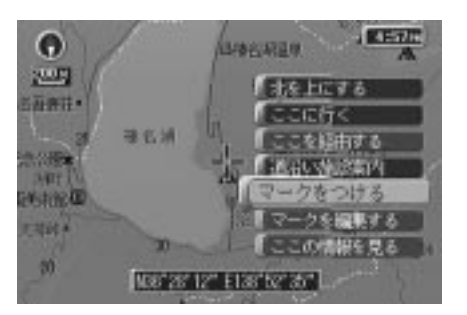

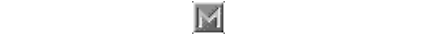

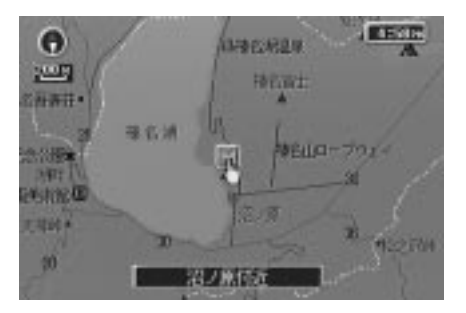

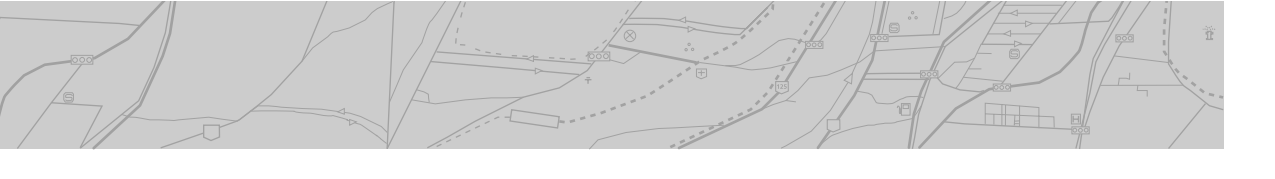

 $\blacktriangleright$   $\blacktriangleright$   $\blacktriangler$ 

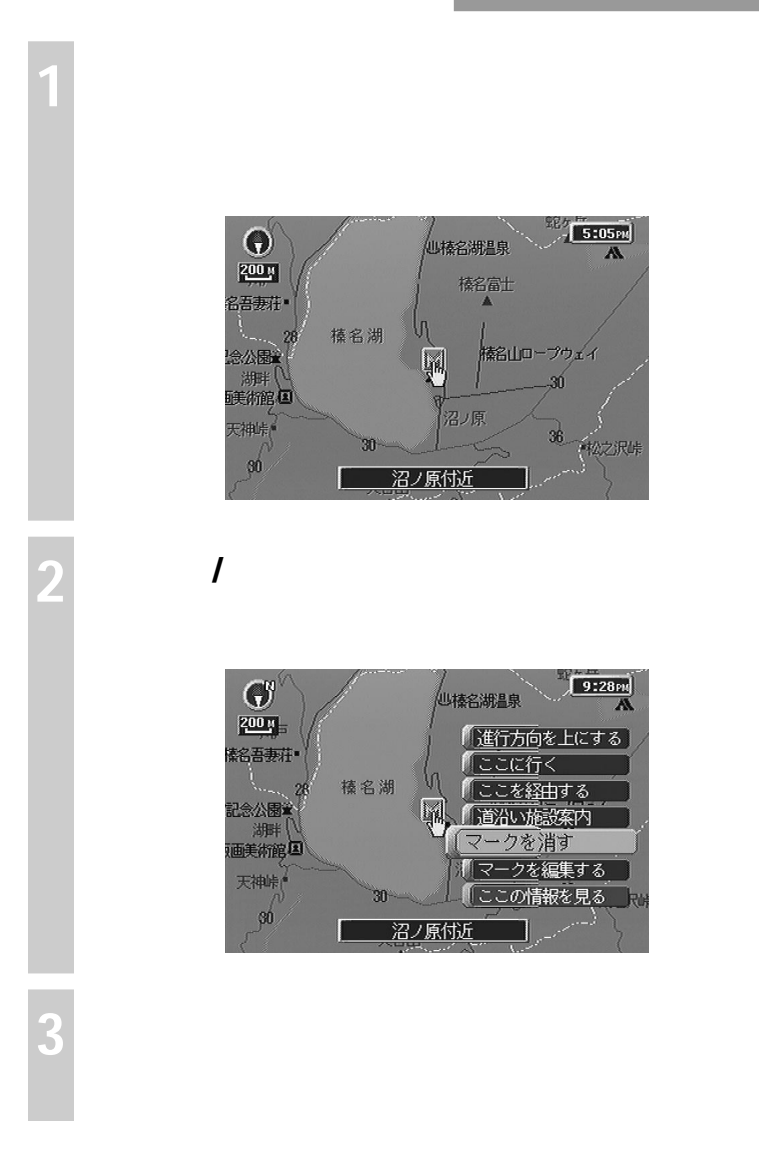

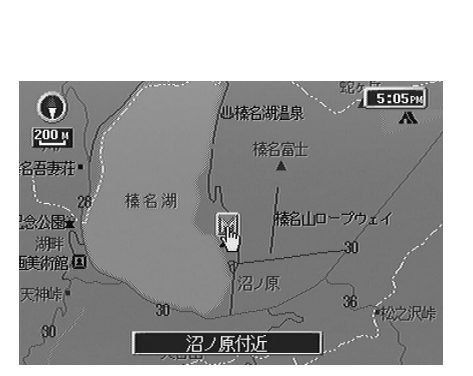

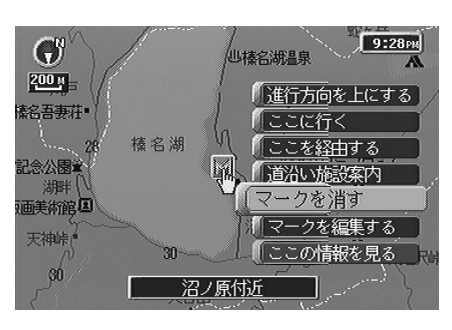

 $\sim$  3

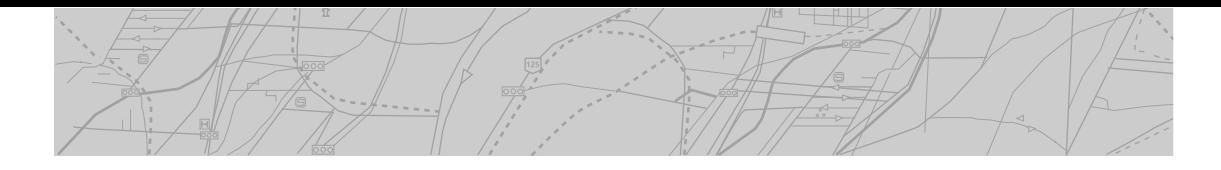

地図上の詳しい情報を見る(決定 B ここの情報を見る)

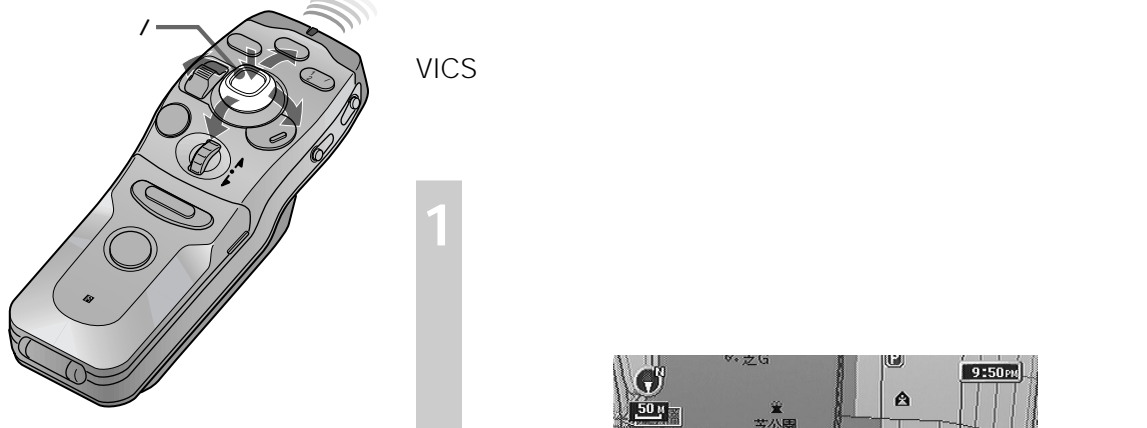

VICS

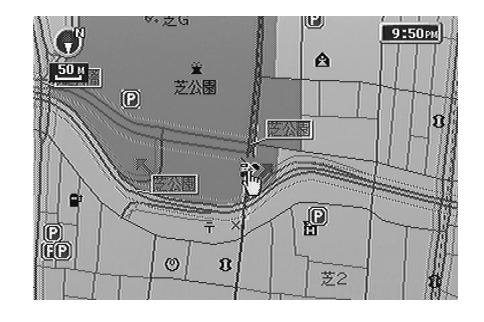

**2 カーソル/決定ボタンを押す**

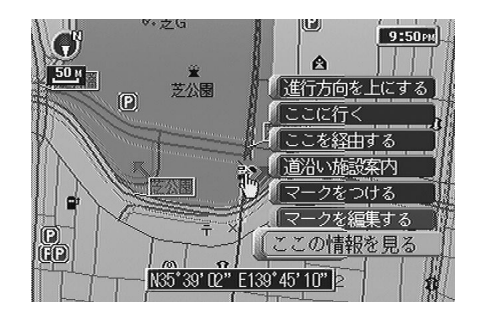

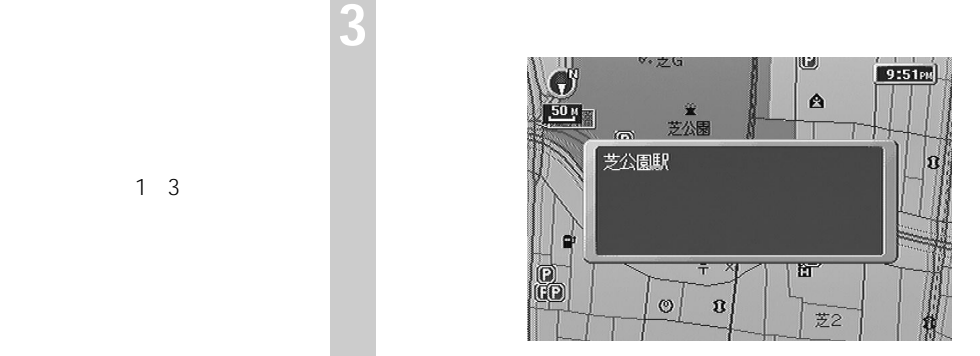

40

**1** 市街地図にする。

**2** ビルのある位置にカーソル(+)を 1 3

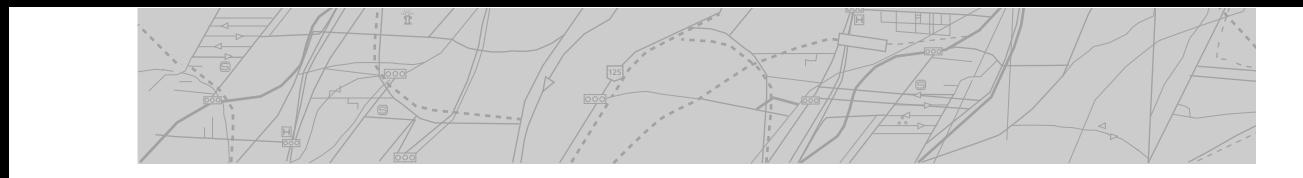

 $15$  and  $15$  and  $15$  and  $2\leq n$  and  $2\leq n$  and  $2\leq n$  and  $2\leq n$  and  $2\leq n$  and  $2\leq n$  and  $2\leq n$  and  $2\leq n$  and  $2\leq n$  and  $2\leq n$  and  $2\leq n$  and  $2\leq n$  and  $2\leq n$  and  $2\leq n$  and  $2\leq n$  and  $2\leq n$  and  $2$ 

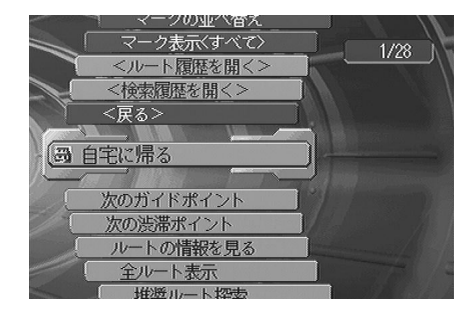

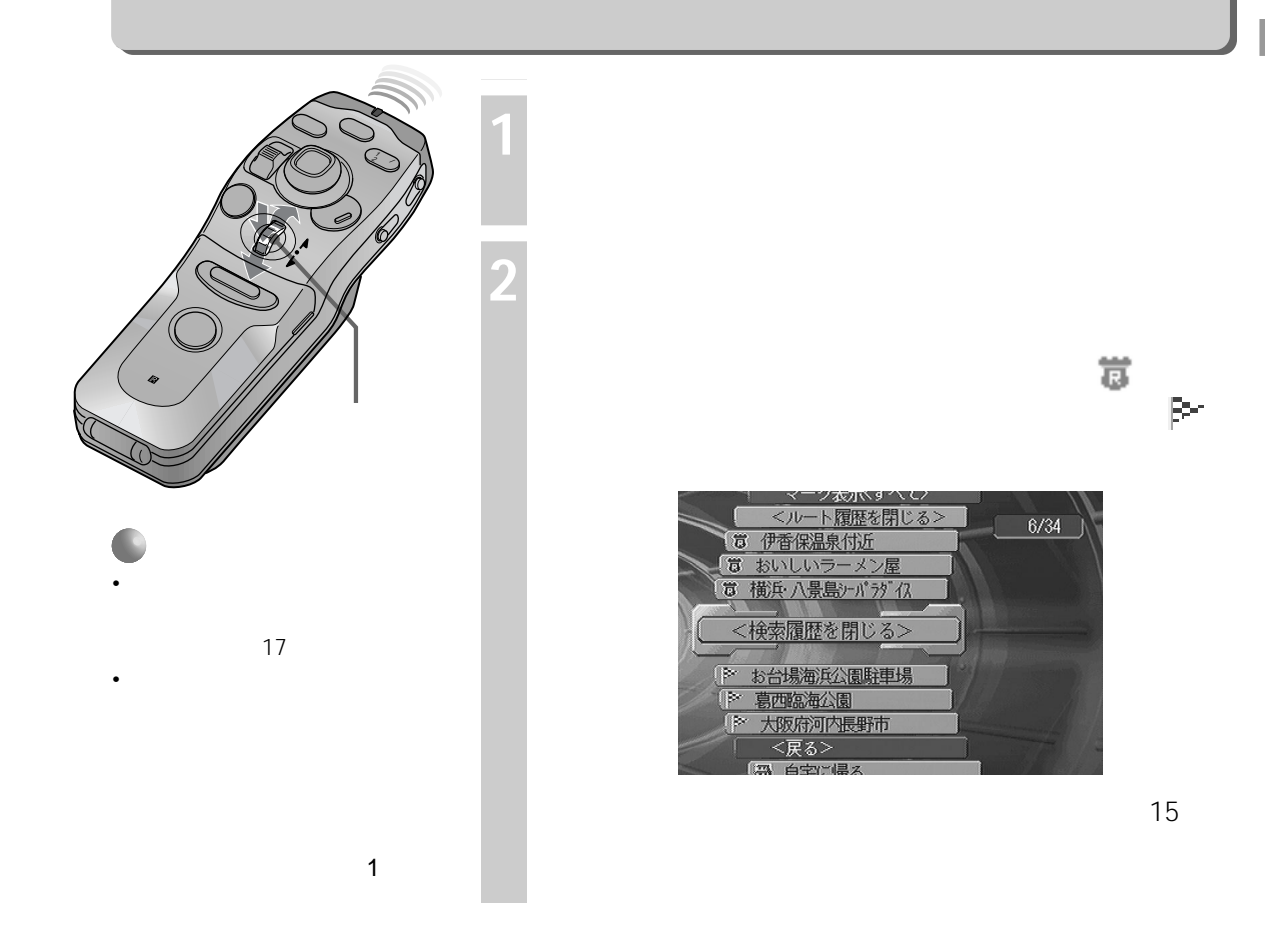

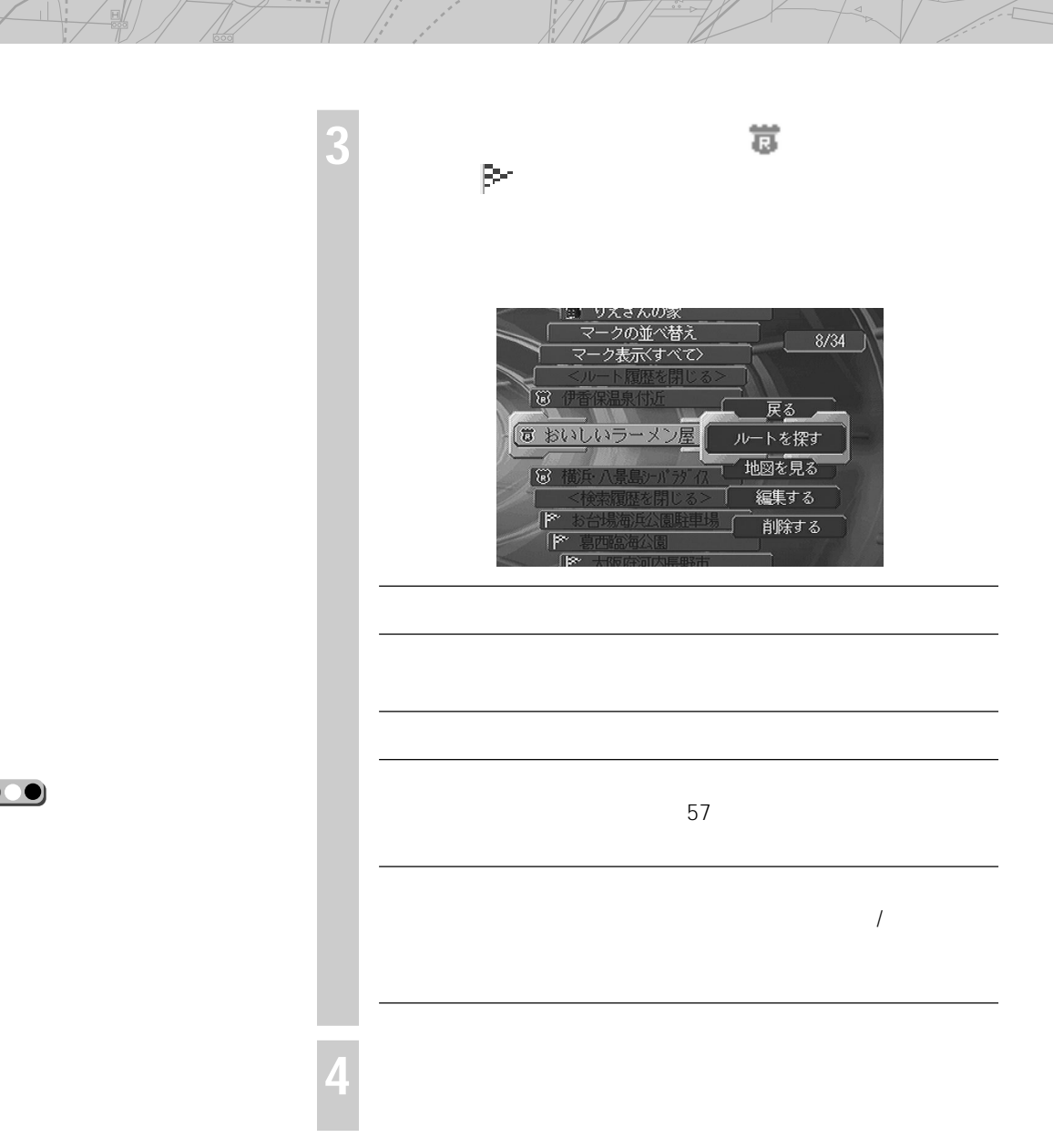

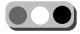

Ř

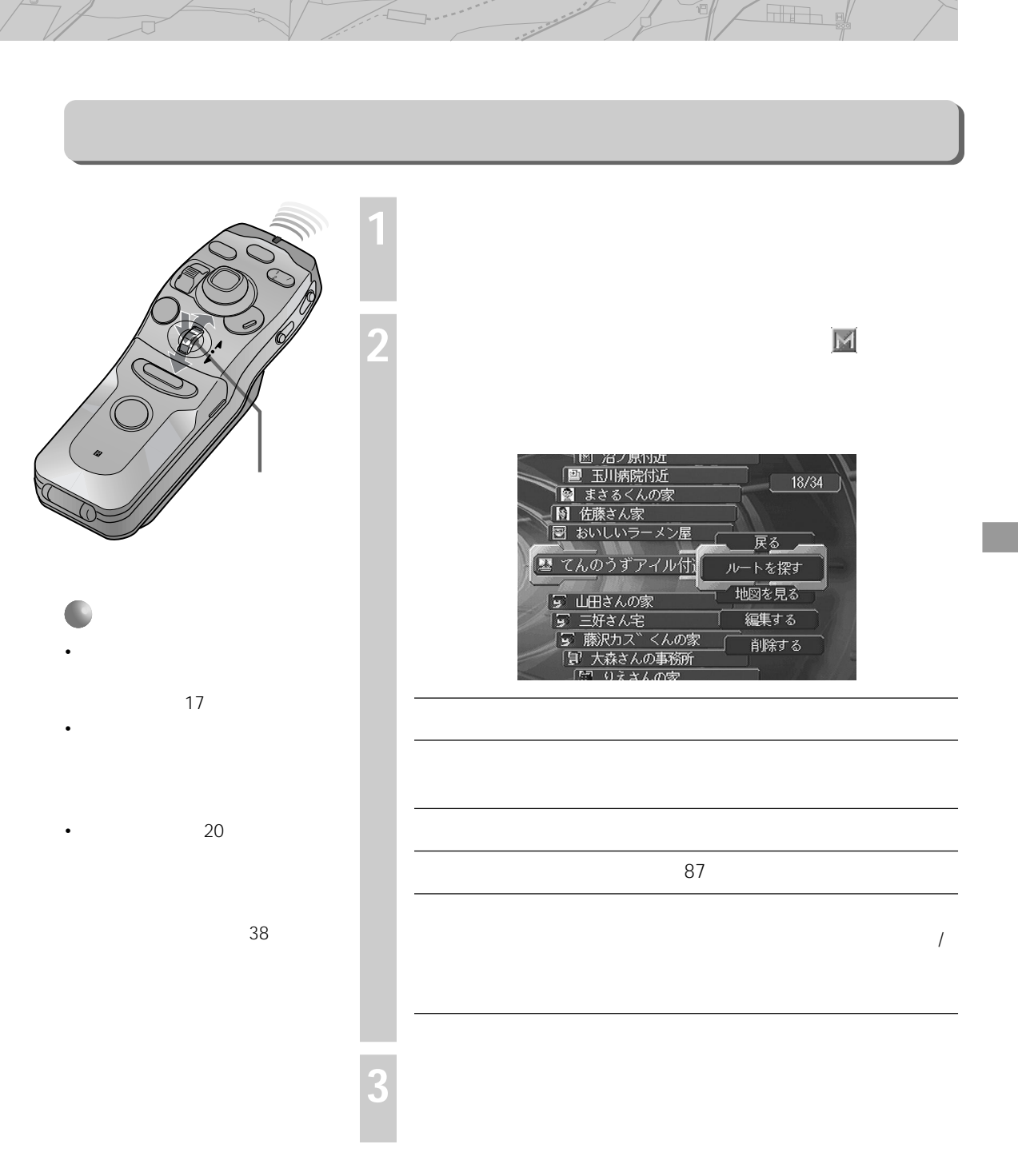

43

ï

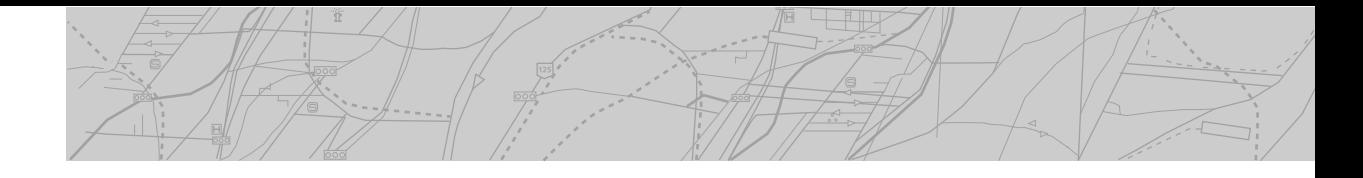

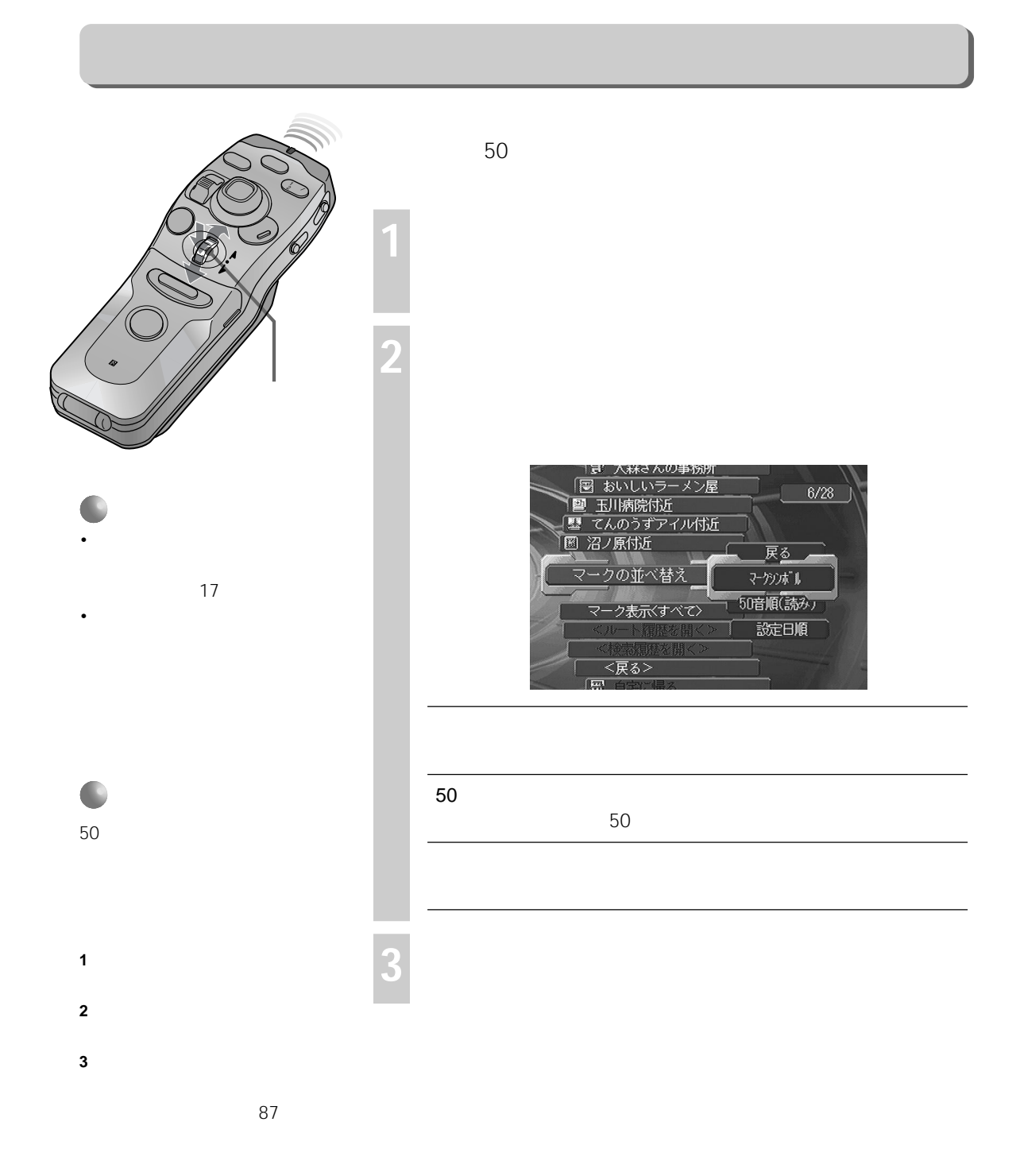

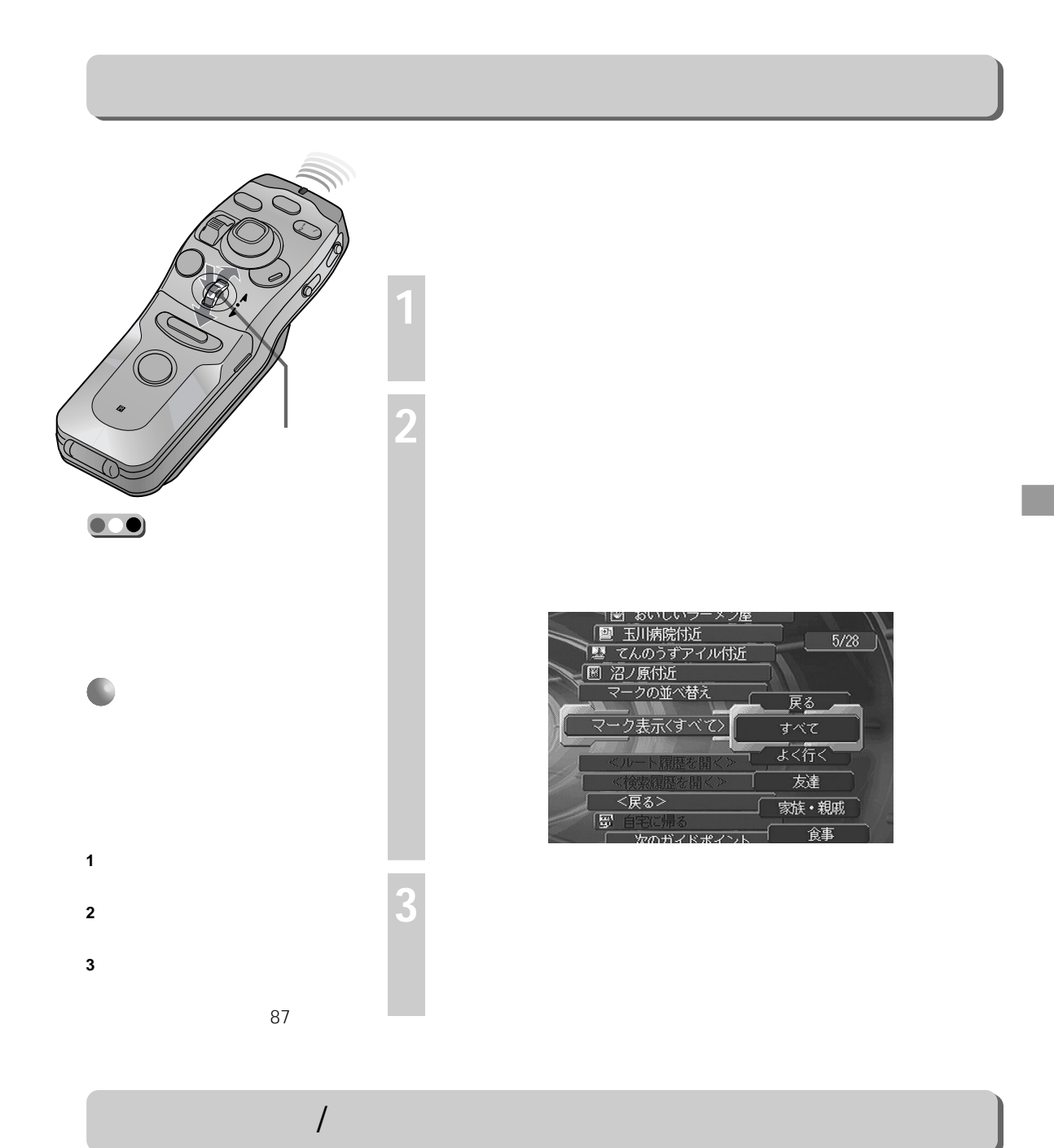

 $18$  and  $23$ 

**First** 

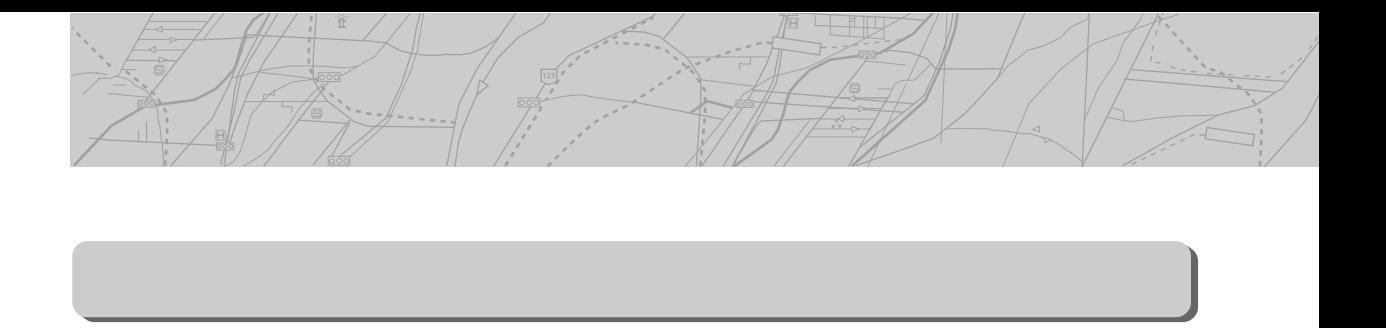

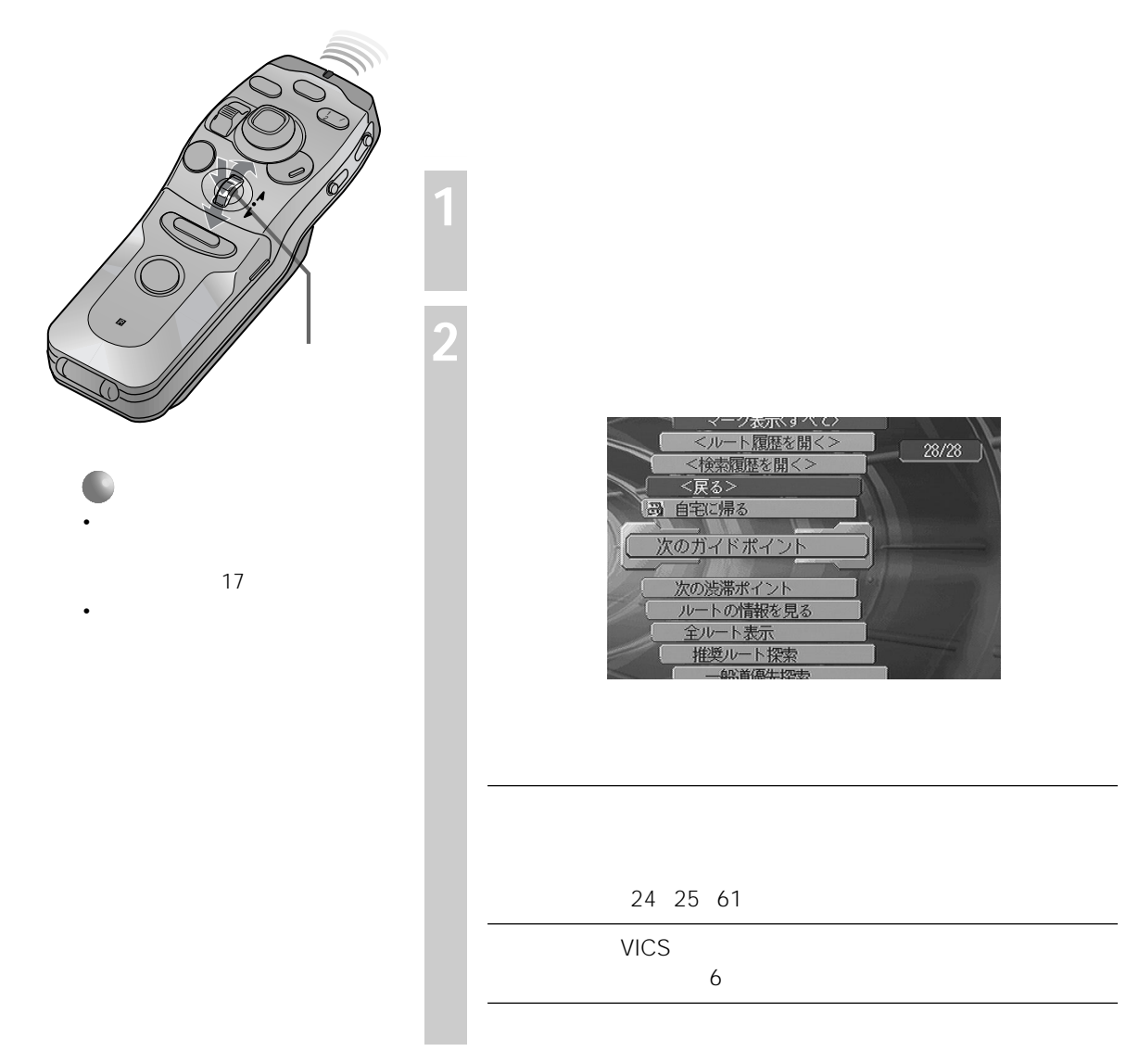

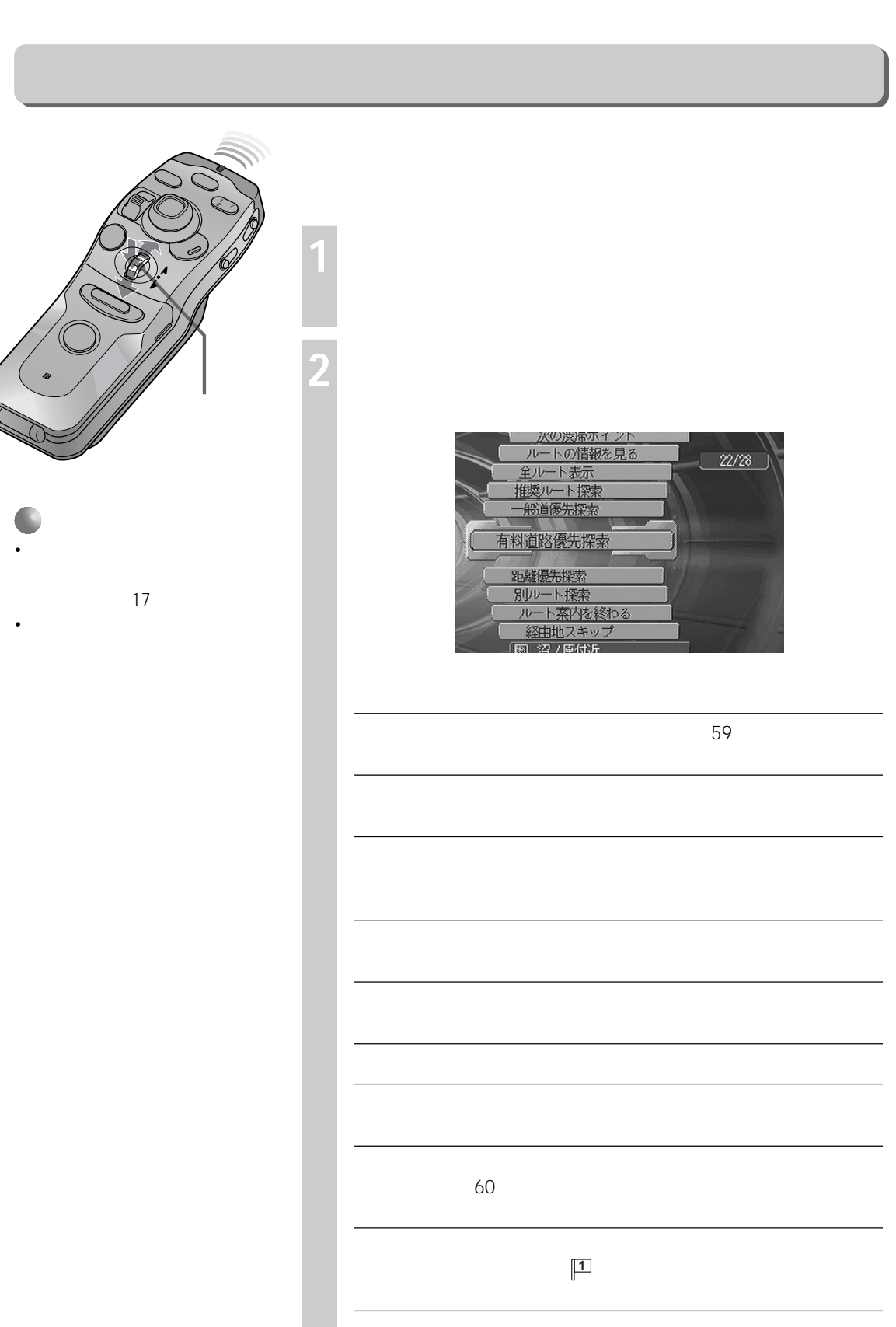

ï

 $\overline{\mathbf{H}(\mathbf{I})}$ 

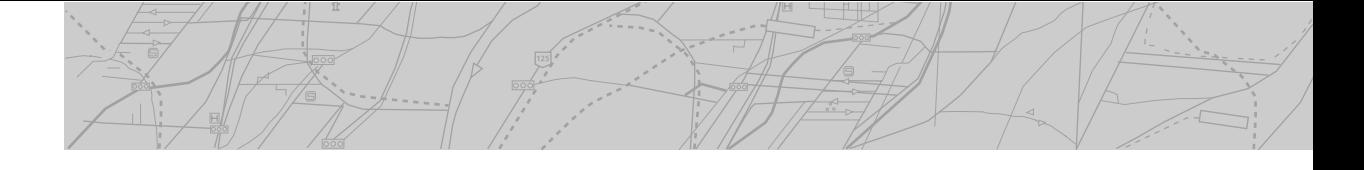

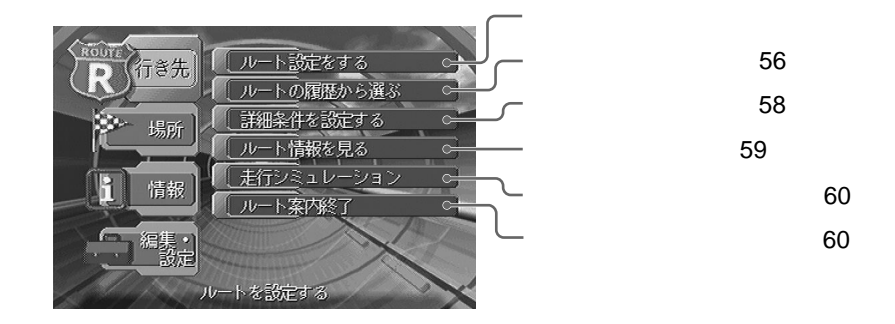

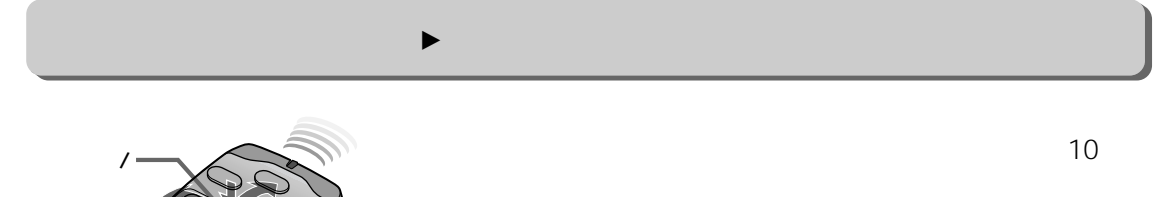

**1 メニューボタンを押す**

**2 「行き先」を選び、決定する**

**3 「ルート設定をする」を選び、決定する**

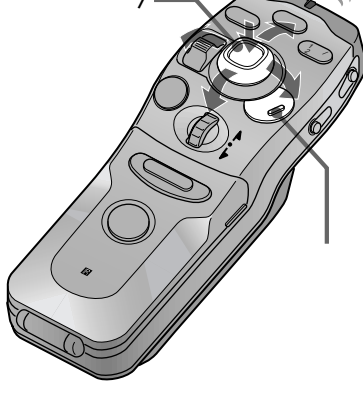

●

33

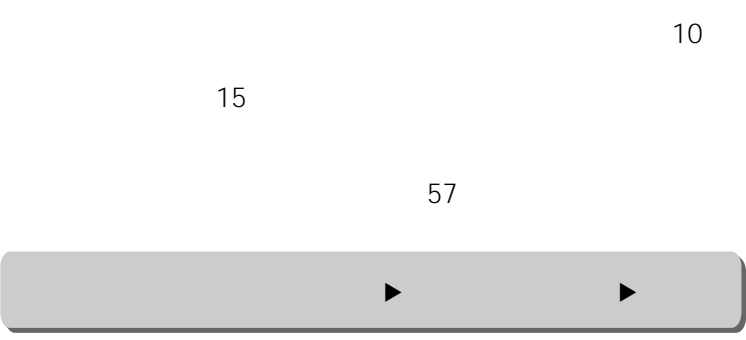

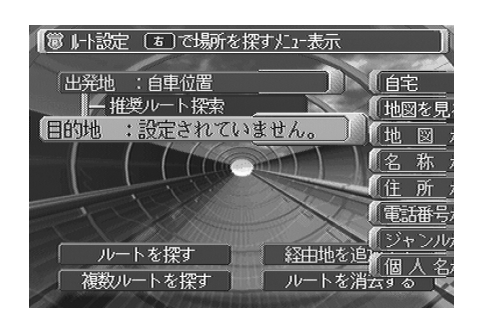

 $\overline{\text{min}}$ 

**4 「目的地」を選び、カーソル**

地図画面になりますので、カーソル

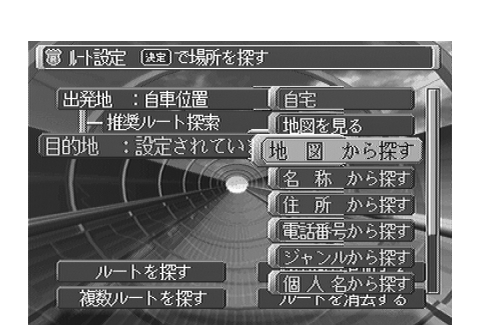

**/決定ボタンを右に押**

/  $\overline{\phantom{a}}$ 

•  $\blacksquare$  $\rightarrow$  $\rightarrow$  $\rightarrow$  $-$  and  $-$  and  $\rightarrow$  $\mathcal{L} = \mathcal{L} \times \mathcal{L}$ — マークから探す  $\rightarrow$  $\rightarrow$ 

62

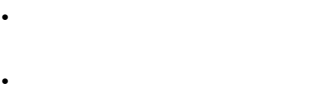

**5 1** 

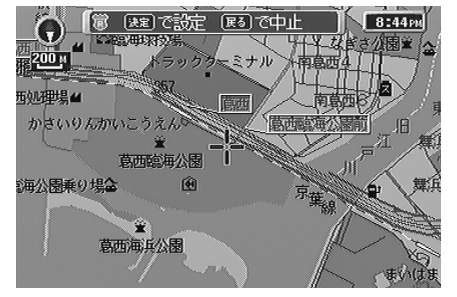

 $62$ 

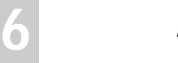

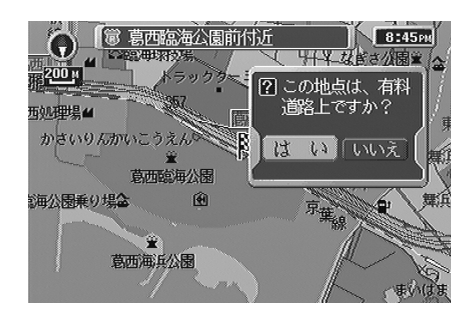

**/決定ボタンを押す**

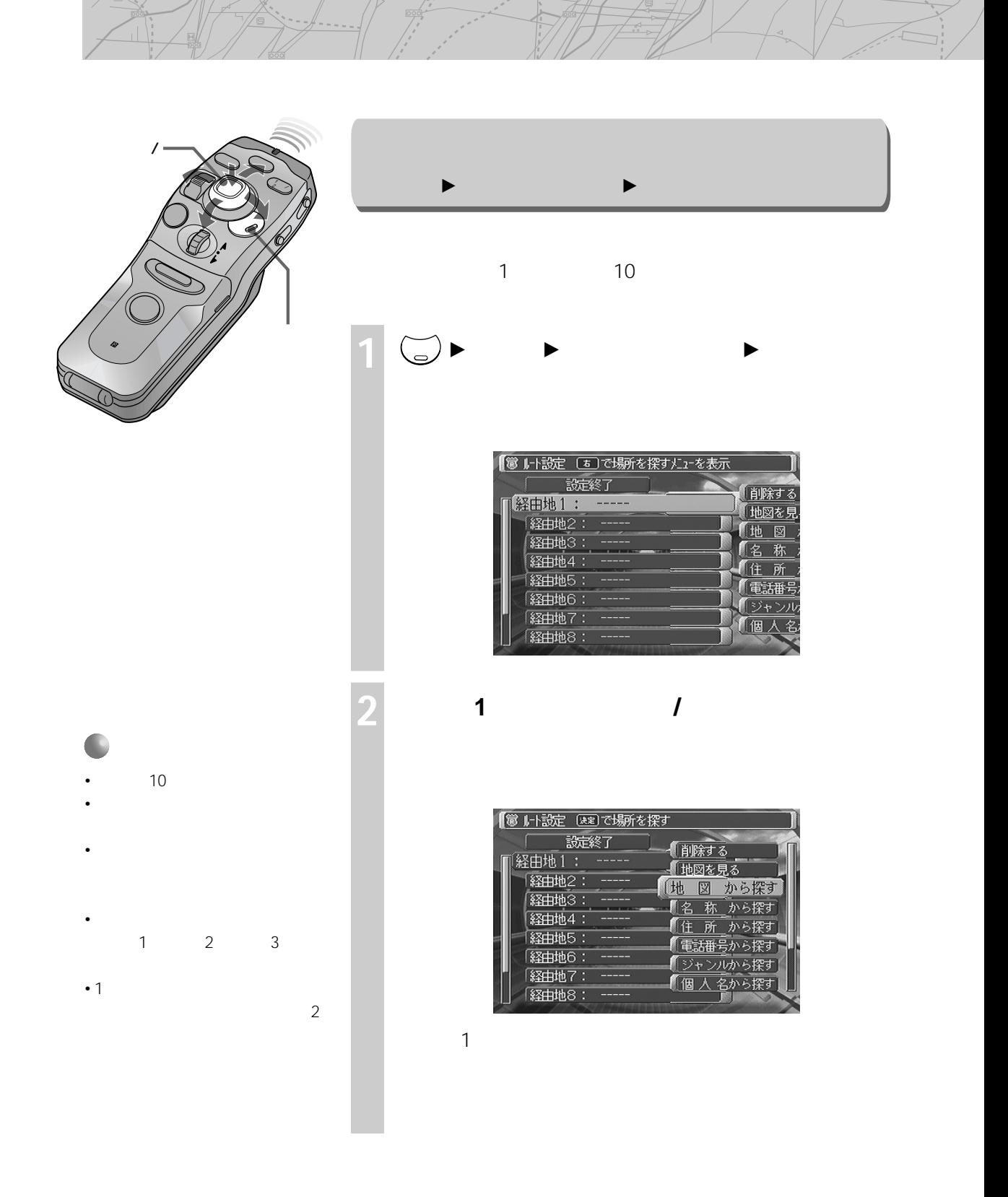

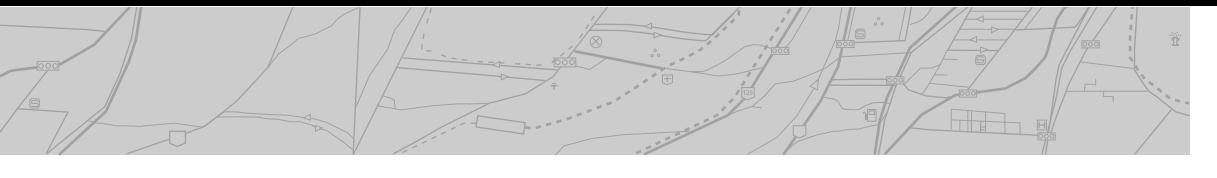

**3 (a)** 

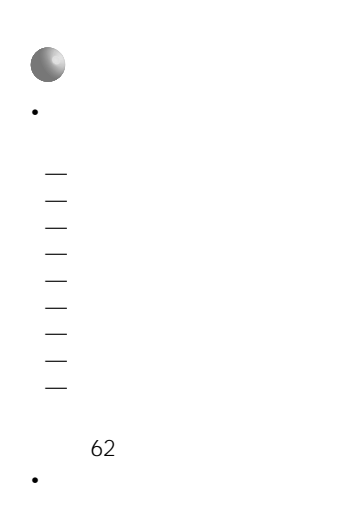

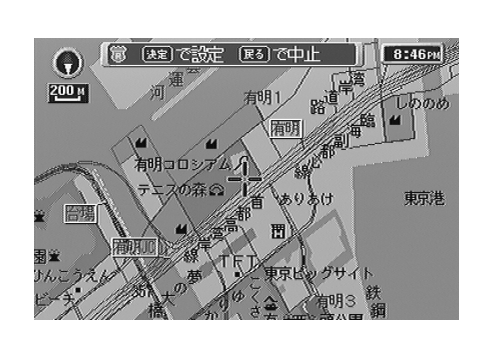

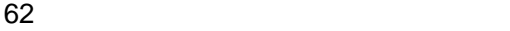

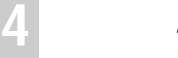

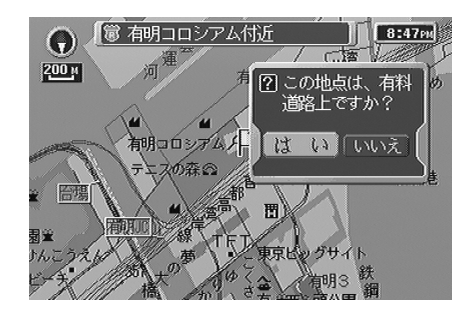

**/決定ボタンを押す**

**5 1 1** 

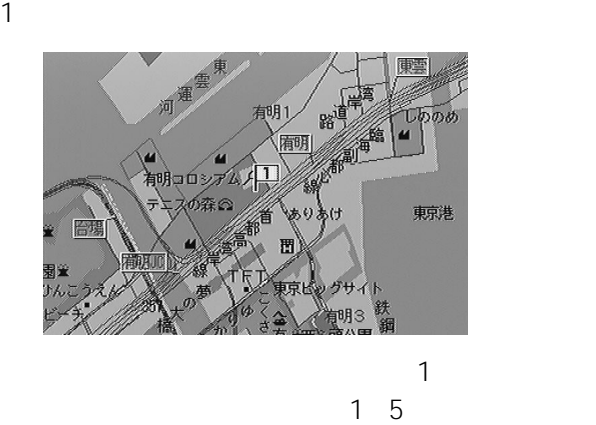

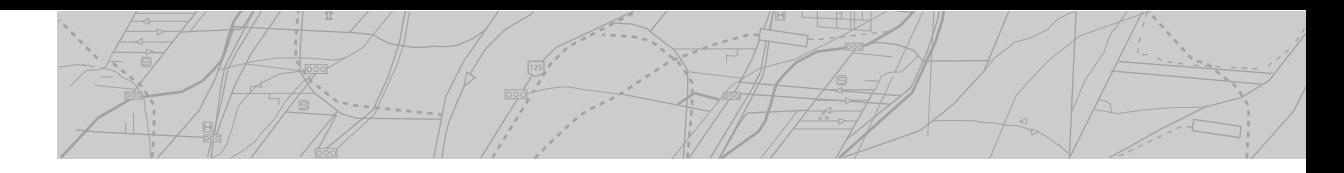

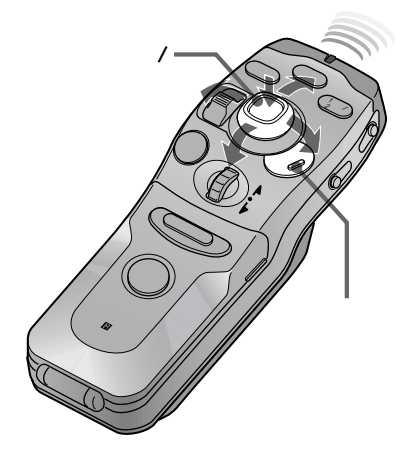

 $\sqrt{a^2 + b^2}$ 

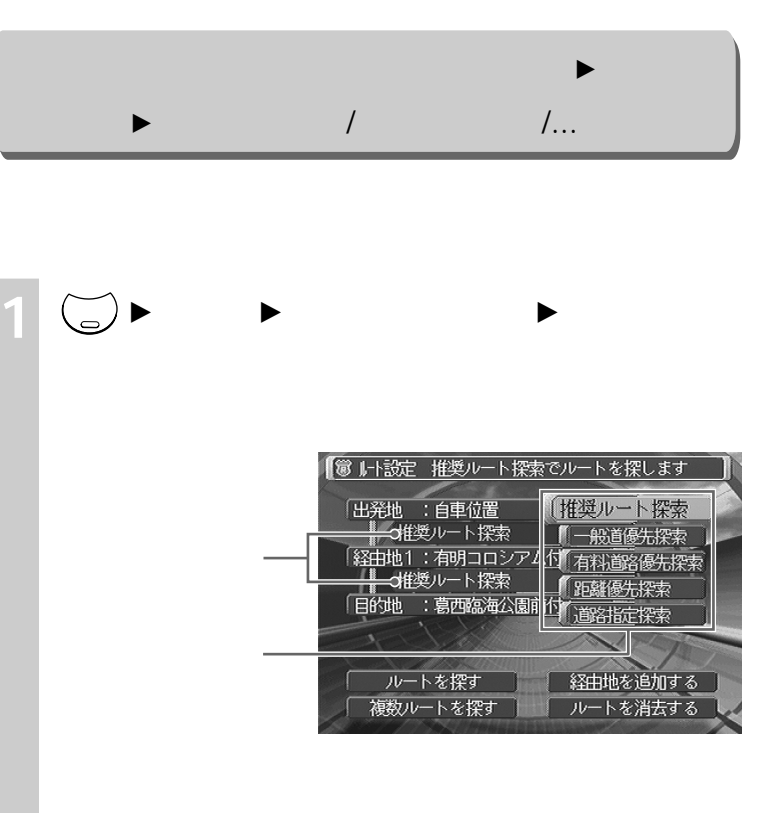

推奨ルート/一般道優先/有料道路優先/距離優先の条

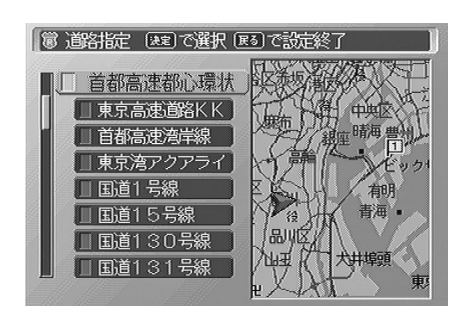

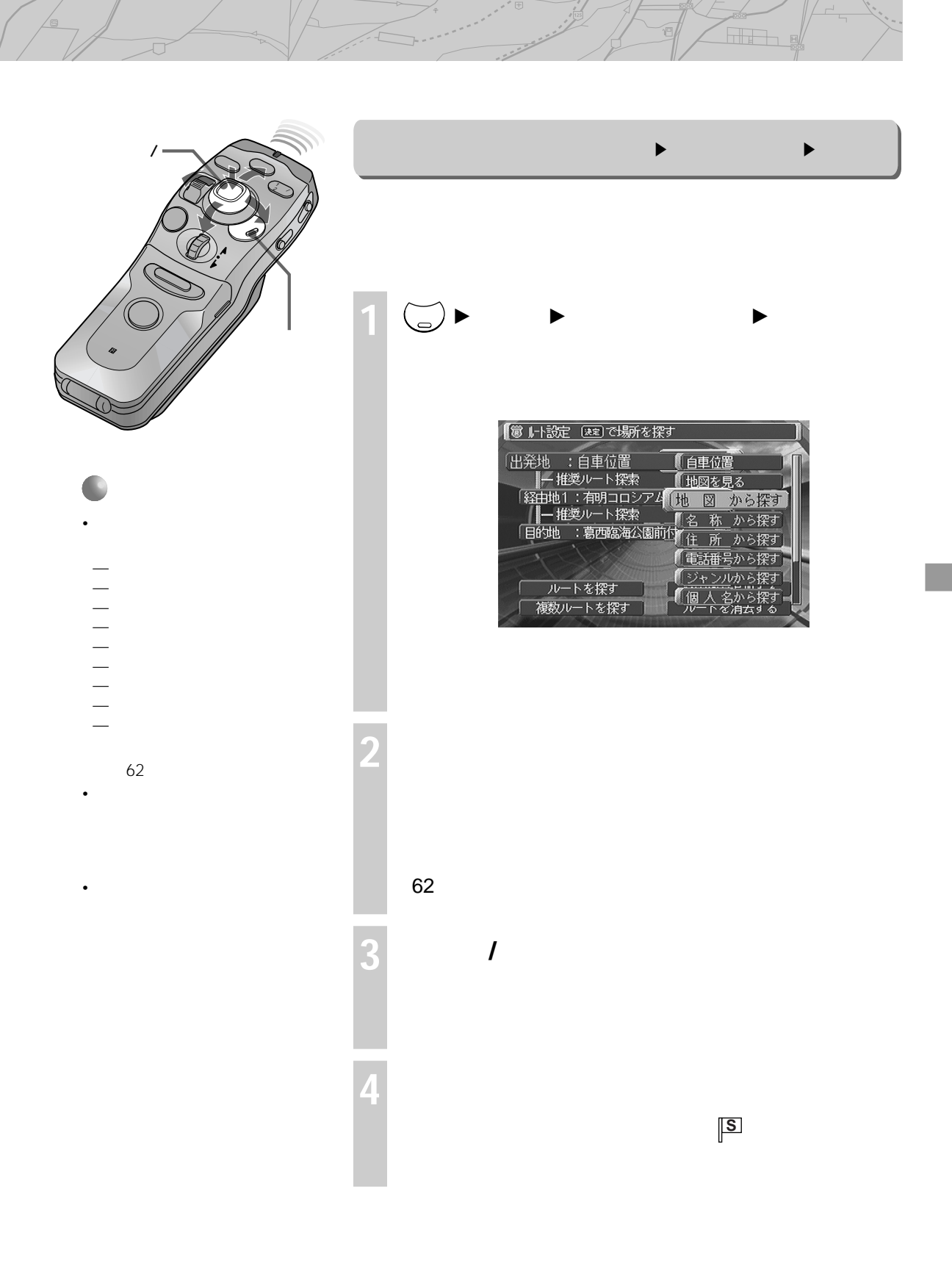

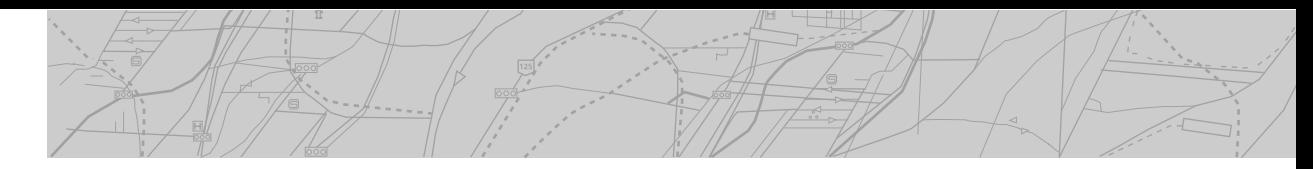

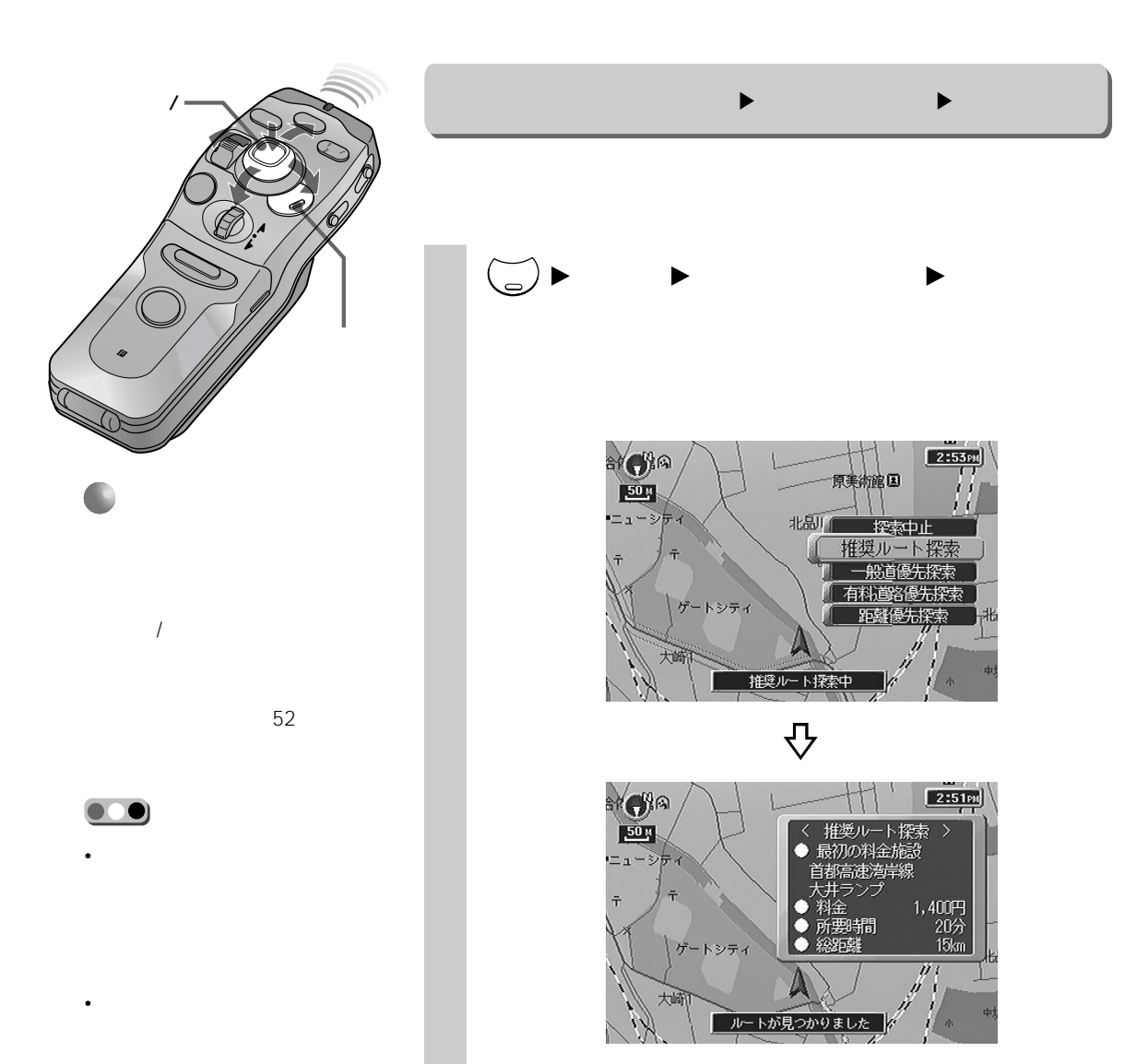

 $\frac{1}{2}$ 

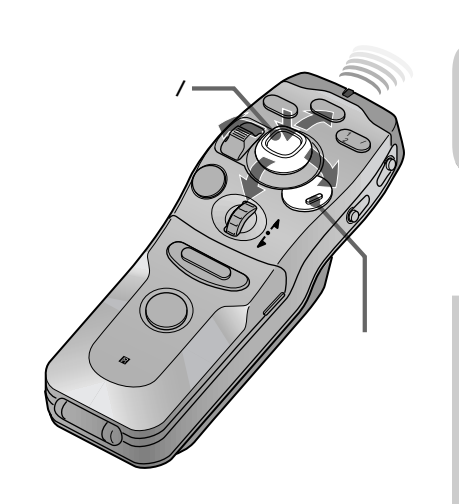

• <sub>\*</sub>  $\mathbb{R}$ •  $1$ 

• ルートを探せなかった条件のボタ

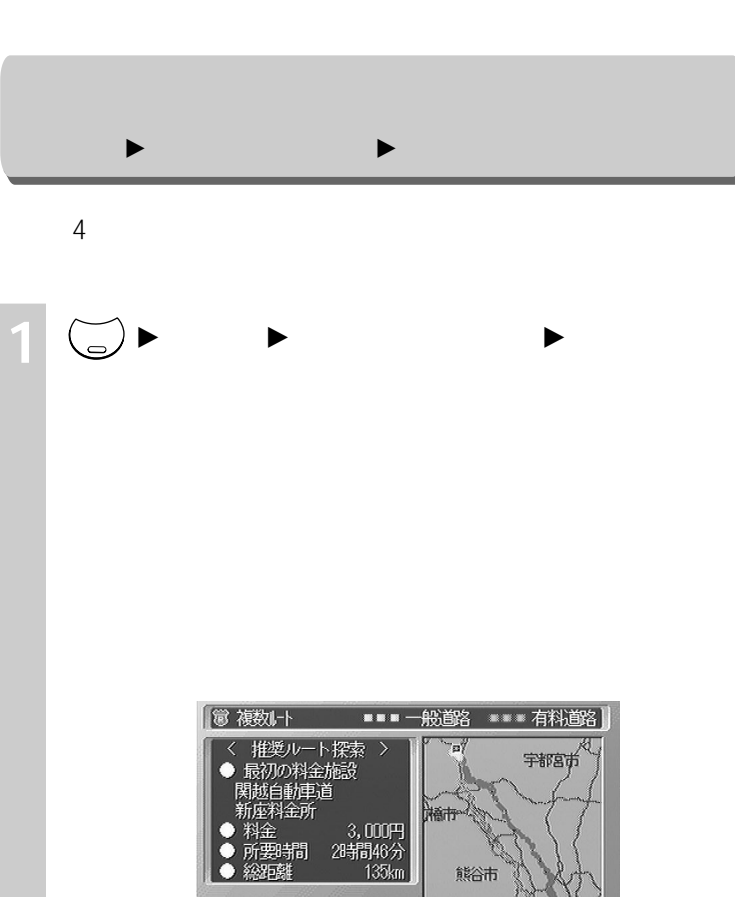

**Hich** 

熊谷市 推奨一般 #秘友

**2 「推奨」「一般」「有料」「距離」のいずれかのボ**

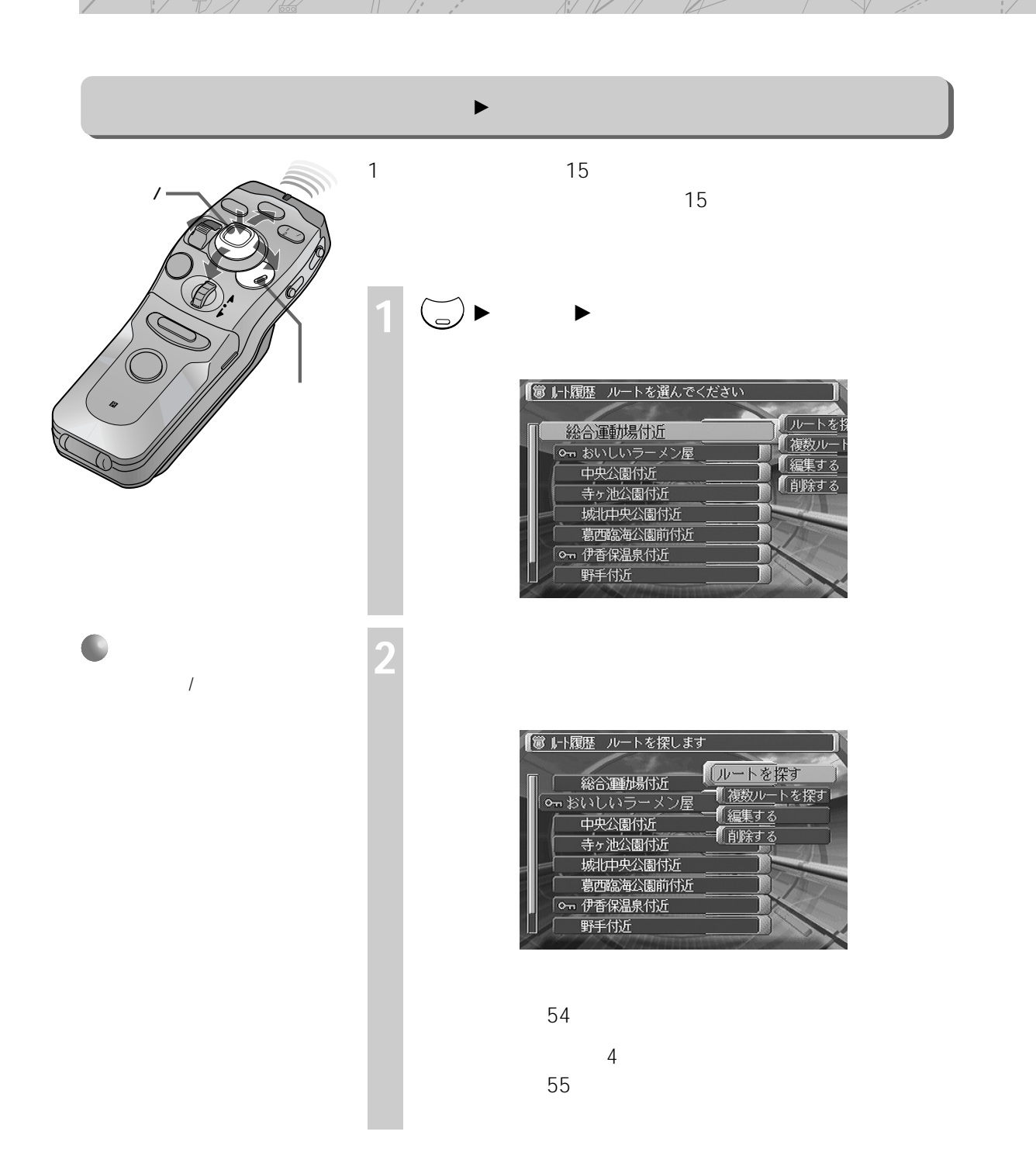

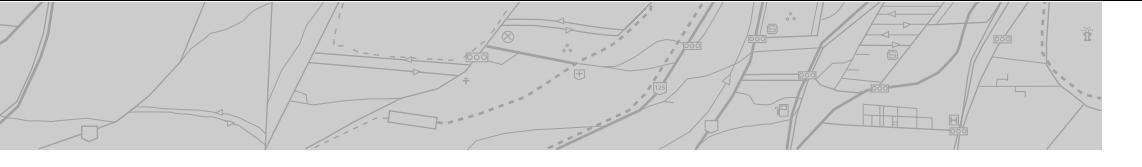

 $\overline{\otimes_{\mathbf{u}\mathbf{d}}}$ 

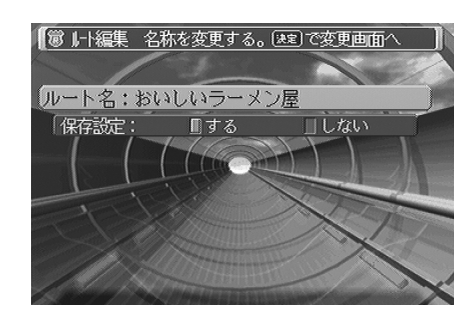

 $\sim$  12

87

 $\overline{14}$ 

**3 項目を選び、決定する**

**行き先を探す(行き先メニュー)**

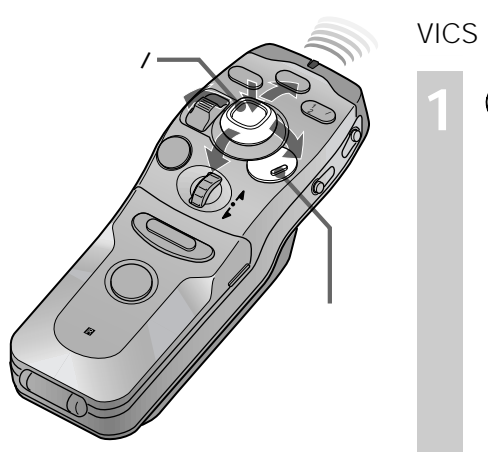

• 詳細条件のうち、以下のいずれか 1つ $\sim$ 

– VICS

 $\rightarrow$  ( ) and ( ) and ( ) and ( ) and ( ) and ( ) and ( ) and ( ) and ( ) and ( ) and ( ) and ( ) and ( ) and ( ) and ( ) and ( ) and ( ) and ( ) and ( ) and ( ) and ( ) and ( ) and ( ) and ( ) and ( ) and ( ) and ( ) and

–「細街路」「探す」を選択

• VICS

**1** メニュー <sup>B</sup> **行き先** <sup>B</sup> **詳細条件を設定する と選び、決定**

詳細な条件を設定する(行き先 B 詳細条件を設定する)

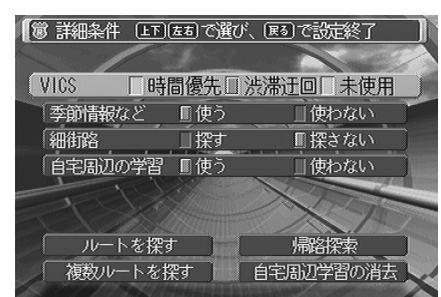

**2 カーソル/決定ボタンの上下を動かして項目を選**

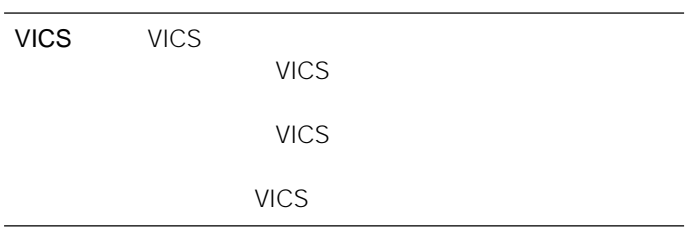

ルートの情報を見る(行き先 B ルート情報を見る)  $\sqrt{\phantom{a}}$ ビュー� 画面/� 画面� 詳細� ブ **1** メニュー <sup>B</sup> **行き先** <sup>B</sup> **ルート情報を見る と選び、決定す** 現在地�  $\lambda$ ├── 首都高速1 号羽田線<br>├── 暁島ランプ<br>├── 暁島ランプ<br>├── 第一章京浜<br>├── 『千<u>春道</u>』<br>└── 『お話地<br>『『新聞』  $6.1 \text{ km}$  $\boxed{\text{IN}}$  $\rightarrow$  $830 m$ • <sub>\*</sub>  $\mathcal{L}_{\text{max}}$  $\ddot{\circ}$  $\frac{1}{2}$  $800 \, \text{m}$ •  $\blacksquare$ ~<br>94km 所要 2:34 総理 • **Contract Administration 2 カーソル/決定ボタンを上下に動かして、ルートに** • **\***  $\mathbf{R}$ • <sub>\*</sub>  $\mathbb{R}$  $\overline{R}$ 

 $\overline{\text{min}}$ 

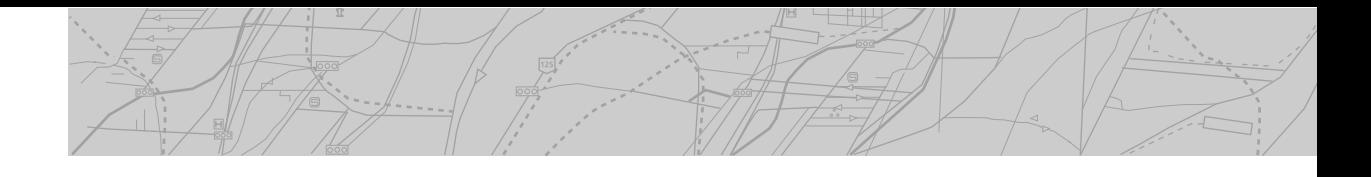

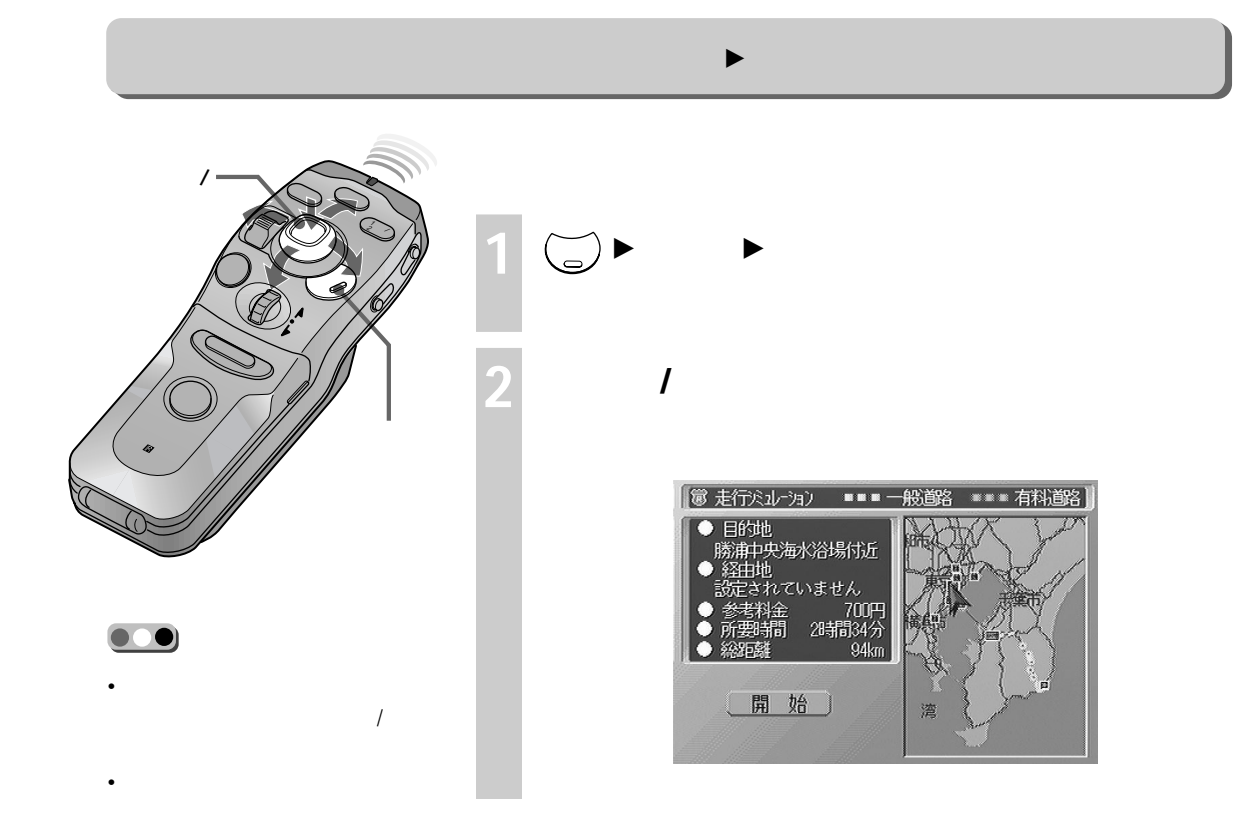

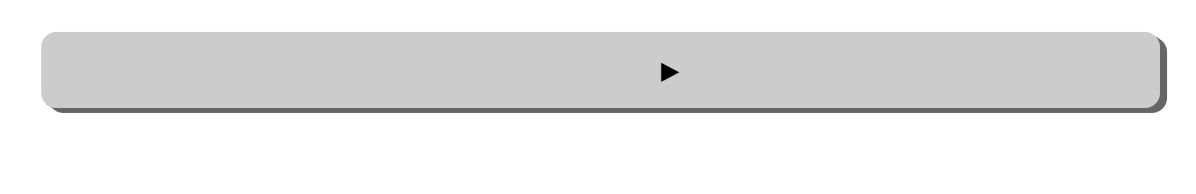

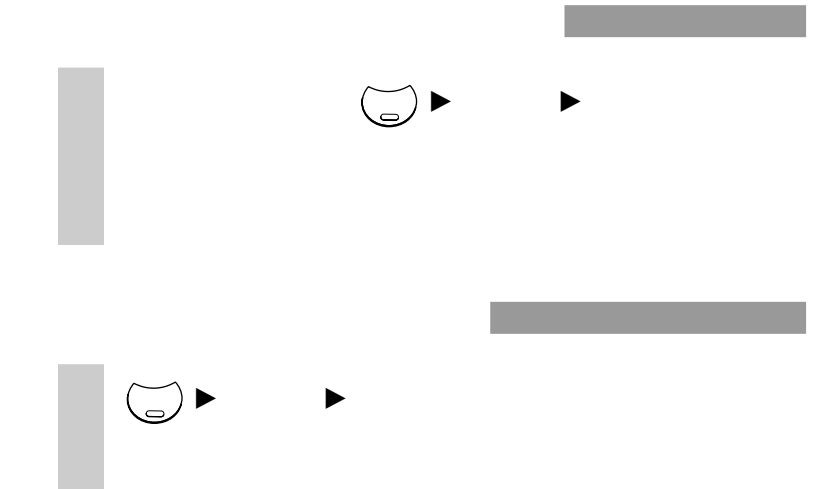

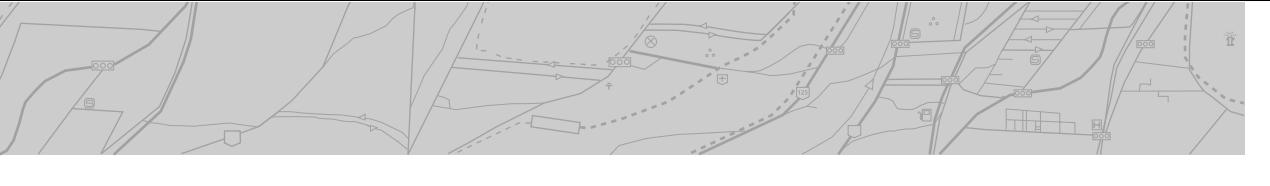

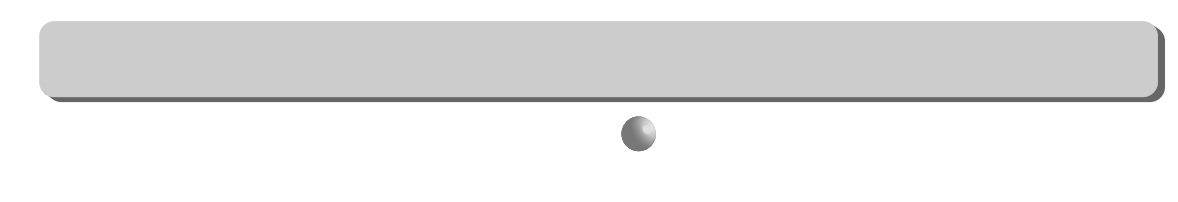

•  $\blacksquare$ 

•  $\mathcal{O}(\mathcal{O}_\mathcal{A})$  $U$   $7$ 

• ガイドポイント基本案内 • ガイドポイント目前案内

 $\cdot$  VICS

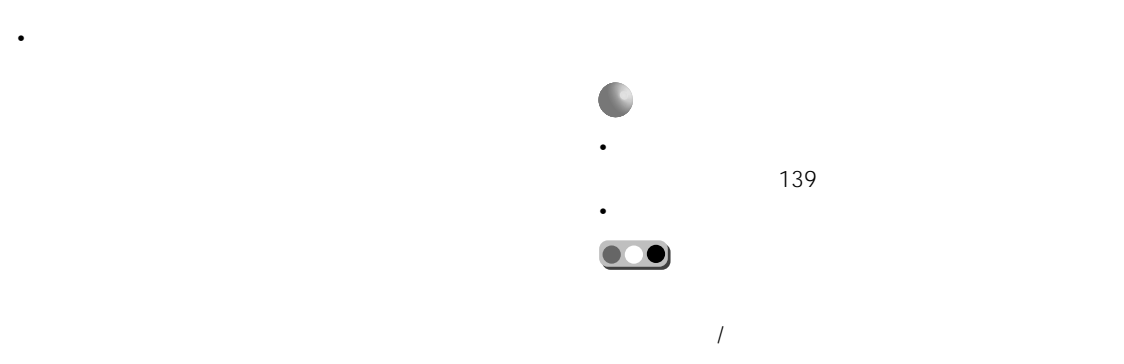

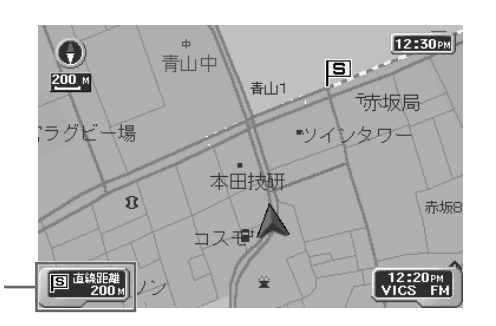

• シンプルガイド中は、次のような表示が出ます。

• シンプルガイド中は、交差点拡大機能やジャン

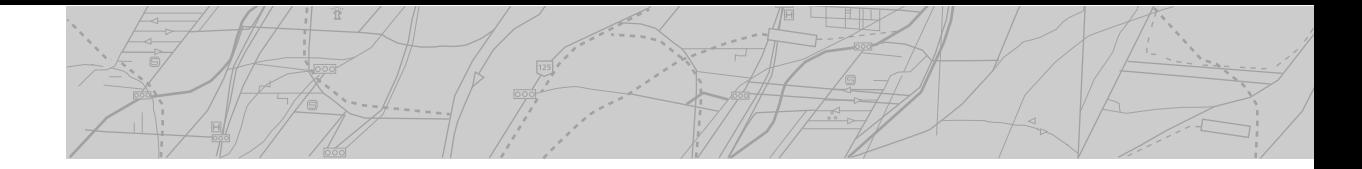

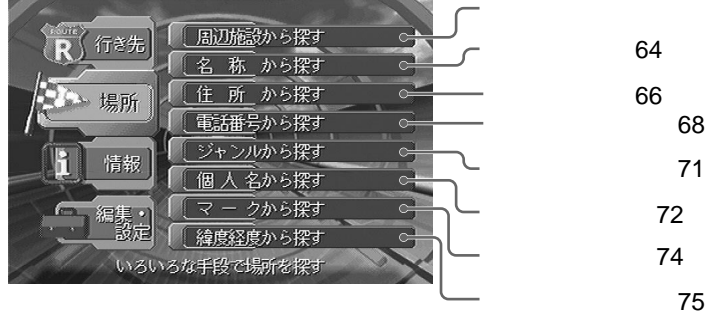

周辺の施設から探す(場所 B 周辺施設から探す)

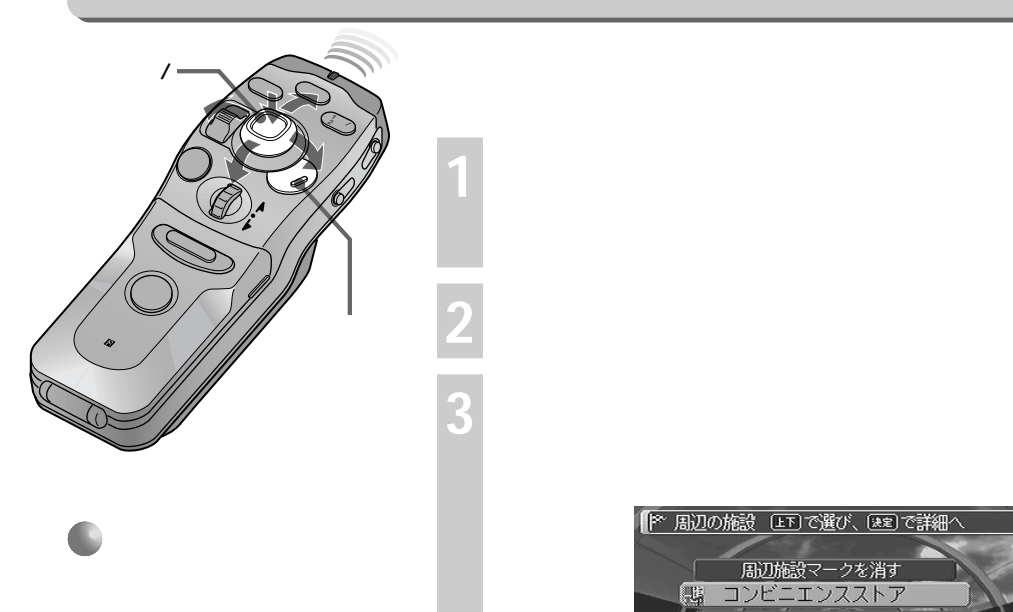

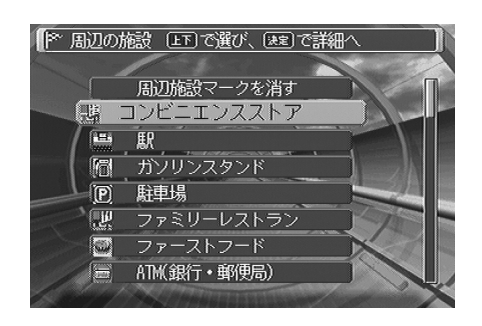

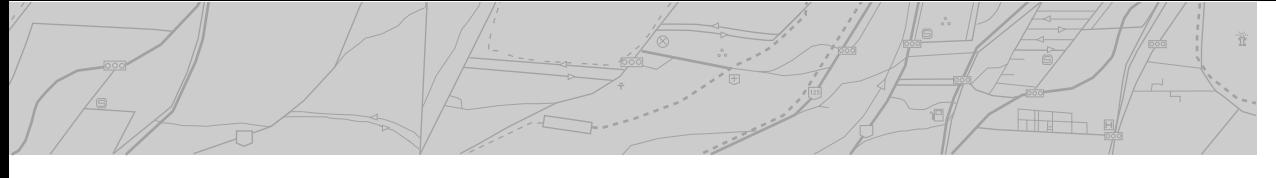

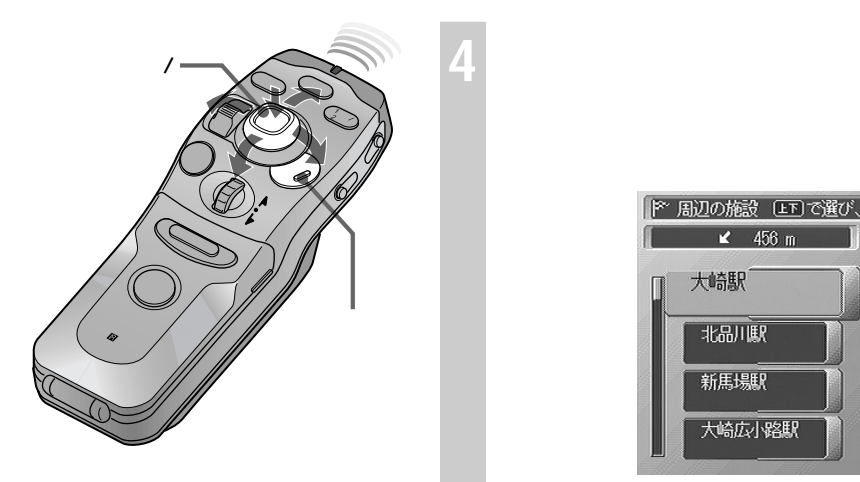

- **• A**  $\mathbb{R}$  $-1$
- $\overline{1}$ • リスト表示されるのは、場所に
- 10km 5km
- 10km 近いものから最大30か所です。見
- $-1$ •  $\blacksquare$

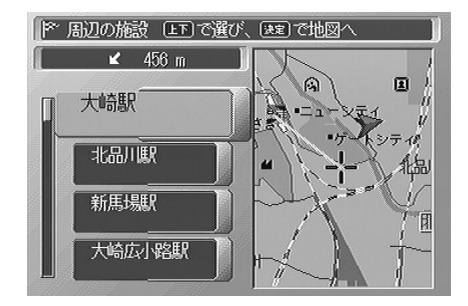

**5 項目リストを選び、決定する**

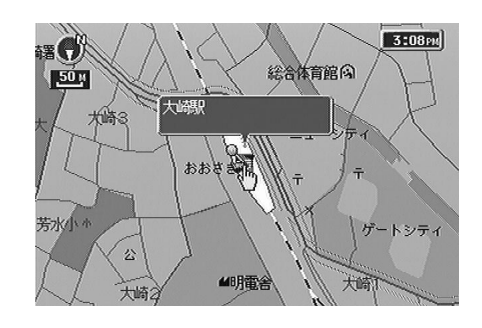

•  $5$  1

 $\blacktriangleright$ |※ リモコ)のふたを開けて、 (04-) で名称を入力します 名称  $\overline{OB}$  $Q<sub>6</sub>$ あやゆよ キャ |ぼまみむめも いわをん らりるれる  $\overline{\mathbf{1}}$  $\sqrt{2}$  $\sqrt{3}$ 都勤惧で続込む □ 全部を表示する  $\bar{5}$  $\sqrt{6}$ 4 7 8] 9  $\overline{0}$  $[7] 3$  $\begin{bmatrix} 1 \end{bmatrix}$  $\sqrt{\phantom{a}}$  $\sqrt{\phantom{a}}$  $[4]$  $[0]$  $\sqrt{ }$  $\bullet$  [  $\; \; \; ]$  $[\quad]$  $\Box$  $\left[\begin{array}{cc} 1 & 1 \\ 1 & 1 \end{array}\right]$ ||2 リモコンのふたを開けて、104-)で名称を入力します 名称 村 | 060 | 960 | 876 | 774 | 615 | 626 | 426 | 327 | 438 | 2270 | 438 | 2270 | 438 | 2270 | 438 | 2270 | 438 | 23<br>たちやまはなたちしきいあい<br>こちょうせいへんてせけえる<br>こちょうもほのとそこぉ。<br>こちょうちょうしょう 都道府県で絞込む ■ 全部を表示する  $\overline{2}$ 

 $4\quad5$ 

- トカメラ シストの
- $\blacksquare$
- [1 ] 1  $2$

**4 「都道府県で絞込む」または「全部を表示する」を選 び、決定する(またはリモコンの[前候補]キー、[ 候補]キーを押す)**

alis a

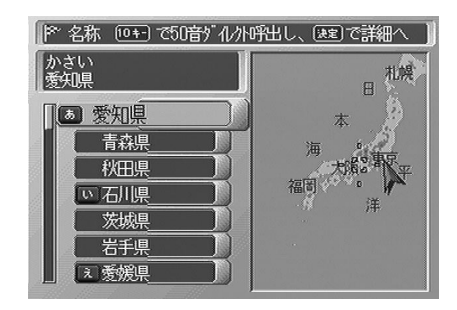

 $\sim$  5  $\sim$  5

|2 名称 [1]で選び、[32]で地図へ ーー<br>かさいりんかい<br>東京都 催致  $\frac{1}{1/18}$ Mテクラント"th" 葛西臨海公園 葛西臨海公園 |39中古自動車販売 葛西臨海公園営業所 [3] 葛西臨海公園駅 に」 おとねるはない。<br>「 東京水辺が)葛西臨海公園水上バス待合<br>|P 葛西臨海公園第1駐車場 **P 葛西臨海公園駐車場** 

1/18 18 1

 $6$ 

**5 リストから都道府県を選び、決定する**

**6 検索対象リストから項目を選び、決定する**

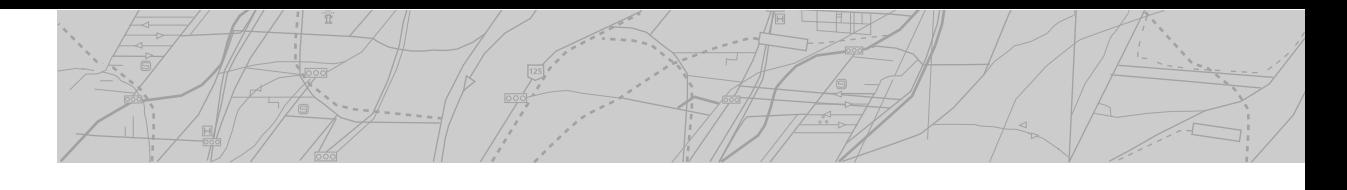

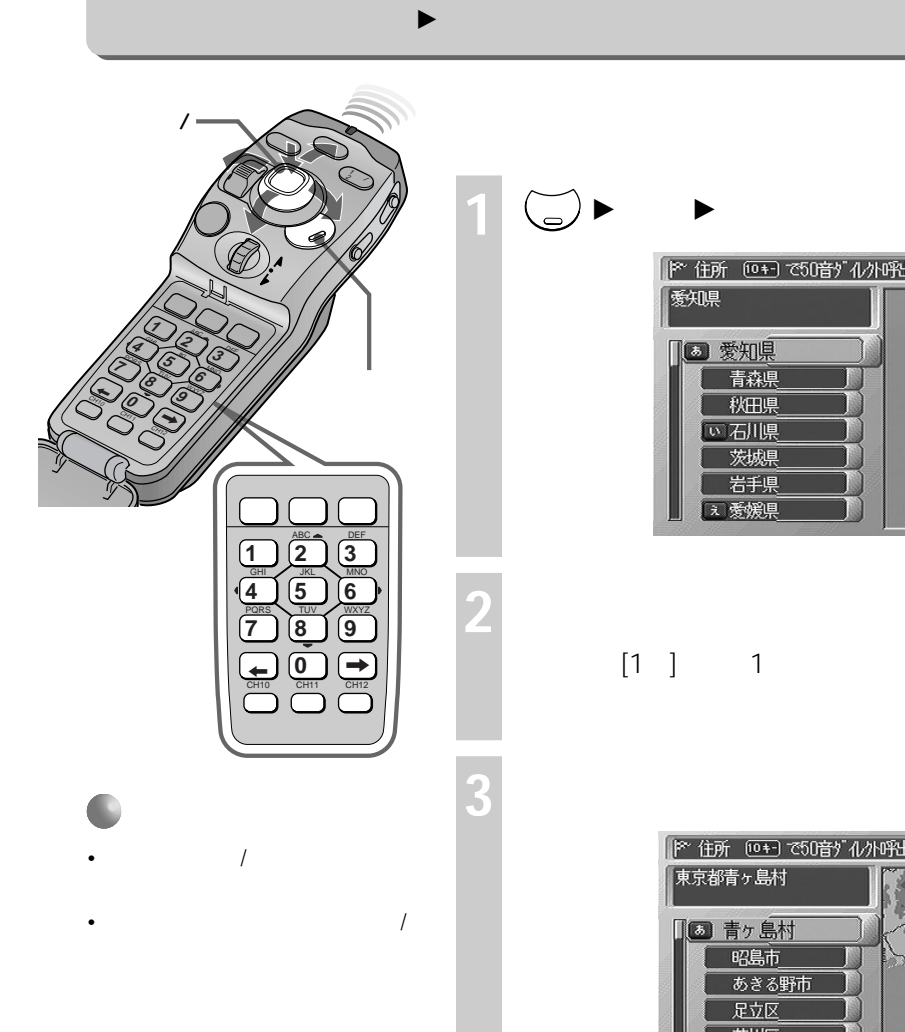

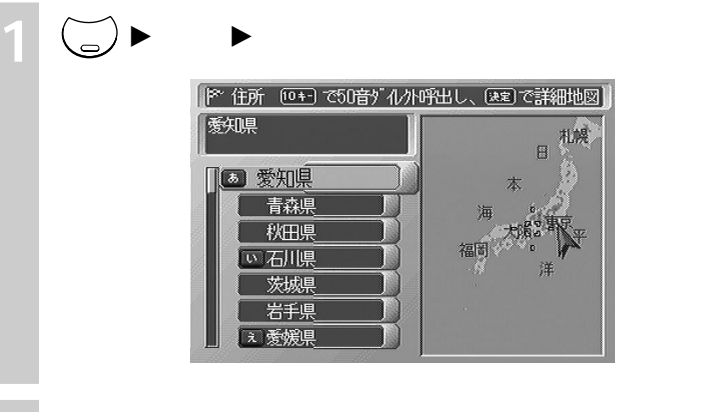

 $[1]$  1 2

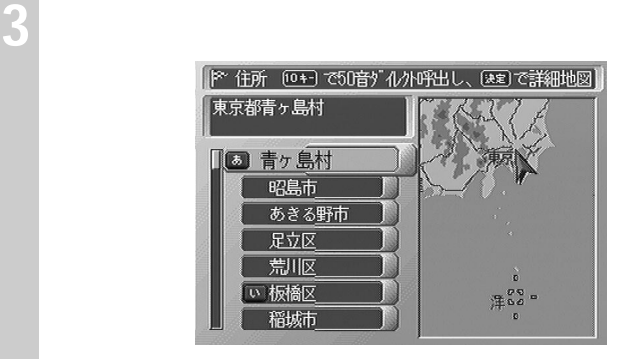

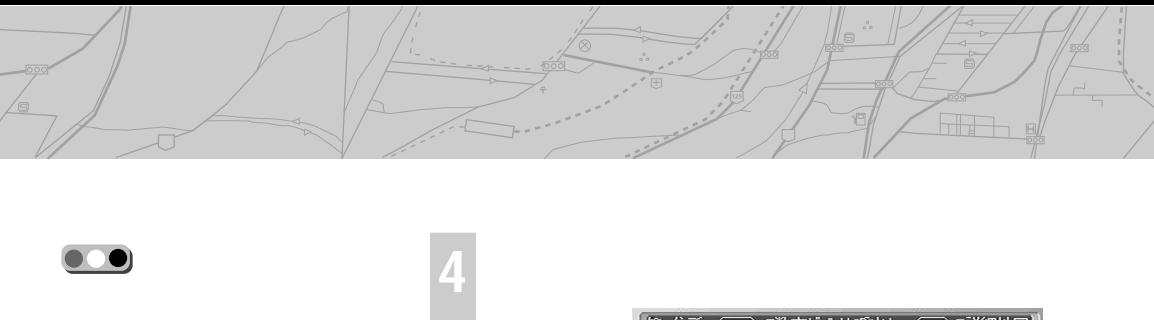

•  $\blacksquare$ •  $\blacksquare$ 

•  $\blacksquare$ 

 $[5]$ 5 50 500

献护  $\sqrt{2}$  1  $\boxed{2}$  2 鈴森  $33$  $\boxed{4}$  4  $\boxed{5}$  5  $68$ B  $\overline{\mathbf{Z}^n}$  $\mathsf{I}$ おお  $0<sub>b</sub>$ 平和  $\overline{\omega}$ 

ñ

**5 カーソル/決定ボタンで番地を選び、決定する**

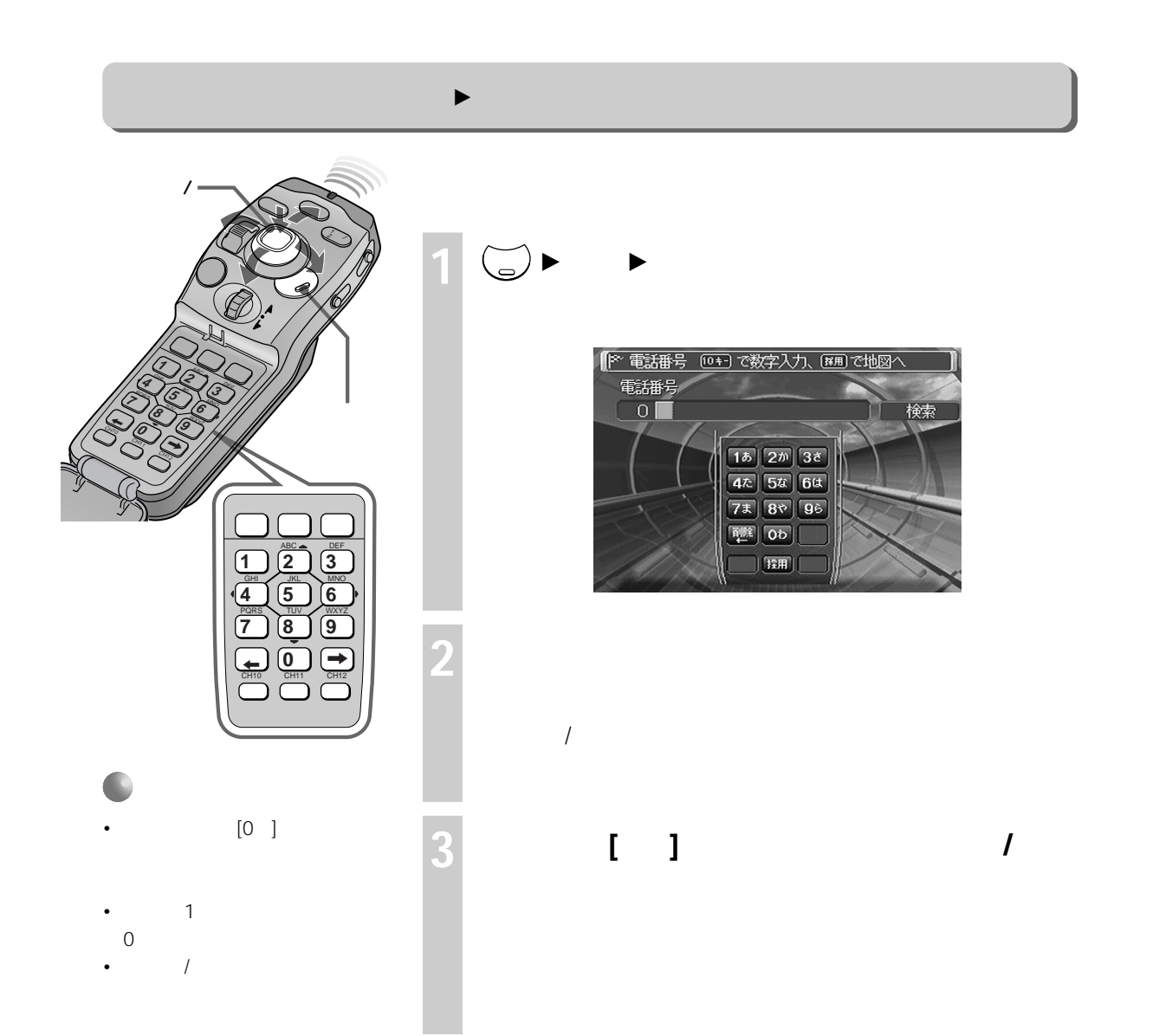

**場所を探す(場所メニュー)**

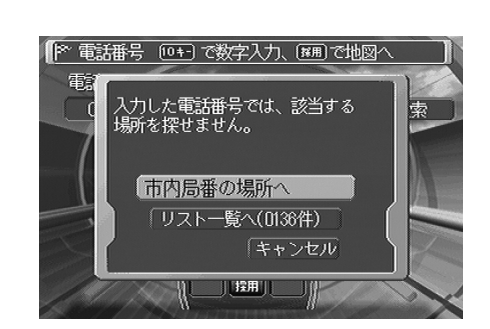

<u>(s</u>

and the state of the state of the state of the state of the state of the state of the state of the state of the state of the state of the state of the state of the state of the state of the state of the state of the state

ř

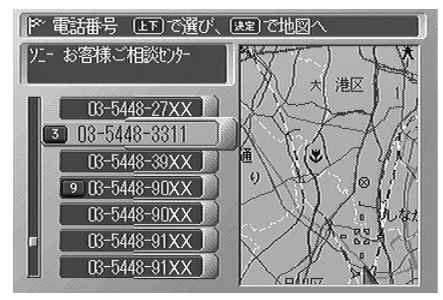

 $\times$   $\times$ 

•  $\blacksquare$ 

•  $4$ 

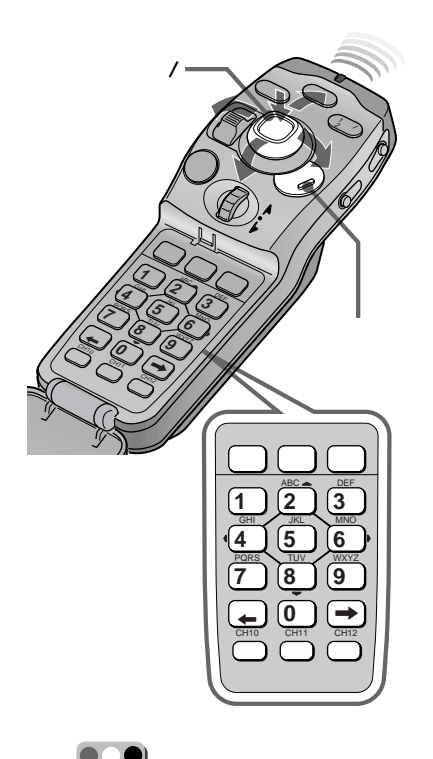

||≧ 該当する地点の地図を表示します 個人名称 ■522 (426,000) 125 (426,000) 125 (426,000) 125 (426,000) 125 (426,000) 125 (426,000) 125 (426,000) 125 (426,000) 125 (426,000) 125 (426,000) 125 (426,000) 125 (426,000) 125 (426,000) 125 (426,000) 125 (426,000) 125 (426 Ob 回らりるれる のやみしょ |ぼまみむめも 15はひふへほ いわをん! 世図へ 次保道

 $72$ 

 $\overline{2}$ 

 $\sqrt{2}$ 

 $\bullet$ 

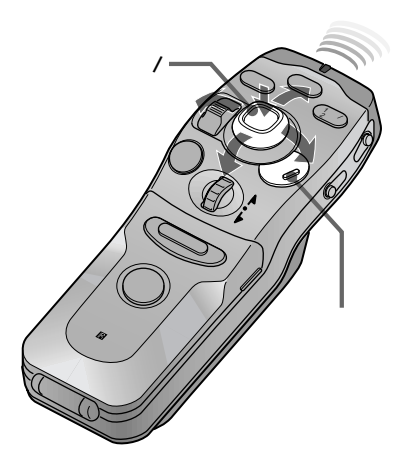

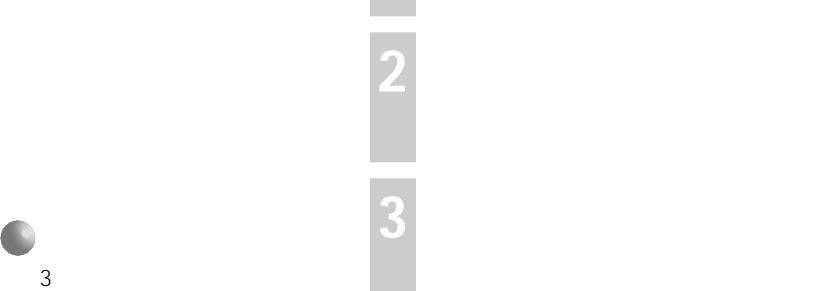

ジャンルから探す(場所 B ジャンルから探す)

## **1** メニュー <sup>B</sup> **場所** <sup>B</sup> **ジャンルから探す と選び、決定する**

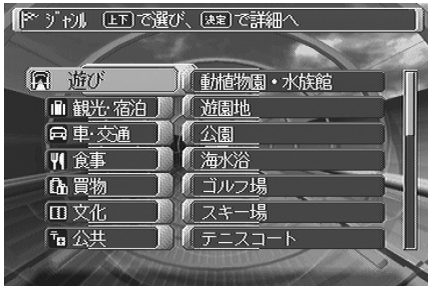

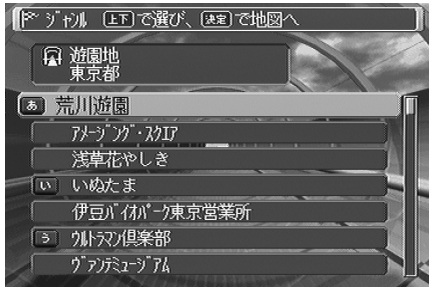

**4 都道府県を選び、決定する**

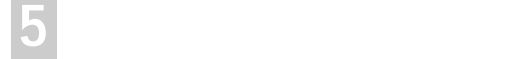

• リモコンの数字キーを使うと、50

•  $\blacksquare$ 

71

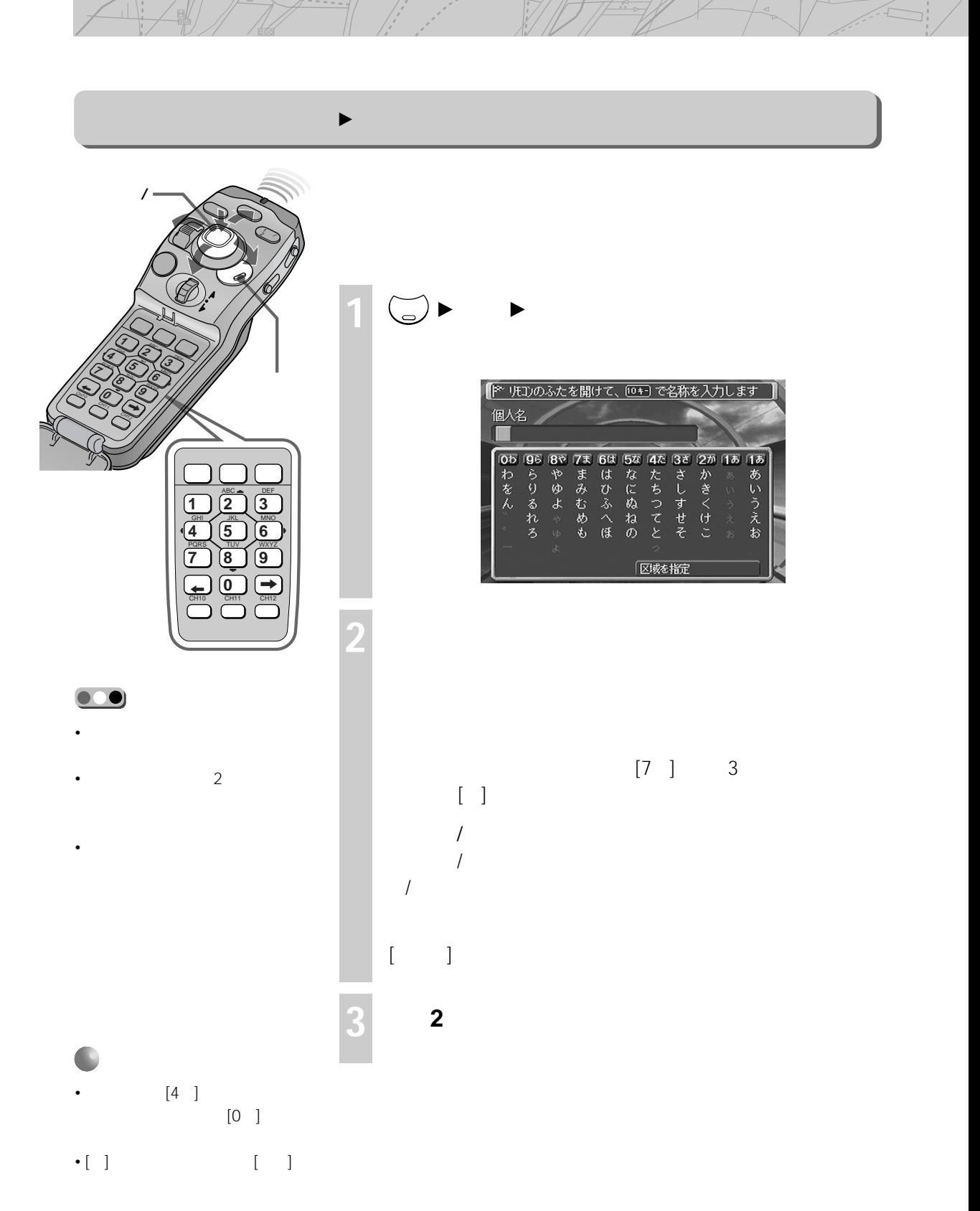

•  $\frac{1}{2}$
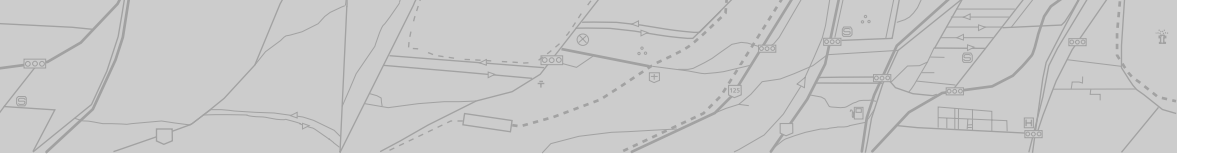

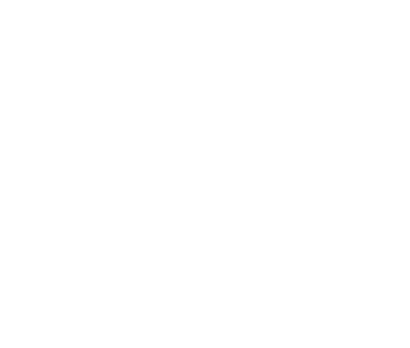

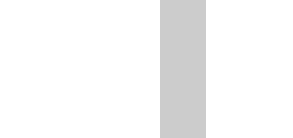

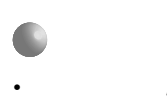

•  $[1]$ 1 and  $\sim$ 2 and  $\sim$ 

/詳細レバーでリス

**6 市区町村名を選び、決定する**

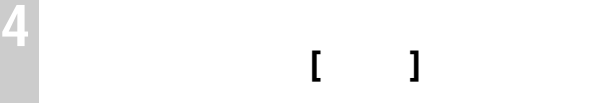

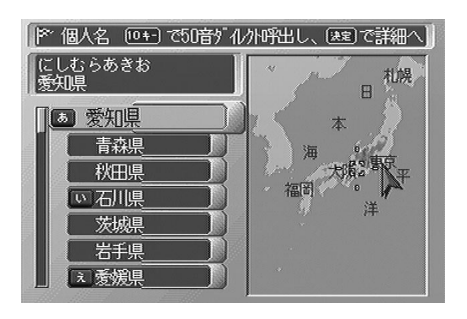

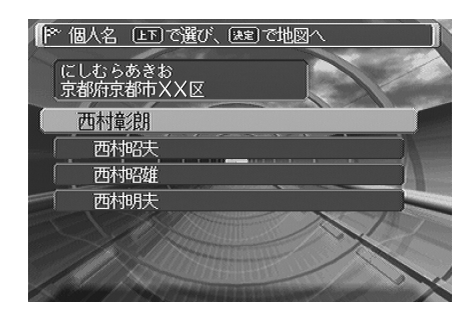

 $1$ 

**5 都道府県名を選び、決定する**

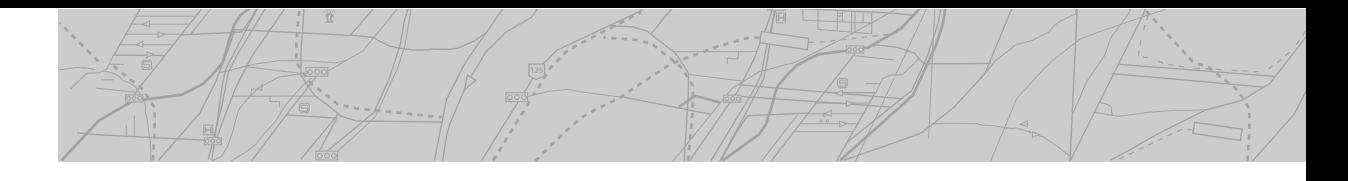

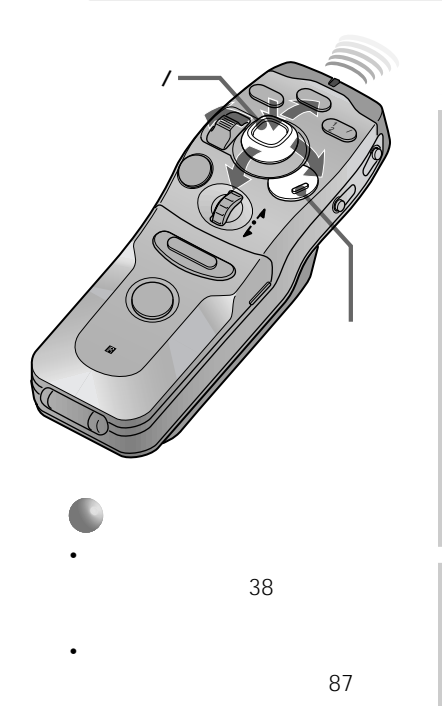

**1** メニュー <sup>B</sup> **場所** <sup>B</sup> **マークから探す と選び、決定する**

マークから探す(場所 B マークから探す)

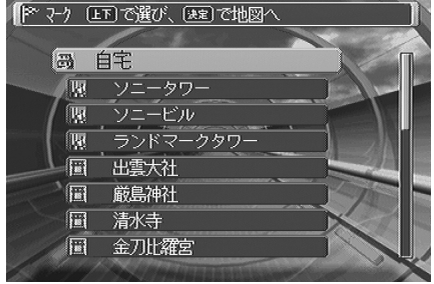

**2 表示したいマークを選び、決定する**

•  $\blacksquare$ 

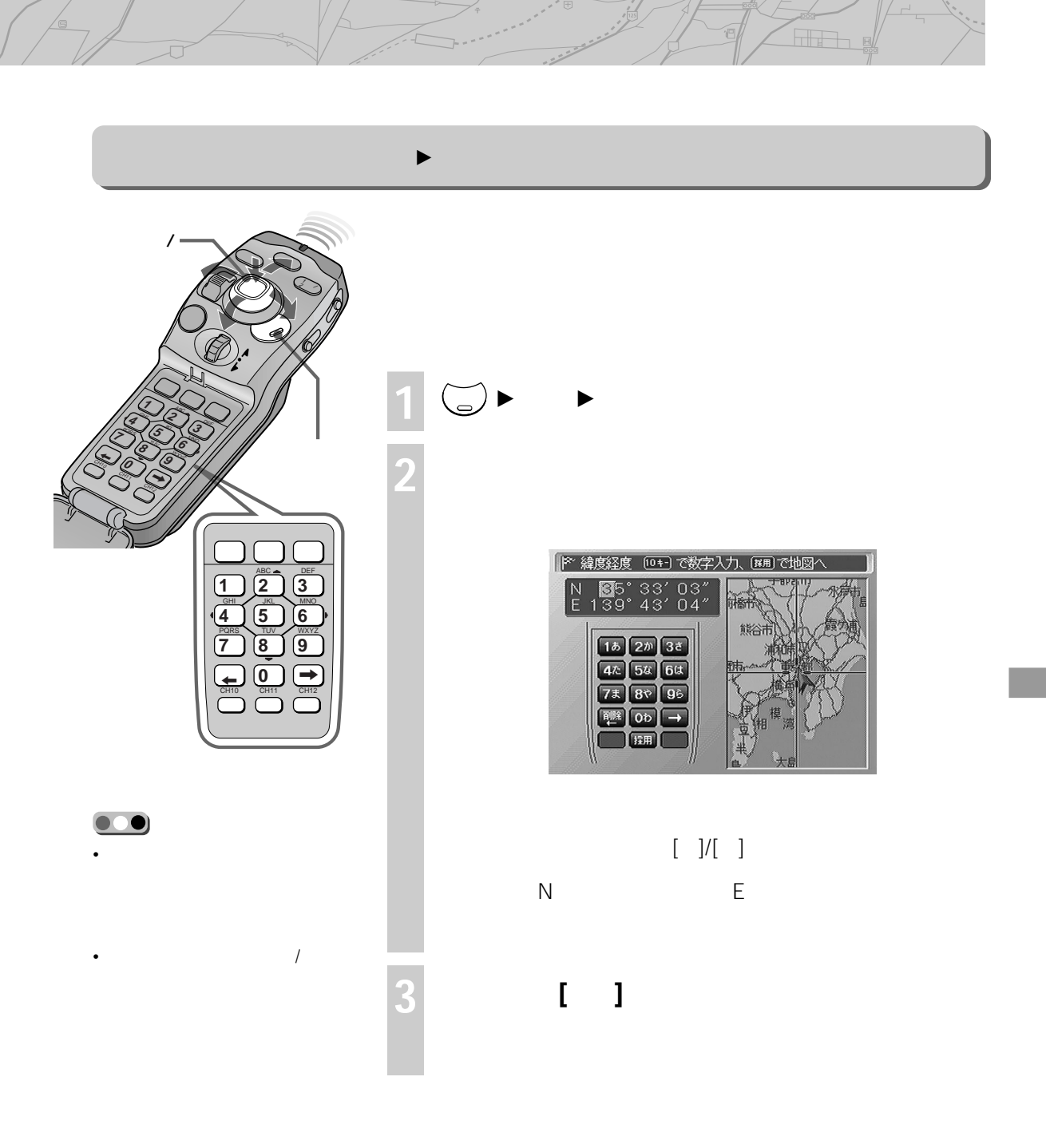

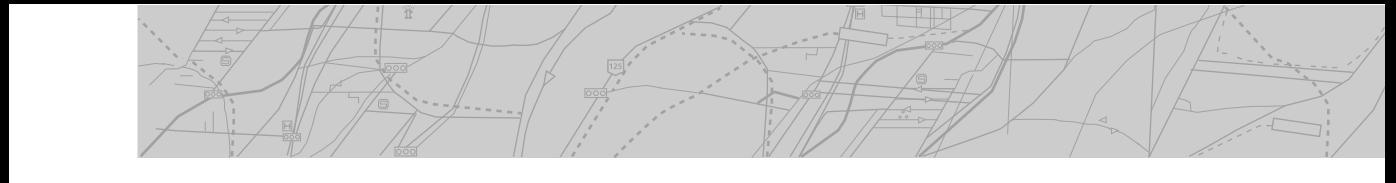

FM VICS THE VICS THE FM VICS THE RESERVICE STATE OF THE RESERVE PRODUCT OF THE RESERVE PRODUCT STATE OF THE RESERVE PRODUCT OF THE RESERVE PRODUCT OF THE RESERVE PRODUCT OF THE RESERVE PRODUCT OF THE RESERVE PRODUCT OF THE FM システム ディスク しょうしょう しょうしょう

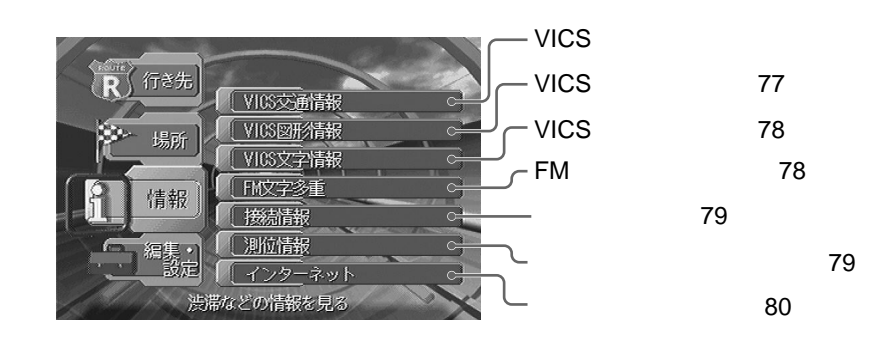

 $\boxed{3}$ VICS VICS  $\sum_{i=1}^{\infty}$   $\triangleright$  **VICS** VICS  $\overline{I}$  $\vert$ 1  $\overline{1}$  2 3 **2 表示したい番組番号を選び、決定**  $\begin{array}{c|c}\n & \text{vics1534.5} \\
\hline\n2 & 1. & \text{m} \\
\hline\n\end{array}$ - ‹01/01› 18:22<br>2.規制・事故  $\mathbb{F}$ 前  $\frac{2}{3}$  3. 旅行時間 4. お知らせ  $\overline{4}$  $\overline{1}$   $\overline{2}$ 1 $5<sup>7</sup>$  $6$ |vICSŁ<del>5≹∡5</del> (01/25) 18:27<br>|内堀通り内回り 半蔵門→大手門  $\boxed{\mathbb{M}}$ 次 ÀÚ  $\overline{2}$ 王番組三 洗滞3. OKM  $\overline{\mathcal{S}}$ あ知らせ 4 江戸通り下り 馬喰町→言問橋東 5 <sub>渋滞3.5KM</sub>  $\boxed{1}$ 飯田橋 渋滞2. 5KM <mark>∓番組|-</mark>下苑東通り外回り 四谷三→  $F\mathsf{M}$ 市谷柳町 渋滞2️门OKM  $\overline{4}$  $\overline{4}$  3  $\overline{\mathbf{Y}}$  $\ket{\mathbf{r}}$  $\overline{\mathsf{Y}}$  $\overline{\mathbf{Y}}$  $\boxed{1}$  $FM$  $\boxed{2}$  $\boxed{2}$ 

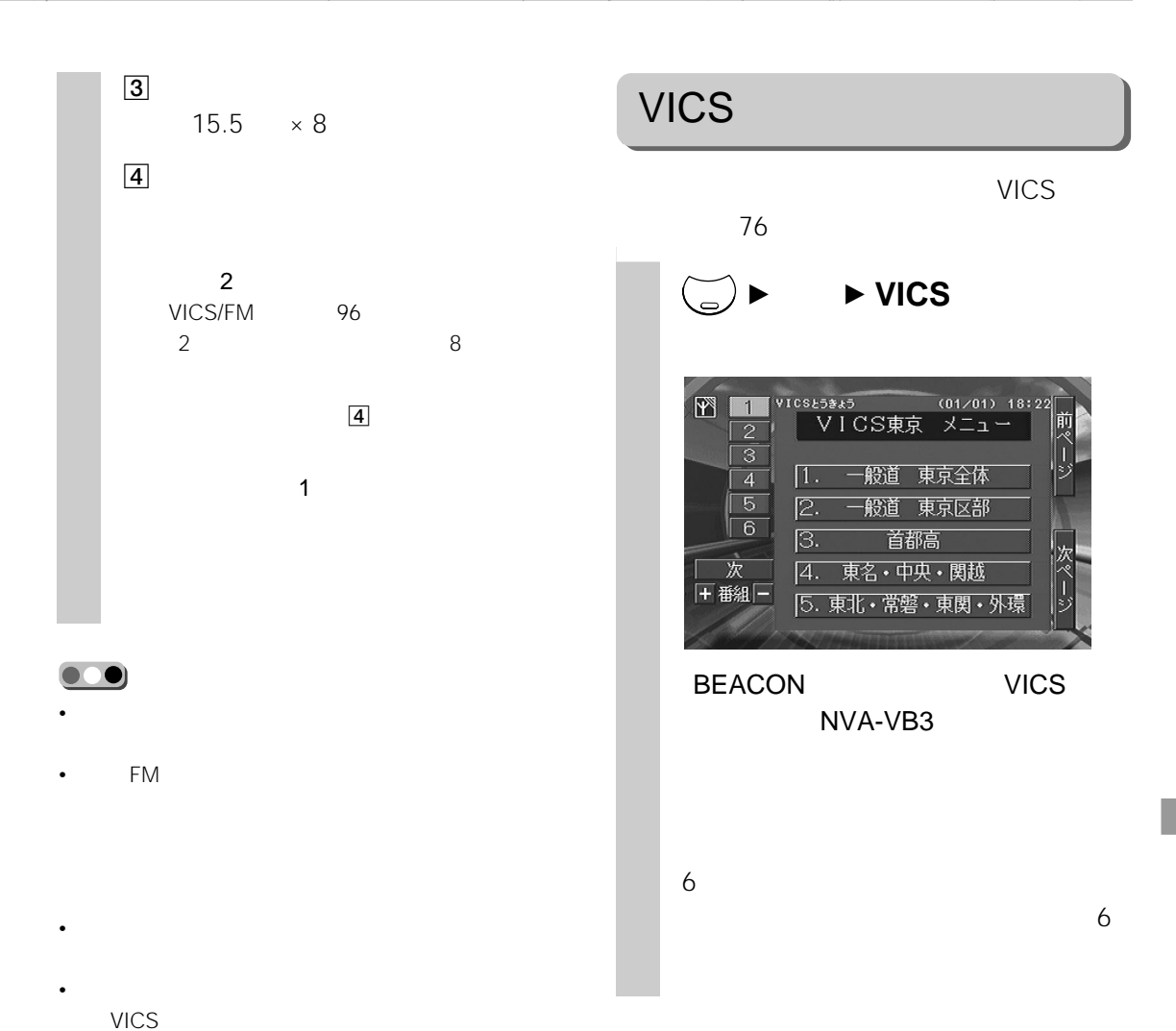

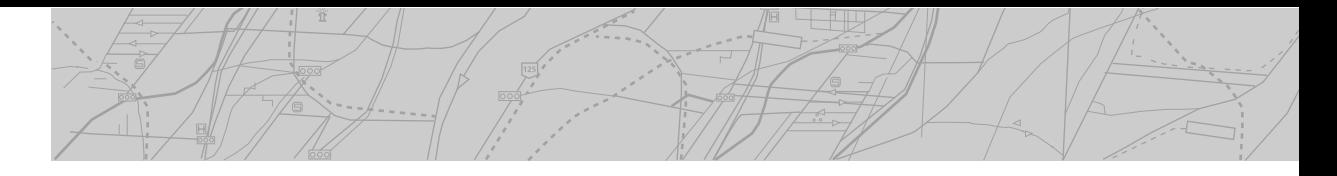

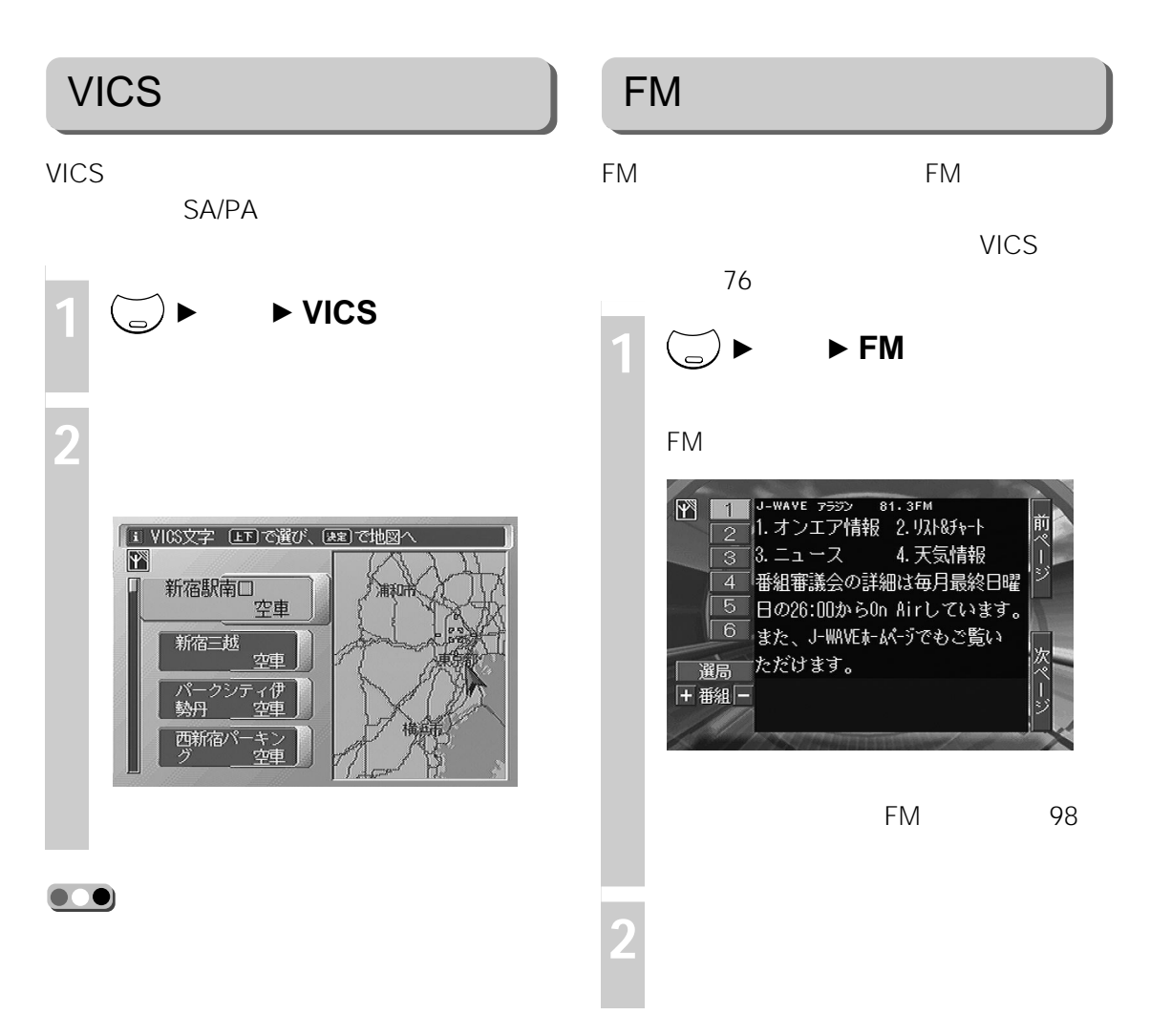

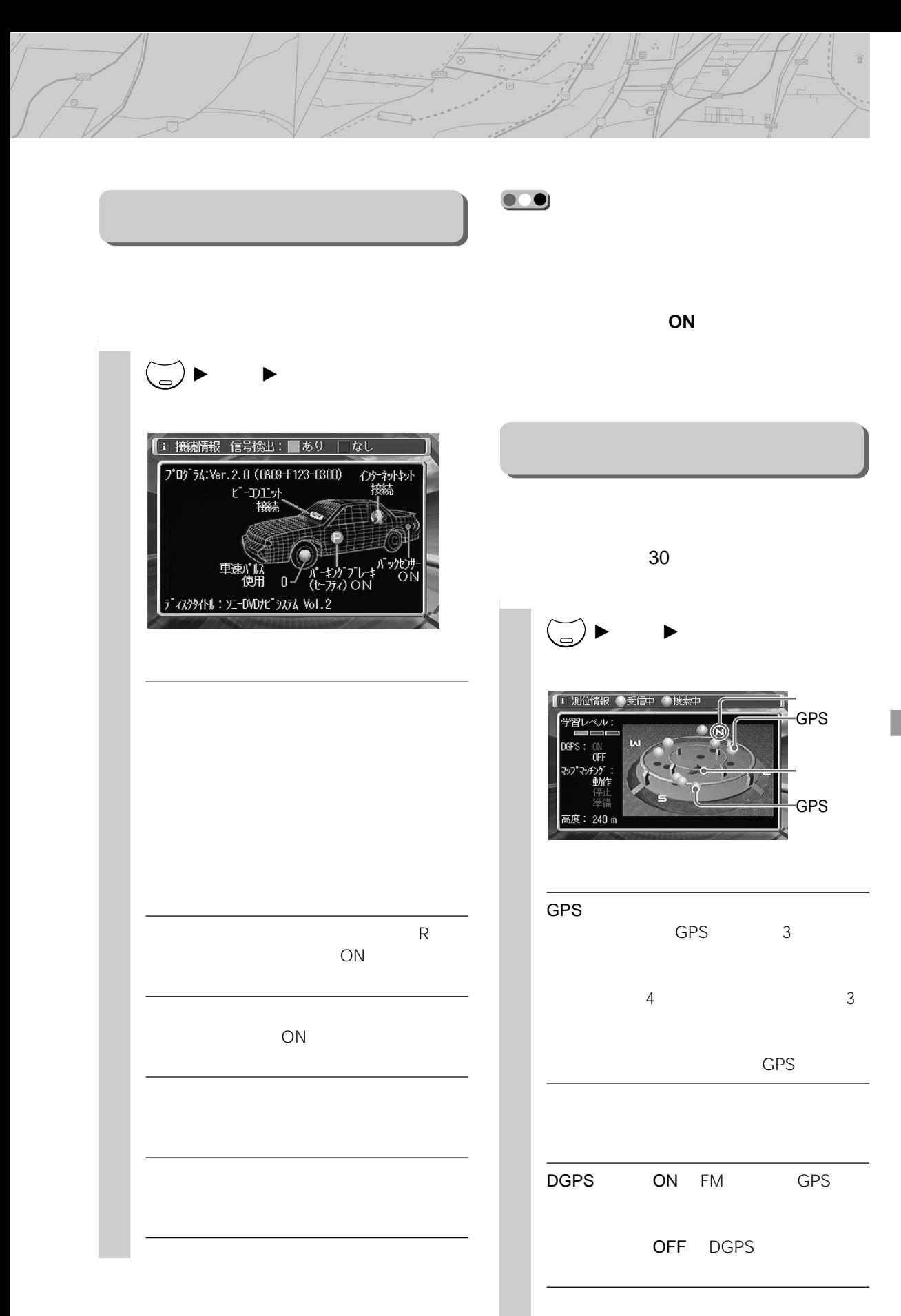

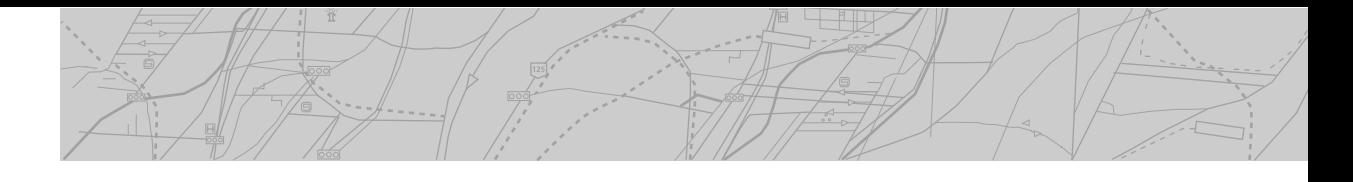

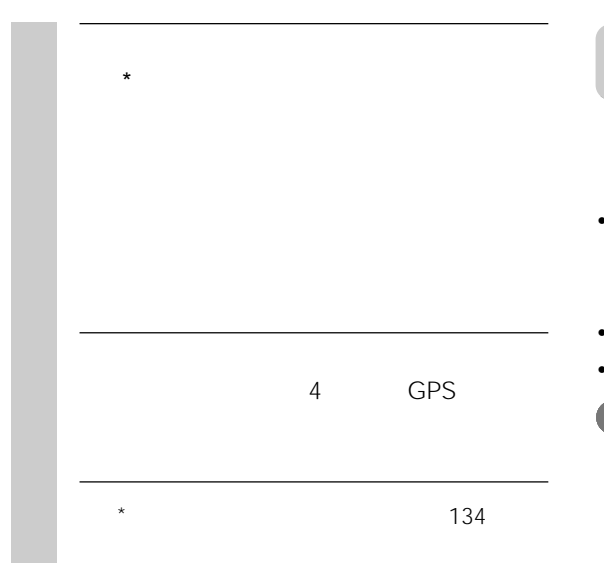

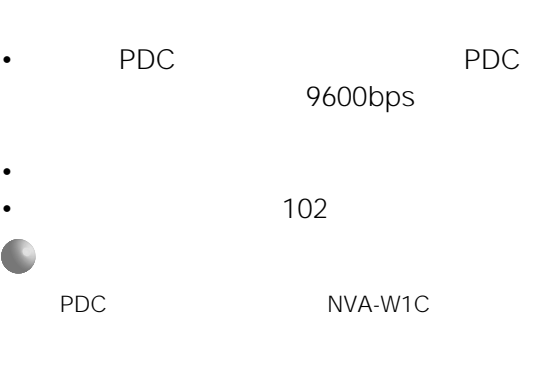

 $\bullet$  \*  $\bullet$  the state of the state of the state of the state of the state of the state of the state of the state of the state of the state of the state of the state of the state of the state of the state of the state of t • Production in the result of the result of the result of the result of the result of the result of the result

**GPS** 

GPS

 $\bullet$  +  $\bullet$  +  $\bullet$ 

1 <del>○▶ ▶</del>

#### Welcome to Internet

メニューポタンを押すと<br>インターネット用のメニューを表示します。<br>メニューでURLを選ぶと<br>インターネットに接続します。

操作の前に、携帯電話の接続を確認してください。

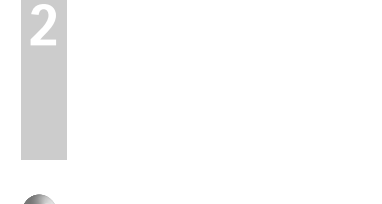

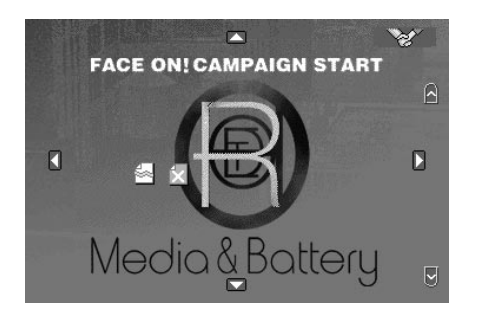

- $\frac{1}{\sqrt{1-\frac{1}{\sqrt{1-\frac{1$ 
	-
	-
- $\qquad \qquad$  10
- *インターネット* トットから得られた

alia a

- $[ABC]$ A B C a b c  $[ \begin{array}{cc} \rule{0pt}{1.1mm} & \rule{0pt}{1mm} & \rule{0pt}{1mm} \end{array} ]$  $\begin{bmatrix} 1 & 1 \end{bmatrix}$
- リモコンの[文字]キーを繰り返し押すと、押すた ABC 123
- $\sim$  100 $\sim$  100 $\sim$

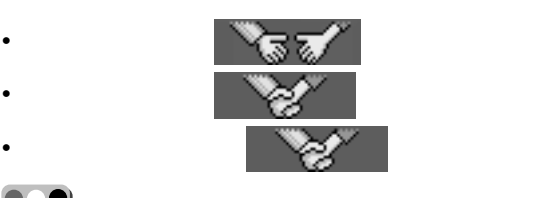

 $\bullet\bullet$ 

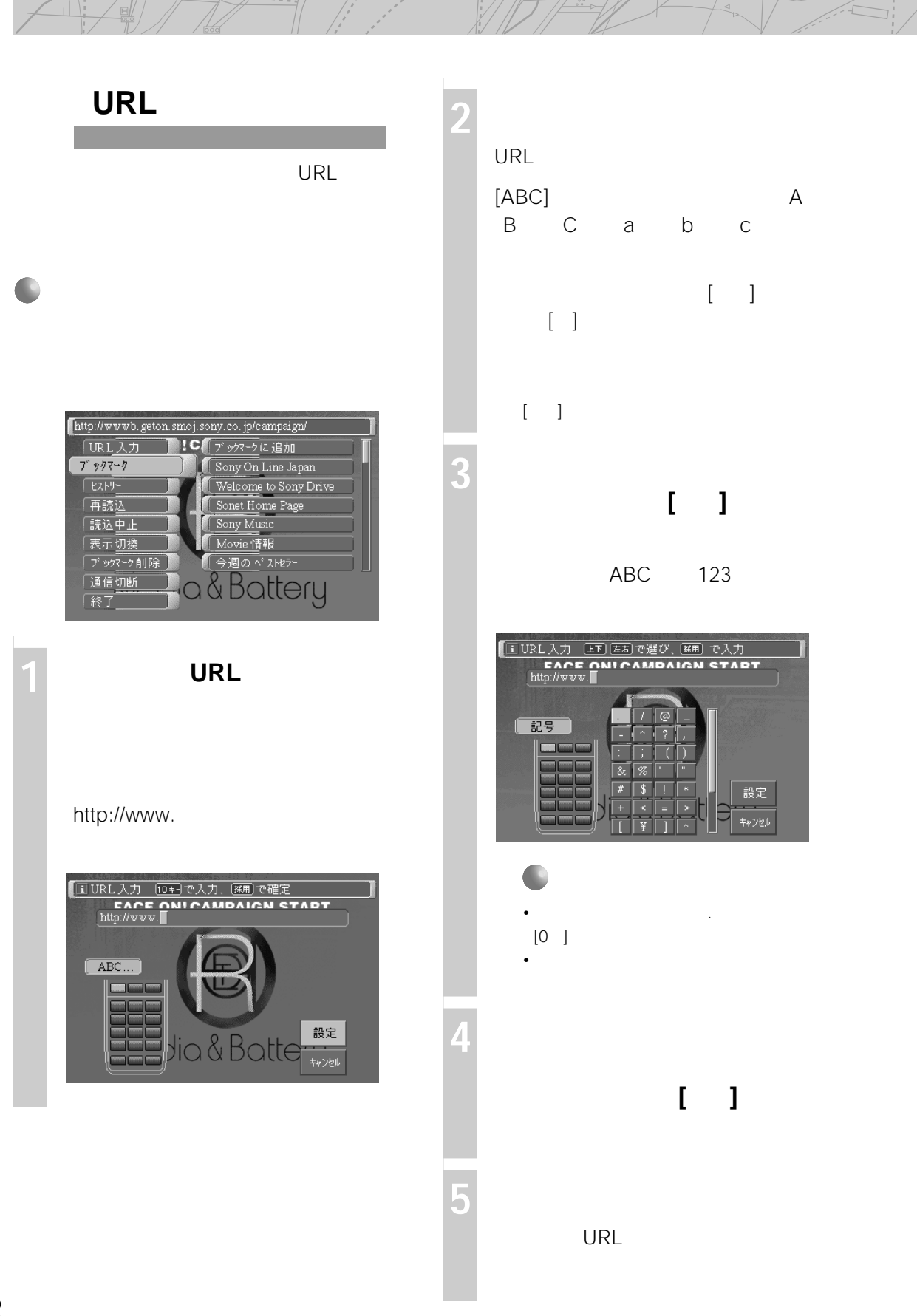

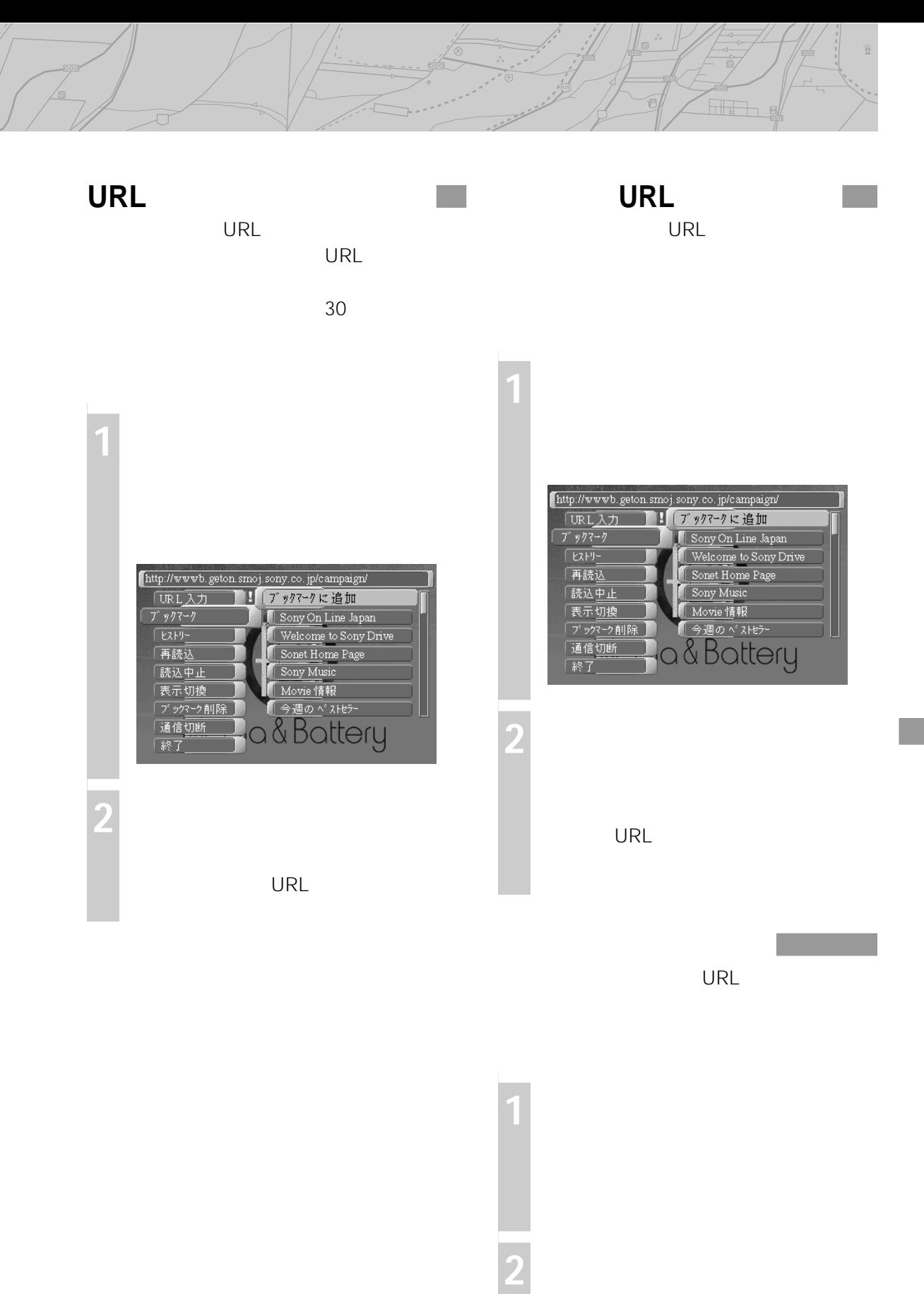

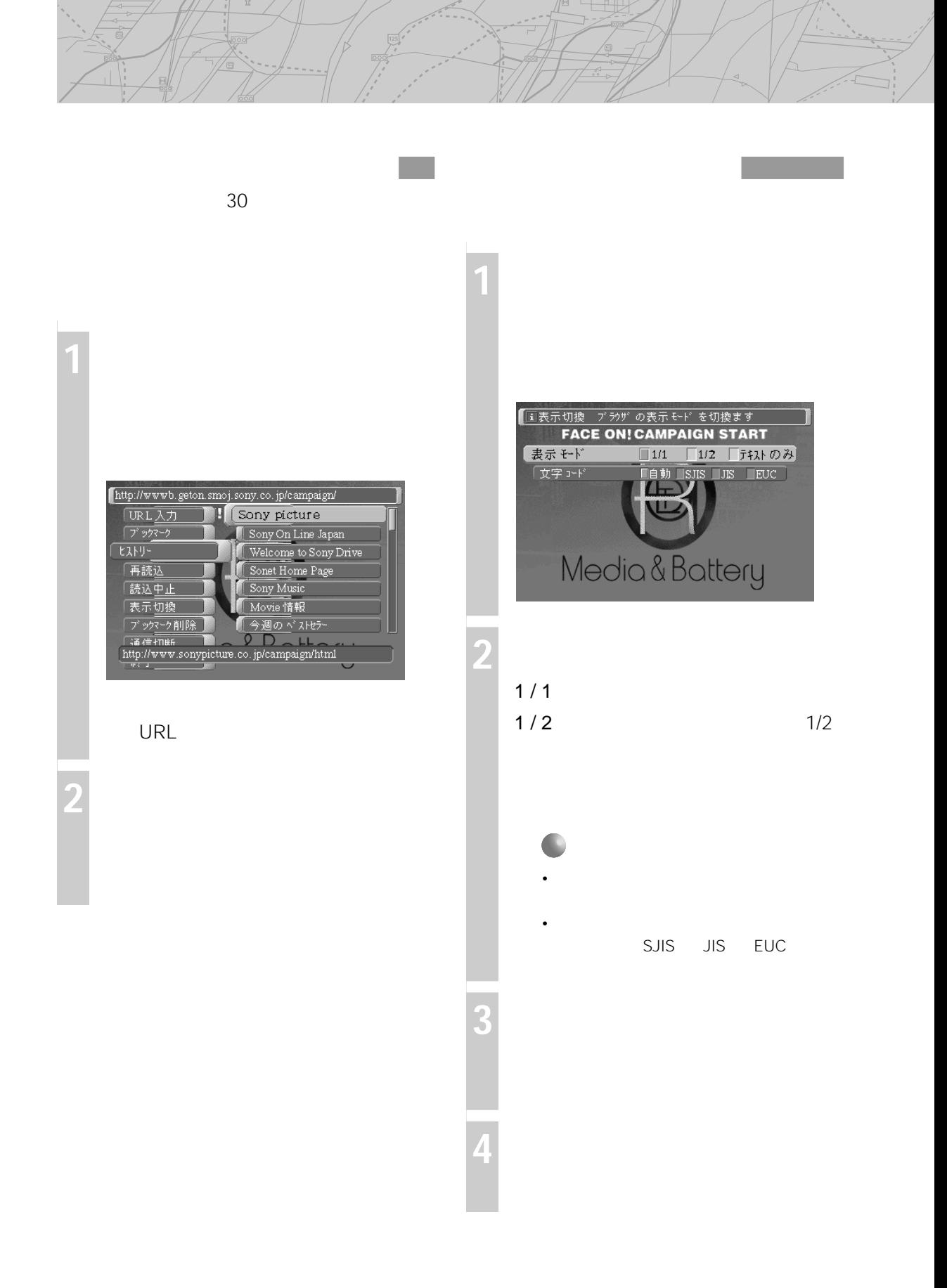

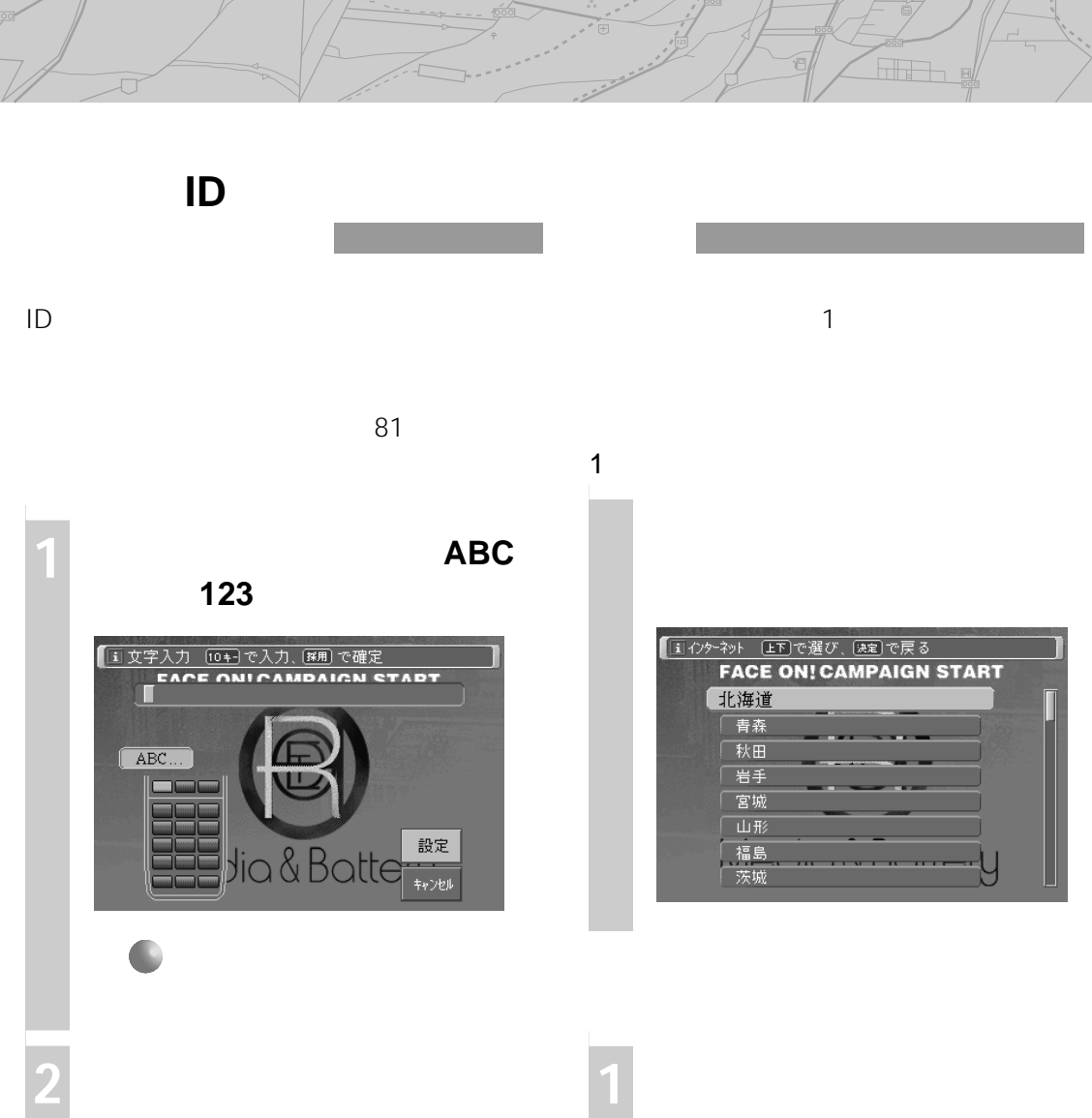

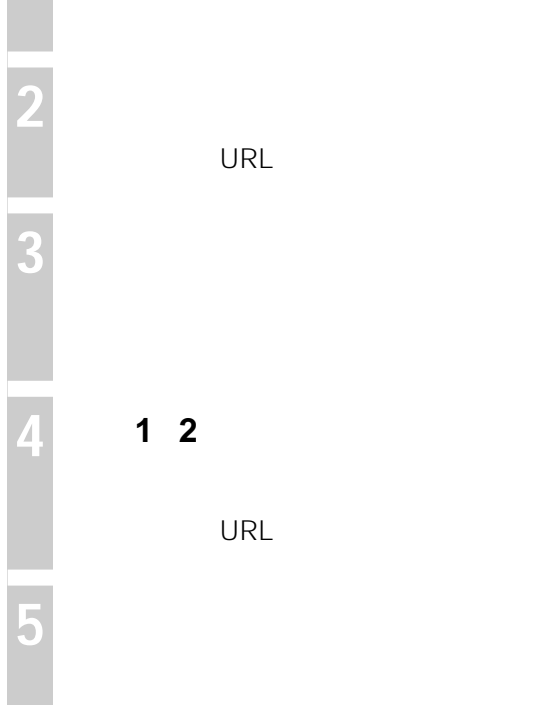

**URL 3 画面上の「設定」を選び、決定する 4 手順<sup>1</sup> <sup>2</sup>と同様にリモコンの数字**

URL

【ii インターネット (EF)で選び、(返定)で ON/OFF 切替<br>FACE ON! CAMPAIGN START □北海道 

**2 リモコンの「戻る」ボタンまたはメ**

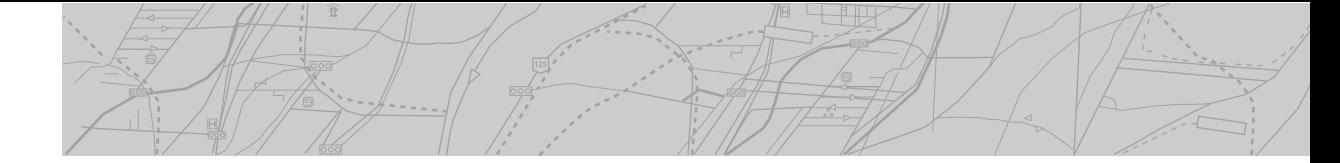

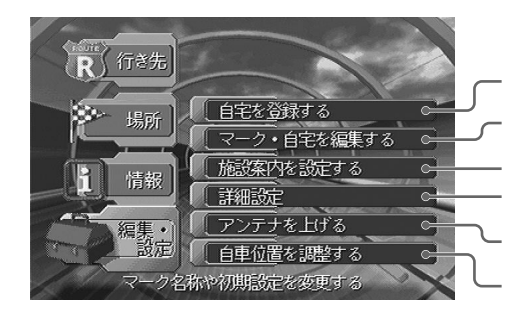

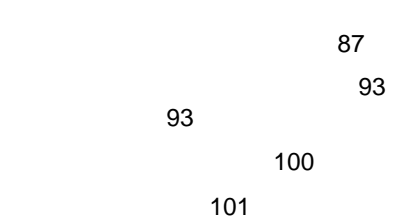

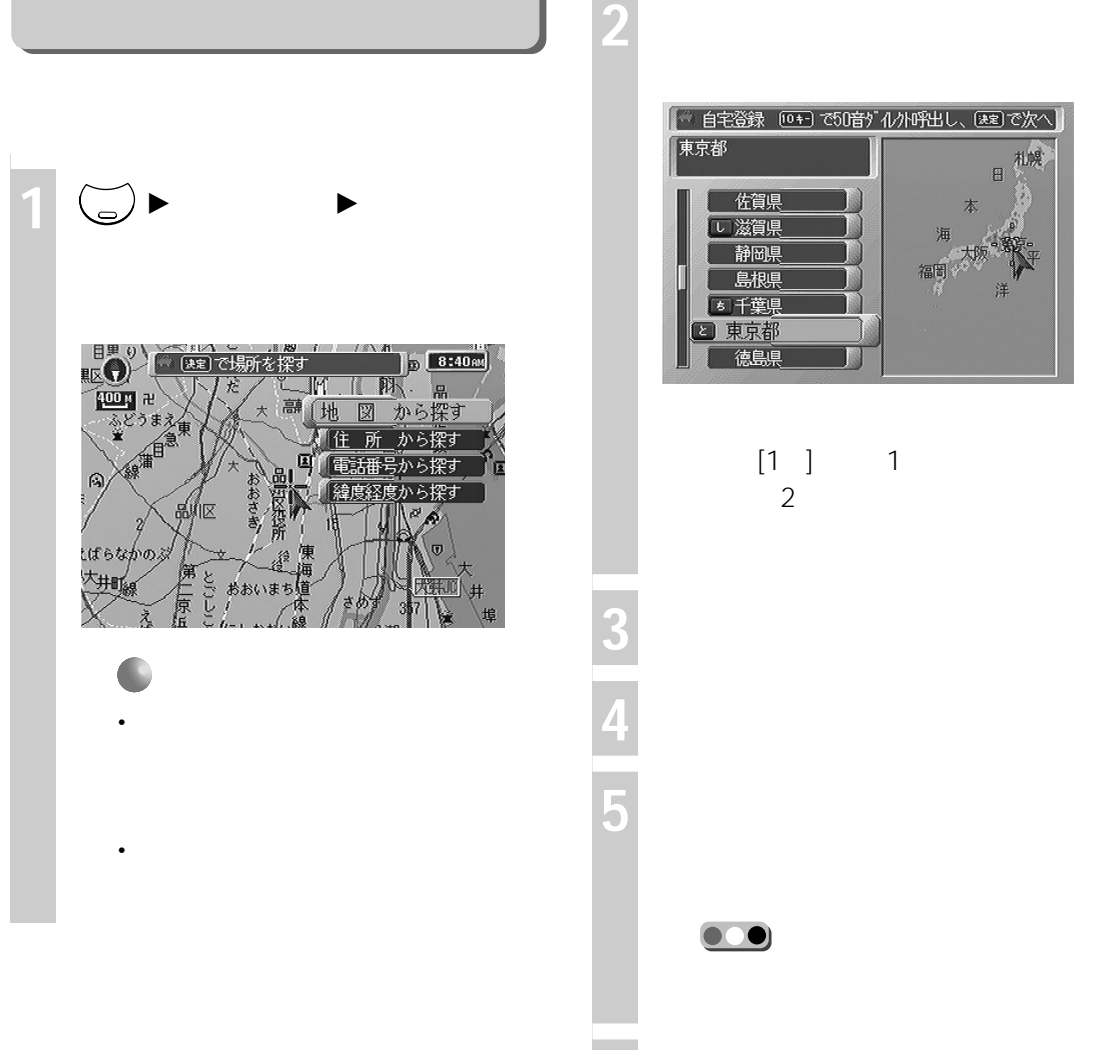

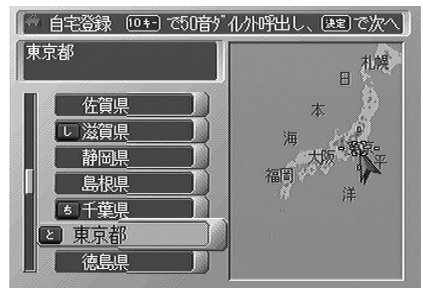

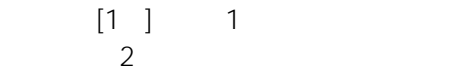

**6 地図上の自宅位置にカーソル(+)**

 $\overline{\phantom{a}}$ 

自宅がある。 このこと このこと このこと

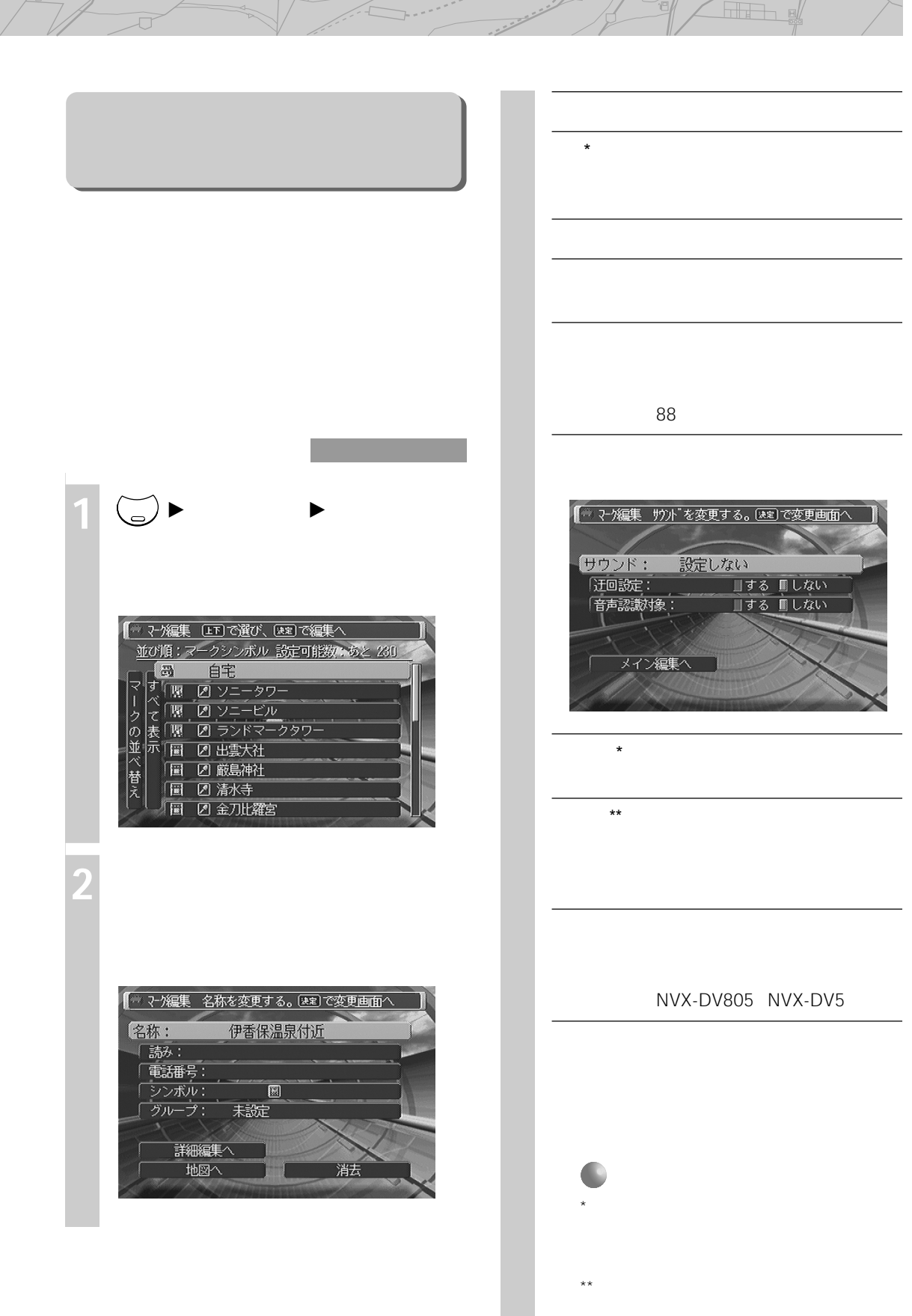

<sup>'</sup>©

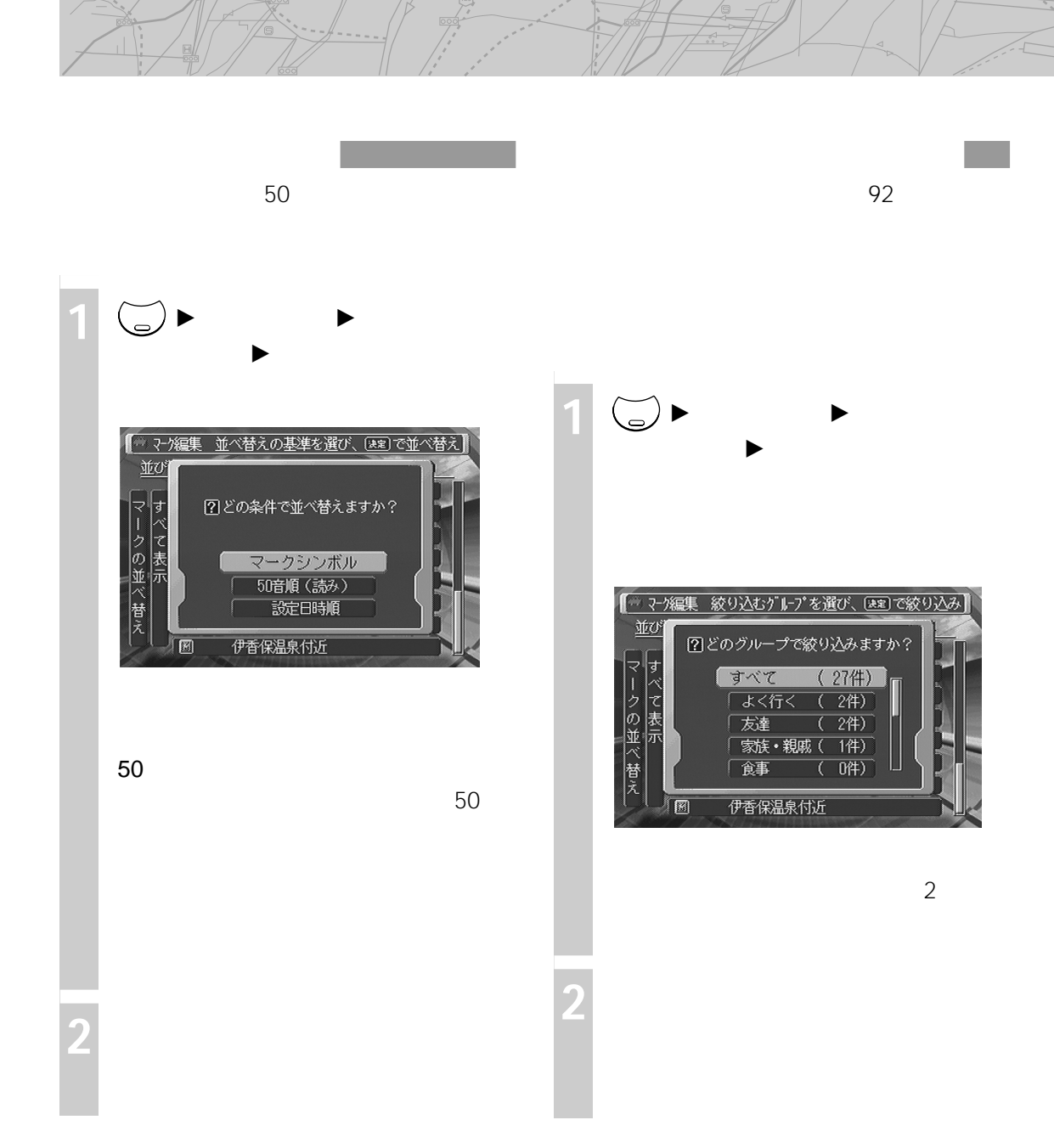

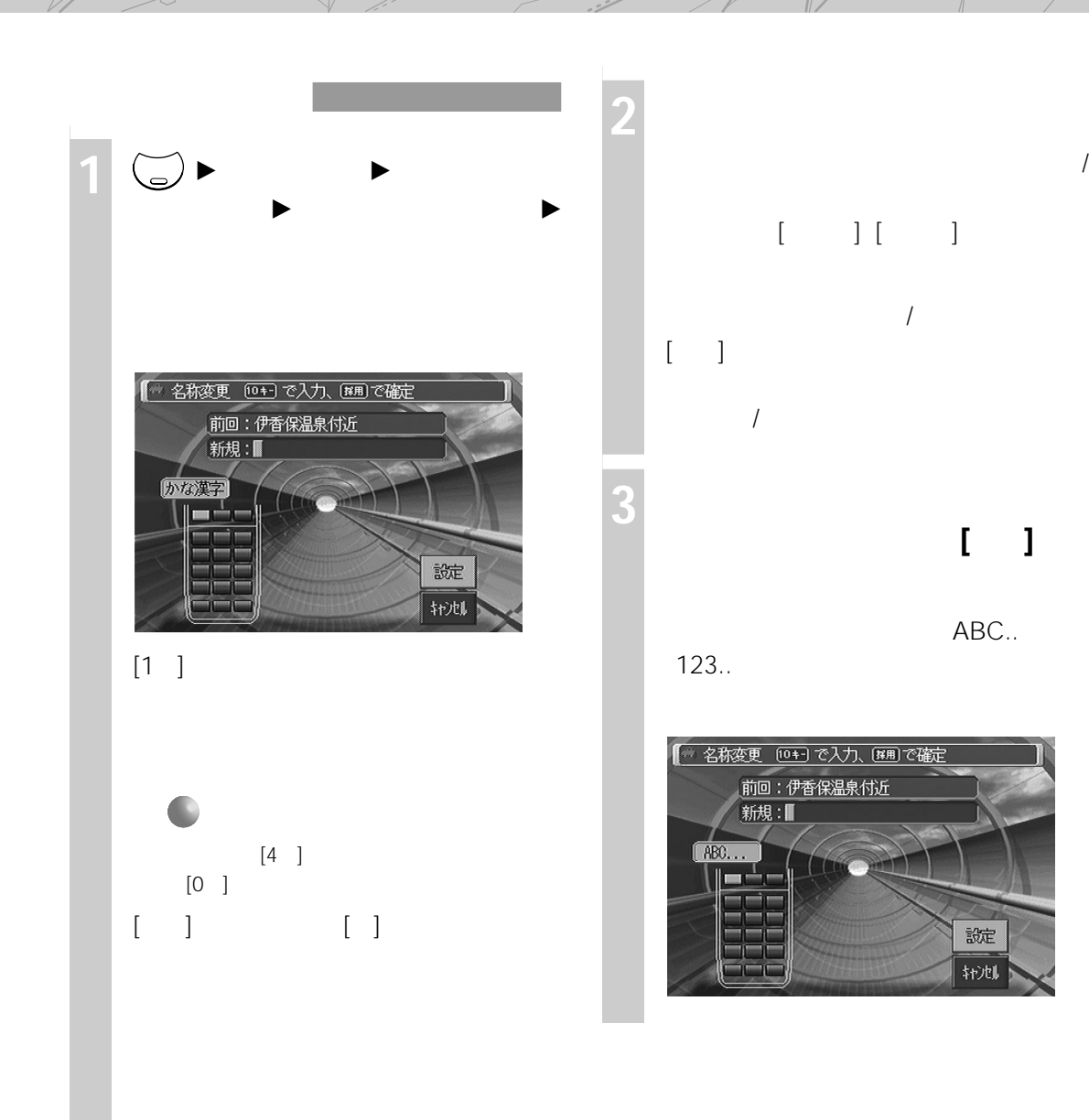

Hall a

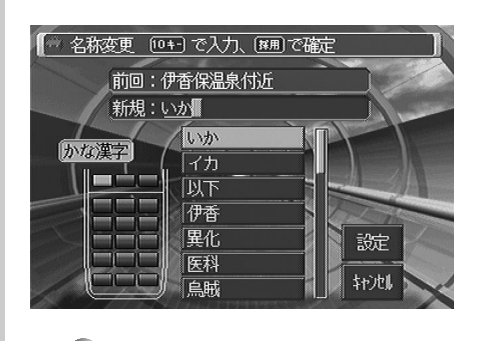

 $[$ 

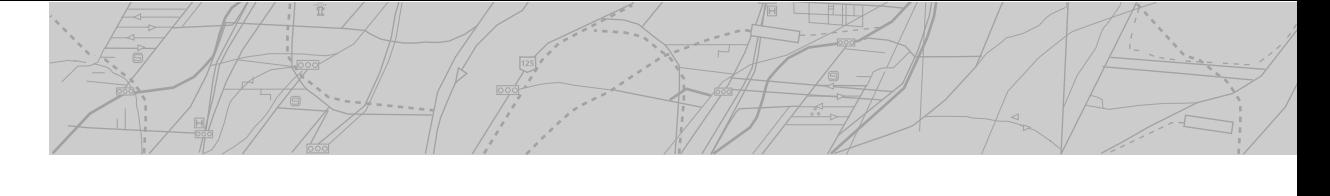

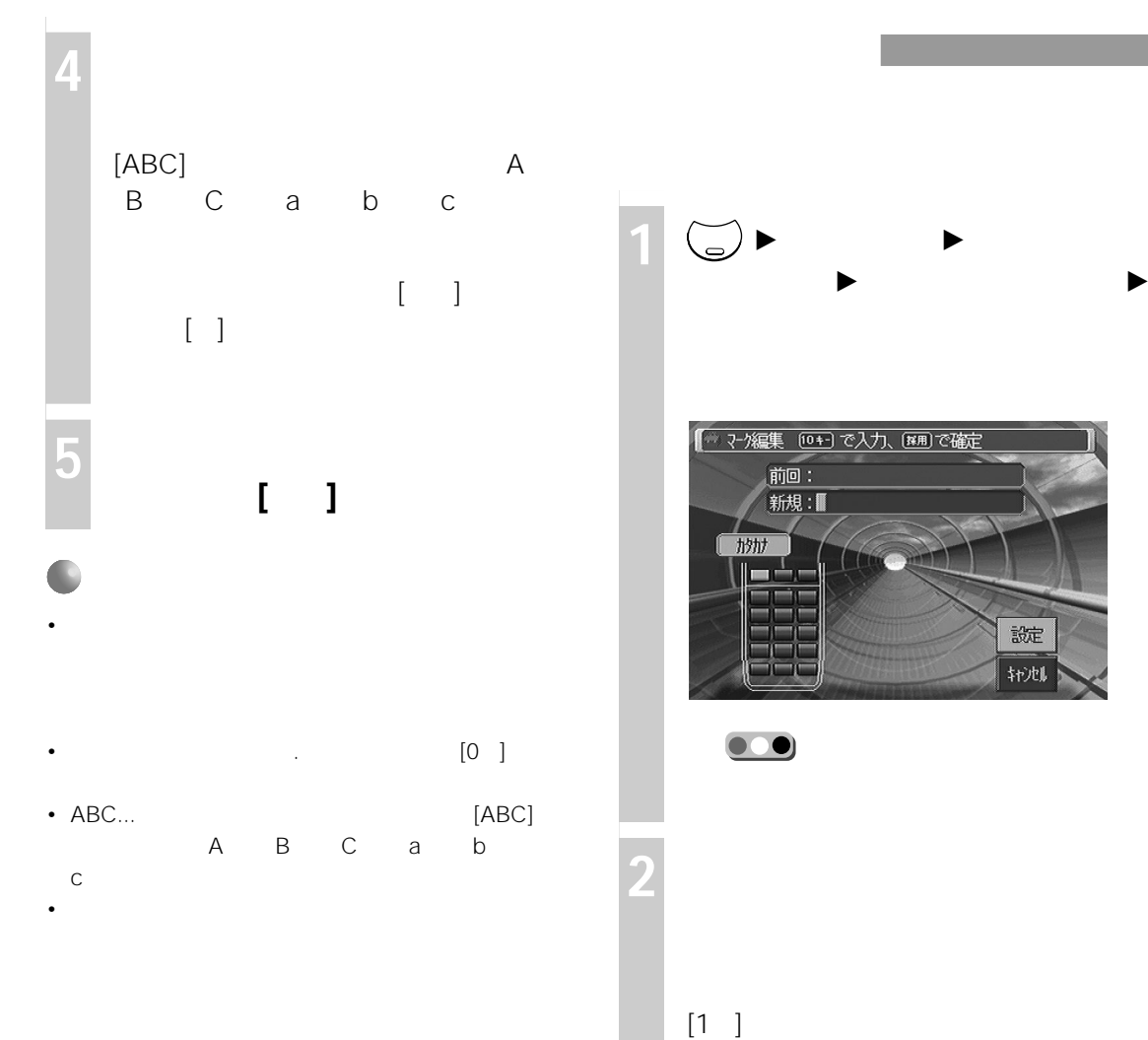

NVX-DV805 NVX-DV5

• 音声認識でマークを呼び出すときにも「読み」の設定を利

•「かな漢字」で名称を入力すると、「読み」も同時に登録さ

**3 「設定」を選び、決定する(または リモコンの[採用]キーを押す)**

 $[4]$ 

 $[0]$ 

 $[ \begin{array}{ccc} 1 & 1 & \cdots & 1 \end{array} ]$ 

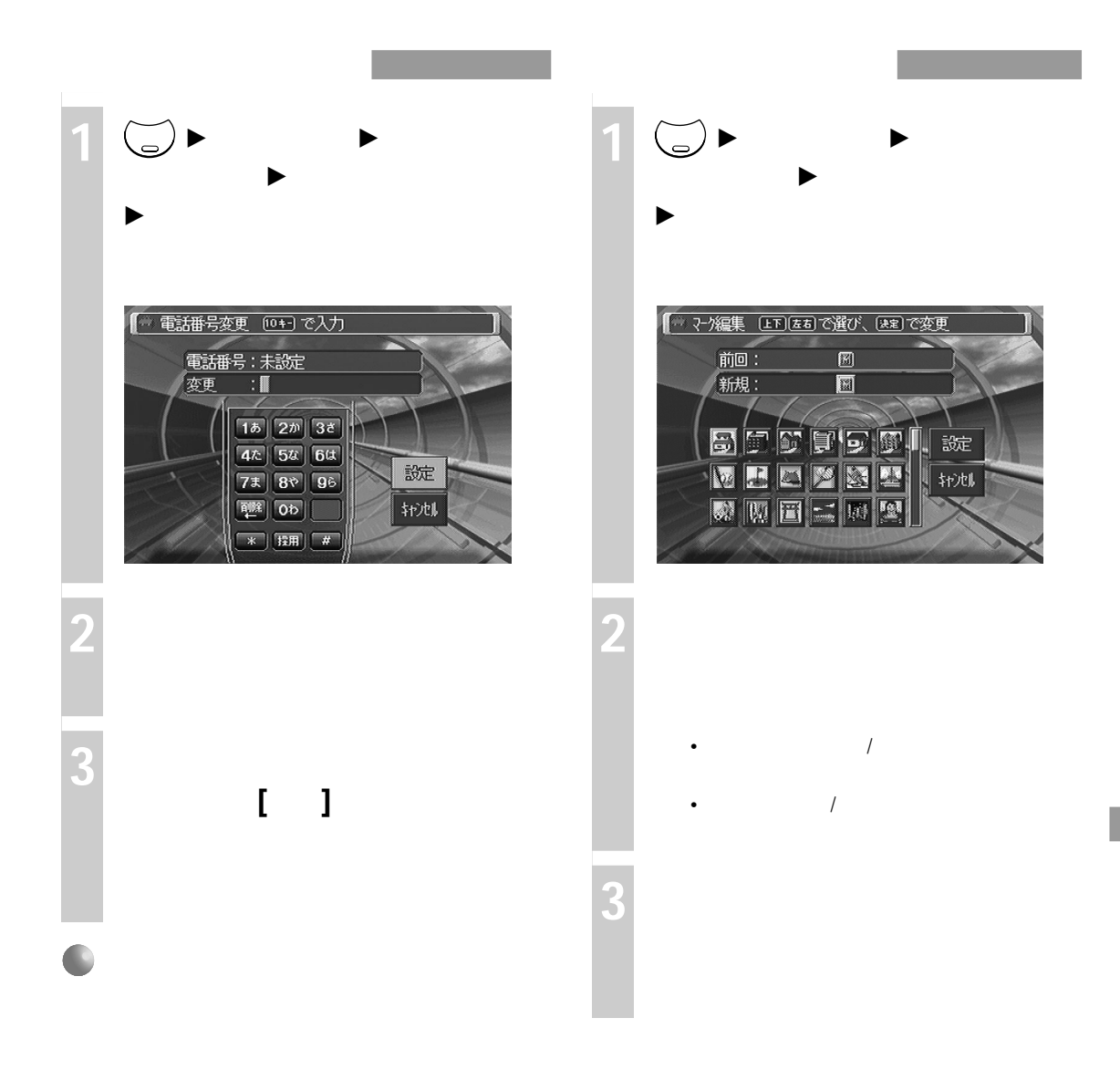

ana a

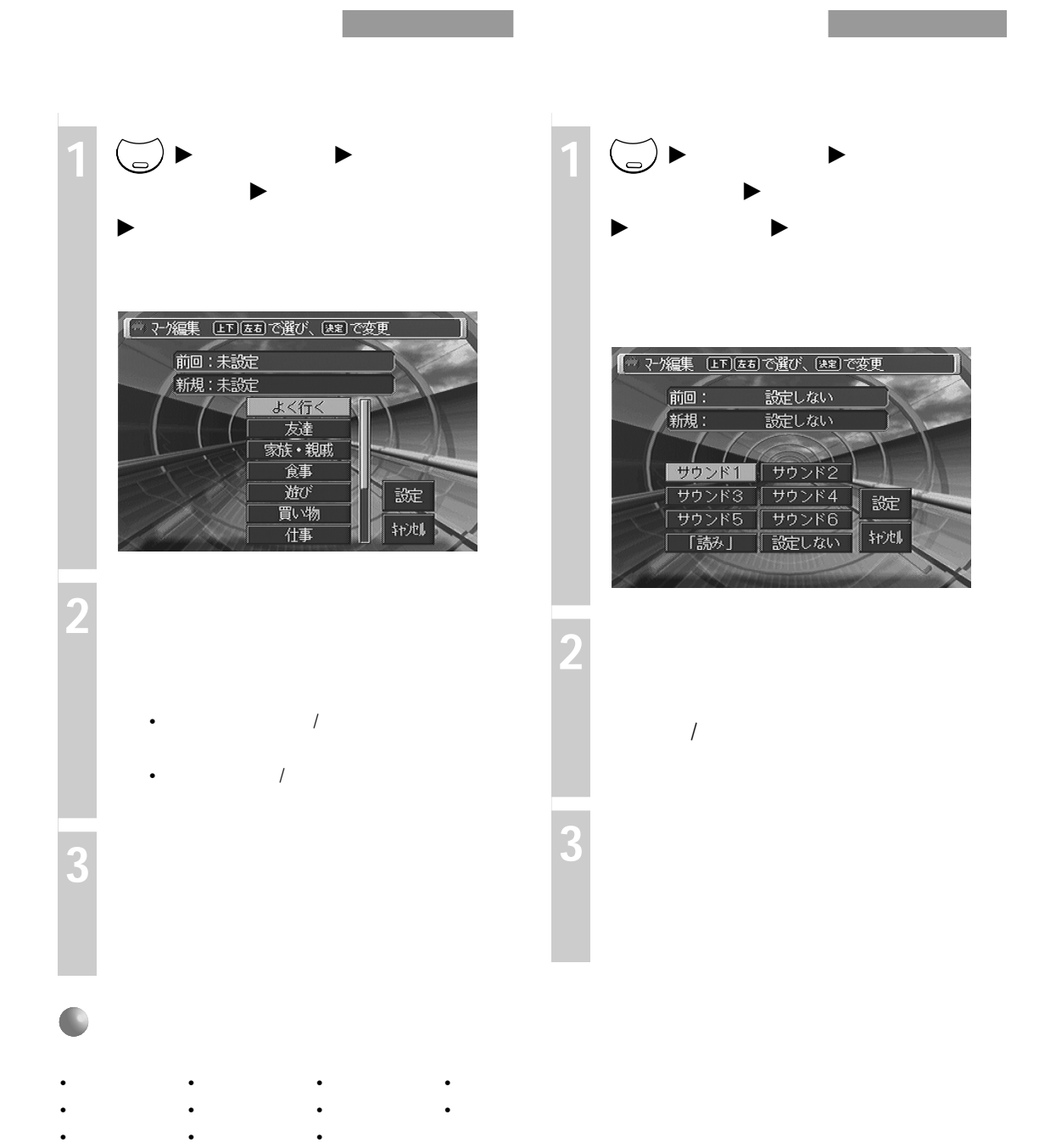

**編集と設定(編集・設定メニュー)**

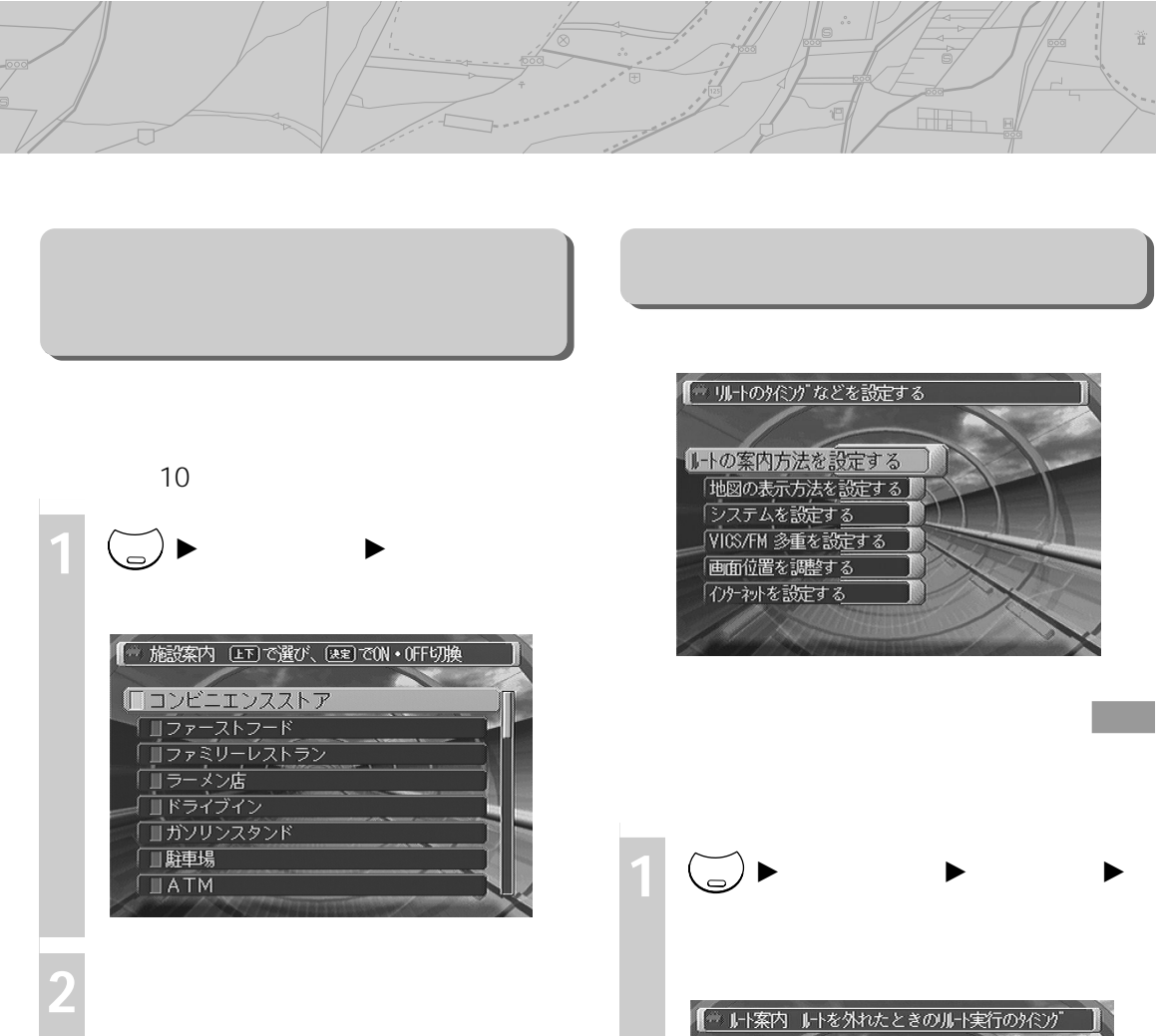

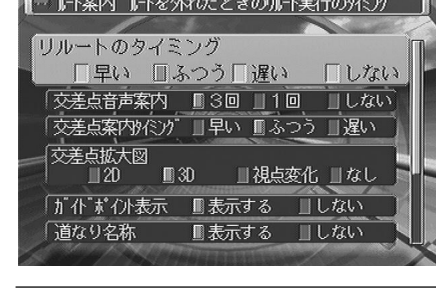

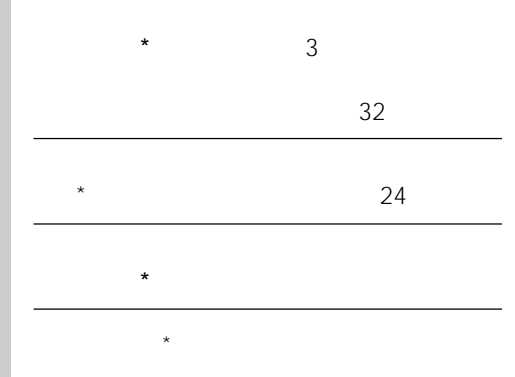

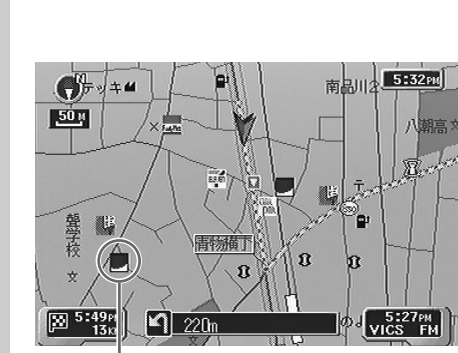

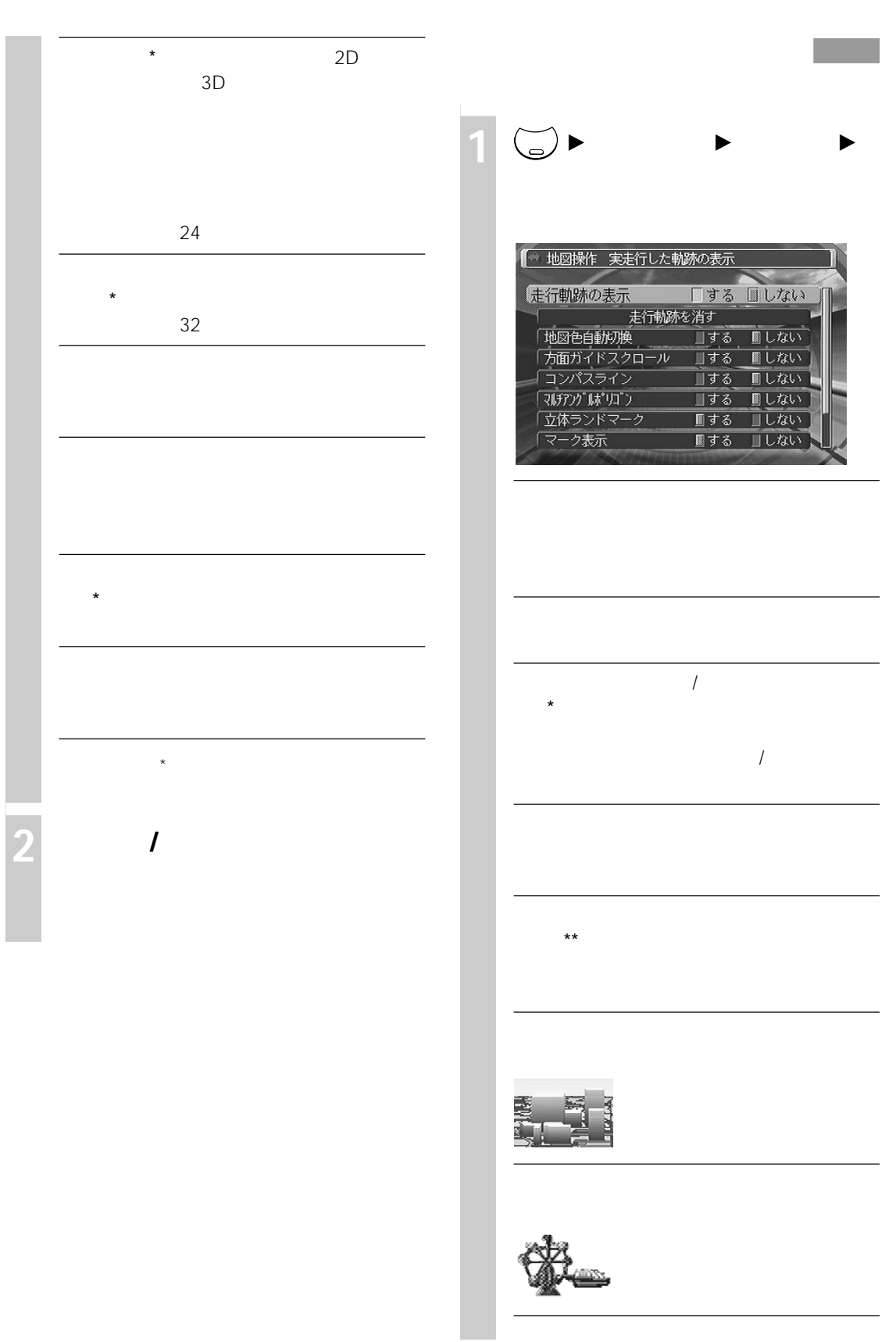

**編集と設定(編集・設定メニュー)**

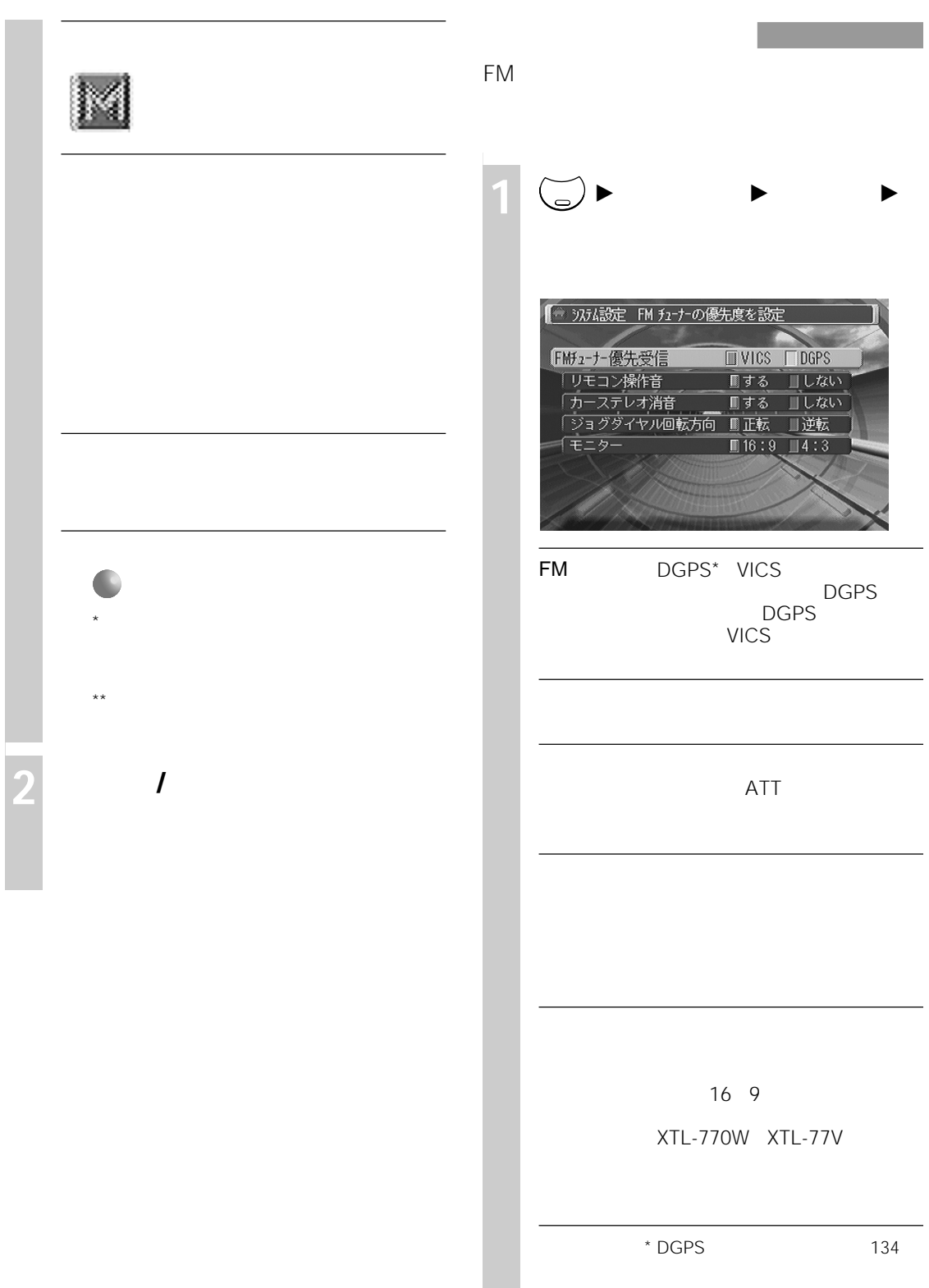

ñ

**2 カーソル/決定ボタンを上下に動か**

**編集と設定(設定・編集メニュー)**

### VICS/FM

VICS FM<br>VICS FM  $76$ 

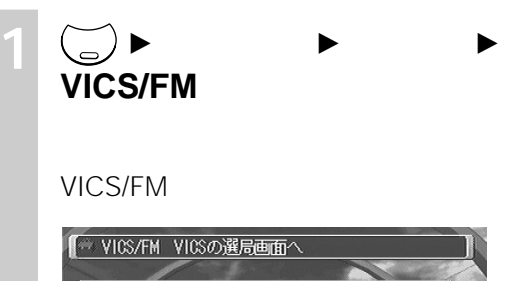

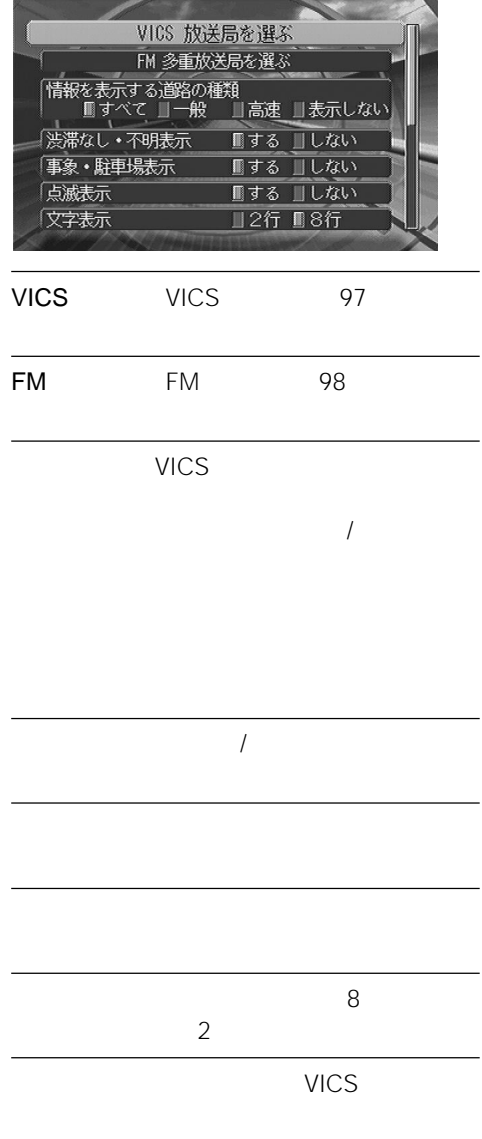

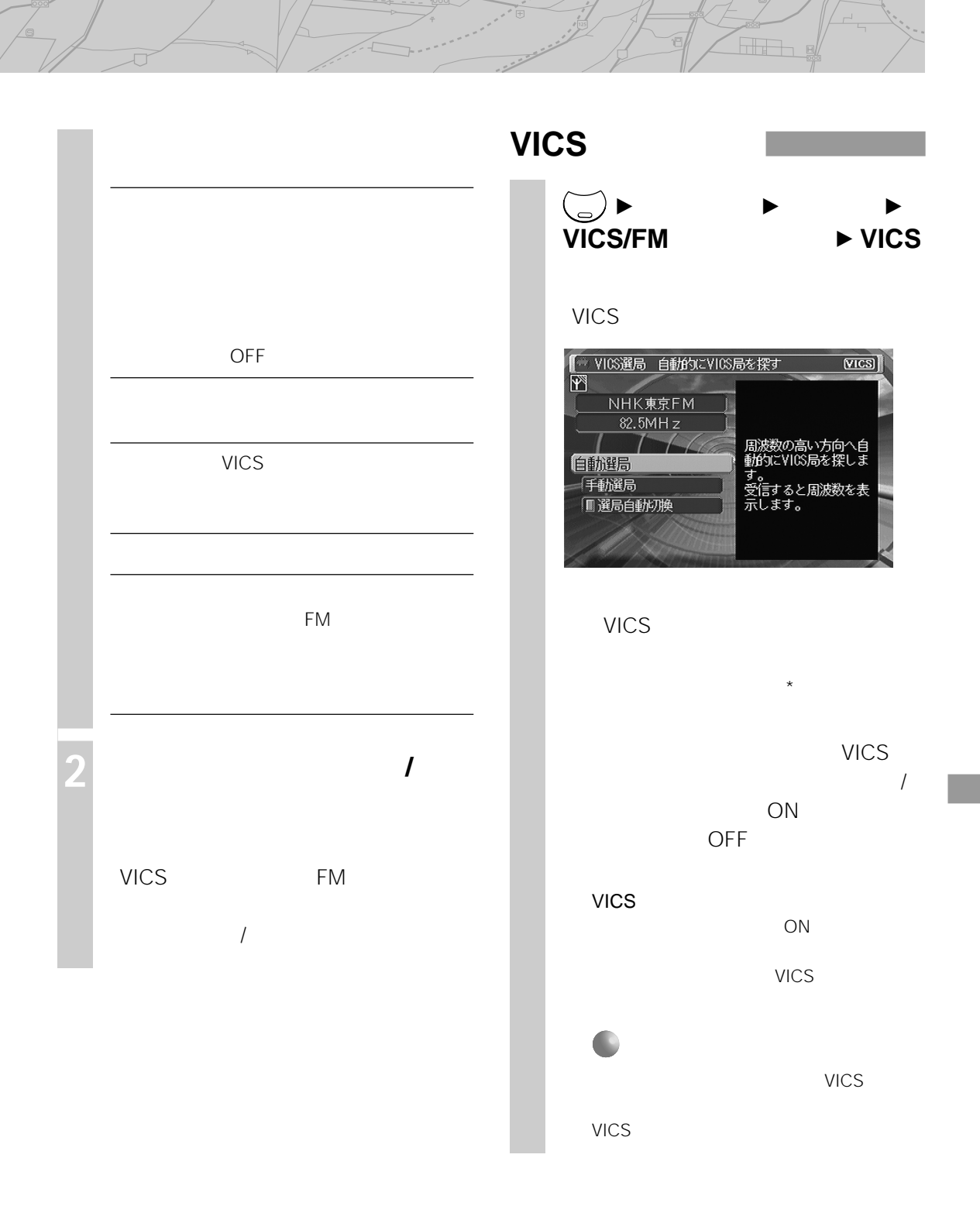

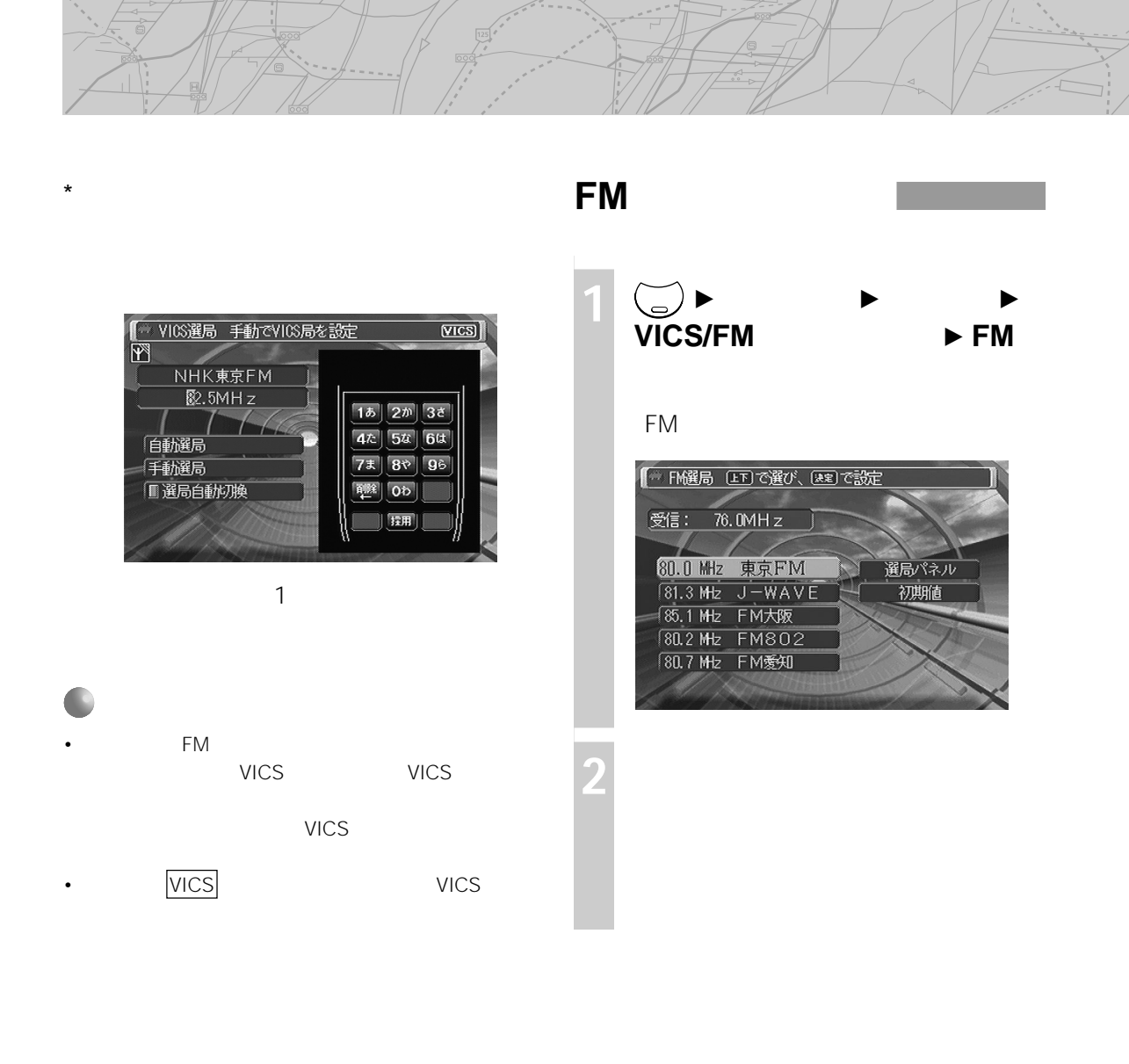

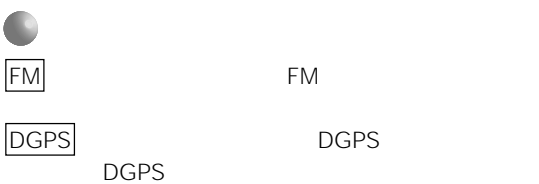

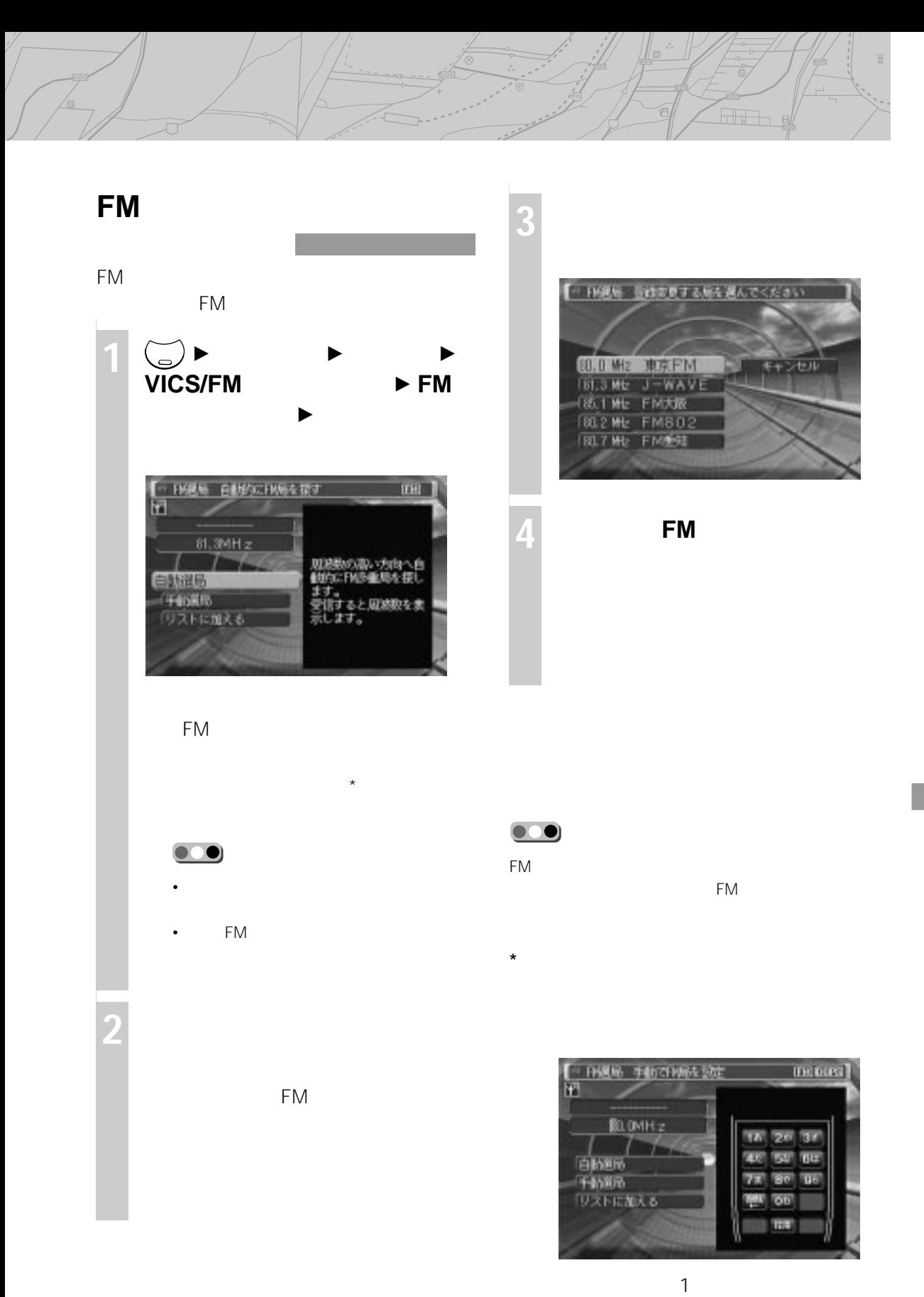

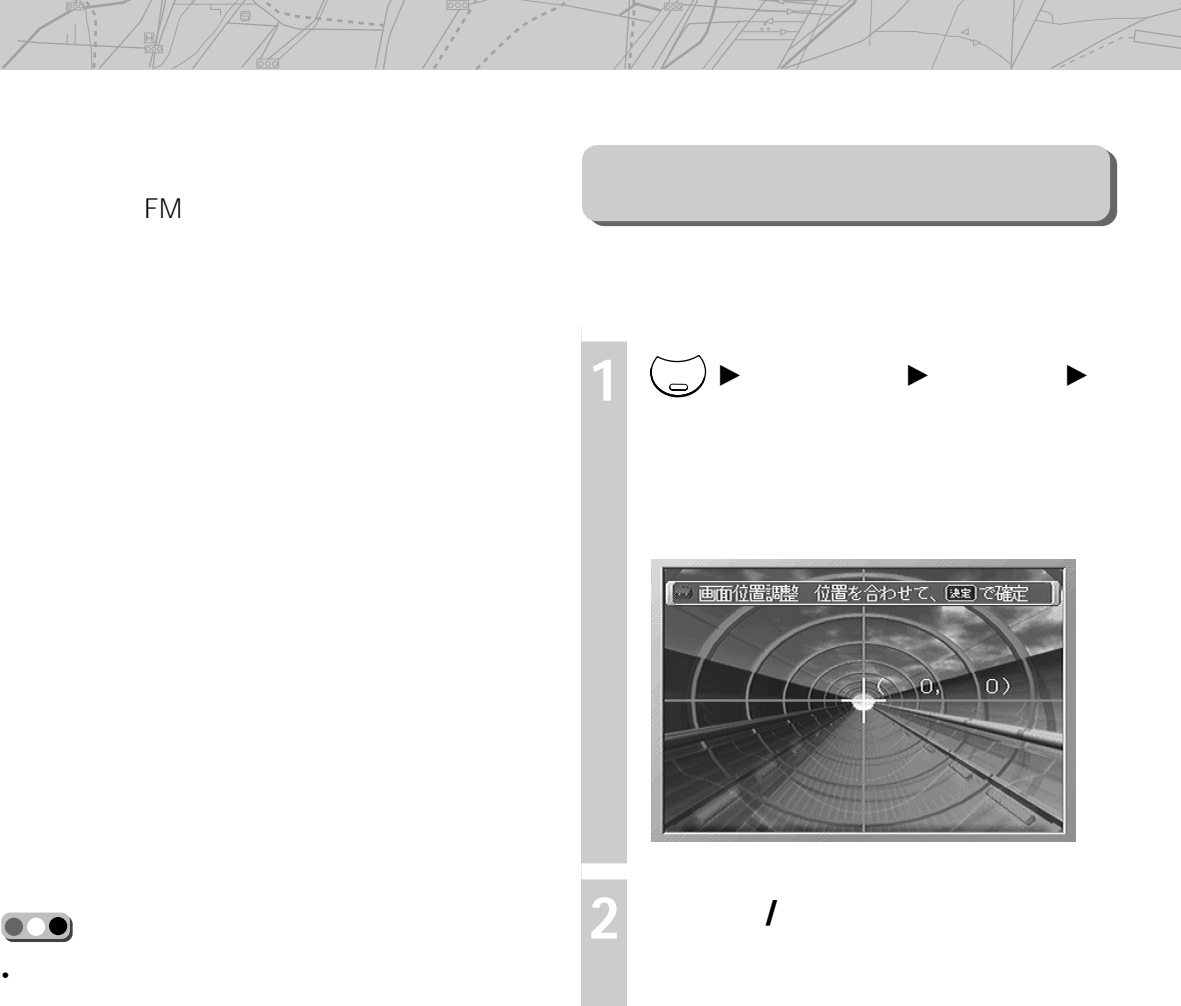

- <sub>Contra</sub>gale extends to the extension of the extension of the extension of the extension of the extension of the extension of the extension of the extension of the extension of the extension of the extension of the exten
- 受信状況により、送信された緊急情報をすべて受信できる
- 
- 
- 

### ANT REM

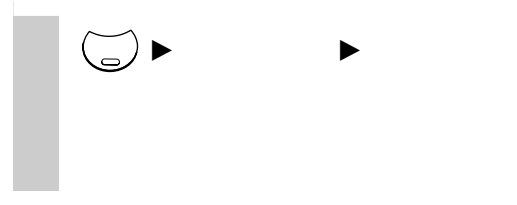

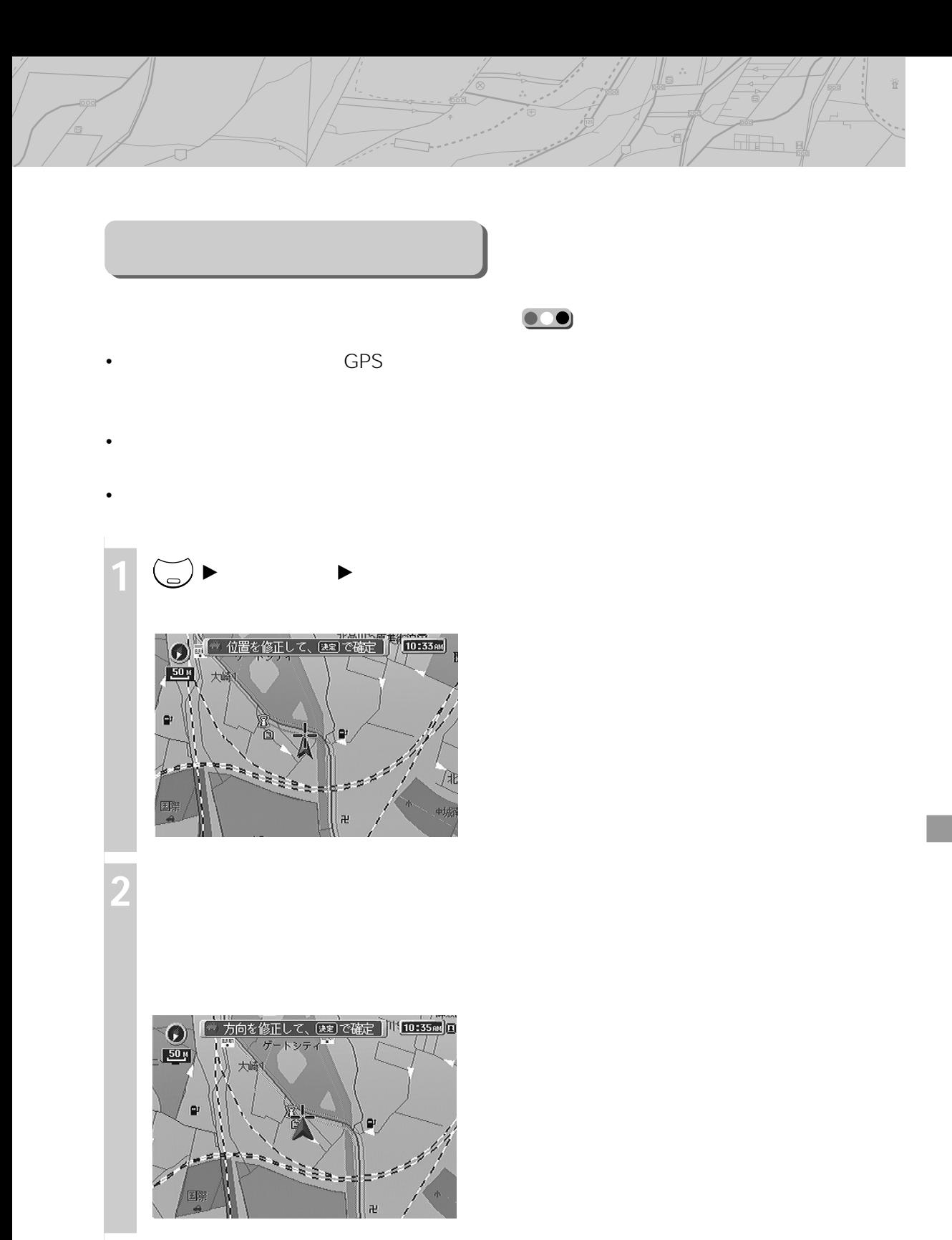

**3 カーソル/決定ボタンを左右に動か**

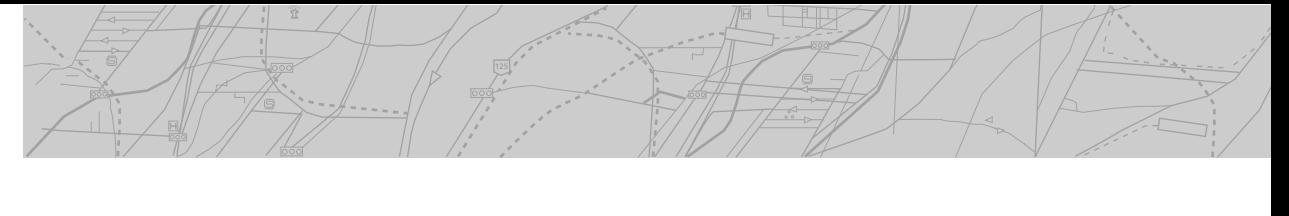

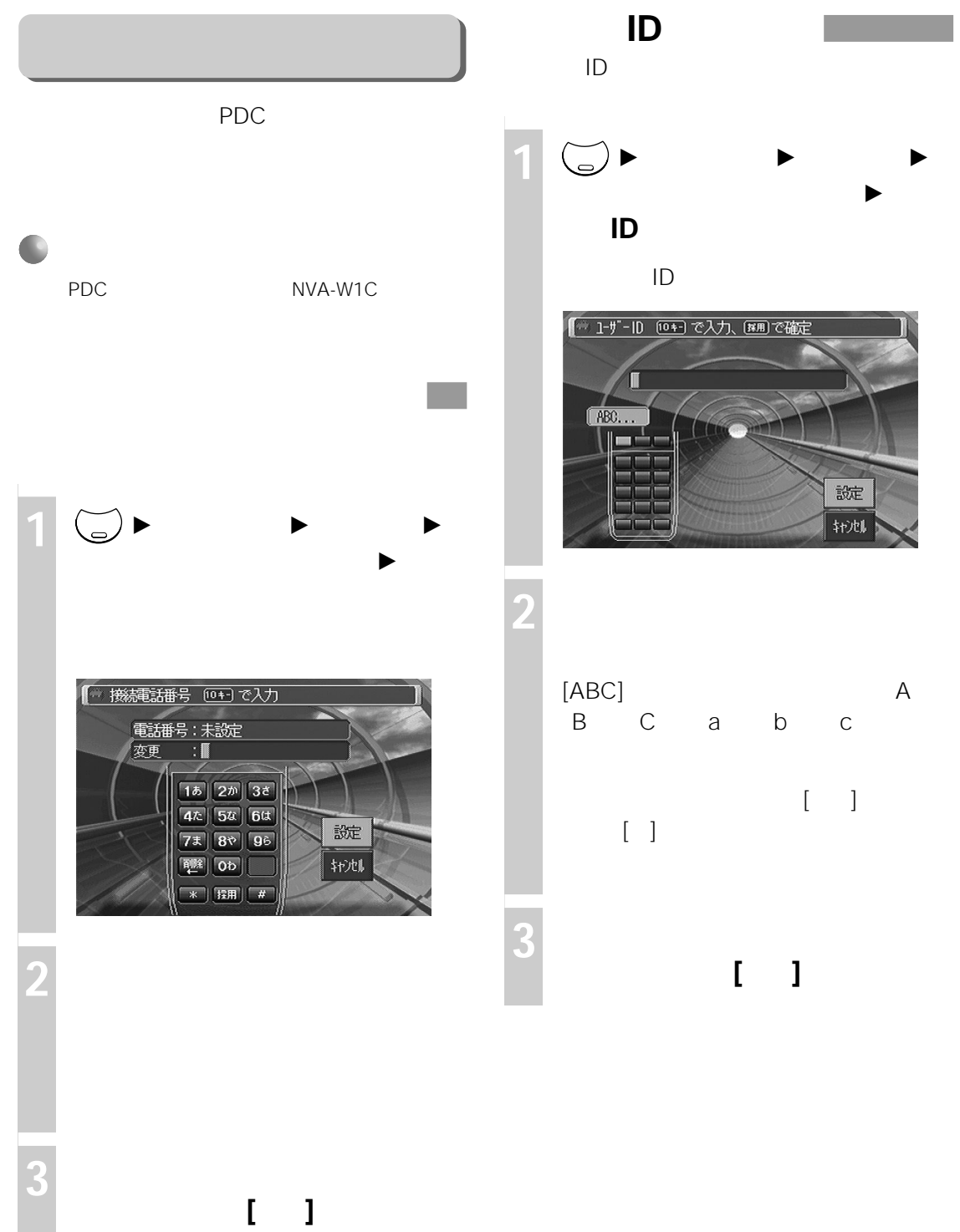

alia a

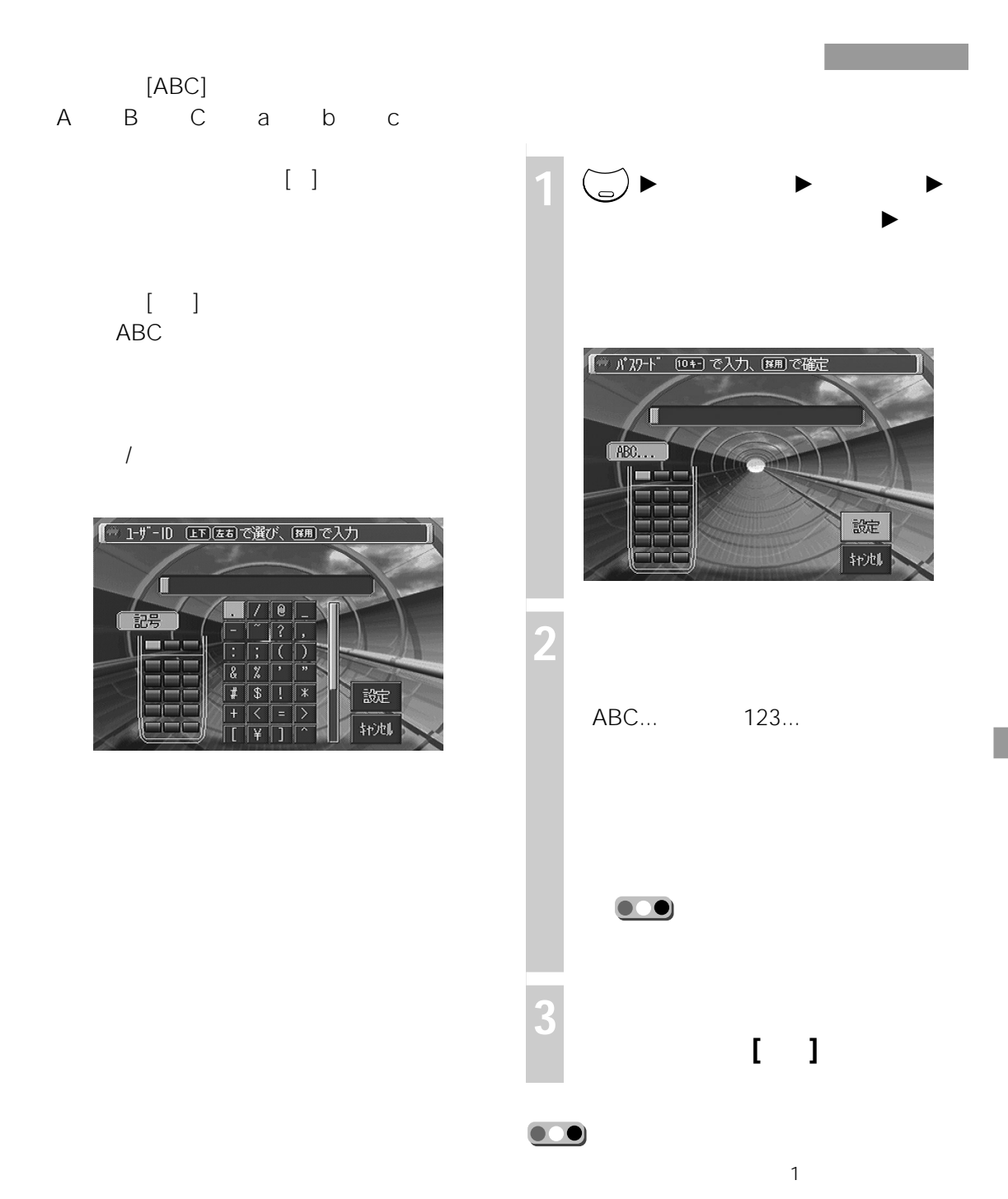

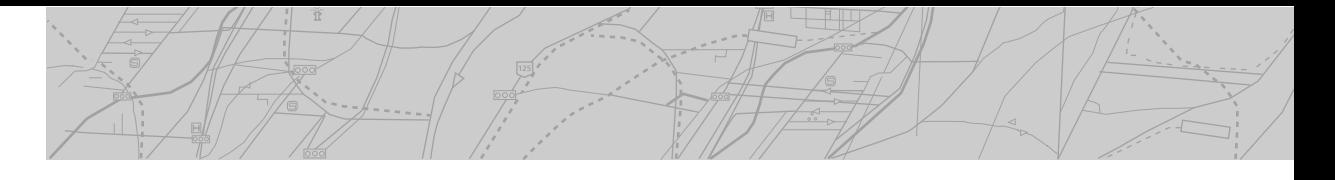

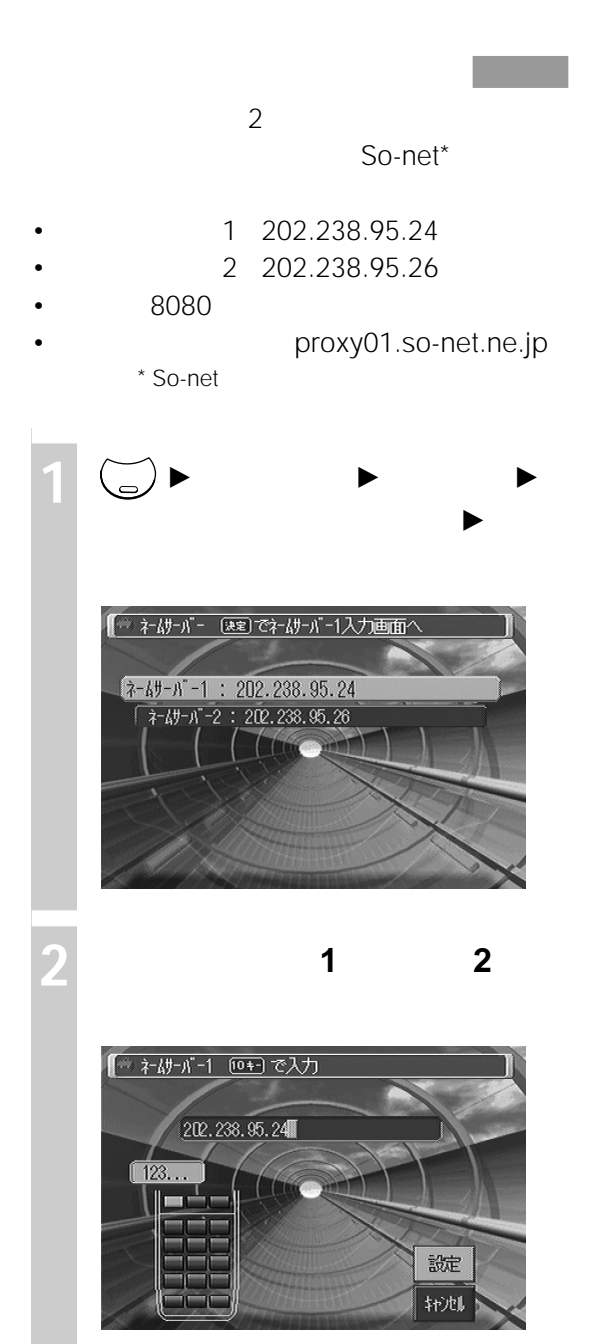

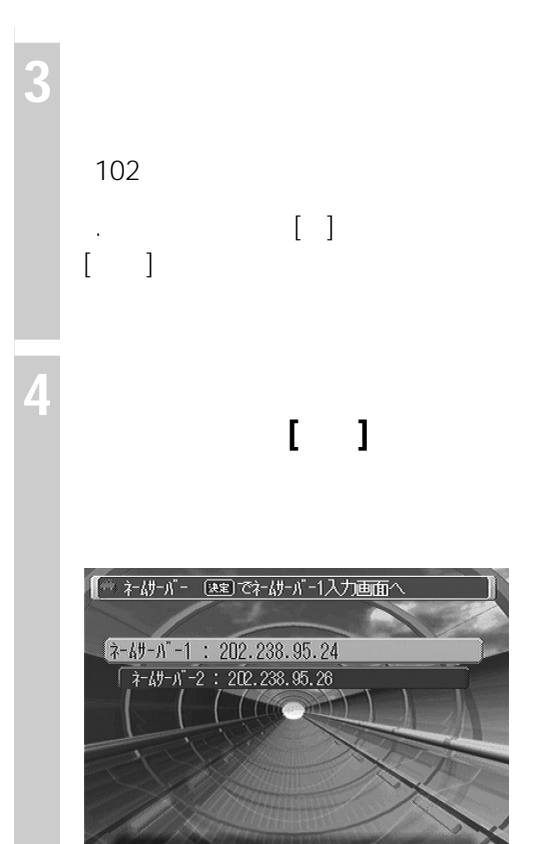

**5 リモコンの現在地ボタンまたは戻**

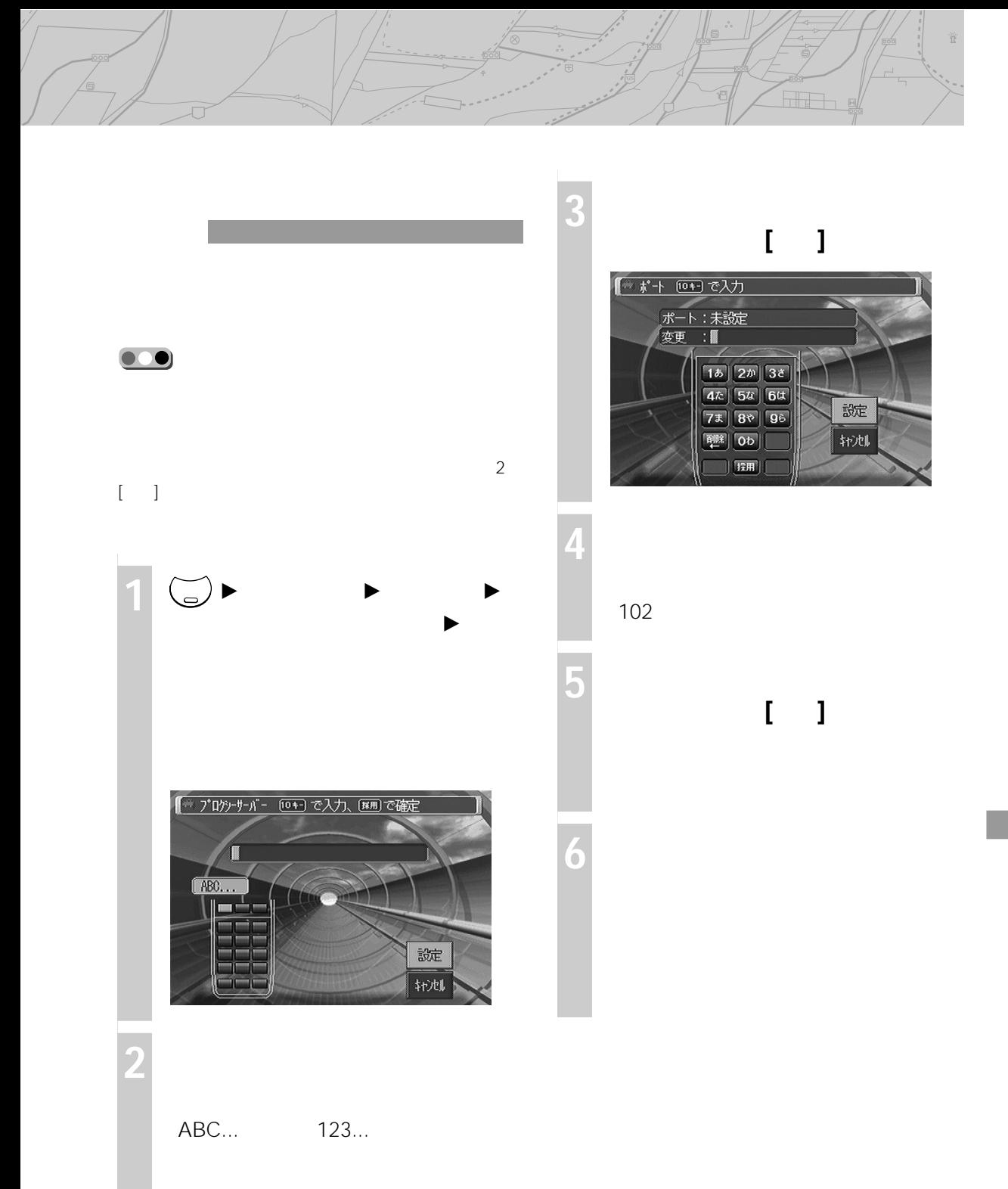

## $\sqrt{2\pi\left(\frac{1}{2}\right)^{2}}$  **NVX-DV805/NVX-DV705**

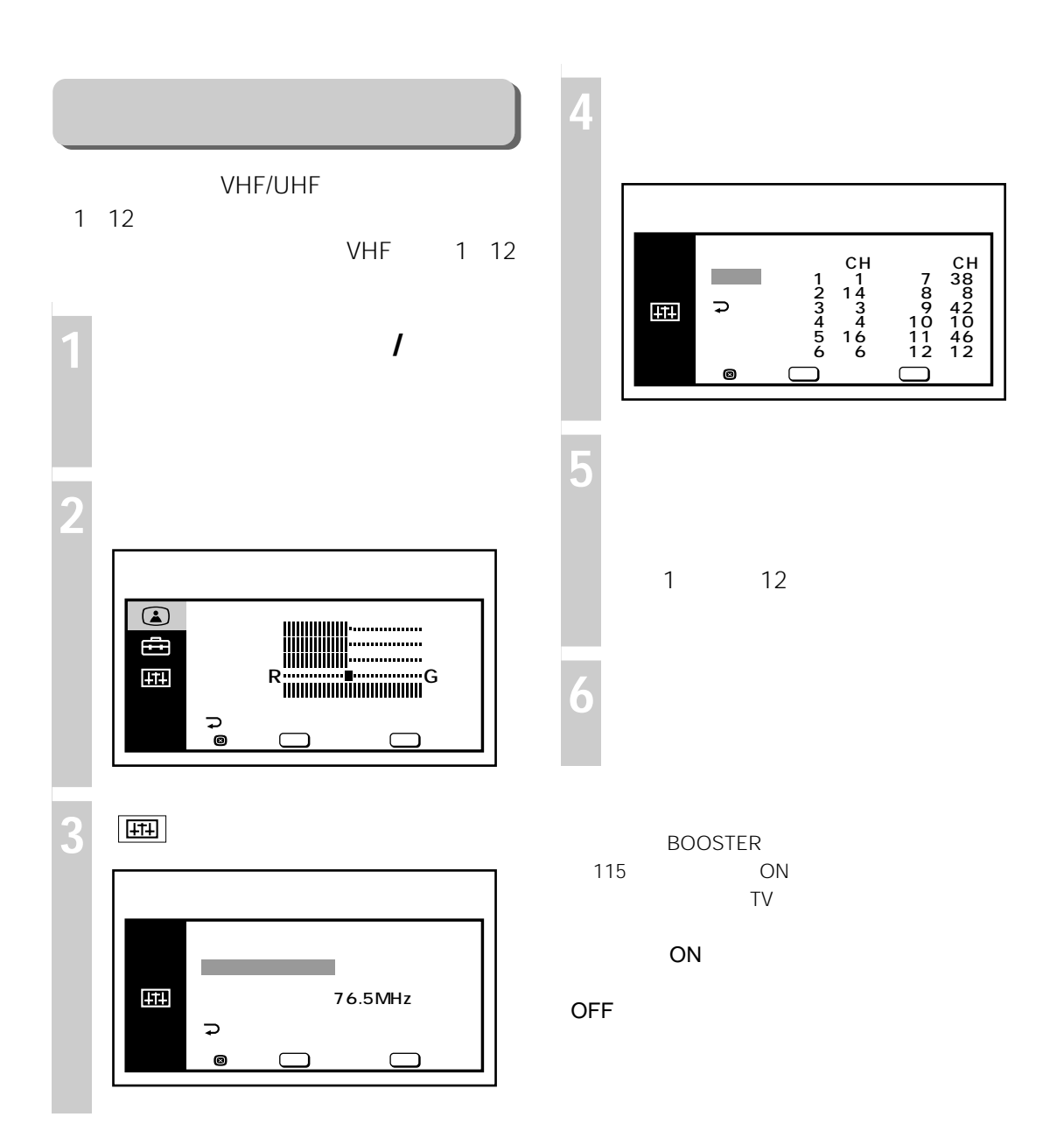

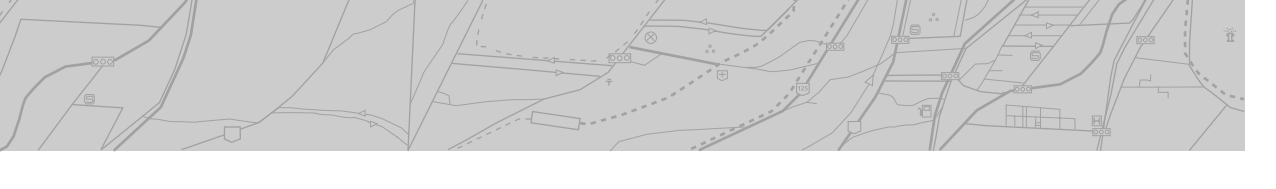

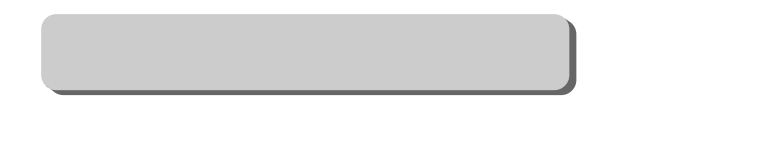

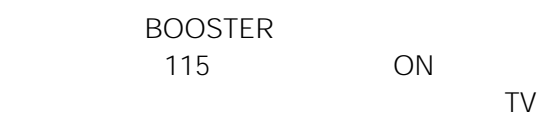

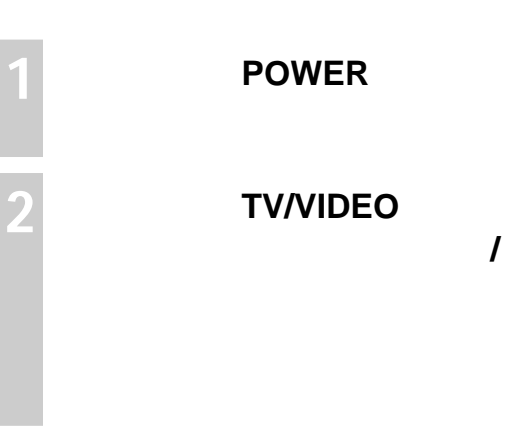

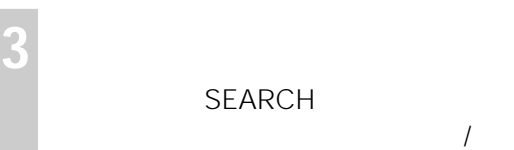

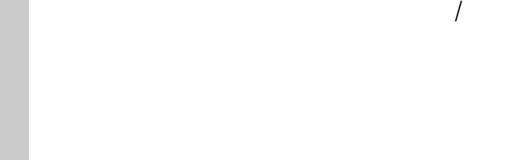

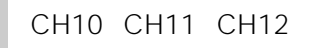

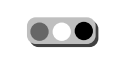

**4 音量を調整する**

VOL /

 $\sqrt{1-\frac{1}{2}}$ 

ON

OFF

# **テレビを見る(NVX-DV805/NVX-DV705のみ)**

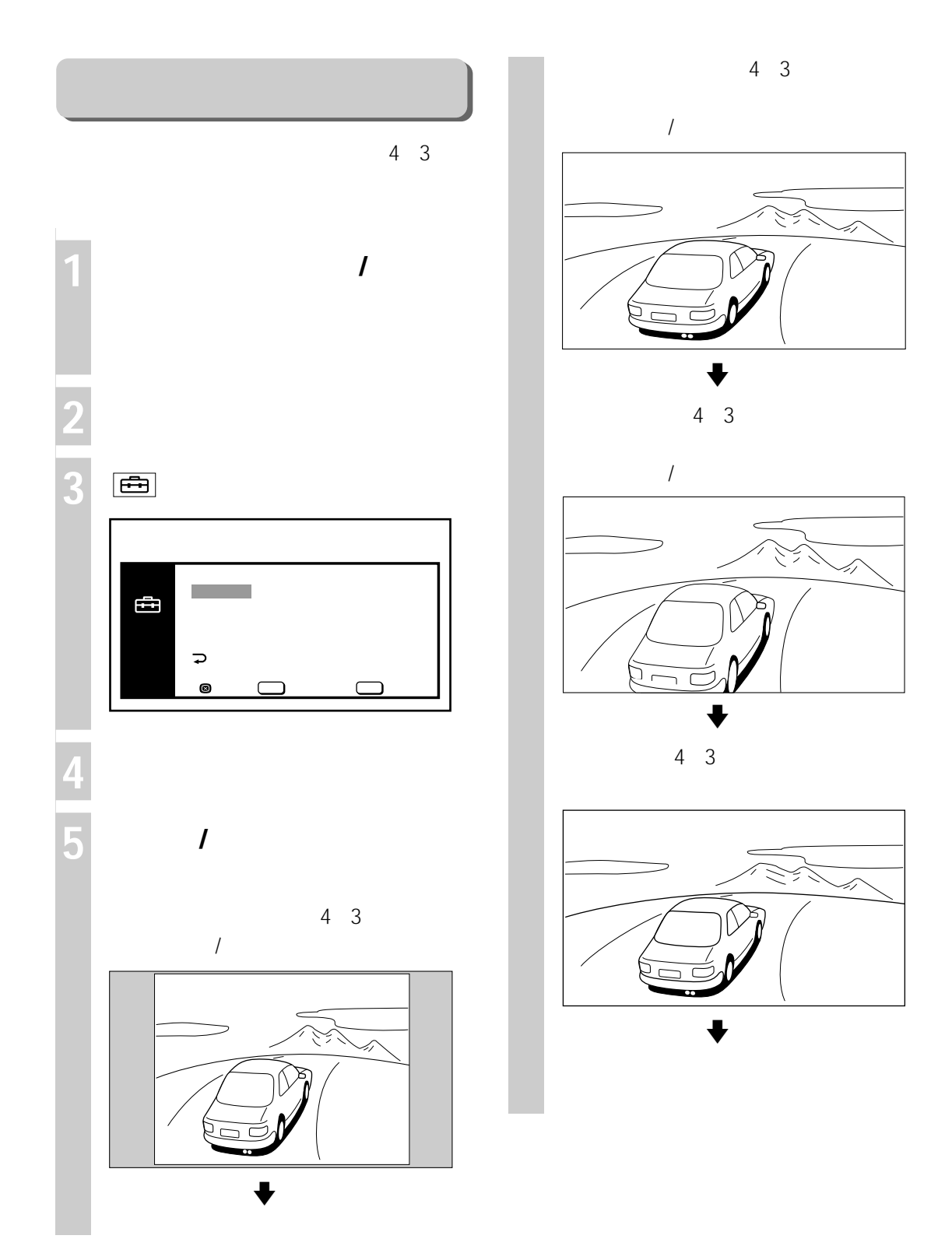
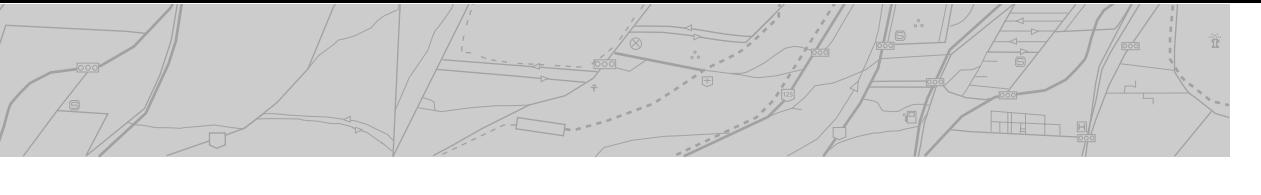

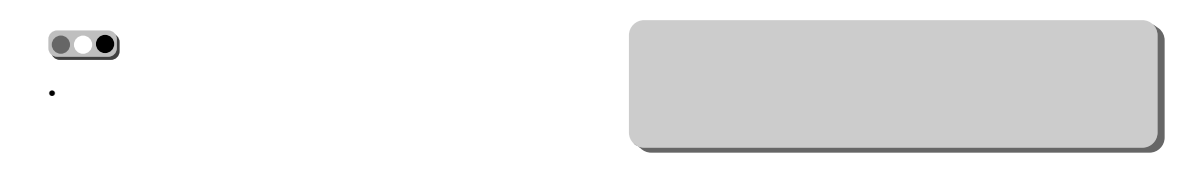

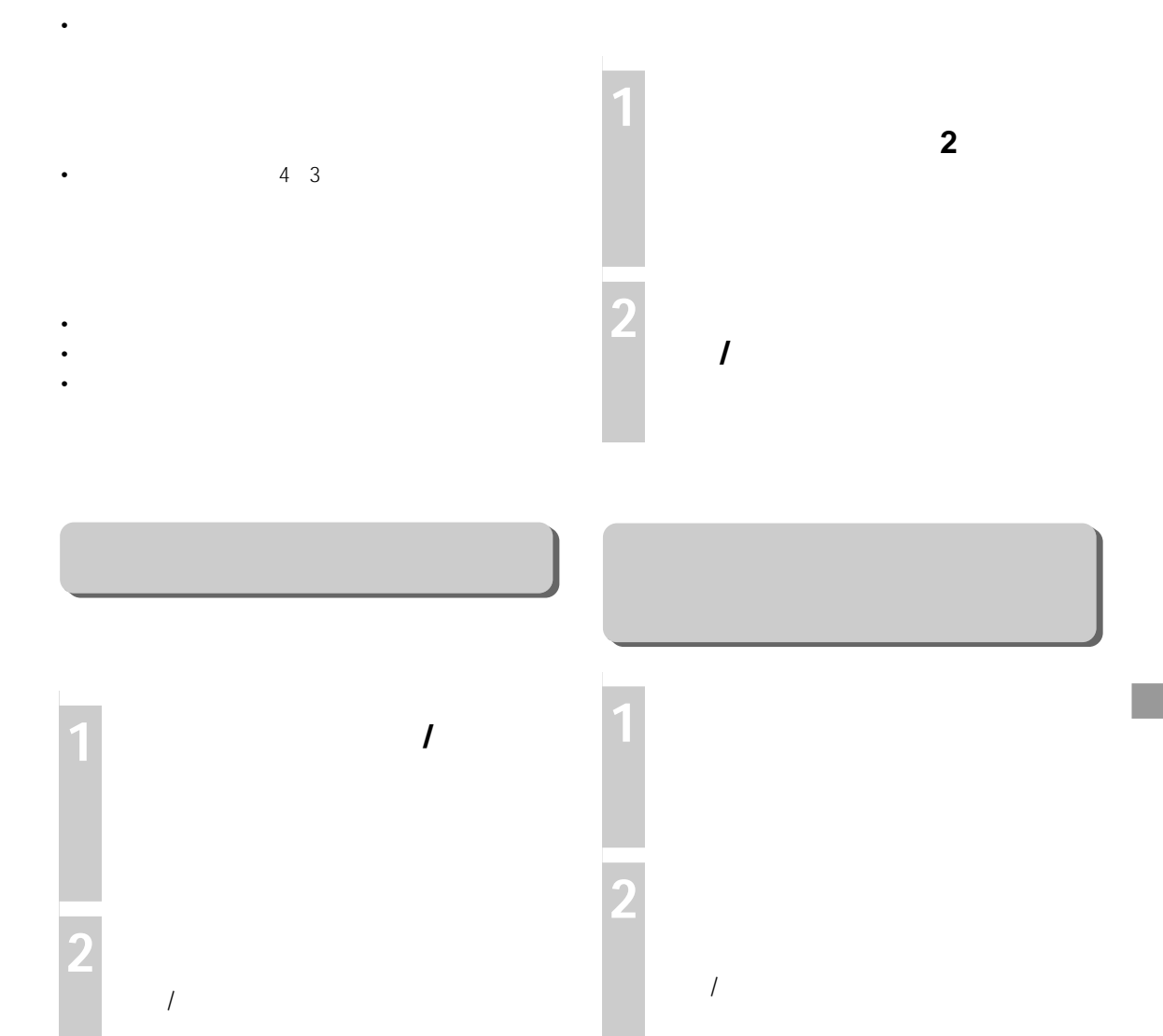

 $\bullet\bullet$ 

 $\bullet$  **0** NVX-DV705

FM **FM** 

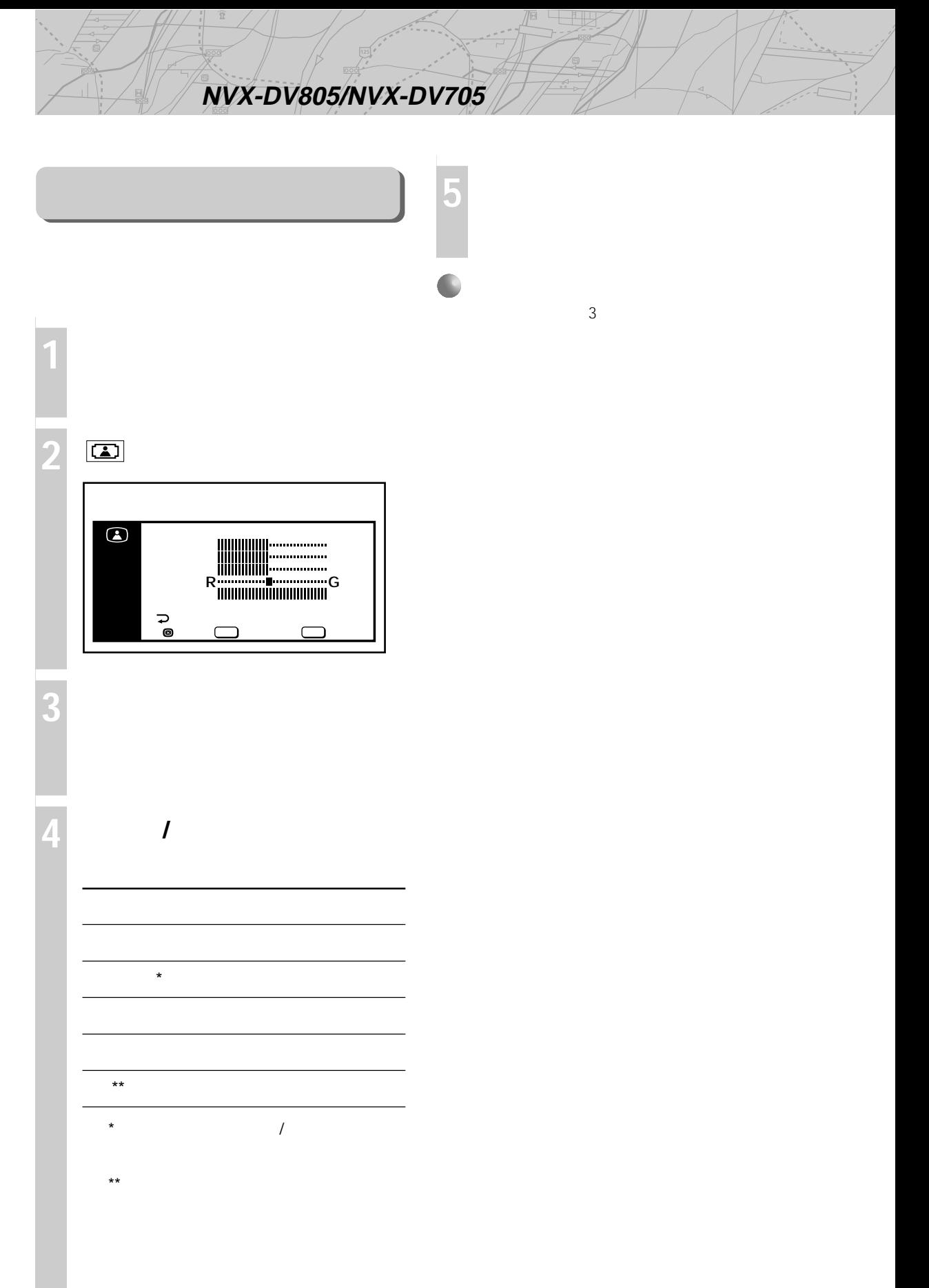

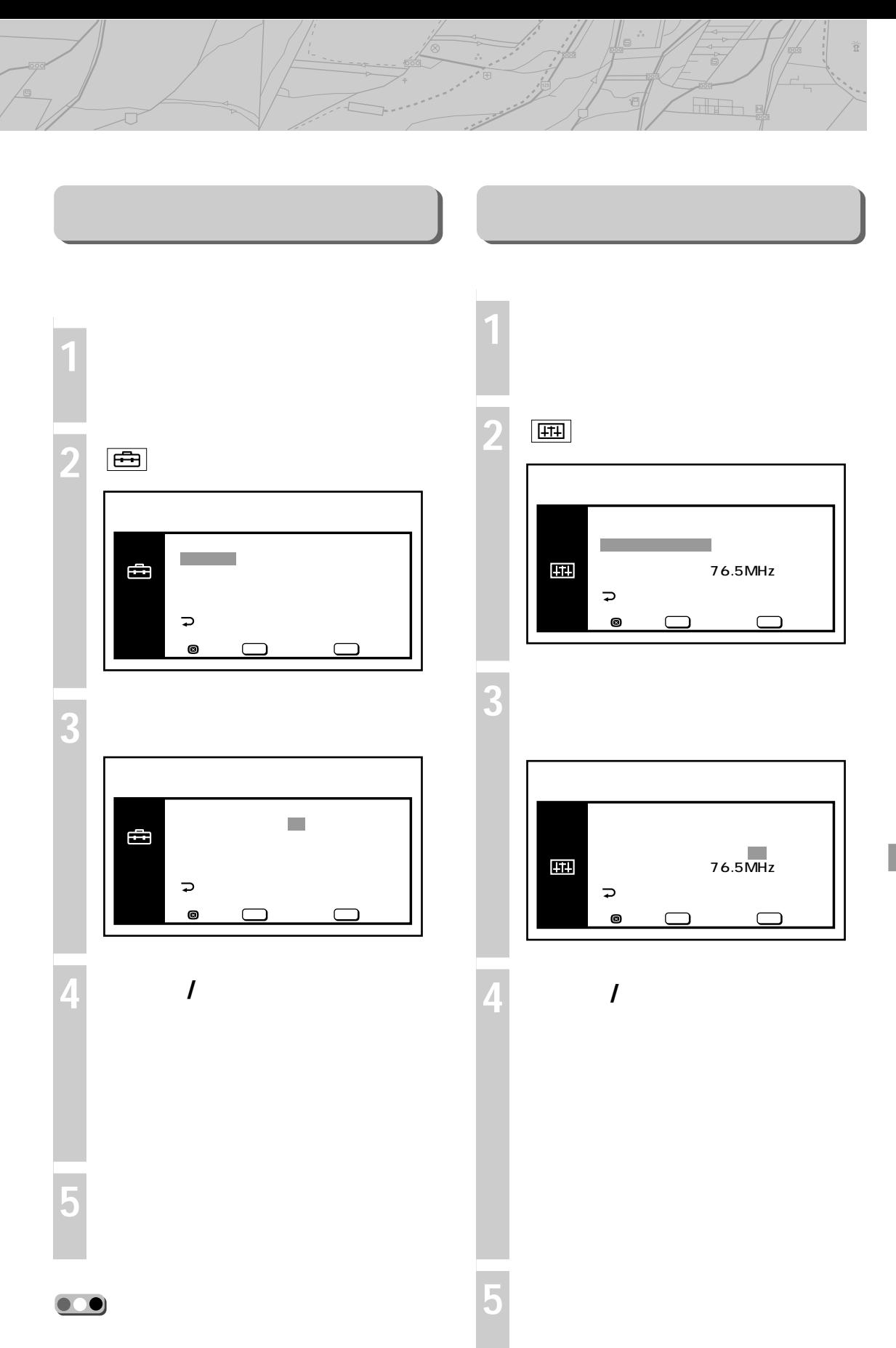

### NVX-DV805/NVX-DV705

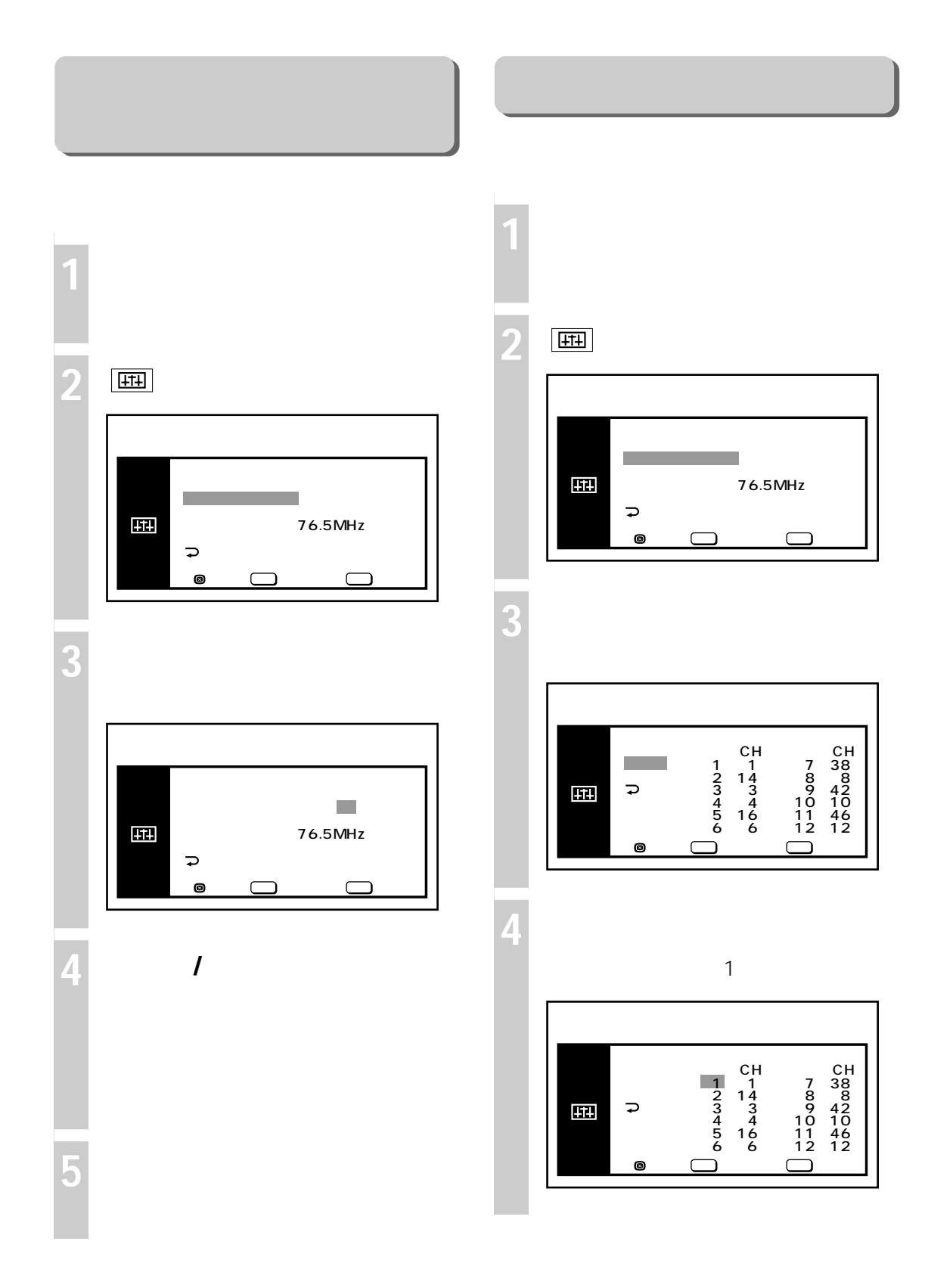

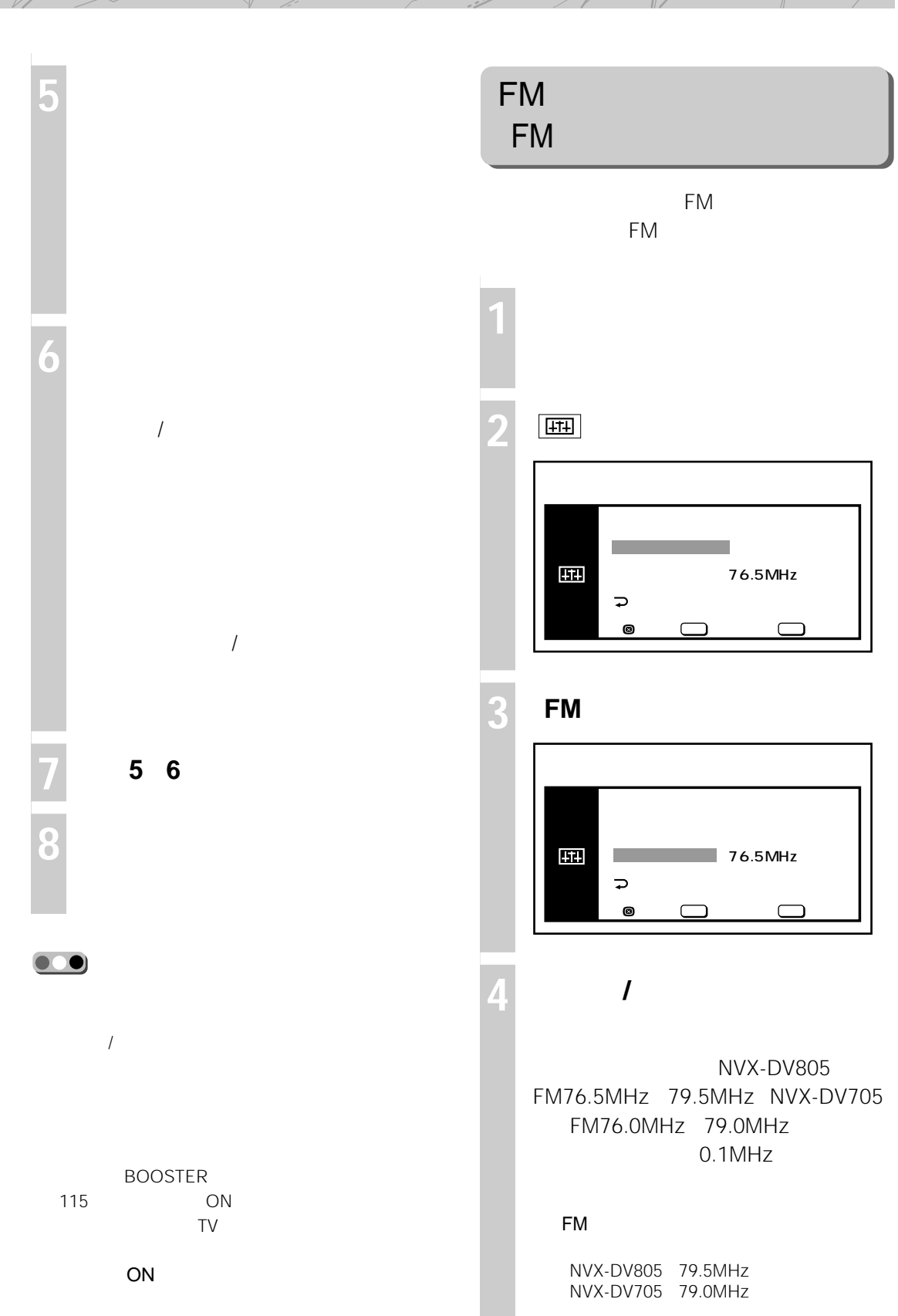

# **テレビを見る(NVX-DV805/NVX-DV705のみ)**

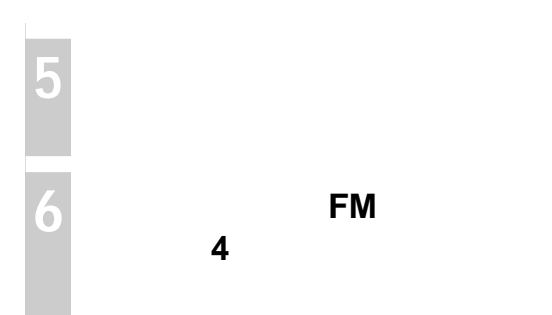

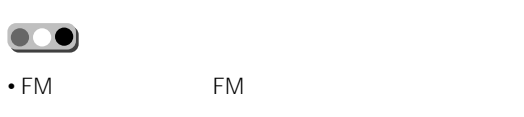

• The FM FM Service of the FM Service of the FM Service of the Service of the Service of the Service of the Service of the Service of the Service of the Service of the Service of the Service of the Service of the Service o

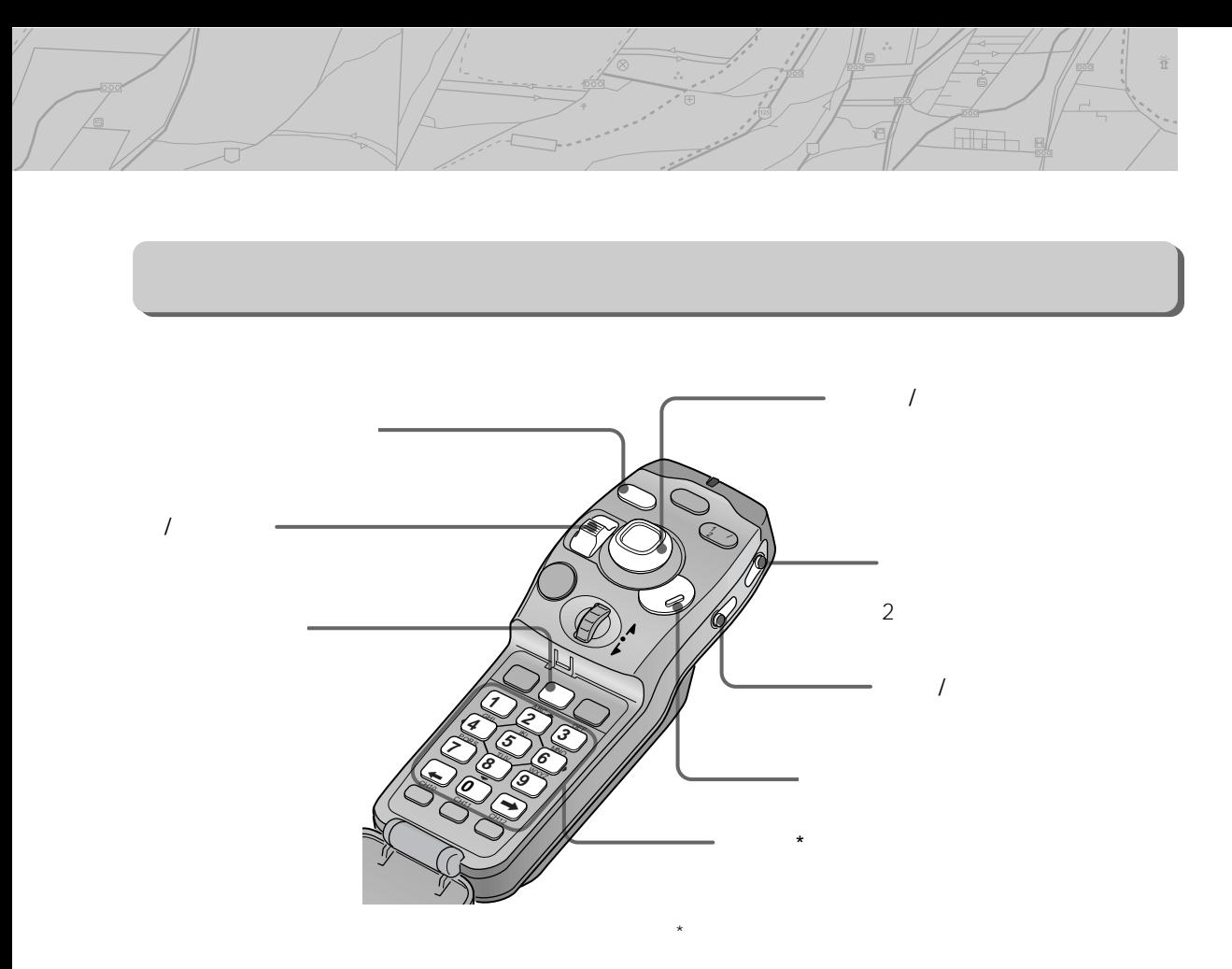

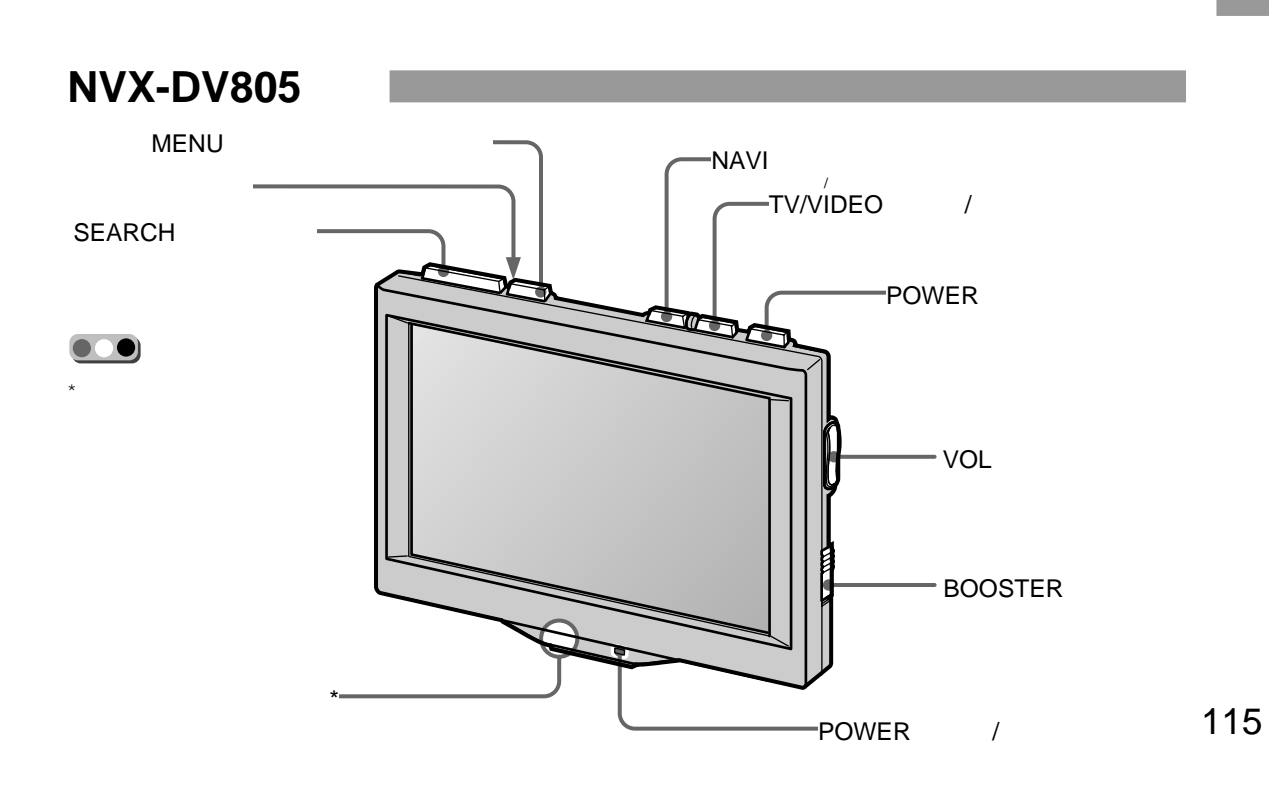

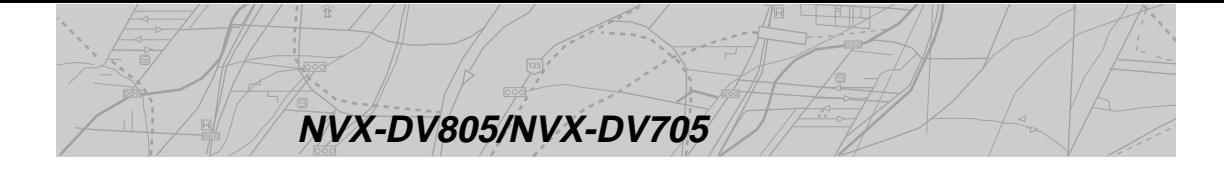

#### **NVX-DV705のみ**

**SEARCH** 

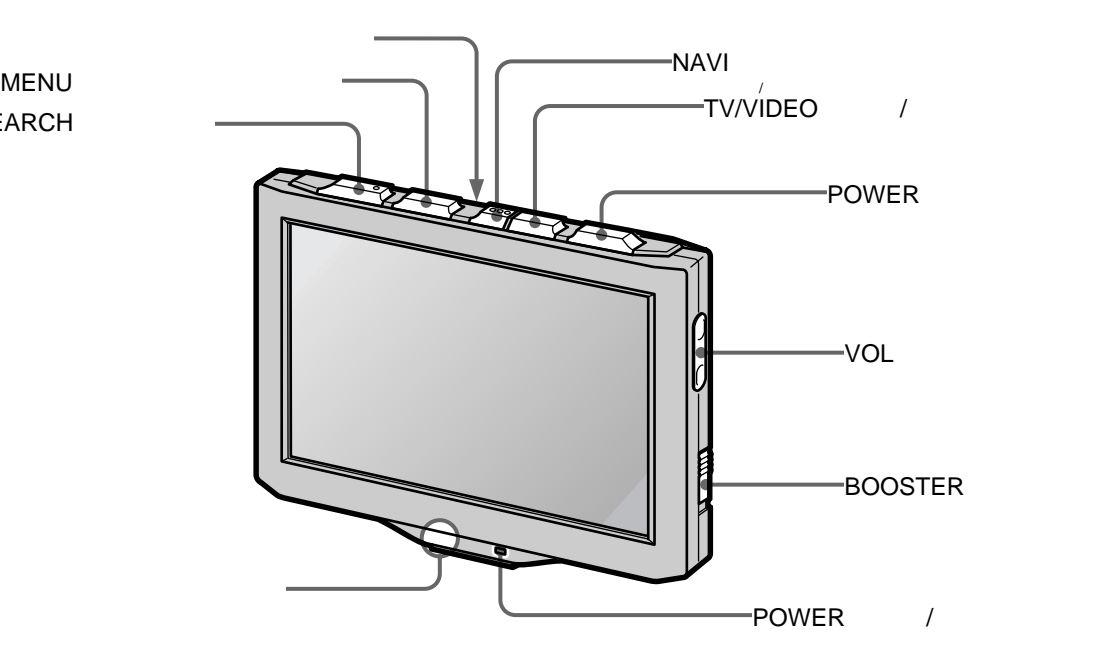

VOL

NAVI

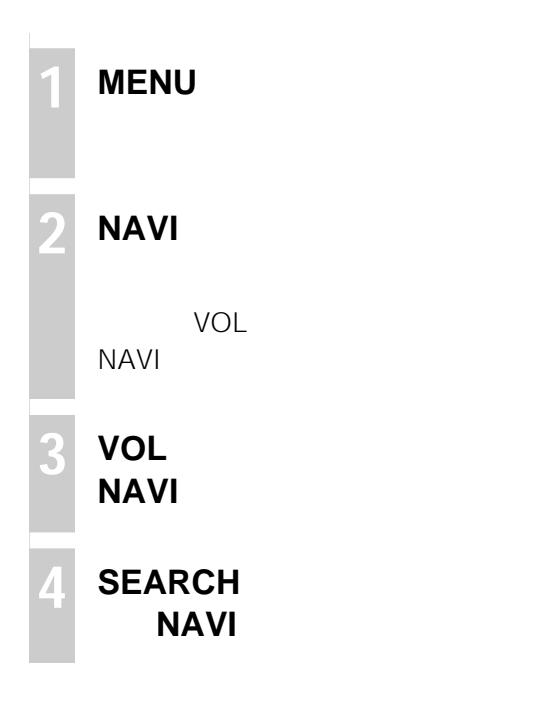

SEARCH

# $NVX-DV805/NVX-DV5$

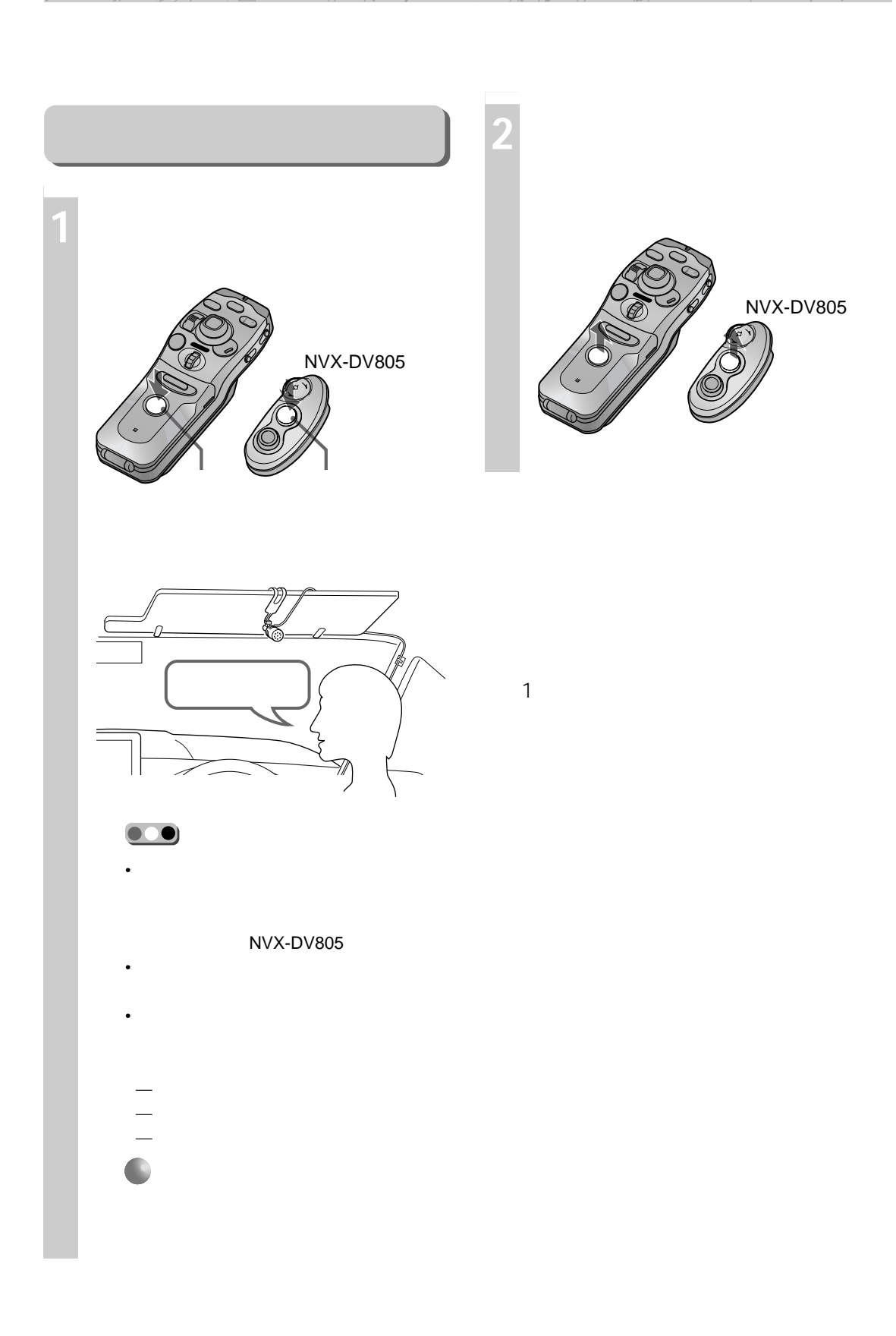

# **音声で操作する(NVX-DV805/NVX-DV5のみ)**

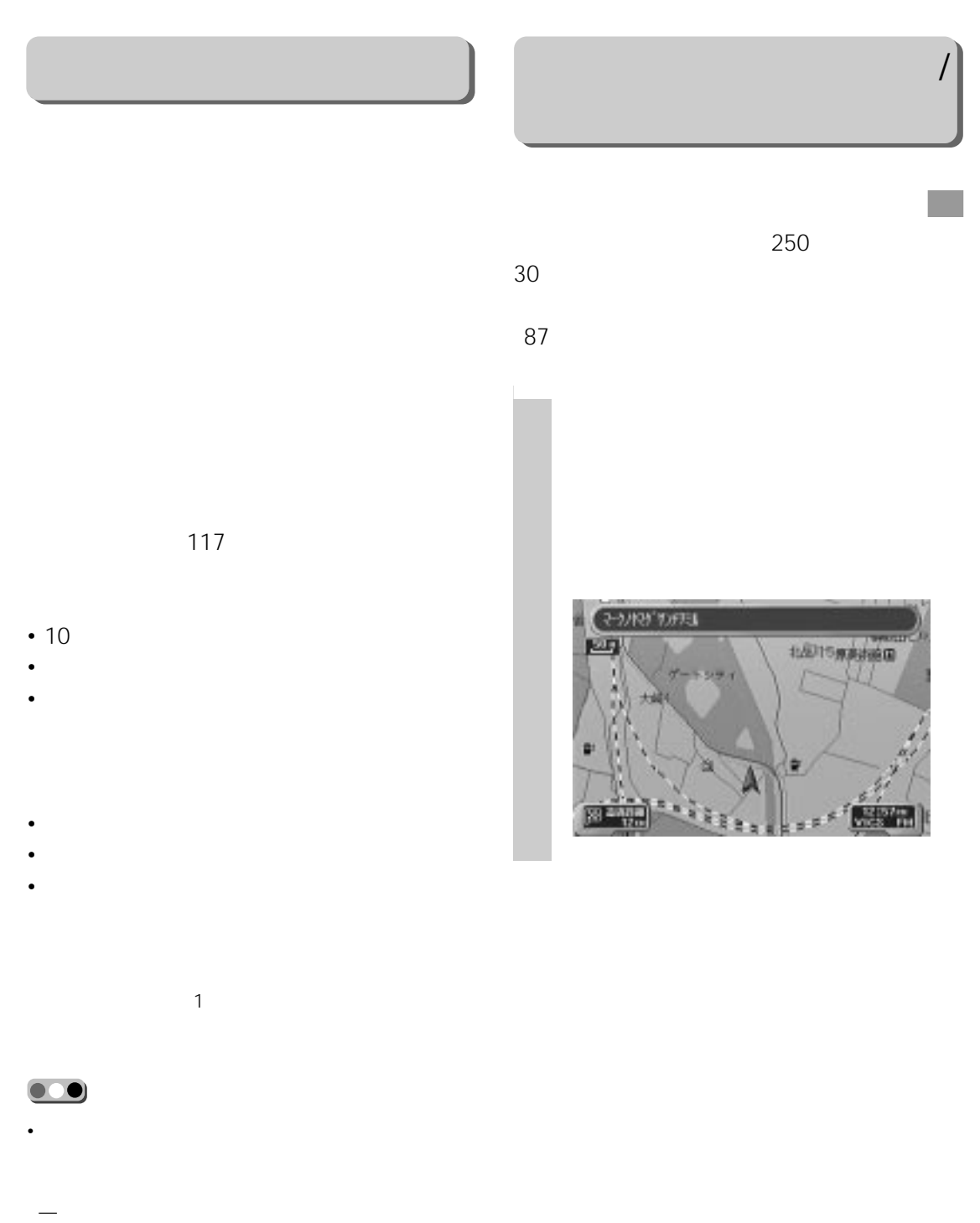

- 誤認識によってルート探索が開始され、ルート探索が
	- $-$  (and  $\alpha$  ) and  $\alpha$  is a set of  $\alpha$  -and  $\alpha$  -and  $\alpha$  -and  $\alpha$

• **• Francisco Education International Education** 

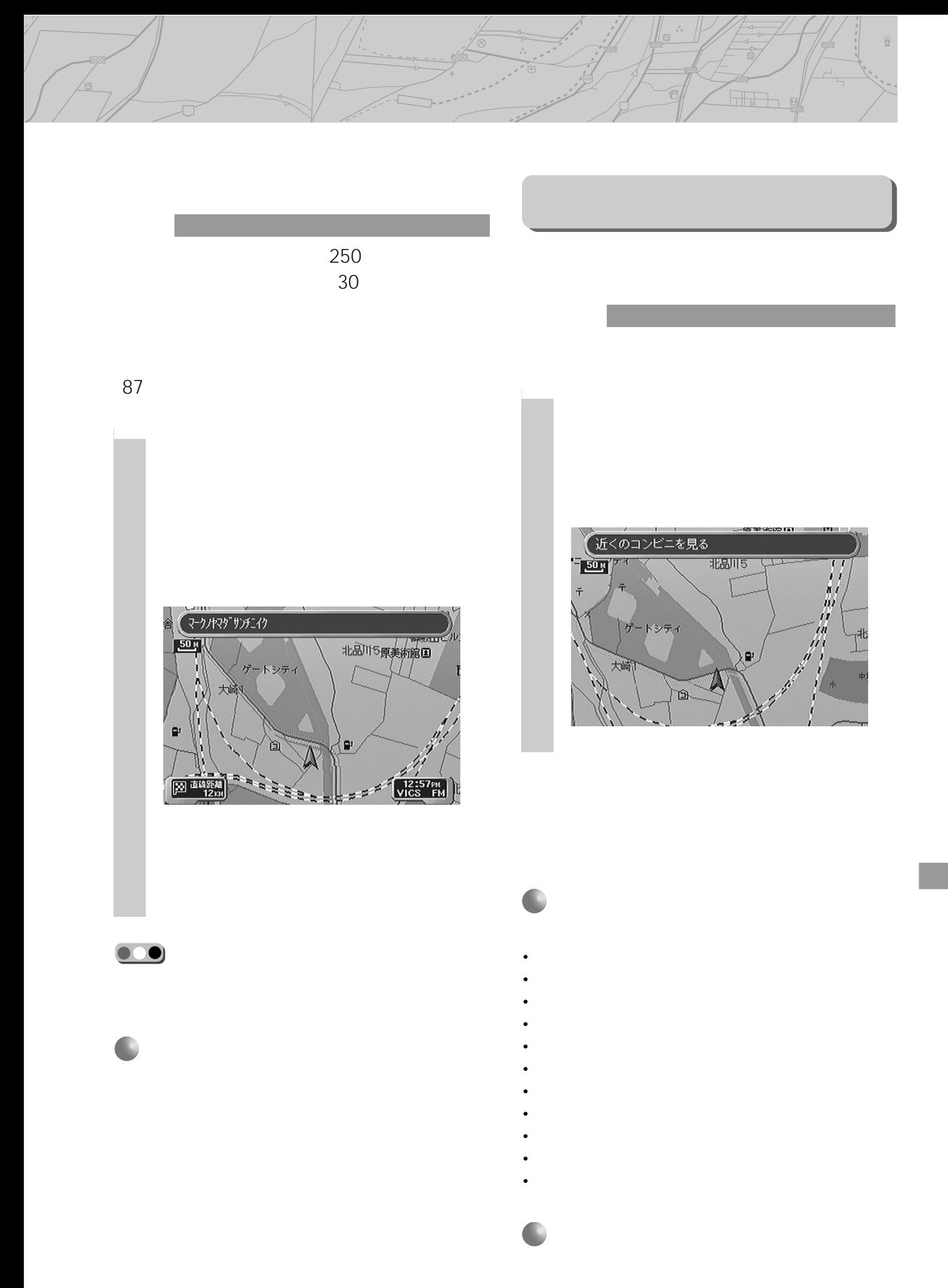

119

#### **音声で操作する(NVX-DV805/NVX-DV5のみ)**

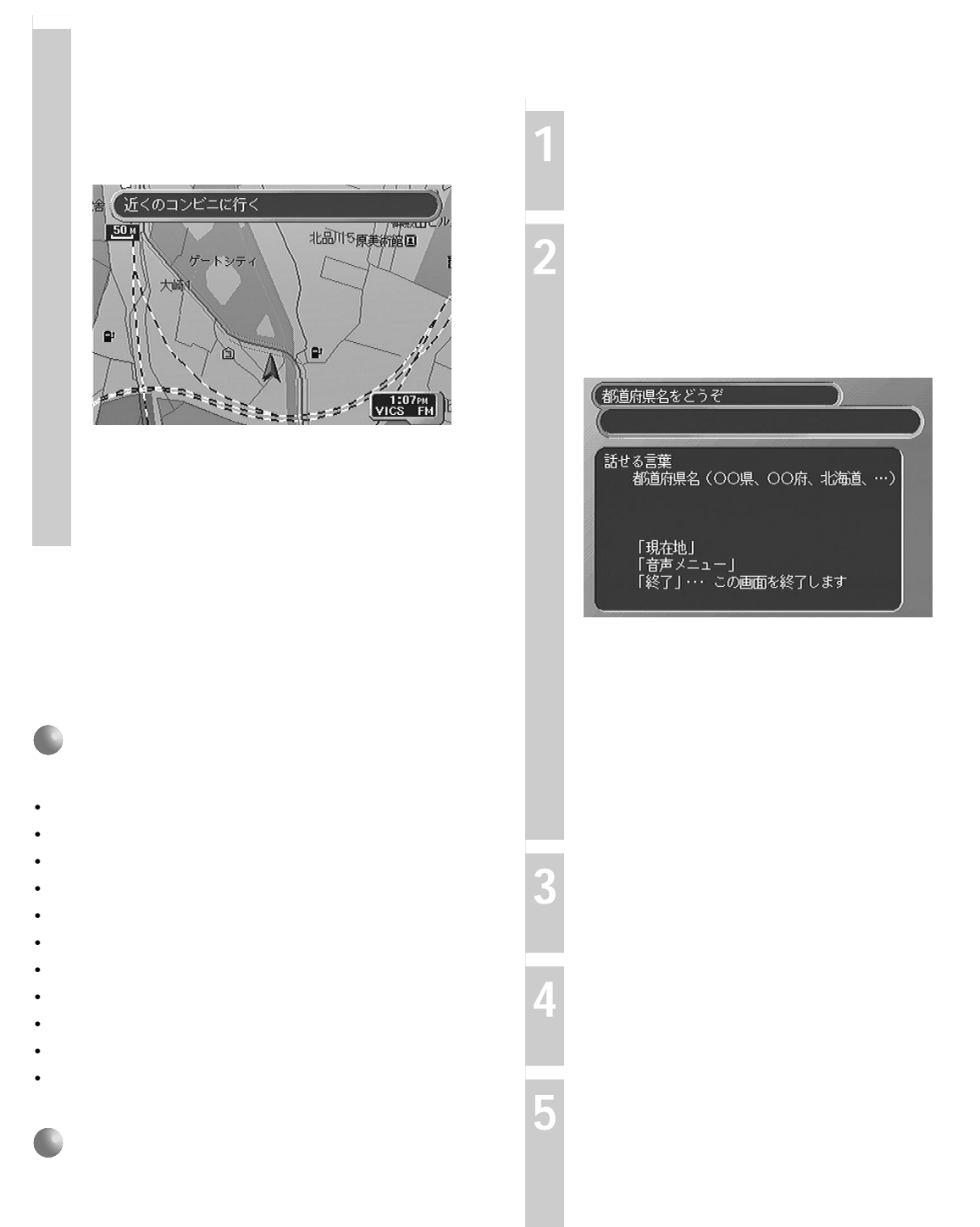

。<br>話せる言葉<br>- 都道府県名(OO県、OO府、北海道、…) 「現在地」<br>「音声メニュー」<br>「終了」・・・ この画面を終了します

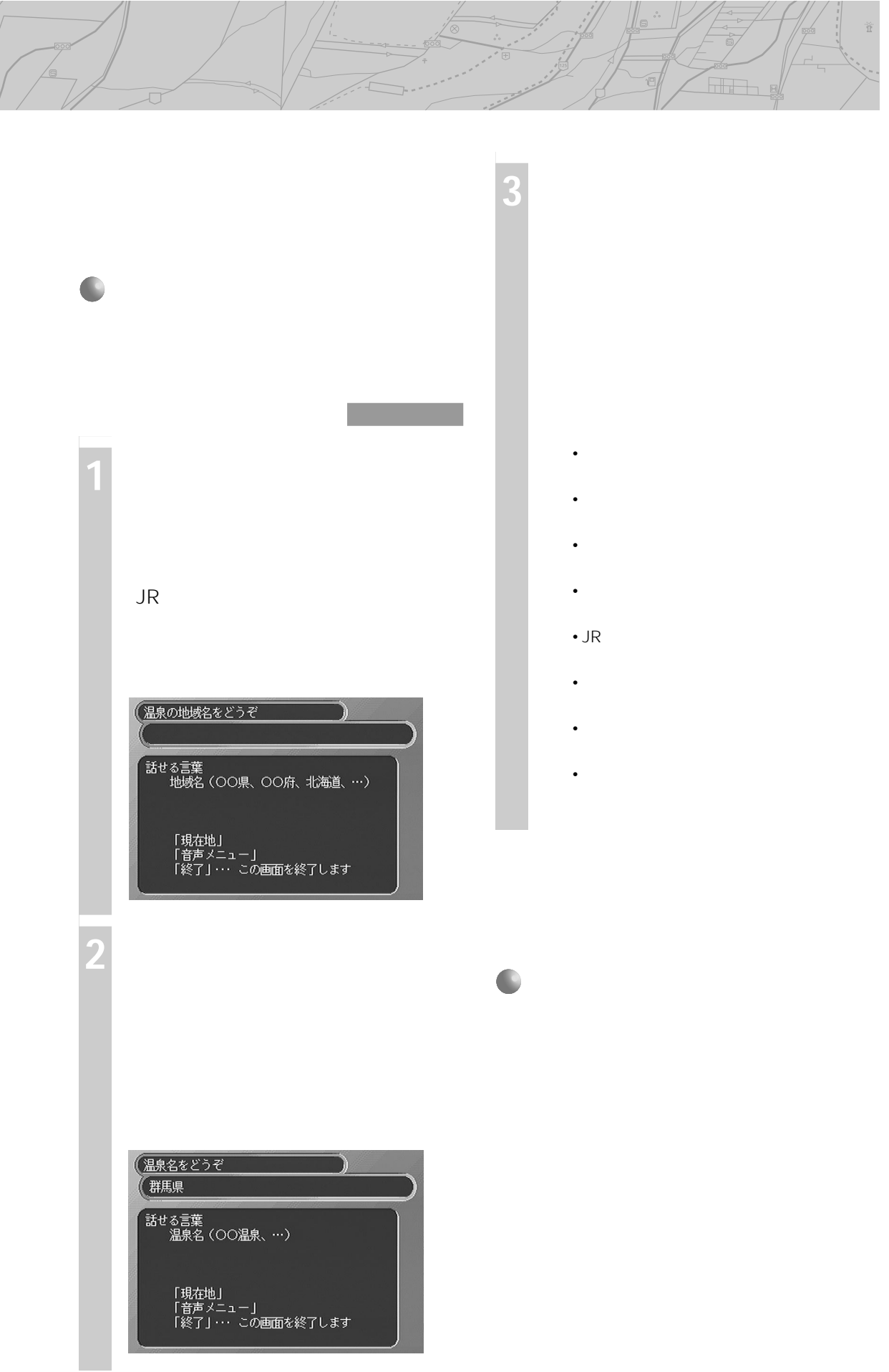

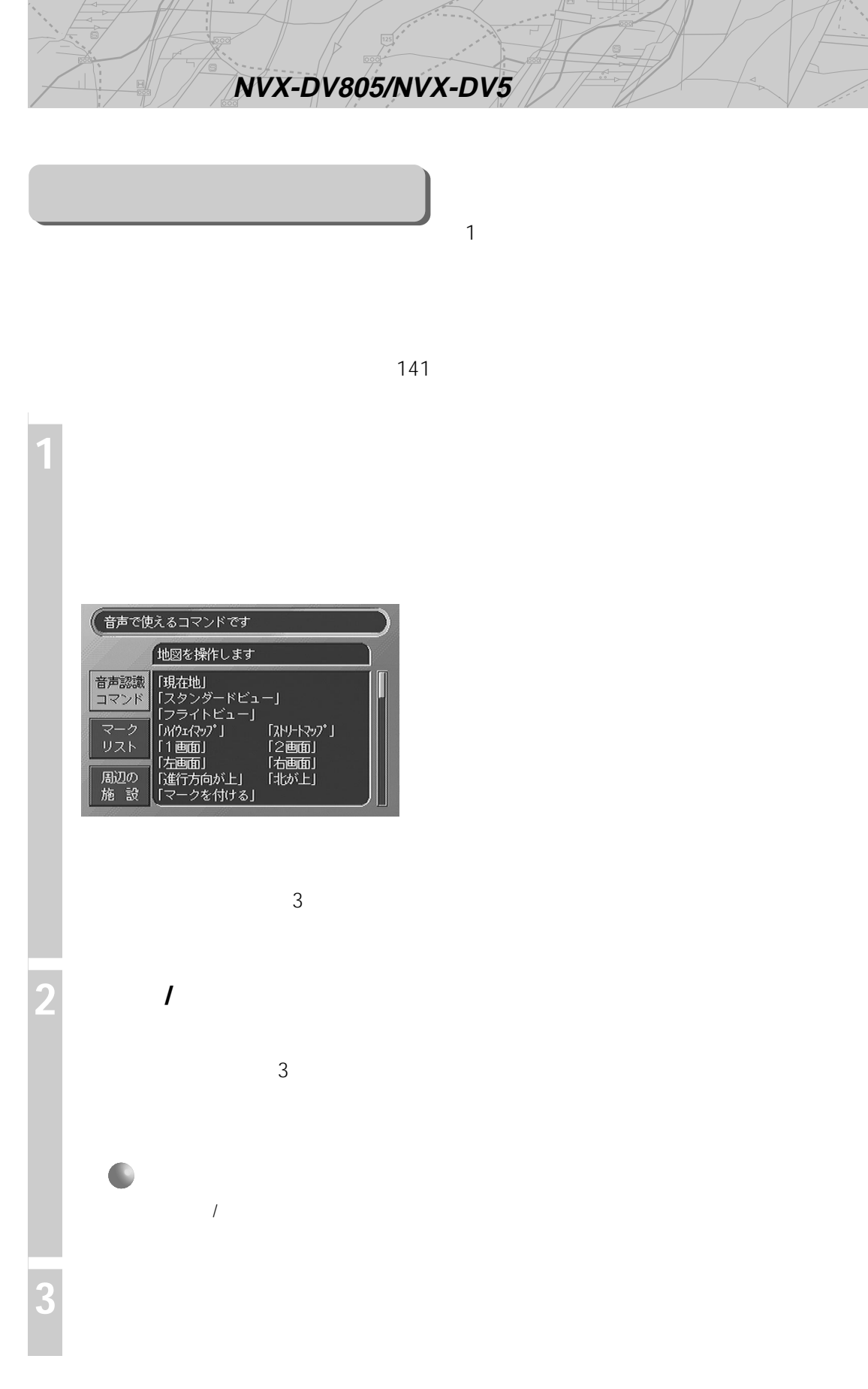

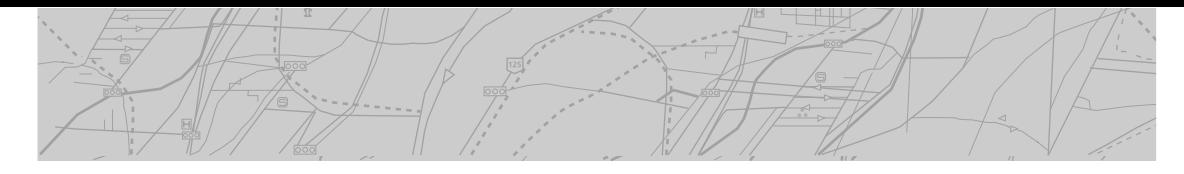

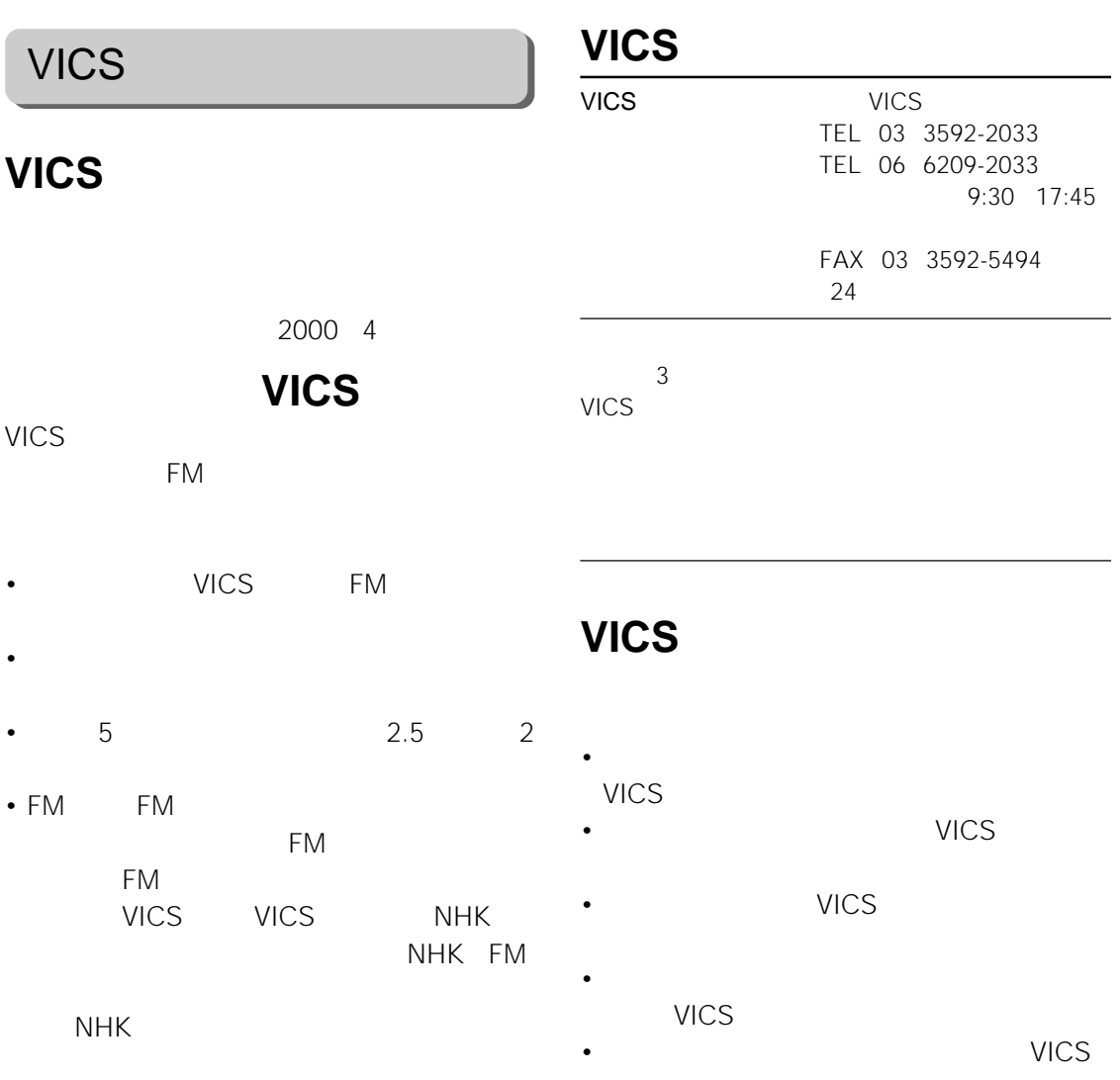

NVA-VB3

• **•**   $\mathbb{P}^{\mathbb{P}^{\mathbb{$ 

#### **VICSセンター提供の情報につ**

- VICS
- VICS

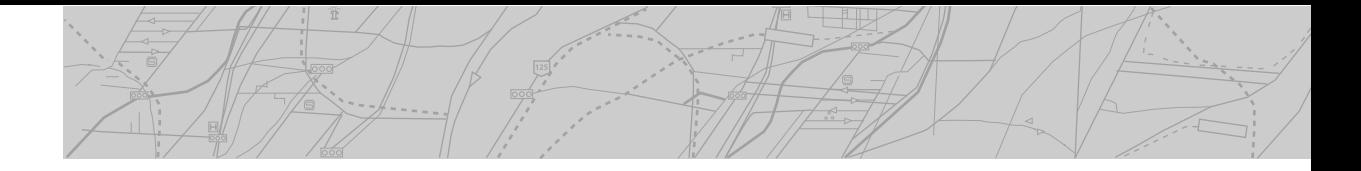

 $\int d\mathbf{x} \, d\mathbf{x}$ 

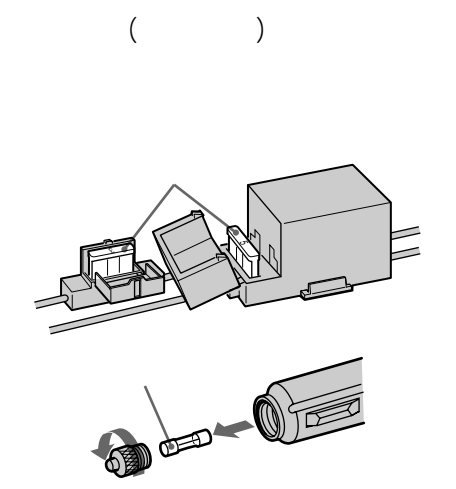

#### GPS

- GPS
- **GPS** 
	- -
- $5$  45
- かなりの低温または高温になると映りが悪くな

• 液晶パネルの前面を強く押さないでください。

 $\bullet$  and  $\bullet$  and  $\bullet$  and  $\bullet$  and  $\bullet$  and  $\bullet$  and  $\bullet$  and  $\bullet$  and  $\bullet$  and  $\bullet$ 

• 寒いところでご使用になる場合、内部照明装置

99.99% 0.01%

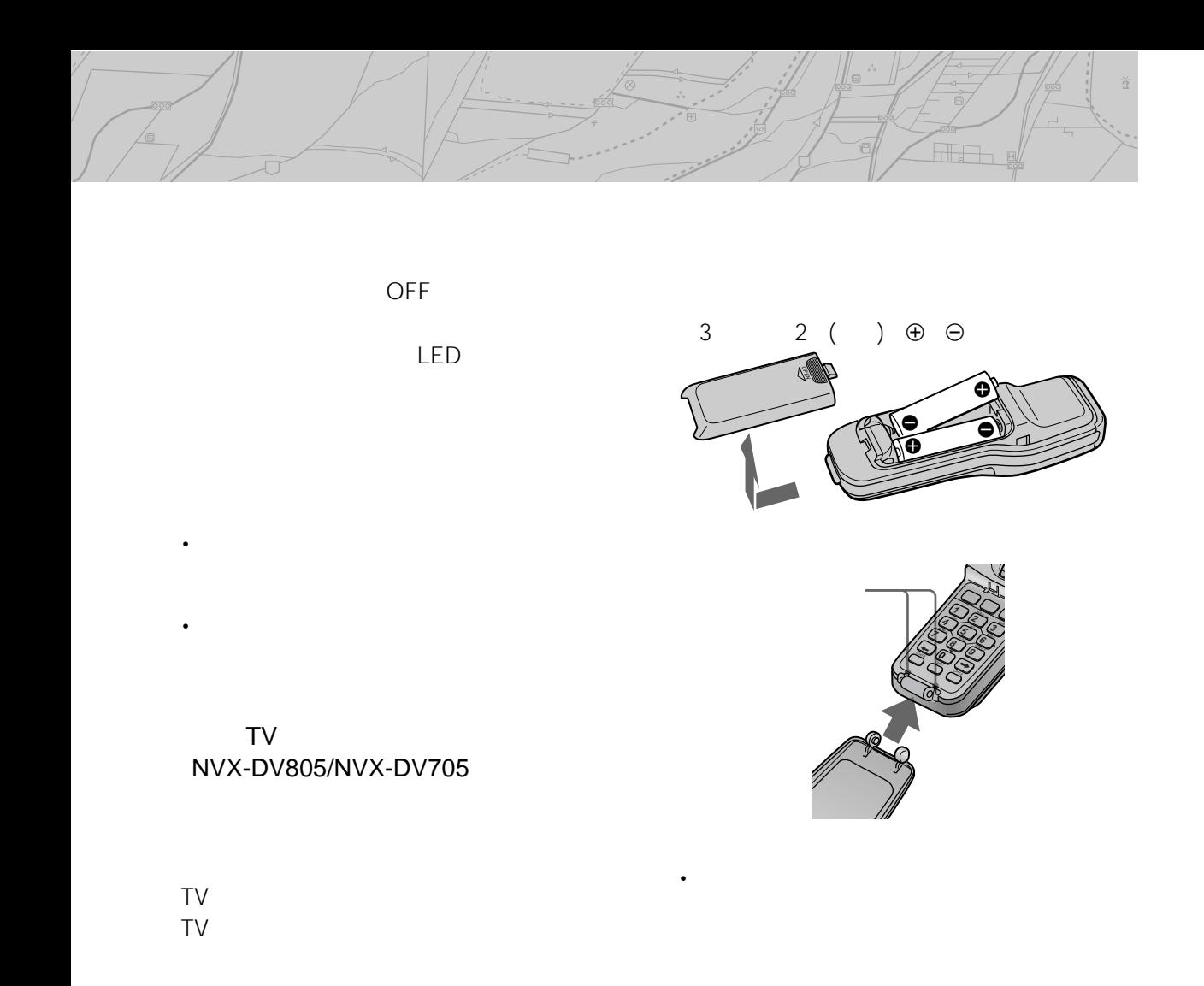

 $\sqrt{ }$  $5$  /

きんちますが、カーソルを持ちますが、カーソルを持ちます。

• **Example 2012** 

• **Francisco Europe Professor** 

LED

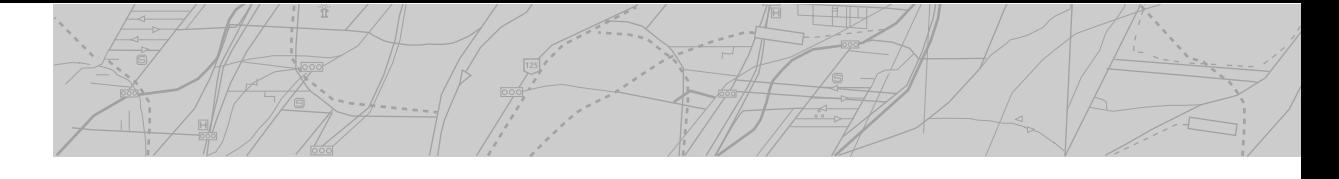

**ハンドルリモコン NVX-DV805のみ)**

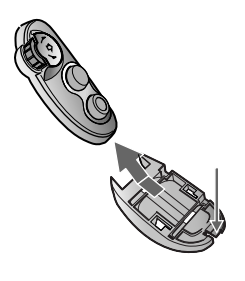

 $6\,$ 

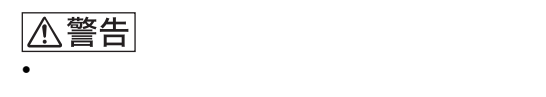

- 乾電池は充電しない。
- $\blacksquare$

△注意

- $\bullet$ • **•**  •  $\mathbb{R}$  •  $\mathbb{R}$  •  $\mathbb$
- 
- **Francisco European European European European European European European European European European European European European European European European European European European European European European European** 
	- <sub>Contra</sub> version in the contract to the contract to the contract to the contract to the contract to the contract of the contract of the contract of the contract of the contract of the contract of the contract of the cont
- **«**  $\mathbb{R}$   $\mathbb{R}$   $\mathbb{R}$
- 
- <sub>\*</sub> トンドルリモコンはホル<sup>ダー</sup>

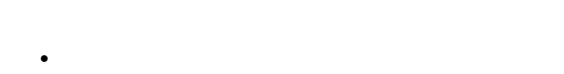

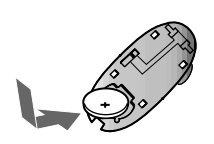

 $CR2032 \quad \oplus$ 

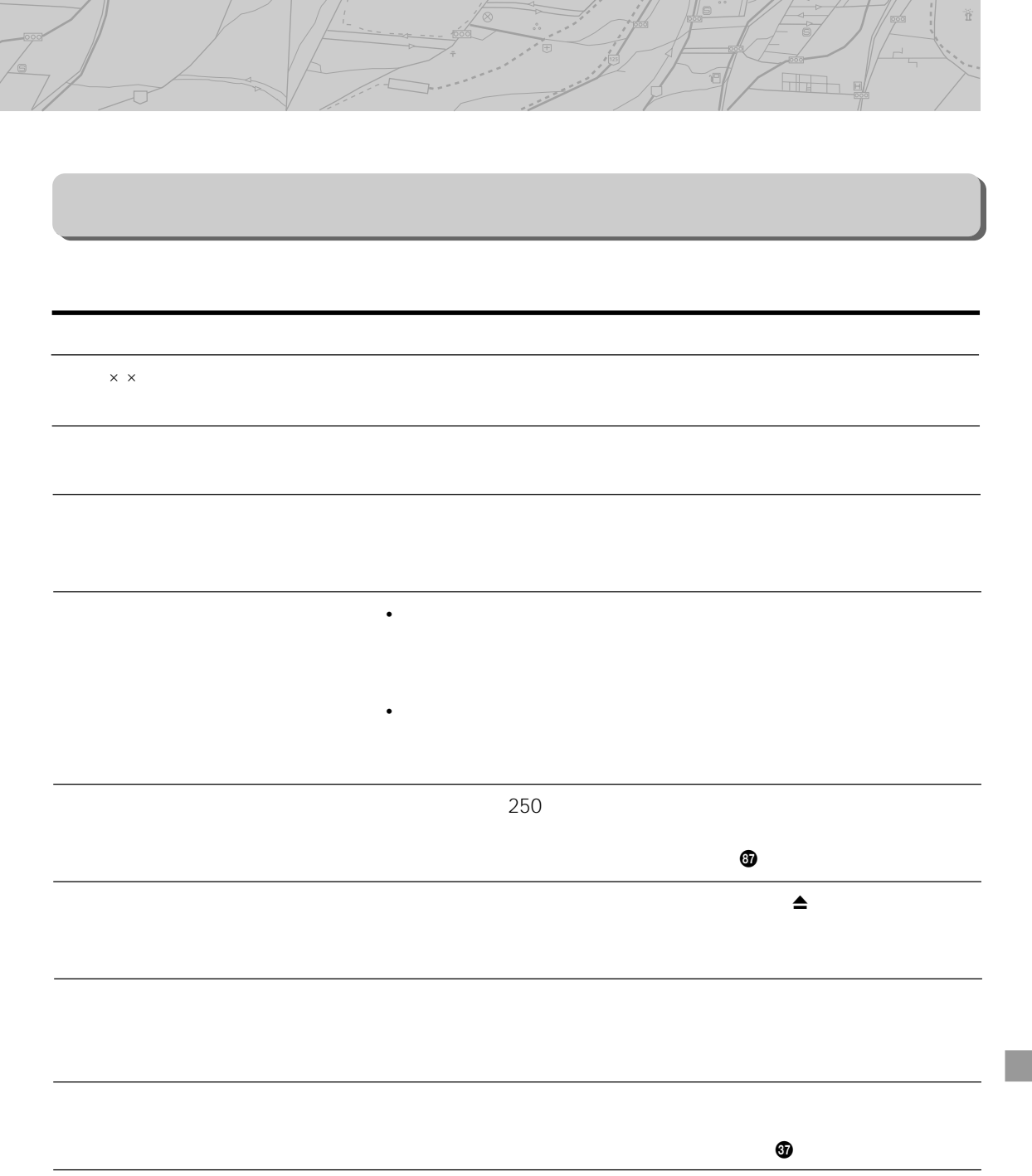

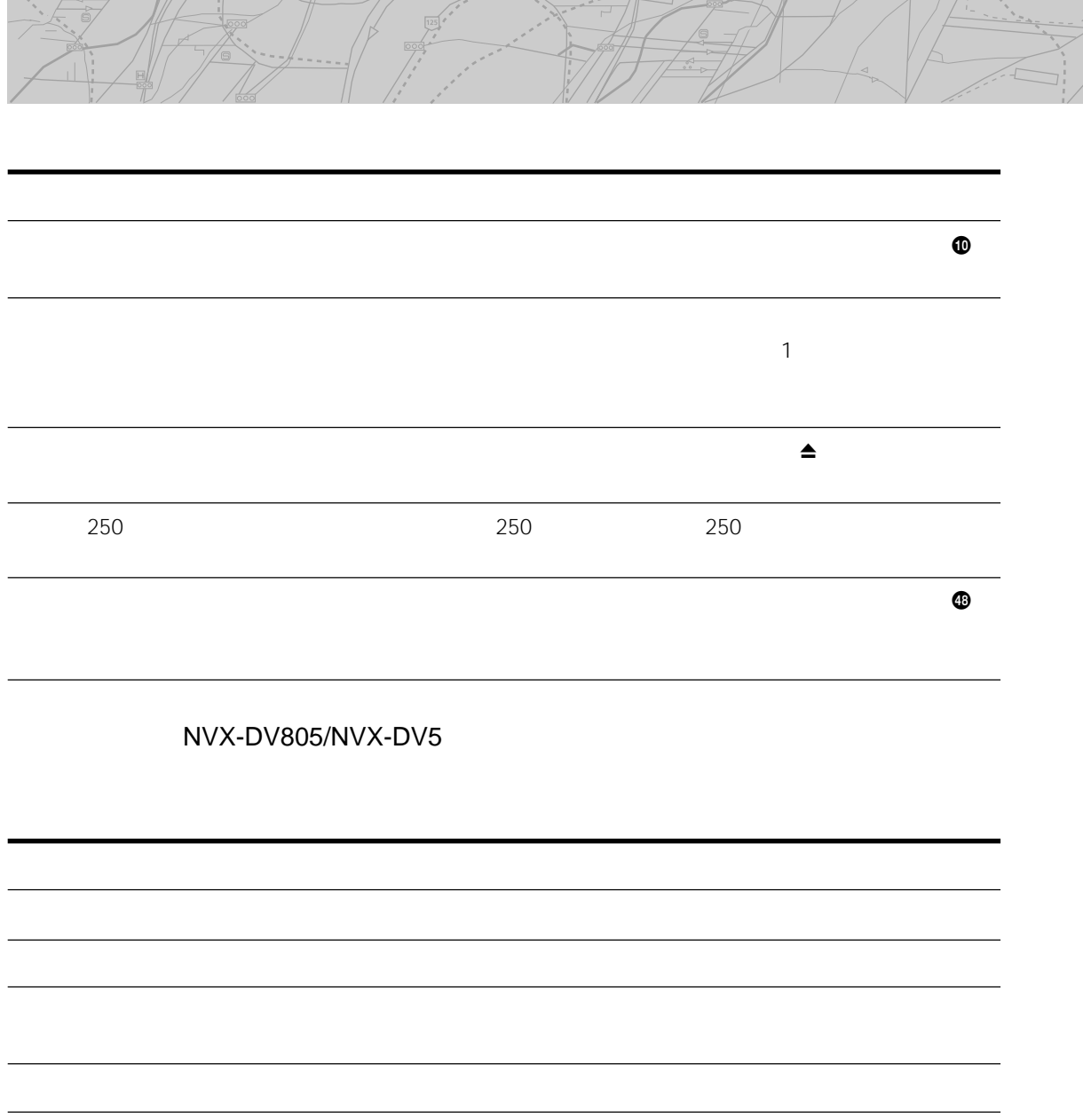

雁

Ï

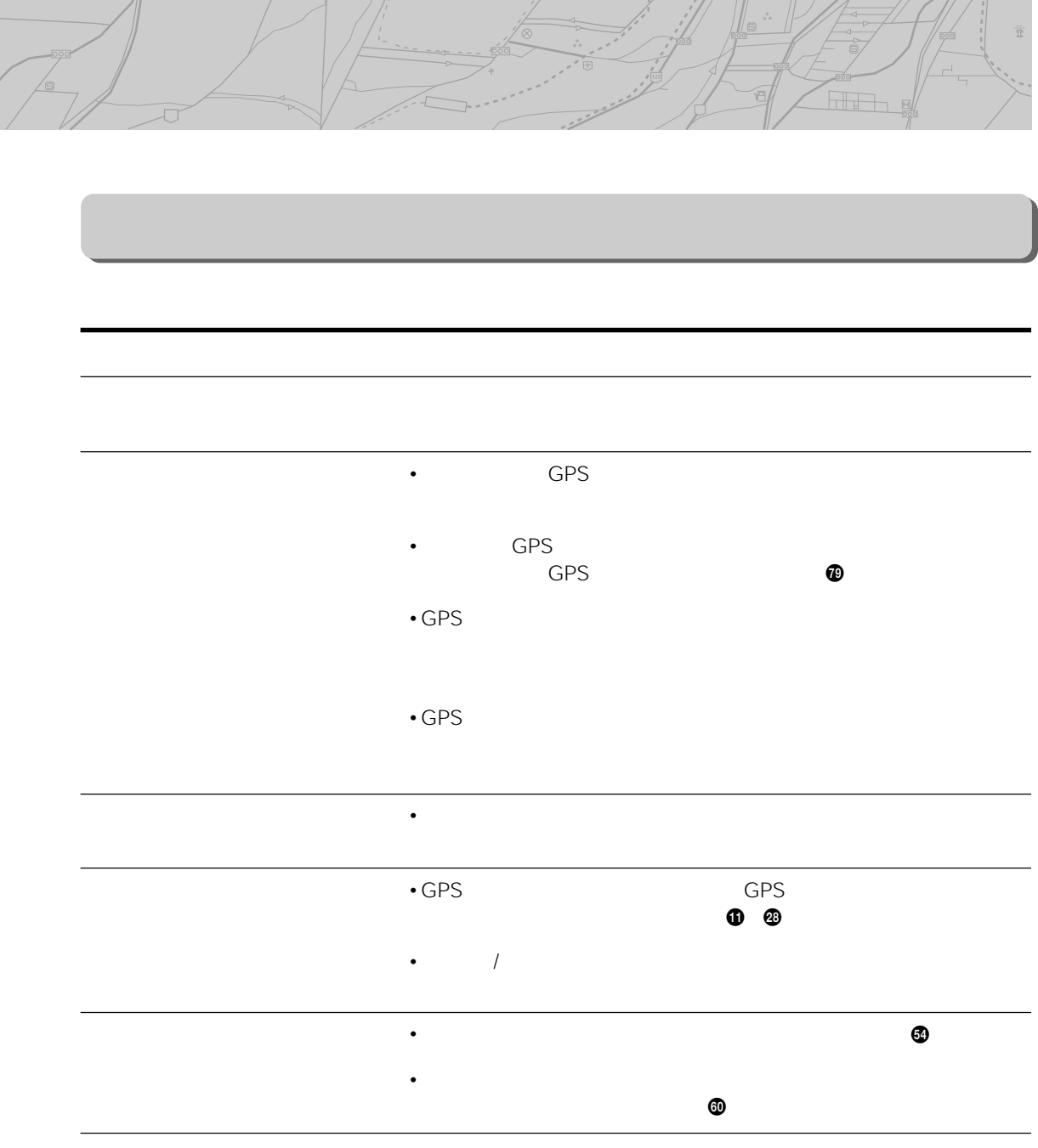

 $\frac{1}{\sqrt{2}}$ 

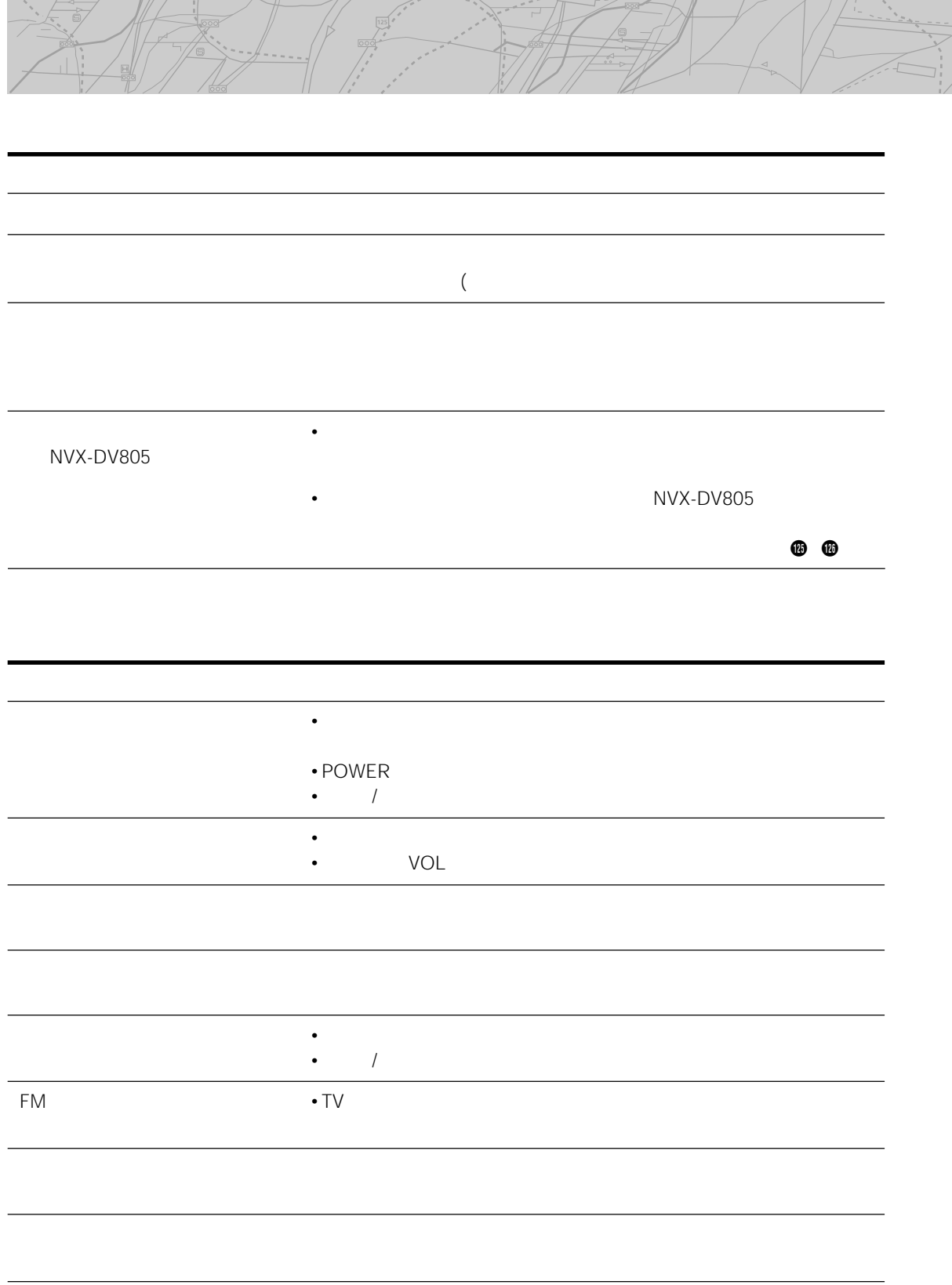

 $\mathbb{Z}$  the  $\mathbb{Z}$ 

:1<br>|

A,

 $4/1$   $^*$  /  $||$ 

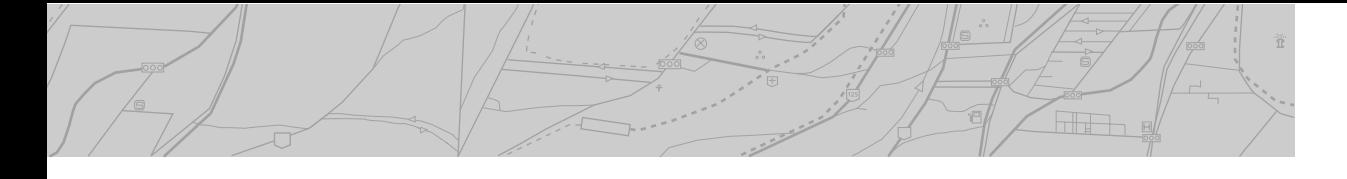

- $\bullet$   $\bullet$   $\bullet$
- $\bullet$  The contract of the contract of the contract of the contract of the contract of the contract of the contract of the contract of the contract of the contract of the contract of the contract of the contract of the co
- $\bullet$  1
	-
- 
- 
- -
- $($  $6$ 
	-

 $5$ <sup>45</sup> 0.05A  $22$  入力端子 映像入力(1系統) RCA 1Vp-p 75  $RCA$ <sup>1</sup> RCA 10dBs 10k<br>TV 4  $TV$  4  $22$ NVX-DV805/NVX-DV5  $\times$   $\times$  $177 \times 35 \times 183$  mm  $44 \times 42 \times 136$  mm NVX-DV805 33×20.8×73.4 mm NVX-DV805 18.9×11×26 mm GPS  $46 \times 12.5 \times 46$  mm NVX-DV805: 199.2×135×29.5 mm NVX-DV705: 190×127.5×26.6 mm 173.6×44.5×30.4 mm TV 191.7×26×43.6 mm TV 7m 75 × 4 NVX-DV805/NVX-DV5  $13.5\times 25$  mm  $1.0$  kg  $120 g$ NVX-DV805  $30q$ NVX-DV805 20 g GPS  $120 g$ NVX-DV805 490 g<br>NVX-DV705 460 g NVX-DV705 210 g TV  $360 \text{ g} \times 2$  $\mathsf{GPS}(\mathsf{C})$  $10$  50 DC12V 消費電流 約1A GPS 1,575.42MHz C/A 130dBm  $1$ GPS FMアンテナ端子 IN/OUT NVX-DV805/NVX-DV5 A/V NVX-DV5 GPS  $30$  75 NVX-DV805/NVX-DV705  $TN$  $\Gamma$ FT $\Gamma$  NVX-DV805: 176.4×99.2mm 202.4mm  $\times$  NVX-DV705: 155.5×87.7mm 178.6mm  $\times$ 336,960 **NTSC** 1CH 12CH VHF 13CH 62CH UHF TVステレオ、音声多重) NVX-DV805: Ø40mm NVX-DV705: Ø36mm DC12V NVX-DV805 1.5A NVX-DV705 1.0A TVアンテナ接続端子

NVX-DV805

**その他** 

ñ alia a

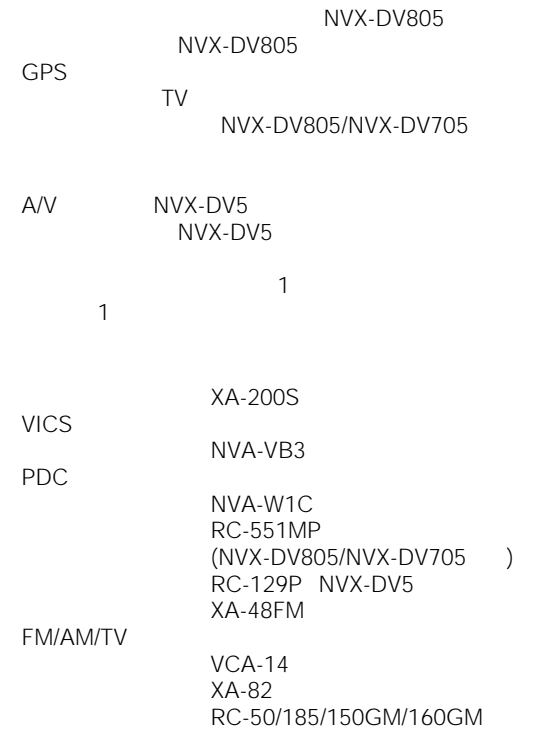

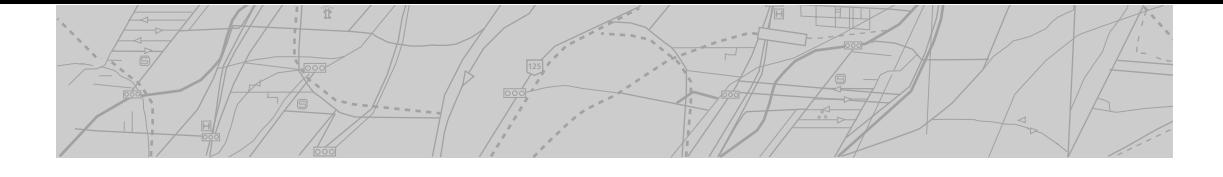

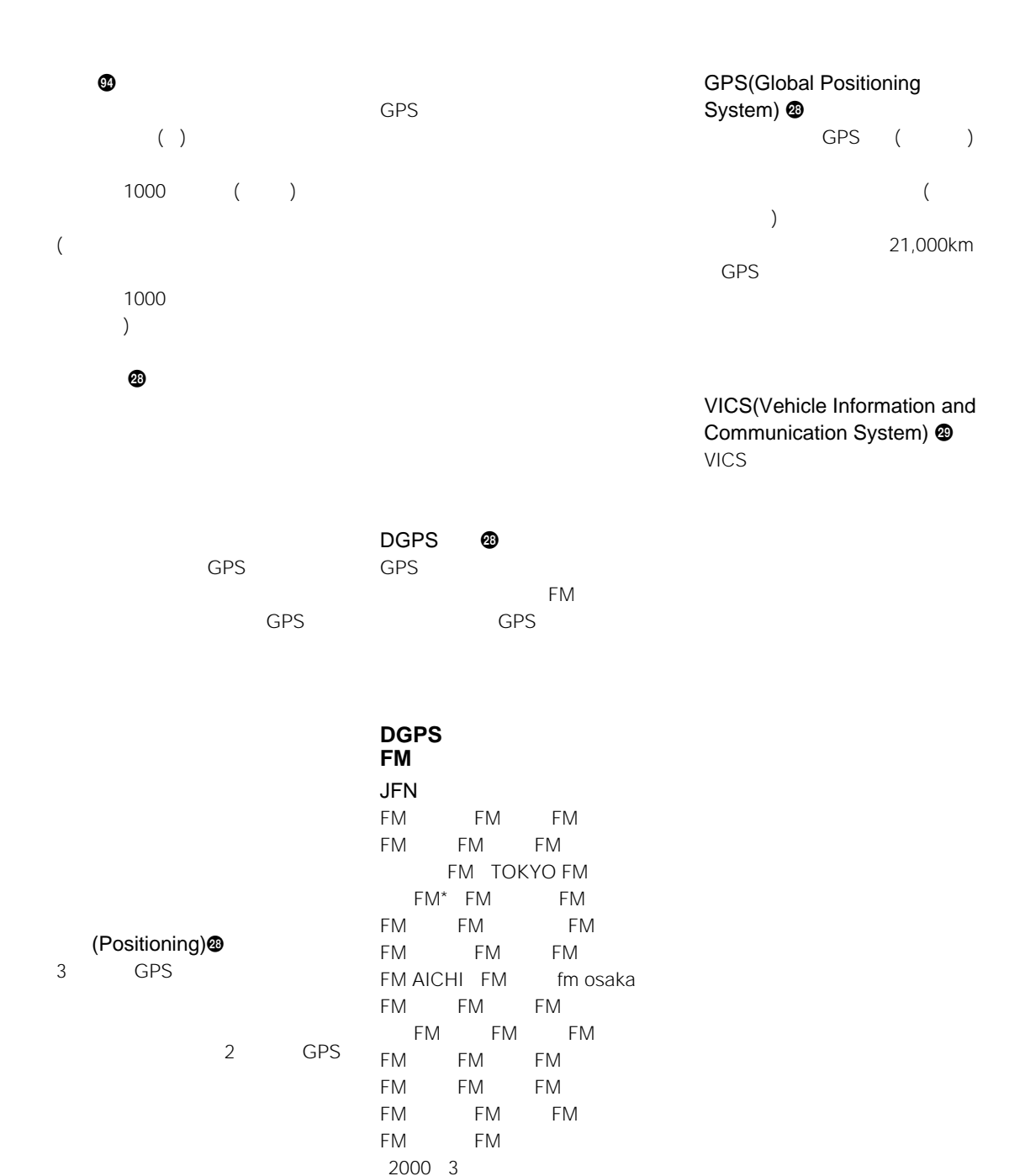

\* FM 2000 4 DGPS

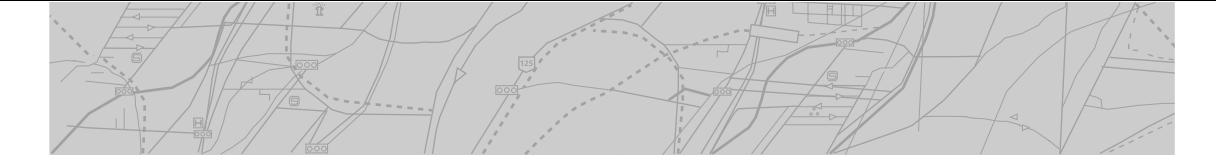

![](_page_134_Picture_236.jpeg)

![](_page_135_Picture_0.jpeg)

![](_page_135_Picture_175.jpeg)

![](_page_136_Picture_673.jpeg)

![](_page_136_Picture_674.jpeg)

![](_page_136_Picture_675.jpeg)

..................... 82 83

 $\overline{\phantom{a}}$ 

![](_page_136_Picture_676.jpeg)

発話のしかた ............. 118

![](_page_136_Picture_677.jpeg)

コンパスライン............... 94

![](_page_137_Picture_0.jpeg)

![](_page_137_Picture_313.jpeg)

![](_page_137_Picture_314.jpeg)

![](_page_137_Picture_315.jpeg)

![](_page_138_Picture_0.jpeg)

 $\star$ 

 $(\hspace{7mm})$ 

 $\star$ 

 $($ 

![](_page_139_Picture_0.jpeg)

 $($   $)$ 

 $\star$ 

![](_page_140_Picture_53.jpeg)

雁 4  $\frac{1}{2}$ 

Ï

# **NVX-DV805/NVX-DV5**

 $1 \t10$  1 10 1 10 1 10  $JR$   $JR$   $JR$ 

![](_page_142_Picture_0.jpeg)

![](_page_143_Picture_0.jpeg)

![](_page_143_Picture_1.jpeg)

![](_page_143_Picture_71.jpeg)

![](_page_143_Picture_72.jpeg)

![](_page_143_Picture_73.jpeg)

![](_page_143_Figure_5.jpeg)

![](_page_143_Picture_74.jpeg)

![](_page_143_Picture_7.jpeg)

![](_page_143_Picture_8.jpeg)

![](_page_143_Picture_9.jpeg)

Printed in Japan